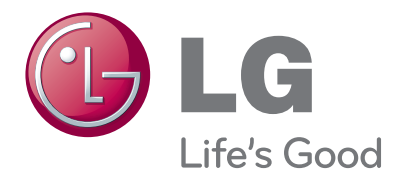

# PRÍRUČKA POUŽÍVATEĽA TV MONITOR

Pred spustením vašej zostavy do prevádzky si dôkladne prečítajte túto príručku a odložte si ju pre prípad potreby v budúcnosti.

MODELY TV MONITOROV M1962DP M2062DP M2262DP M2362DP M2762DP

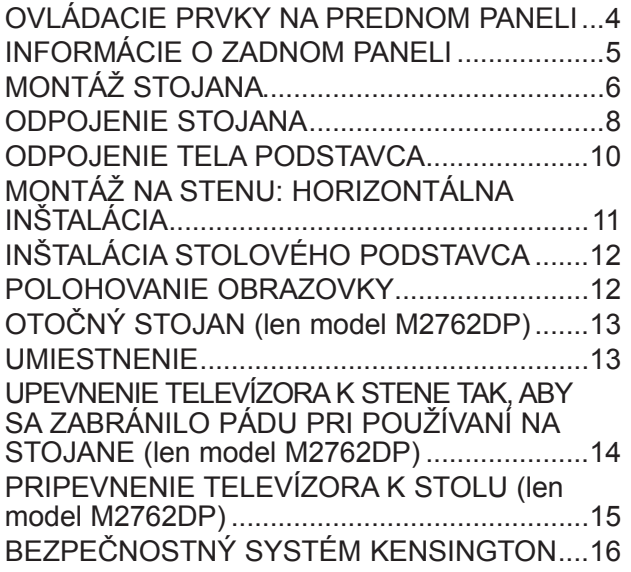

#### **[NASTAVENIE EXTERNÝCH ZARIADENÍ](#page-16-0)**

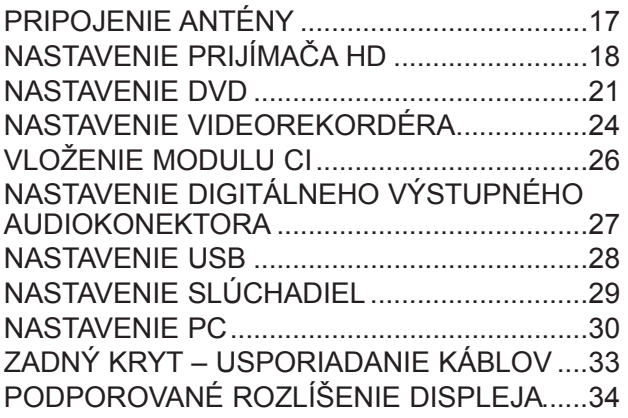

#### **[SLEDOVANIE TELEVÍZIE/OVLÁDANIE](#page-35-0)  [PROGRAMOV](#page-35-0)**

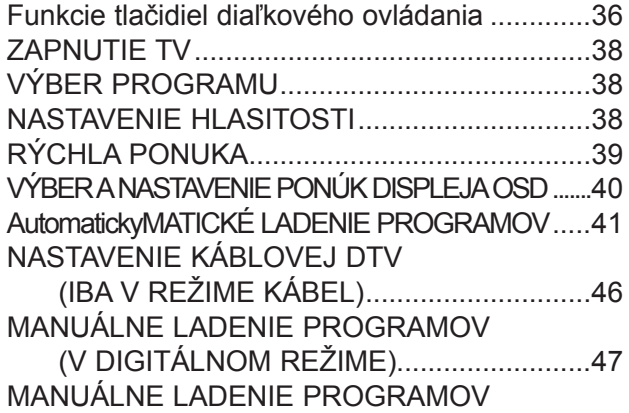

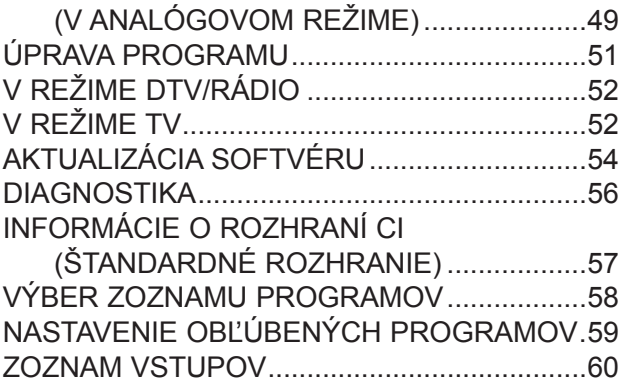

# **[EPG \(ELECTRONIC PROGRAMME GUIDE \(ELEKTRONICKÝ SPRIEVODCA PROGRAMAMI\)\)\(V DIGITÁLNOM REŽIME\)](#page-60-0)**

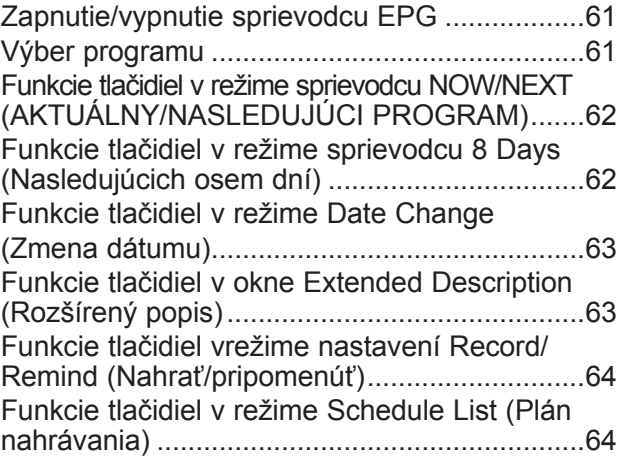

#### **[OVLÁDANIE OBRAZU](#page-64-0)**

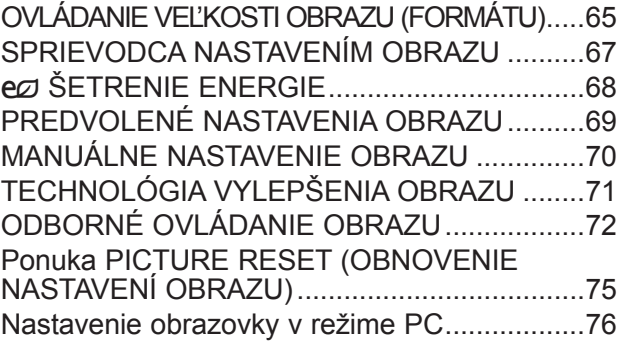

### **[OVLÁDANIE ZVUKU](#page-80-0)**

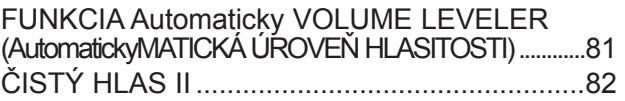

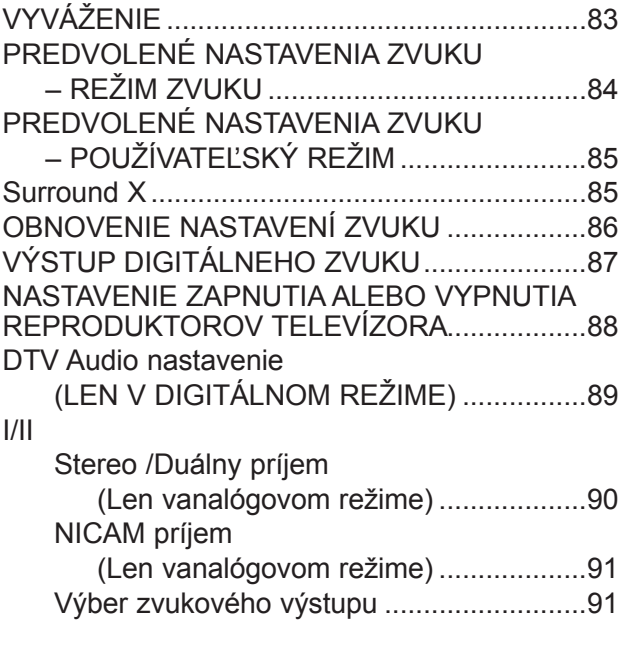

### **[NASTAVENIE ČASU](#page-91-0)**

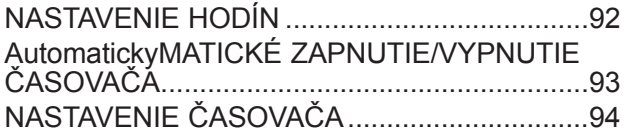

### **[NASTAVENIE MOŽNOSTÍ](#page-94-0)**

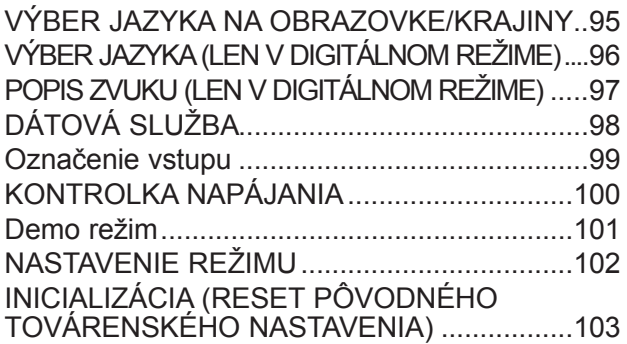

#### **[RODIČOVSKÁ KONTROLA/](#page-103-0) [OHODNOTENIA](#page-103-0)**

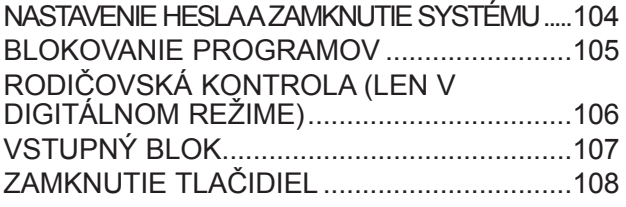

#### **[POUŽITIE ZARIADENIA USB](#page-108-0)**

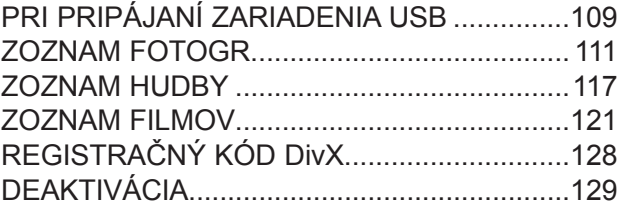

#### **[TELETEXT](#page-129-0)**

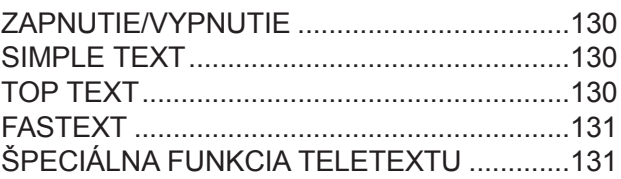

#### **[DIGITÁLNY TELETEXT](#page-131-0)**

[TELETEXT V RÁMCI DIGITÁLNEJ SLUŽBY......](#page-131-0) 132 [TELETEXT V DIGITÁLNEJ SLUŽBE](#page-131-0) .............132

#### **[DODATOK](#page-132-0)**

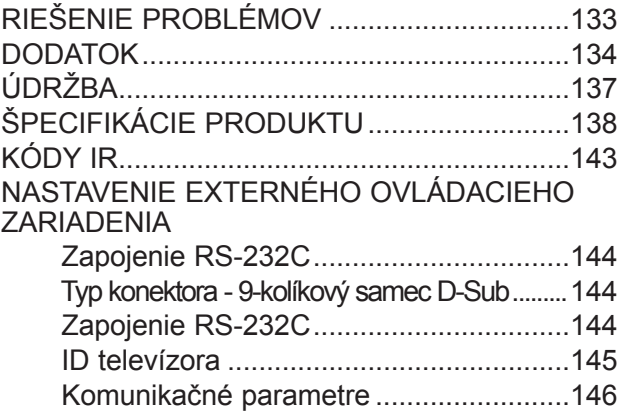

## <span id="page-3-0"></span>**OVLÁDACIE PRVKY NA PREDNOM PANELI**

■ Na obrázku je zjednodušený nákres predného panela. Nákres sa môže mierne líšiť od vášho televízora.

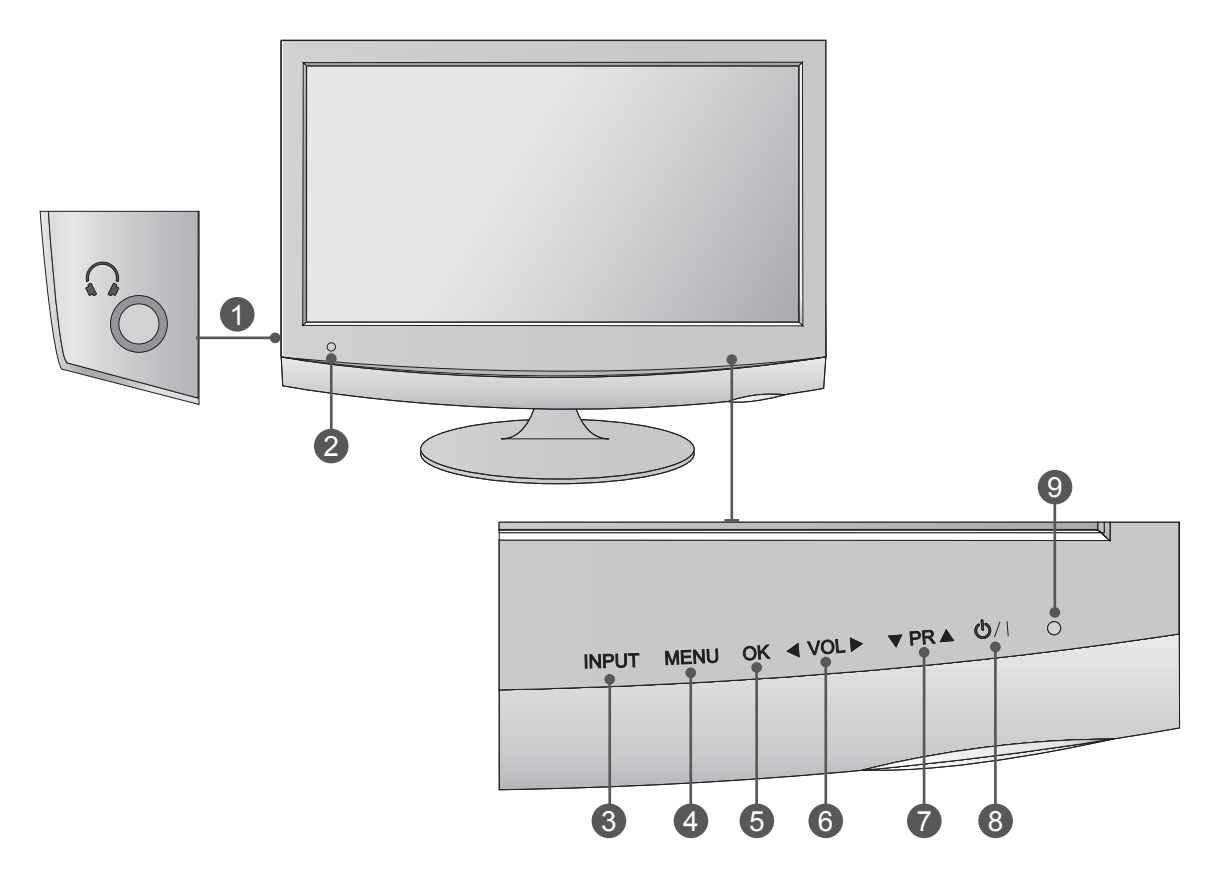

- **Konektor pre slúchadlá** 1
- **Infračervený prijímač (prijímač diaľkového ovládania)** 2
- **Tlačidlo INPUT (VSTUP)** 3
- **Tlačidlo MENU (PONUKA)** 4
- **TLAČIDLO OK** 5
- **Tlačidlo VOLUME (HLASITOSŤ)** 6
- **Tlačidlo PROGRAMME (PROGRAM)** 7
- **Tlačidlo POWER (NAPÁJANIE)** 8

#### **KONTROLKA NAPÁJANIA**  9

pri zapnutí televízora svieti na modro. **Poznámka:** Kontrolku napájania môžete nastaviť v ponuke MOŽNOSTI.

## <span id="page-4-0"></span>**INFORMÁCIE O ZADNOM PANELI**

■ Na obrázku je zjednodušený nákres zadného panela. Nákres sa môže mierne líšiť od vášho televízora.

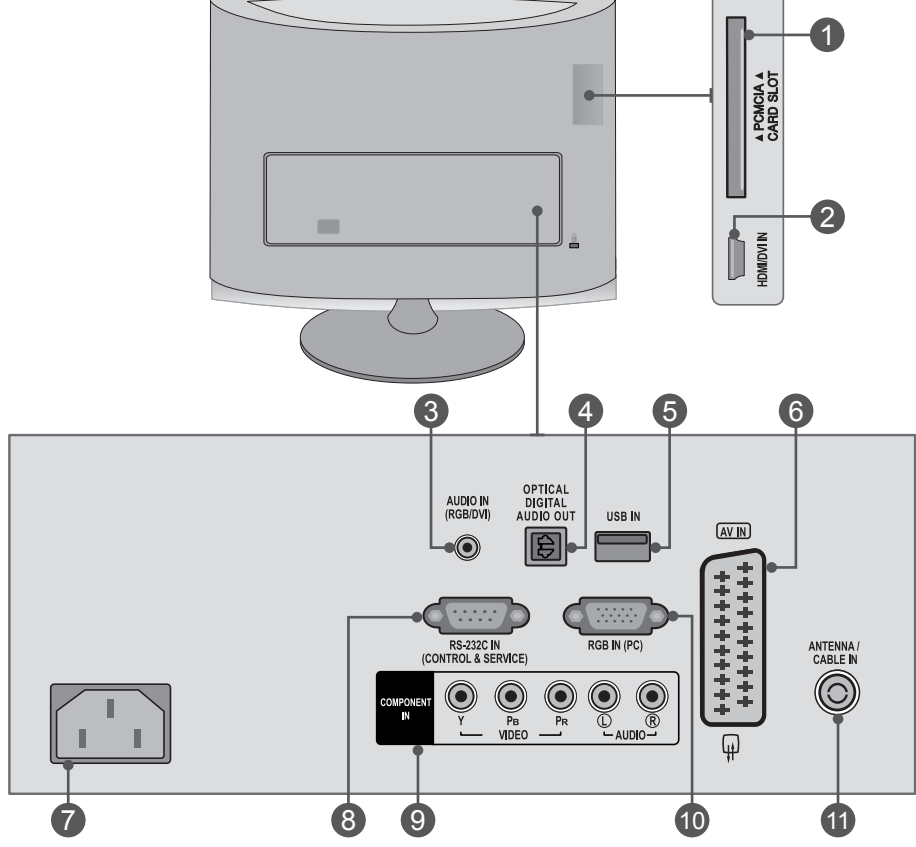

#### 1 OTVOR NA KARTU ASOCIACIE PCMCIA **(PERSONAL COMPUTER MEMORY CARD INTERNATIONAL ASSOCIATION)**

Do otvoru PCMCIA CARD SLOT (OTVOR NA KARTU PCMCIA) vložte modul CI. (Táto funkcia nie je dostupná pre všetkymodely

#### **VSTUP HDMI/DVI** 2

Zapojte rozhranie HDMI na príjem signálu do vstupu HDMI IN. Alebo signál DVI (VIDEO) do vstupu HDMI IN pomocou kábla DVI do HDMI.

#### **3 VSTUPNÝ AUDIOKONEKTOR RGB/DVI**

Pripojenie audiokonektora z počítača.

**OPTICAL DIGITAL AUDIO OUT (OPTICKÝ**  4**DIGITÁLNY VÝSTUPNÝ AUDIOKONEKTOR)**

Pripojenie digitálnych audiokonektorov rôznych typov zariadení. Pripojte komponentový kábel na prenos digitálneho zvuku. Použite optický audiokábel.

#### **Vstup USB** 5

#### **Zásuvka Euro Scart (AV IN)** 6

Prepojte vstup alebo výstup zásuvky Scart externého zariadenia s týmito konektormi.

#### **Zásuvka sieťového kábla** 7

Tento televízor je napájaný striedavým prúdom. Údaje o napájacom napätí nájdete na stránke so špecifikáciami. Televízor sa nikdy sa nepokúšajte prevádzkovať s jednosmerným napájaním.

#### **Vstup Port RS-232C (CONTROL&SERVICE, t.j.**  8 **kontrola/obsluha)**

Prepojte sériový port kontrolných zariadení s konektorom RS-232C. Tento port sa používa vrežime Service (Služba) alebo Hotel.

#### **9 KOMPONENTNÝ VSTUP**

Prepojte prvok video/audio zariadenia s týmito konektormi.

#### **VSTUP RGB (PC)** 10

Pripojte výstup zpočítača.

#### **11** VSTUP NA ANTENU/KABEL

K tomuto konektoru pripájajte terestriálne zdroje signálu.

#### **<M1962DP/M2062DP/M2262DP/M2362DP>**

## <span id="page-5-0"></span>**MONTÁŽ STOJANA**

- Nákres sa môže mierne líšiť od vášho televízora.
- Obrazovku produktu položte opatrne na vypodložený povrch, ktorý obrazovku ochráni pred poškodením.

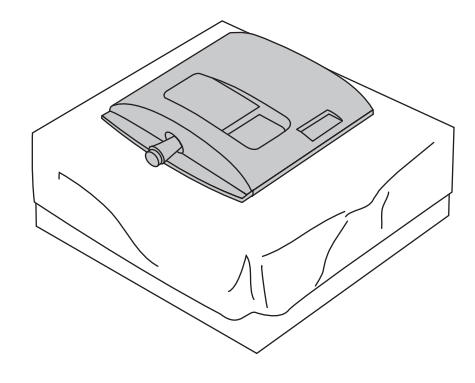

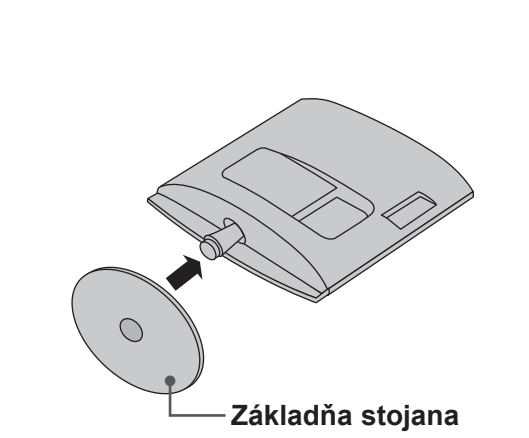

1 2 Zasuňte **Základňa stojana** do produktu.

3 Otočením poistky základne stojana o 90° pripevnite základňu stojana k telesu stojana.

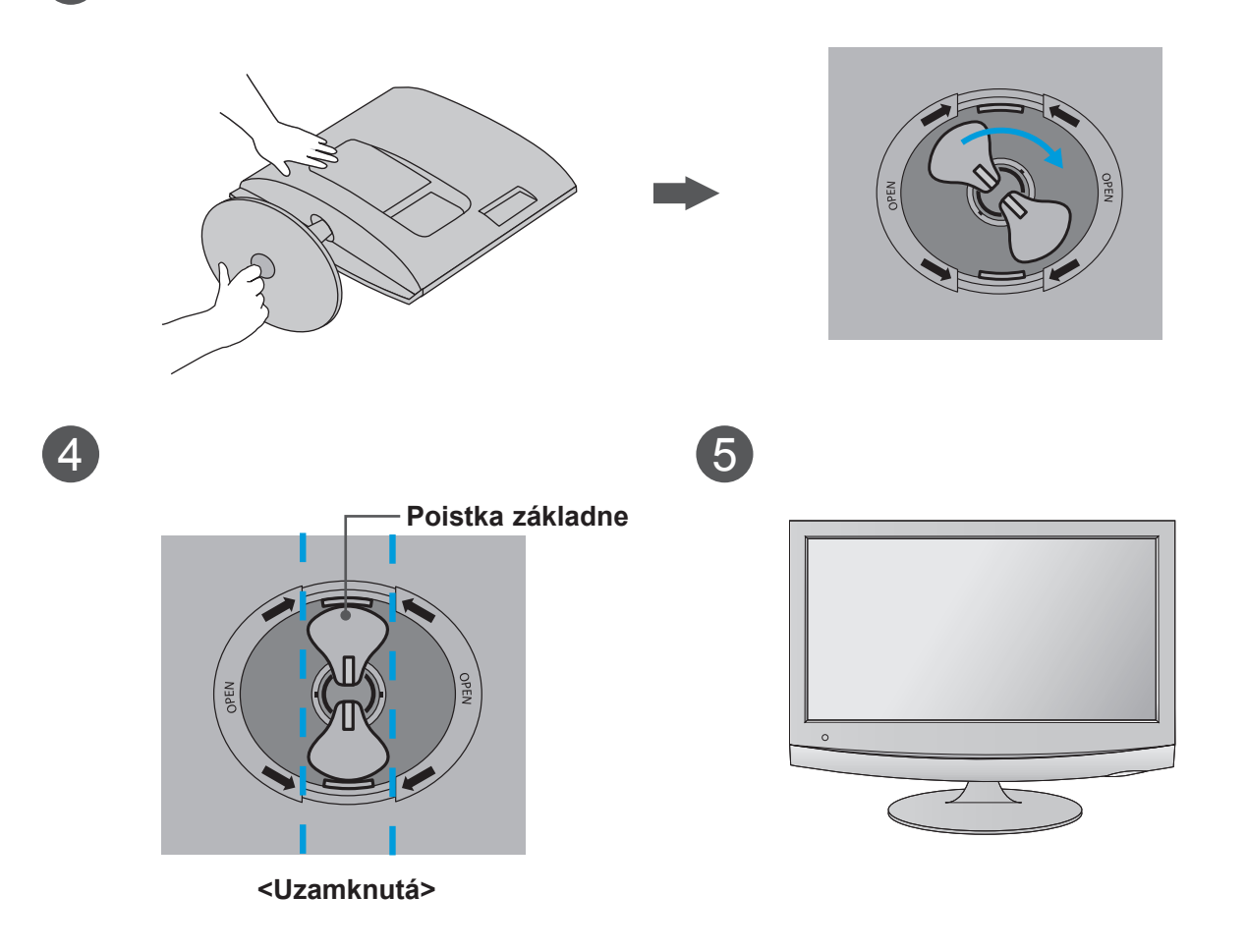

## **MONTÁŽ STOJANA**

■ Nákres sa môže mierne líšiť od vášho televízora.

2 Zasuňte základňu stojana do produktu.

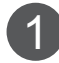

Obrazovku produktu položte opatrne na vypodložený povrch, ktorý obrazovku ochráni pred poškodením.

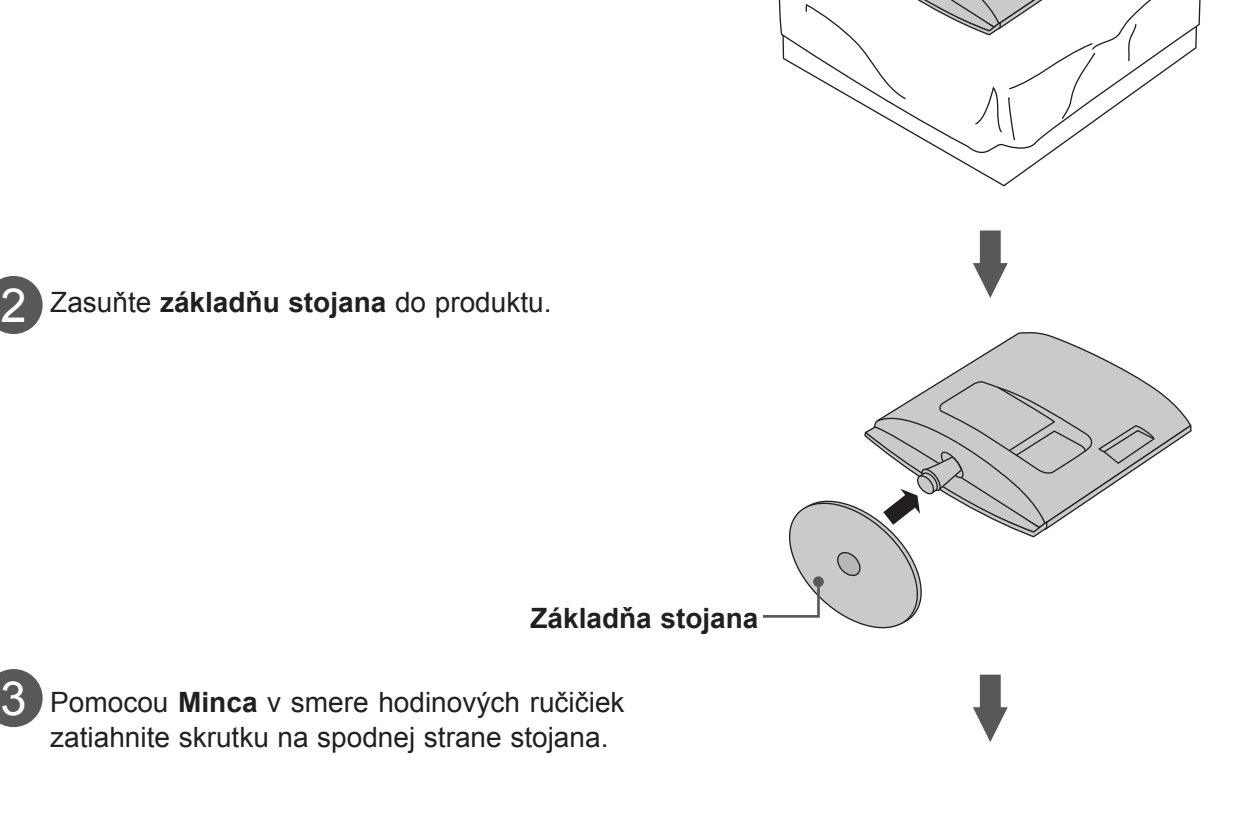

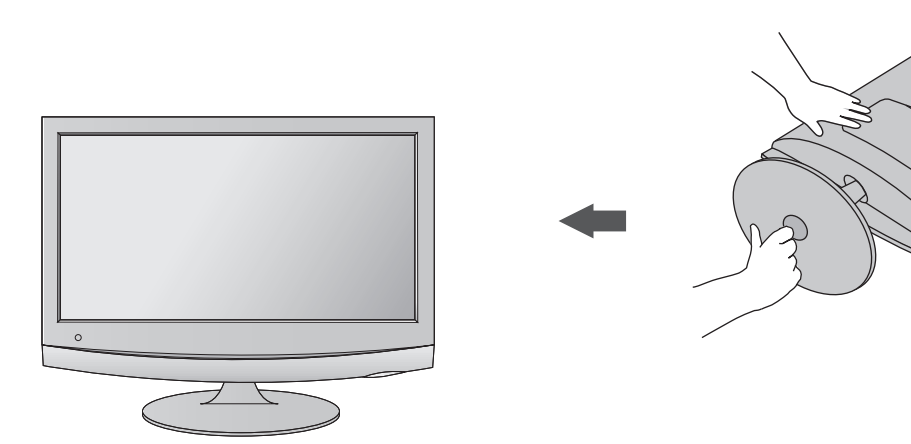

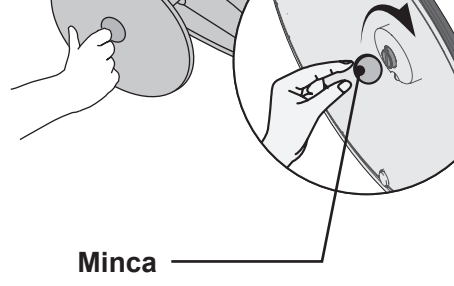

### **<M1962DP/M2062DP/M2262DP/M2362DP>**

## <span id="page-7-0"></span>**ODPOJENIE STOJANA**

- Nákres sa môže mierne líšiť od vášho televízora.
- 
- Obrazovku TV položte nadol na vypodložený podklad alebo jemnú tkaninu.

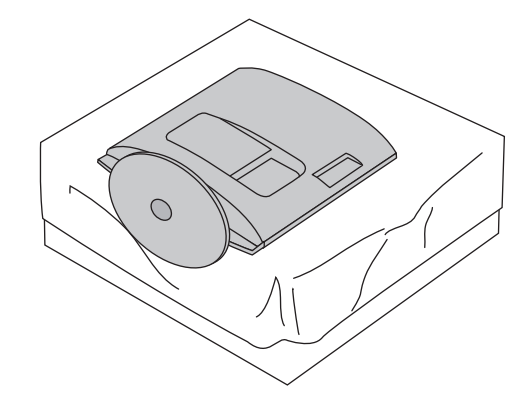

- - Otočením skrutky doľava odpojte monitor od základňa stojana.

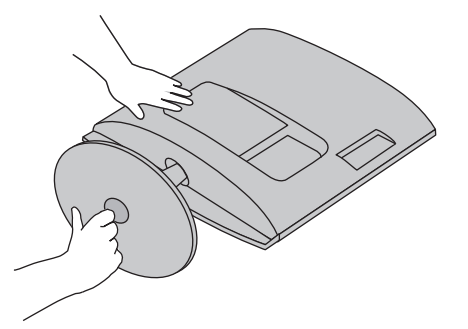

Otočením poistky základne stojana o 90° oddeľte základňu stojana od telesa stojana. 3

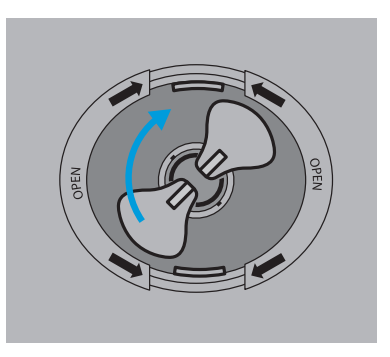

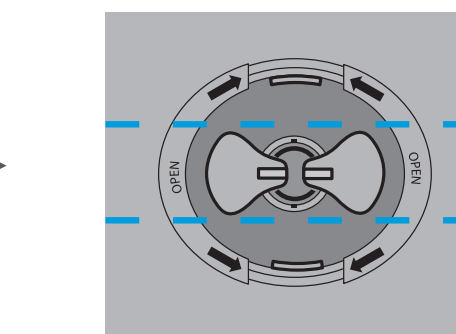

Zatláčajte **Západka** dovnútra a vytiahnite zo stojana základňu.

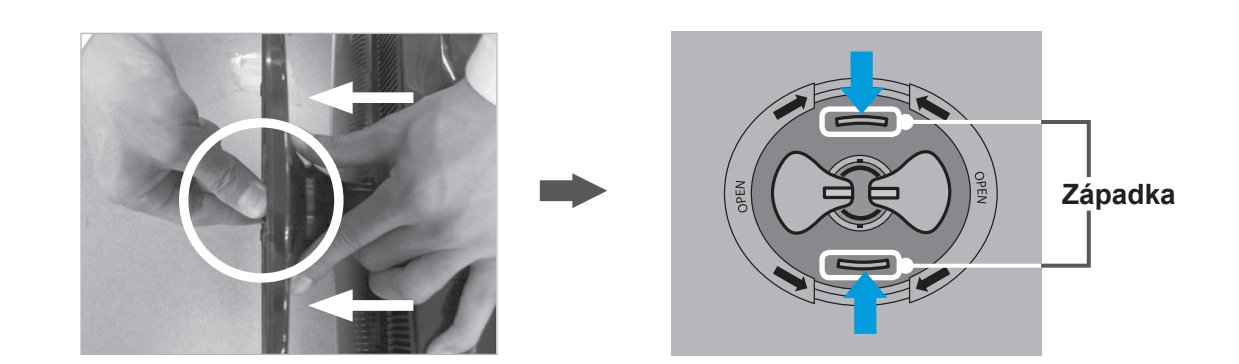

4

## **ODPOJENIE STOJANA**

■ Nákres sa môže mierne líšiť od vášho televízora.

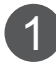

Obrazovku TV položte nadol na vypodložený podklad alebo jemnú tkaninu.

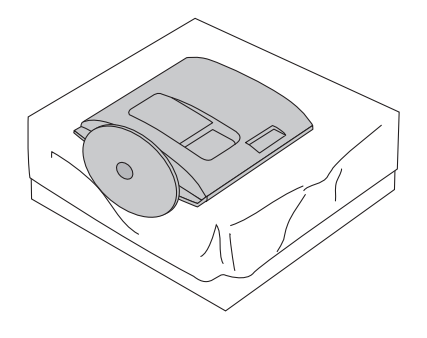

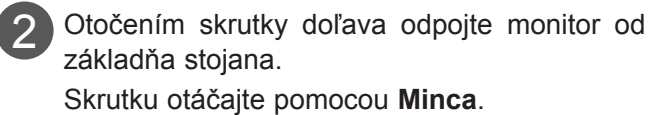

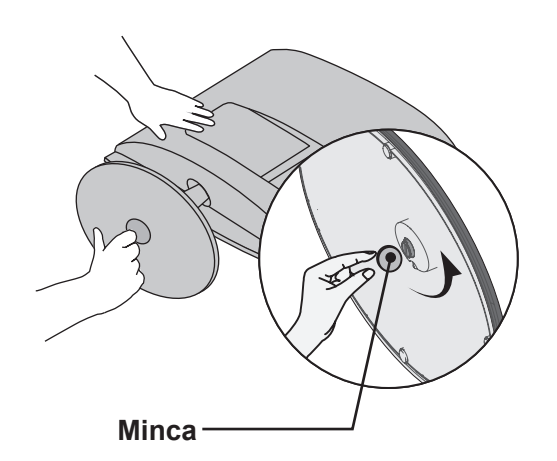

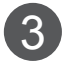

3 Vytiahnite základňu stojana.

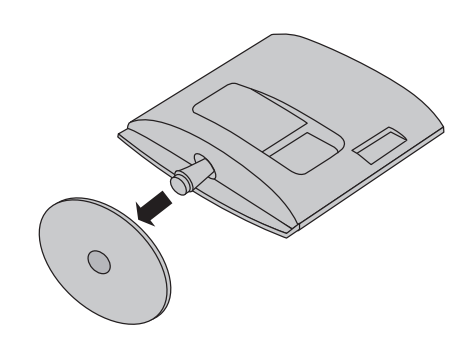

## <span id="page-9-0"></span>**ODPOJENIE TELA PODSTAVCA**

- Nákres sa môže mierne líšiť od vášho televízora.
- Telo podstavca odstráňte rovnakým spôsobom, ako keď sa používa vo forme háčika na stenu.

#### **<M1962DP/M2062DP/M2262DP/M2362DP>**

- 1. Odstráňte 2. bodovú skrutku.
- 2. Potiahnite teleso podstavca.

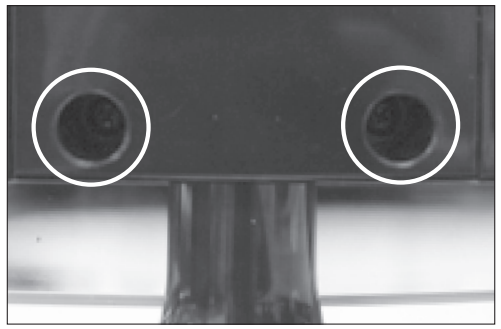

#### **<M2762DP>**

- 1. Odstráňte 4. bodovú skrutku.
- 2. Potiahnite teleso podstavca.

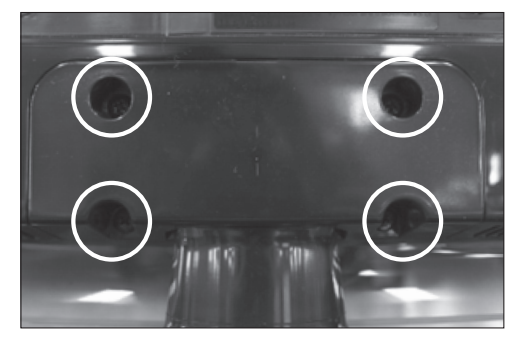

## <span id="page-10-0"></span>**MONTÁŽ NA STENU: HORIZONTÁLNA INŠTALÁCIA**

Kvôli dostatočnému vetraniu nechajte na každej strane medzeru od steny približne 10 cm. Podrobný návod na montáž dostanete od predajcu, pozri príručku voliteľného príslušenstva – Montáž nastaviteľnej konzoly na stenu a Sprievodcu nastavením.

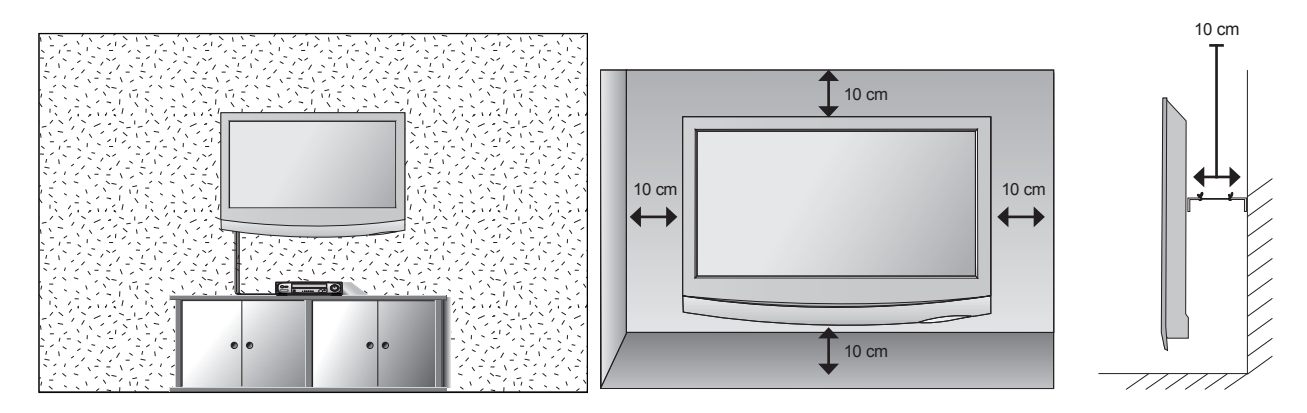

Ak chcete televízor namontovať na stenu, pripevnite na zadnú stranu televízora montážne rozhranie (voliteľná súčasť).

Ak televízor montujete pomocou montážneho rozhrania na stenu (voliteľná súčasť), pripevnite ho pevne, aby nespadol.

- 1. Použite skrutky a držiak na stenu, ktoré spĺňajú normy asociácie VESA.
- 2. Použitím dlhších než odporúčaných skrutiek môžete výrobok poškodiť.
- 3. Použitím skrutiek, ktoré nespĺňajú normy asociácie VESA, môžete poškodiť výrobok alebo spôsobiť jeho pád zo steny. Nezodpovedáme za žiadne škody spôsobené nedodržaním týchto pokynov.
- 4. Kompatibilita so štandardom VESA je zaručená len v ohľade rozmerov montážneho rozhrania skrutiek a špecifikácií montážnych skrutiek
- 5. Použite nižšie špecifikovaný štandard VESA.
	- 5-1) 784,8 mm (30,9 palca) a menej
		- \* Hrúbka podložky držiaka na stenu: 2,6 mm
		- \* Skrutka: Φ 4,0 mm x výška 0,7 mm x dĺžka 10 mm
	- 5-2) 787,4 mm (31,0 palca) a viac
		- \* Použite štandardnú podložku a skrutky pre držiaky na stenu VESA.

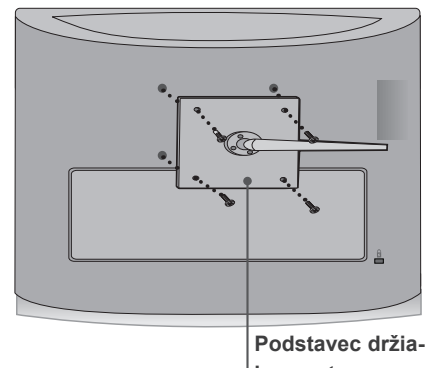

**ka na stenu** 

#### **<Rozmery na priskrutkovanie montážneho rozhrania>**

- **M1962DP/M2062DP/M2262DP/M2362DP :** Rozstup otvorov 100 mm x 100 mm
- **M2762DP :** Rozstup otvorov 100 mm x 100 mm

## <span id="page-11-0"></span>**INŠTALÁCIA STOLOVÉHO PODSTAVCA**

■ Nákres sa môže mierne líšiť od vášho televízora.

Kvôli dostatočnému vetraniu nechajte na každej strane medzeru od steny približne 10 cm.

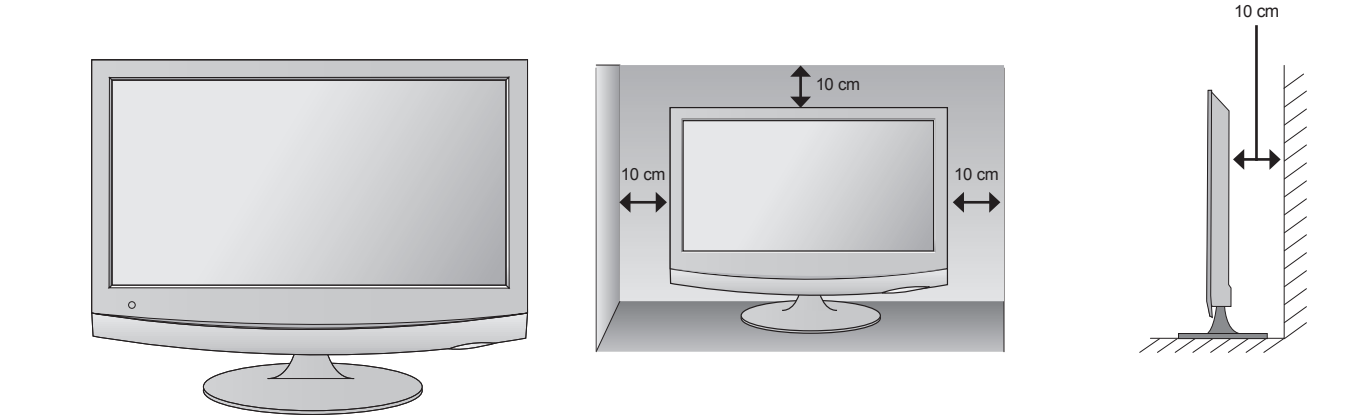

## **POLOHOVANIE OBRAZOVKY**

■ Nákres sa môže mierne líšiť od vášho televízora.

Nastavte panel do rôznych polôh na dosiahnutie maximálneho pohodlia.

**\* Rozsah naklonenia**

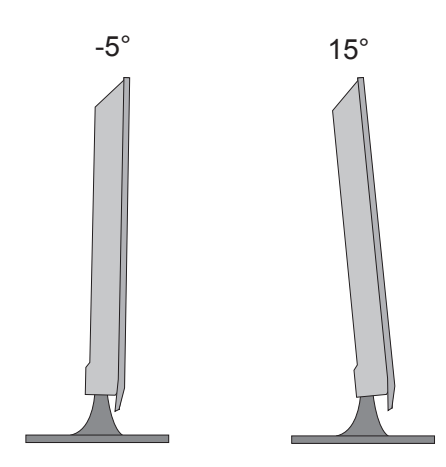

## <span id="page-12-0"></span>**OTOČNÝ STOJAN (len model M2762DP)**

■ Nákres sa môže mierne líšiť od vášho televízora.

Po inštalácii môžete televízor ručne otočiť doľava alebo doprava o 179 stupňov, aby ste naň dobre videli.

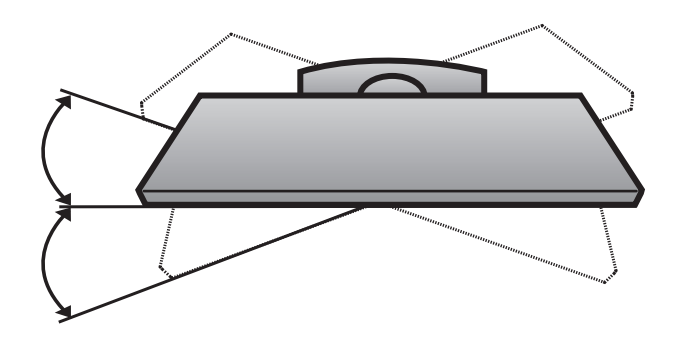

**PRIPRAYA** 

### **UMIESTNENIE**

Neumiestňujte televízor na miesto, kde na obrazovku priamo dopadá jasné svetlo alebo slnečné lúče. Zabráňte tomu, aby bol televízor vystavený zbytočným vibráciám, vlhkosti, prachu alebo teplu. Zabezpečte tiež, aby bol televízor umiestnený na mieste s voľným prúdením vzduchu. Neprikrývajte ventilačné otvory na zadnom kryte.

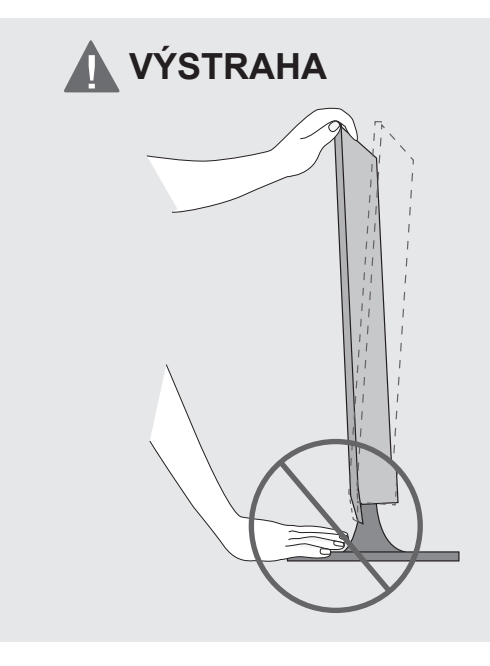

■ Pri nastavovaní uhla obrazovky nevkladajte prst medzi prednú stranu monitora a teleso stojana. Môžete sa poraniť.

### <span id="page-13-0"></span>**UPEVNENIE TELEVÍZORA K STENE TAK, ABY SA ZABRÁNILO PÁDU PRI POUŽÍVANÍ NA STOJANE (len model M2762DP)**

■ Nákres sa môže mierne líšiť od vášho televízora.

Odporúčame vám televízor nainštalovať blízko k stene, aby sa pri potlačení smerom dozadu neprevrátil. Okrem toho vám odporúčame televízor upevniť k stene, aby ho nebolo možné potiahnuť smerom dopredu. V opačnom prípade môže dôjsť k ublíženiu na zdraví alebo poškodeniu výrobku.

Pozor: Nedovoľte deťom liezť na televízor ani sa naň vešať.

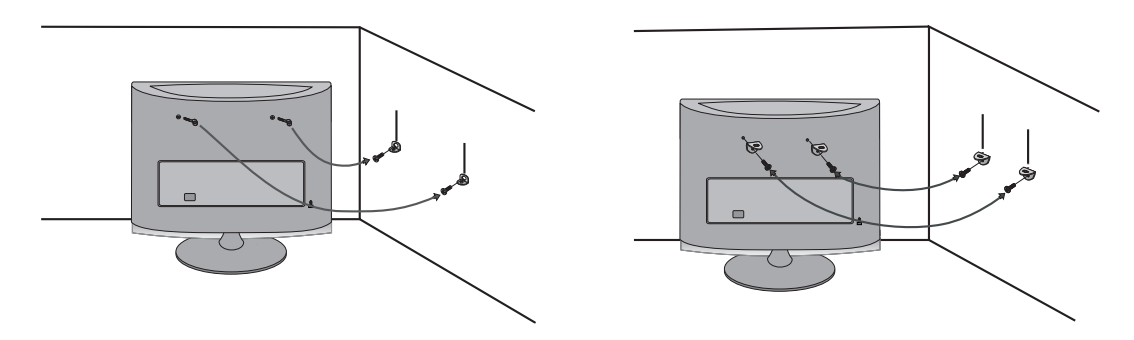

- Pomocou svorníkov s okami (alebo konzoly a skrutiek televízora) upevnite televízor k stene podľa znázornenia na obrázku.
	- \* Ak má výrobok skrutky na miestach pre svorníky s okom ešte pred vložením svorníkov s okom, skrutky povoľte.
	- \* Vložte svorníky s okom alebo konzoly/skrutky televízora a bezpečne ich utiahnite v horných otvoroch.

Nástenné konzoly pripevnite skrutkami (predávajú sa samostatne) k stene. Výšku konzoly pripevnenej k stene prispôsobte s ohľadom na otvory na výrobku.

Uistite sa, že svorníky s okom alebo konzoly sú pevne dotiahnuté.

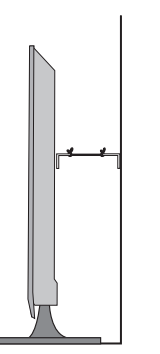

■ Pomocou pevného lanka alebo kábla (predávajú sa samostatne) upevnite výrobok. Bezpečnejšie je lanko pritiahnuť tak, aby bolo medzi stenou a televízorom v horizontálnej polohe

### **POZNÁMKA !**

- ►Pri premiestňovaní televízora najskôr povoľte káble.
- ► dostatočne veľký a silný držiak alebo policu primeranú veľkosti a hmotnosti televízora.
- ► Ak sa má televízor bezpečne používať, uistite sa, že výška konzoly na stene a konzoly na televízor je rovnaká.

## <span id="page-14-0"></span>**PRIPEVNENIE TELEVÍZORA K STOLU (len model M2762DP)**

■ Nákres sa môže mierne líšiť od vášho televízora.

Televízor musí byť pripevnený k stolu tak, aby sa nedal potiahnuť smerom dopredu ani dozadu, čo by mohlo spôsobiť poranenie osôb alebo poškodenie výrobku. Použite iba priložené skrutky.

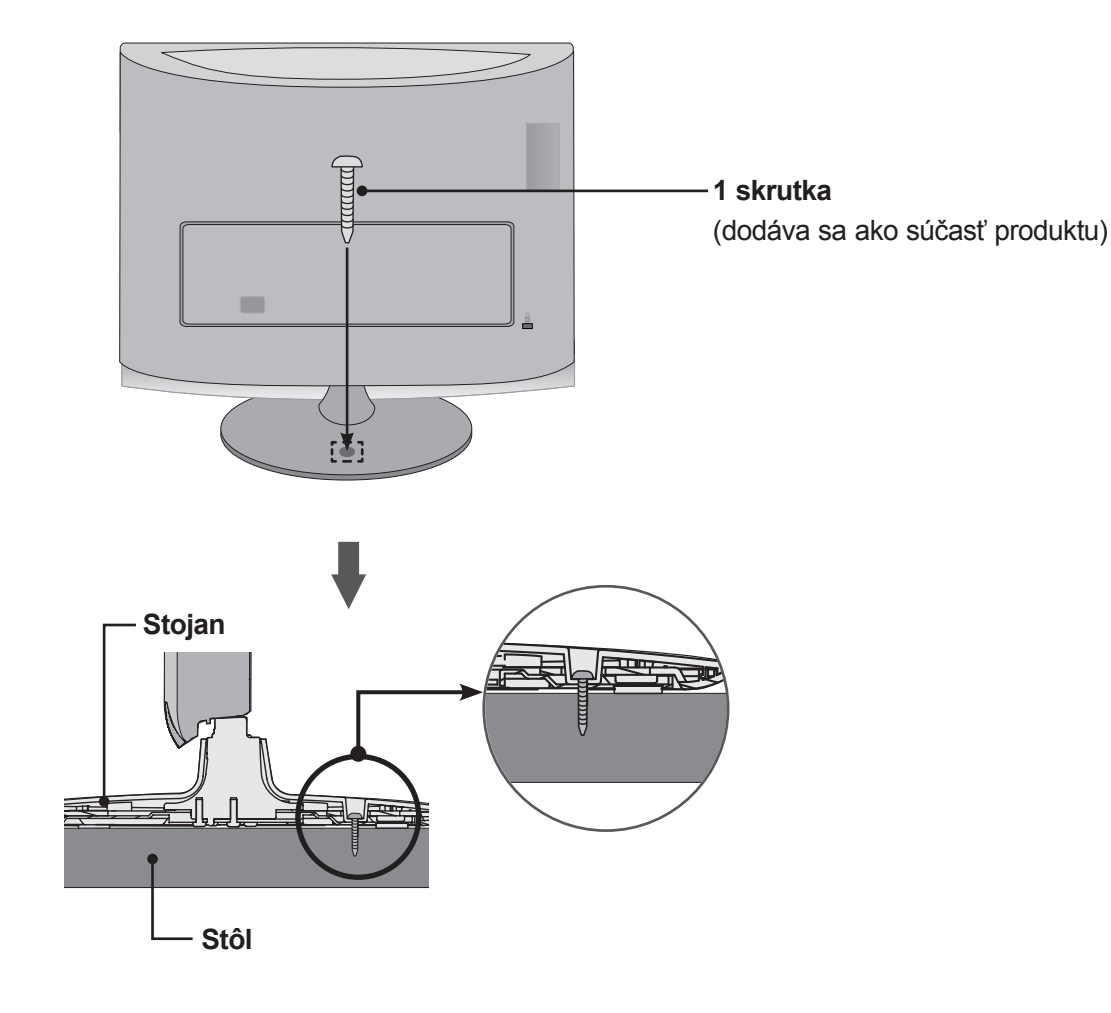

### **VÝSTRAHA**

►Televízor by mal byť pevne pripevnený k podlahe alebo stene, podľa pokynov k inštalácii, aby sa zabránilo možnému pádu. Naklápanie, otrasy alebo húpanie so strojom môže spôsobiť zranenie.

## <span id="page-15-0"></span>**BEZPEČNOSTNÝ SYSTÉM KENSINGTON**

- Tento produkt má na zadnom paneli konektor bezpečnostného systému od spoločnosti Kensington. Podľa uvedeného obrázka zapojte kábel bezpečnostného systému od spoločnosti Kensington.
- Podrobné informácie o inštalácii a používaní bezpečnostného systému od spoločnosti Kensington nájdete v používateľskej príručke dodávanej s bezpečnostným systémom od spoločnosti Kensington. Ďalšie informácie nájdete na lokalite http://www.kensington.com, webovej domovskej stránke spoločnosti Kensington. Spoločnosť Kensington predáva bezpečnostné systémy kdrahým elektronickým zariadeniam, napríklad prenosným počítačom aLCD projektorom.

#### **POZNÁMKA**

– Bezpečnostný systém od spoločnosti Kensington je voliteľným doplnkom.

#### **POZNÁMKY**

- a. Ak je produkt na dotyk studený, pri zapnutí sa môže vyskytnúť drobné "blikanie". Je to bežné a produkt je úplne v poriadku.
- b. Na obrazovke sa na niekoľko minút objavujú bodky vo forme malých červených, zelených alebo modrých škvŕn, signalizujúce poruchu.

Nijako však negatívne nevplývajú na výkon monitora.

c. Nedotýkajte sa obrazovky LCD ani po nej neprechádzajte prstom (prstami). Na obrazovke sa môžu následne objaviť dočasné skreslené efekty.

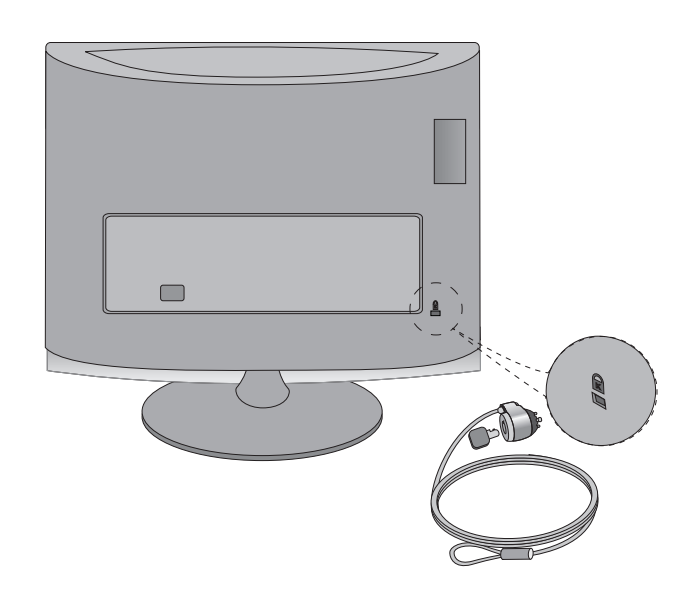

<span id="page-16-0"></span>■ Nikdy nepripájajte káble napájania skôr, ako pripojíte v šetky externé zariadenia.Predídete tak ich poškoden

## **PRIPOJENIE ANTÉNY**

- Nastavením smeru antény dosiahnete optimálnu kvalitu obrazu.
- Kábel na pripojenie antény a konvertor nie sú súčasťou dodávky

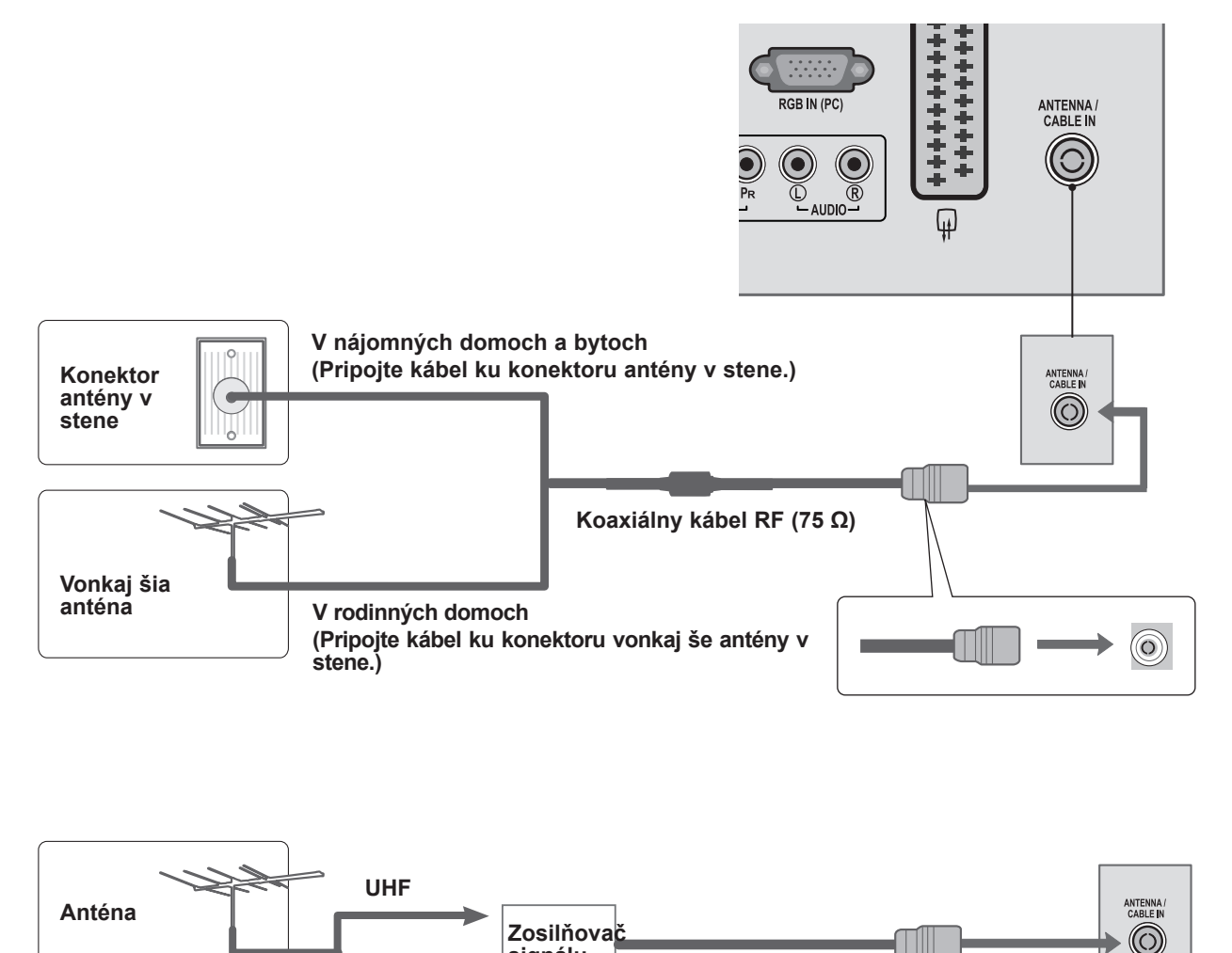

- V oblastiach so slabým signálom získate kvalitnejší obraz, keď k anténe pripojíte zosilňovač signálu.<br>Pozrite obrázok vyššie.
- Ak treba rozdeliť signál pre dva televízory, na pripojenie použite rozdeľovač signálu.

**VHF**

**signálu**

- <span id="page-17-0"></span>■ Aby nedošlo k poškodeniu zariadení, nikdy nepripájajte napájací kábel skôr, než dokončíte pripojenie všetkých zariadení.
- Nákres sa môže mierne líšiť od vášho televízora.

## **NASTAVENIE PRIJÍMAČA HD**

**Pripojenie pomocou komponentného kábla**

- Pripojte video výstup (Y, PB, PR) digitálneho set-top boxu ku konektoru **COMPONENT IN VIDEO** na televízor. 1
- Spojte výstup COMPONENT digitálneho káblového prijímača s konektorom **COMPONENT IN AUDIO** na televízor. 2
- 3

Zapnite digitálny set-top box. (Postupujte podľa používateľskej príručky k digitálnemu káblovému prijímaču.)

4 Tlačidlom **INPUT** na diaľkovom ovládaní vyberte **1988 procesor (2)** vstupný zdroj **COMPONENT**.

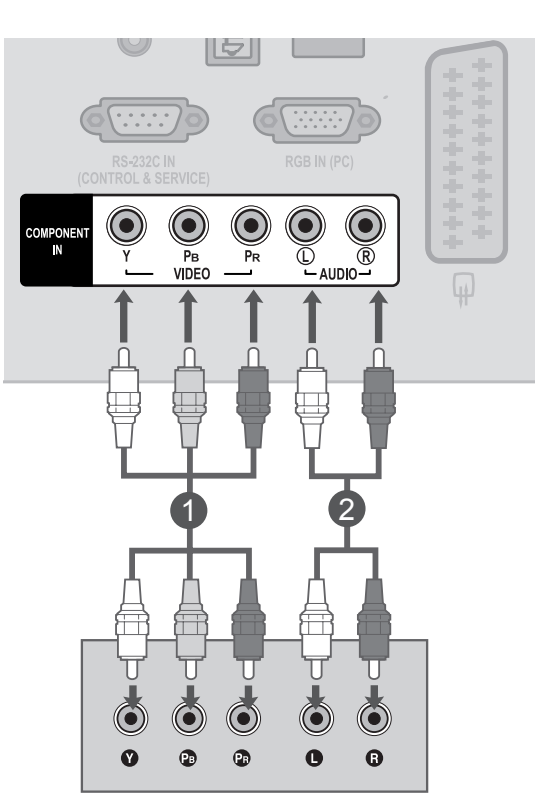

► Podporovaný formát zvuku cez konektor **HDMI**: **Dolby Digital, PCM** Formát **DTS** Audio nie je podporovaný.

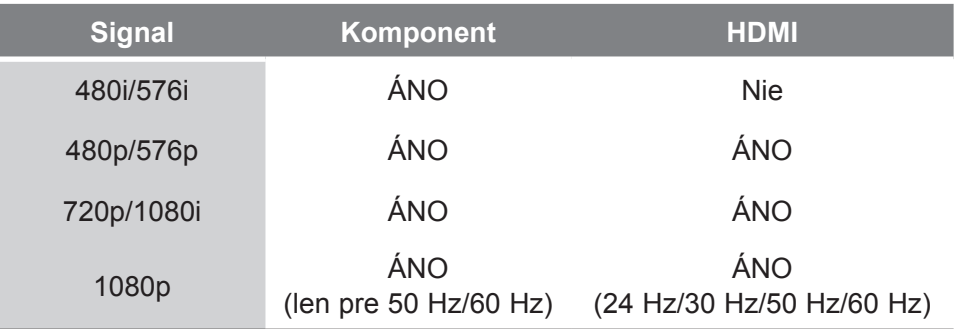

### **Pripojenie set-top boxu pomocou kábla HDMI**

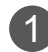

2

3

Pripojte digitálny káblový prijímač ku konektoru **HDMI/DVI IN** na televízor.

Zapnite set-top box (digitálny káblový prijímač). (Postupujte podľa používateľskej príručky k digitálnemu káblovému prijímaču.)

Tlačidlom **INPUT** na diaľkovom ovládaní vyberte vstupný zdroj **HDMI.**

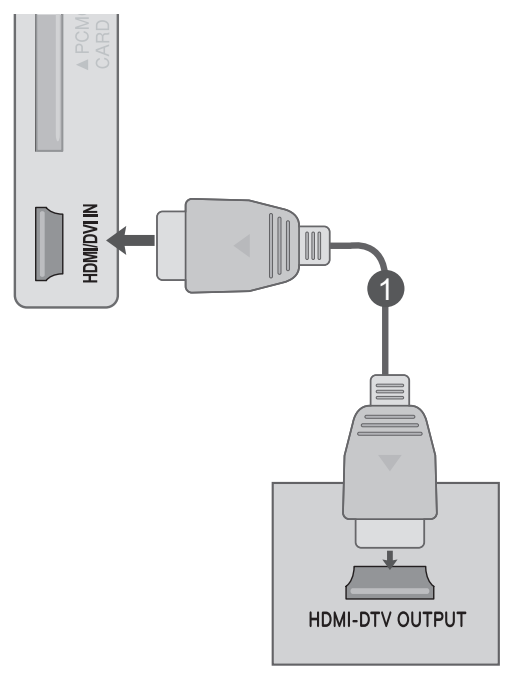

### **POZNÁMKA !**

►Skontrolujte, či je použitý vysokorýchlostný kábel HDMI. Ak nie je použitý vysokorýchlostný kábel HDMI, môže sa prejaviť blikanie alebo sa na obrazovke nezobrazí žiadny obraz. Používajte vysokorýchlostný kábel HDMI.

### **Pripojenie pomocou kábla HDMI na DVI**

Pripojte digitálny káblový prijímač ku konektoru **HDMI/DVI IN** na televízor. 1

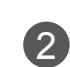

Spojte výstup AUDIO digitálneho káblového prijímača s konektorom **AUDIO IN RGB/DVI** na televízor.

Zapnite set-top box (digitálny káblový prijímač). (Postupujte podľa používateľskej príručky k digitálnemu káblovému prijímaču.) 3

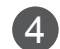

Tlačidlom **INPUT** na diaľkovom ovládaní vyberte vstupný zdroj **HDMI.**

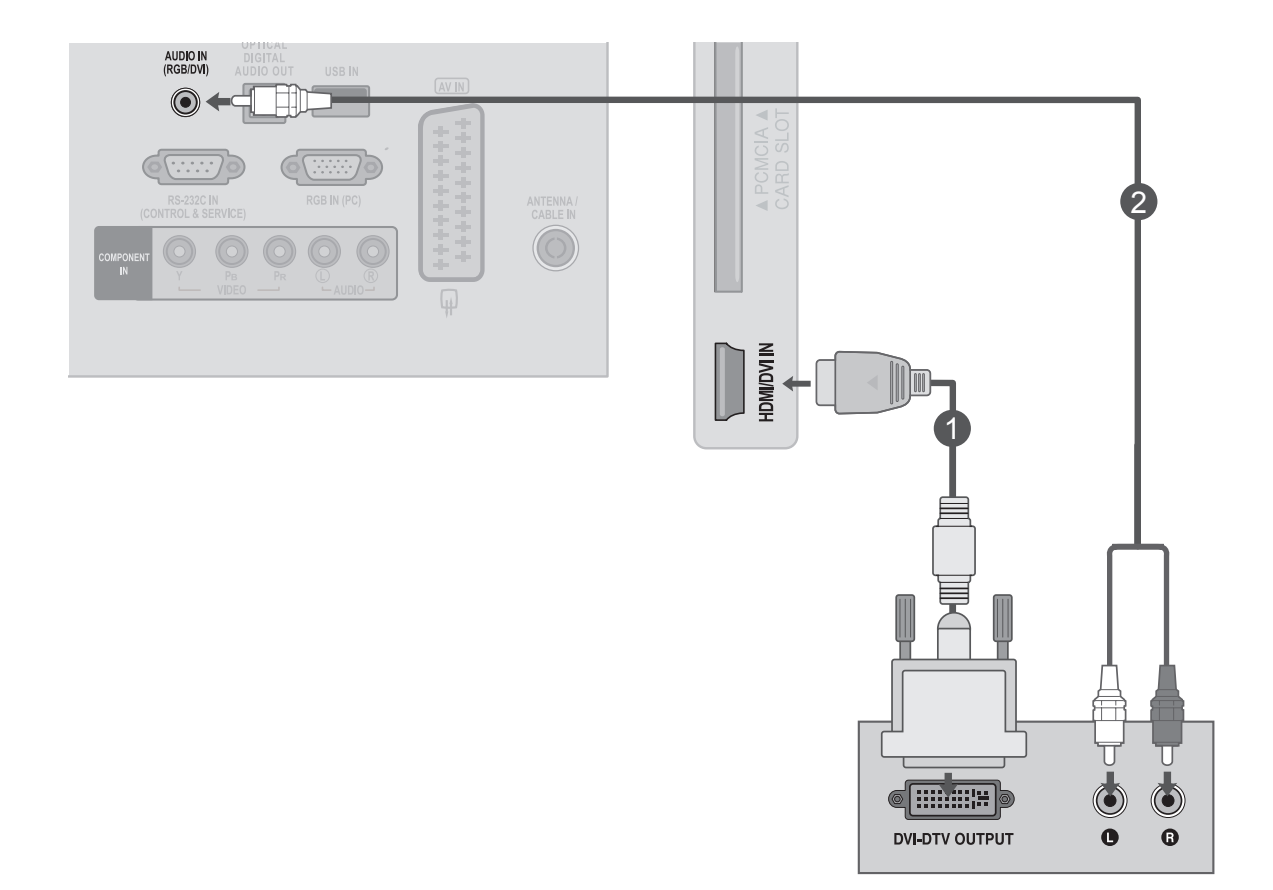

## <span id="page-20-0"></span>**NASTAVENIE DVD**

### **Pripojenie pomocou komponentného kábla**

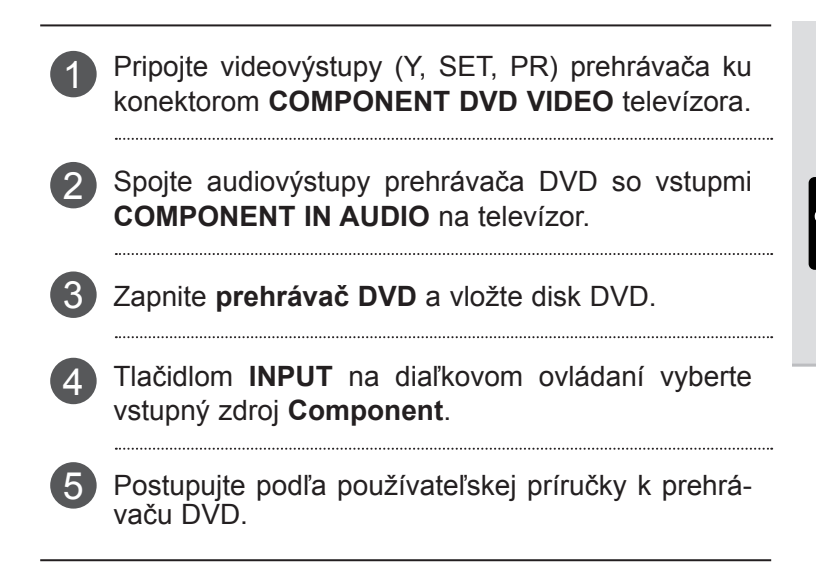

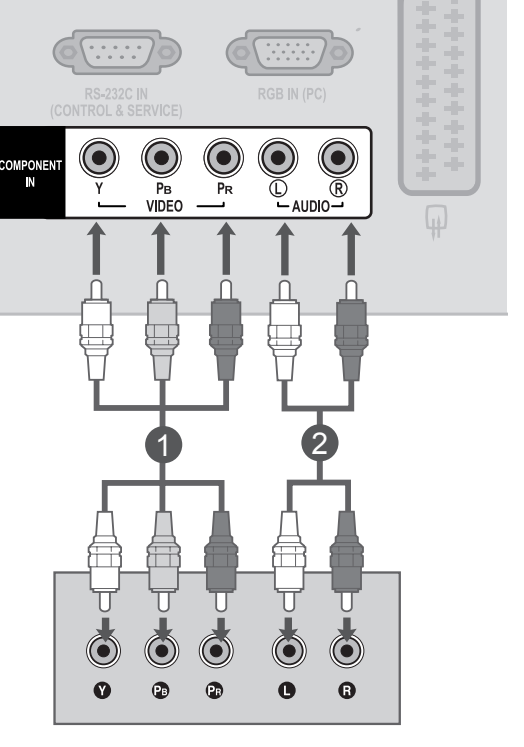

 $\cup$ 

固

#### **Porty komponentného vstupu**

Lepšiu kvalitu obrazu dosiahnete pripojením prehrávača diskov DVD k portom komponentného vstupu uvedeným nižšie.

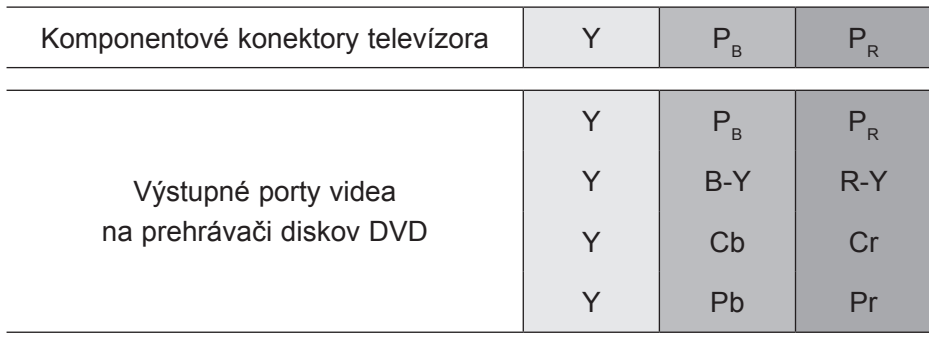

### **Pripojenie pomocou kábla Euro Scart**

- Spojte konektor Euro scart na prehrávači DVD s konektorom **AV IN** Euro scart na televízor. 1
- 2

3

- Zapnite prehrávač DVD a vložte disk DVD.
- Tlačidlom **INPUT** na diaľkovom ovládaní vyberte vstupný zdroj **AV**.
- 4
- Postupujte podľa používateľskej príručky k prehrávaču DVD.

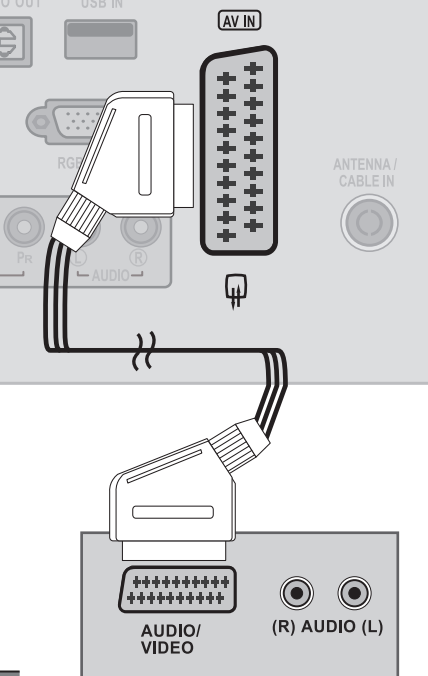

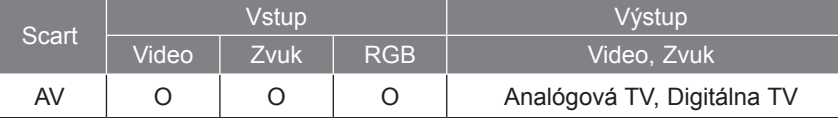

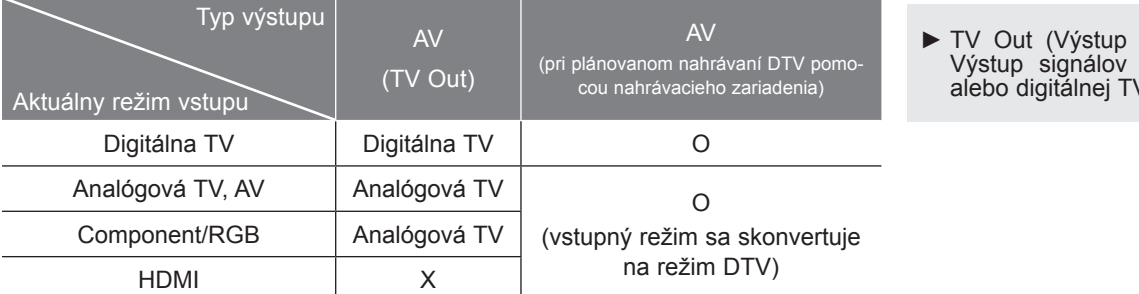

#### televízora): analógovej alebo digitálnej TV.

### **POZNÁMKA !**

- ►Prijímať je možné len signál typu RGB, t.j. signály červenej, zelenej a modrej farby je možné zvoliť len pre Euro scart, a AV. Tieto signály vysiela napríklad platený TV dekodér, herné zariadenie alebo jednotka foto-CD atď.
- ►Použite tienený kábel scart.

### **Pripájanie káblom HDMI**

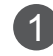

3

Pripojte výstup HDMI prehrávača DVD ku konektoru **HDMI/DVI IN** na televízor.

Tlačidlom **INPUT** na diaľkovom ovládaní vyberte vstupný zdroj **HDMI**. 2

Postupujte podľa používateľskej príručky k prehrávaču DVD.

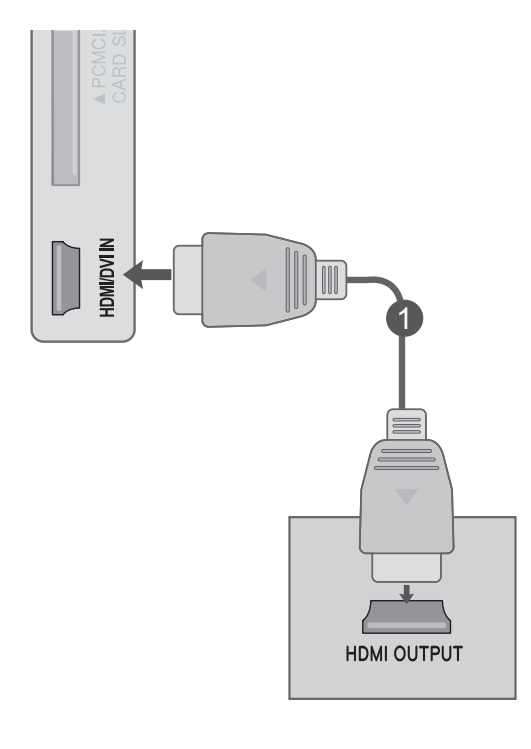

### **POZNÁMKA !**

►Skontrolujte, či je použitý vysokorýchlostný kábel HDMI. Ak nie je použitý vysokorýchlostný kábel HDMI, môže sa prejaviť blikanie alebo sa na obrazovke nezobrazí žiadny obraz. Používajte vysokorýchlostný kábel HDMI.

## <span id="page-23-0"></span>**NASTAVENIE VIDEOREKORDÉRA**

■ Aby nedochádzalo k zašumeniu obrazu (rušenie), umiestnite videorekordér do dostatočnej vzdialenosti od prijímača.

#### **Pripojenie pomocou kábla RF**

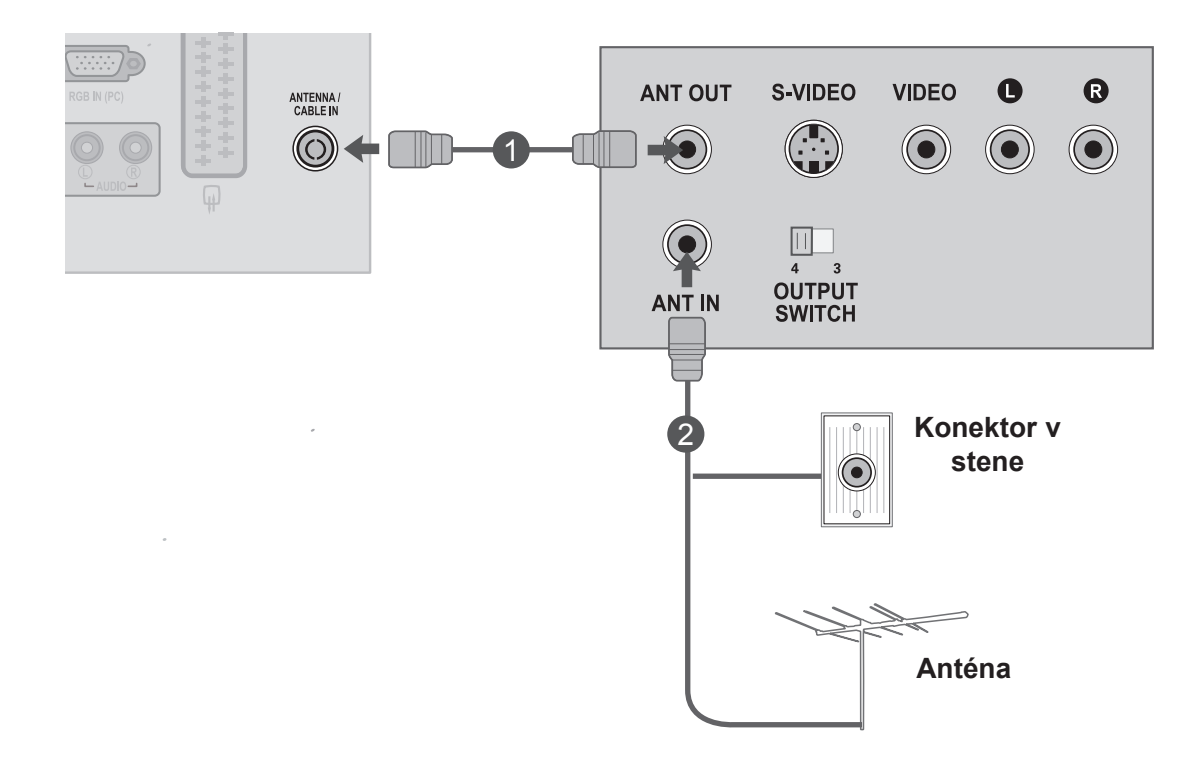

Prepojte konektor **ANT OUT** videorekordéra s konektorom **ANTENNA IN/CABLE IN** na prijímači.

Pripojte anténny kábel ku konektoru **ANT IN** videorekordéra.

Na **VCR** stlačte tlačidlo **PLAY** a na televízor a VCR nastavte príslušný program na pozeranie videa.

1

2

3

#### **Pripojenie pomocou kábla Euro Scart**

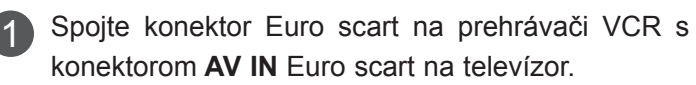

4

2 Do VCR vložte videokazetu a stlačte tlačidlo PLAY

(PREHRÁVAŤ). (Postupujte podľa návodu na obsluhu videorekordéra.)

Tlačidlom **INPUT** na diaľkovom ovládaní vyberte 3 vstupný zdroj **AV**.

Postupujte podľa používateľskej príručky k prehrávaču VCR.

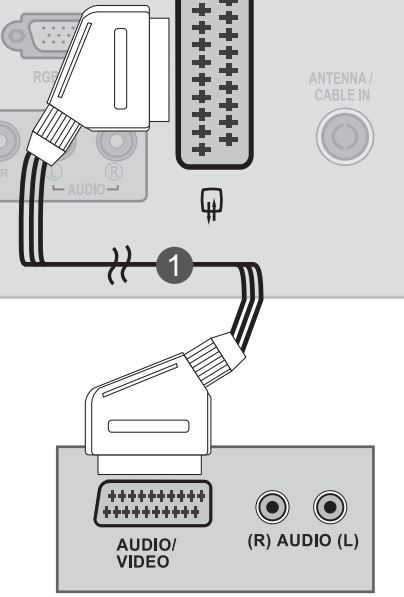

 $[AVIN]$ 

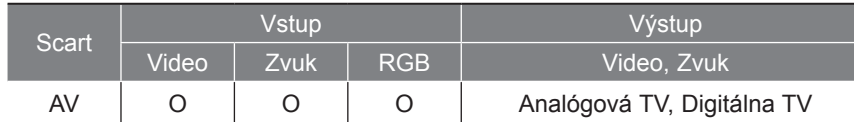

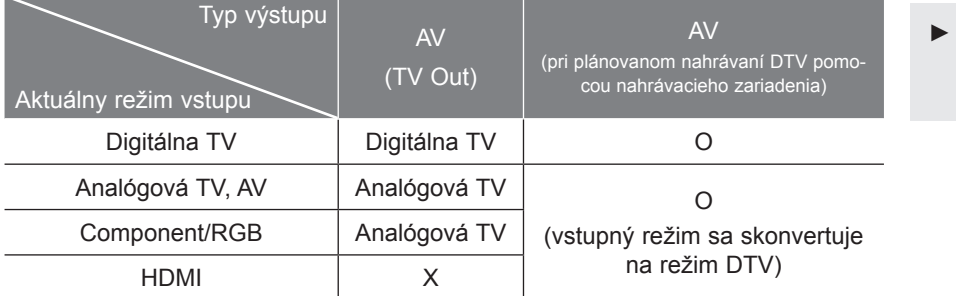

► TV Out (Výstup televízora): Výstup signálov analógovej alebo digitálnej TV.

### **POZNÁMKA !**

- ►Prijímať je možné len signál typu RGB, t.j. signály červenej, zelenej a modrej farby je možné zvoliť len pre Euro scart, a AV. Tieto signály vysiela napríklad platený TV dekodér, herné zariadenie alebo jednotka foto-CD atď.
- ►Použite tienený kábel scart.

## <span id="page-25-0"></span>**VLOŽENIE MODULU CI**

- Prezeranie zakódovaných (platených) služieb v digitálnom televíznom režime.

- Táto funkcia nie je dostupná vo všetkých krajinách.

Vložte modul CI do **OTVORU PRE KARTU PCMCIA** (Personal Computer Memory Card International Association - Medzinárodná asociácia pre pamäťové karty do osobných počítačov) na SET prijímači, ako je znázornené na obrázku. 1

Ďalšie informácie nájdete na str.57

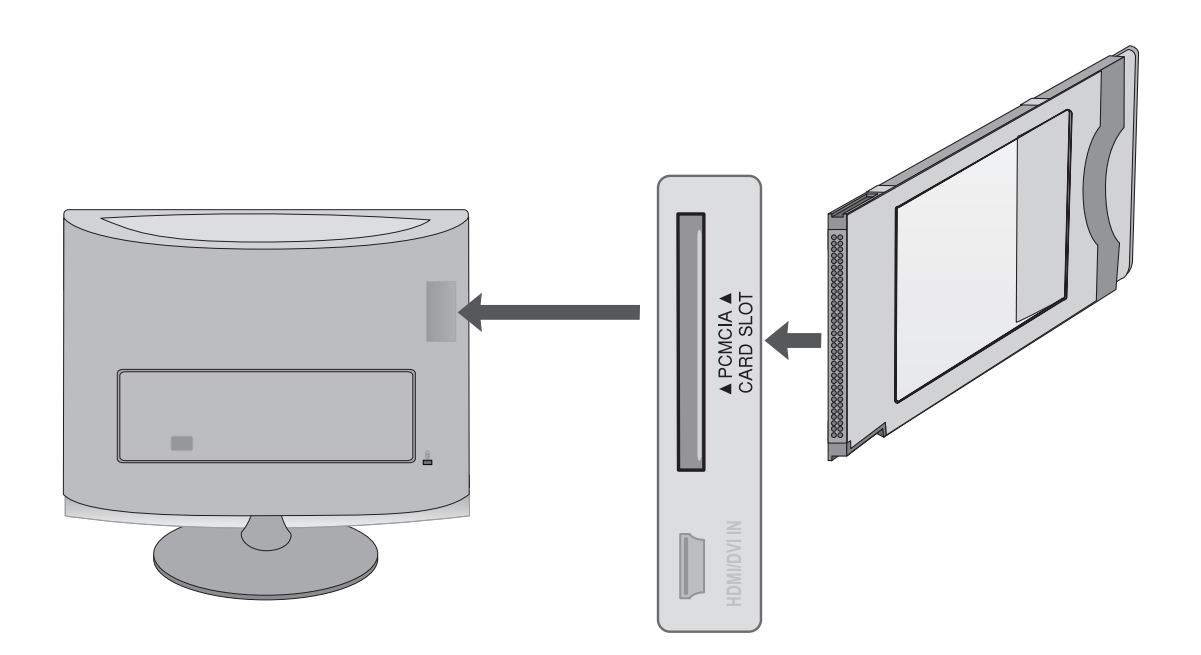

### **POZNÁMKA !**

►Skontrolujte, či je modul CI vložený do otvoru na kartu PCMCIA vsprávnom smere. Ak modul nie je vložený správne, môže dôjsť kpoškodeniu televízora aotvoru na kartu PCMCIA.

### <span id="page-26-0"></span>**NASTAVENIE DIGITÁLNEHO VÝSTUPNÉHO AUDIOKONEKTORA**

Televízny zvuk odosielajte do externých audiozariadení pomocou digitálneho výstupného (optického) audiokonektora.

Ak si chcete vychutnať digitálne vysielanie prostredníctvom 5.1-kanálových reproduktorov, ku konektoru OPTICAL DIGITAL AUDIO OUT (OPTICKÝ DIGITÁLNY VÝSTUPNÝ AUDIOKONEKTOR) na zadnej strane televízora pripojte domáce kino (alebo zosilňovač).

Jeden koniec optického kábla zapojte do digitálneho výstupného (optického) audiokonektora na televízor.

Druhý koniec optického kábla zapojte do digitálneho zvukového (optického) vstupu na danom zvukovom zariadení.

V ponuke AUDIO vyberte možnosť "**Reproduktor televízora – vypnutý**".) (Str. 88)

Informácie opoužívaní nájdete vpoužívateľskej príručke kexternému audiozariadeniu.

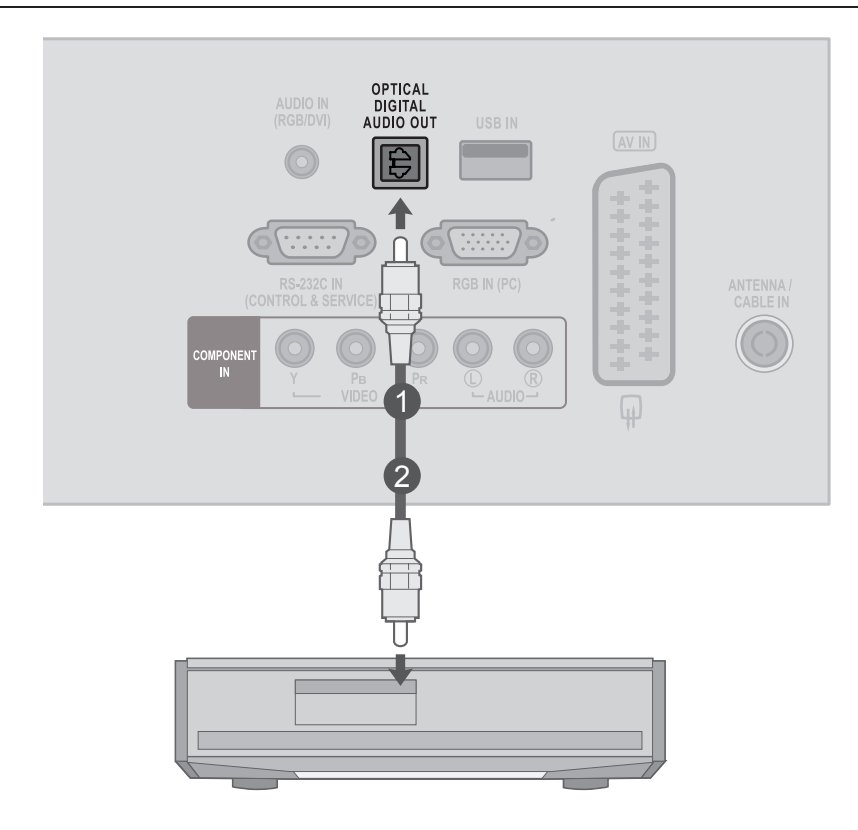

### **A VAROVANIE**

1

2

3

►Nepozerajte sa do optického výstupného portu. Laserový lúč vám môže poškodiť zrak

## <span id="page-27-0"></span>**NASTAVENIE USB**

1

Pripojte zariadenie USB ku konektoru **USB IN** na bočnej strane televízora.

Po pripojení konektorov **USB IN** použite funkciu **USB**. (► str.109) 2

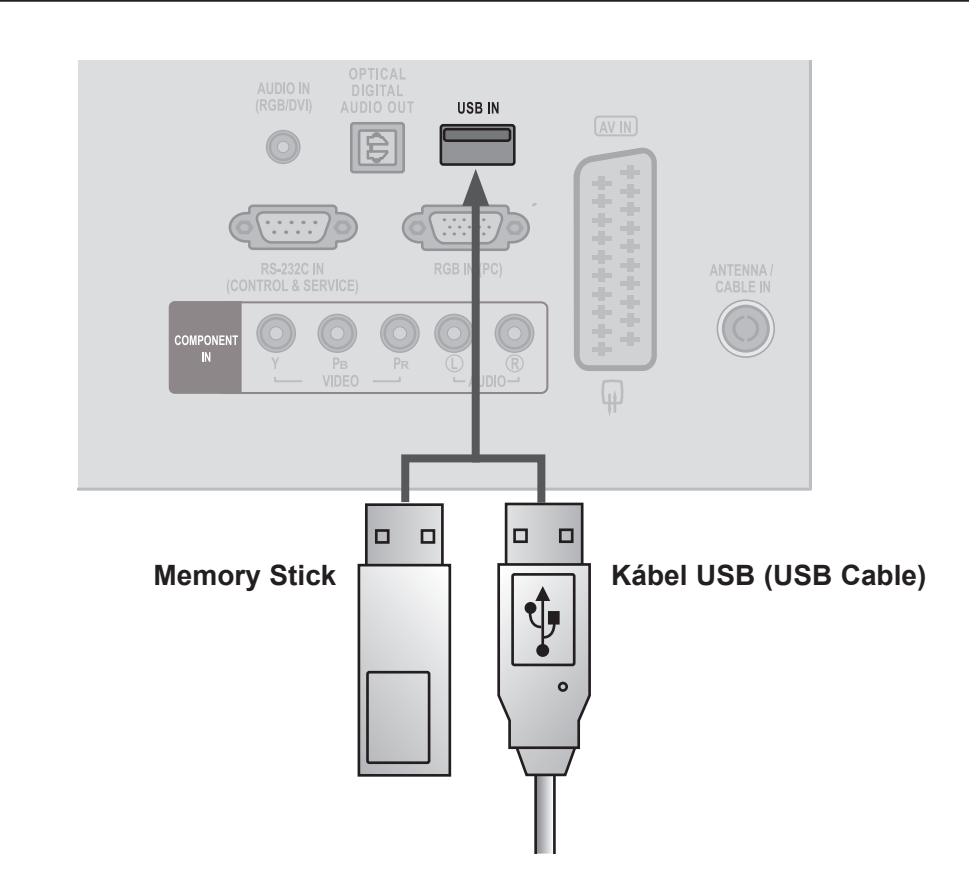

## <span id="page-28-0"></span>**NASTAVENIE SLÚCHADIEL**

Cez slúchadlá môžete počúvať zvuk.

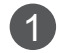

Do konektora slúchadiel zapojte **slúchadlá**.

2 Ak chcete nastaviť **hlasitosť slúchadiel**, stláčajte tlačidlo ∠ + alebo -. Ak stlačíte tlačidlo **MUTE**, zvuk v slúchadlách sa vypne.

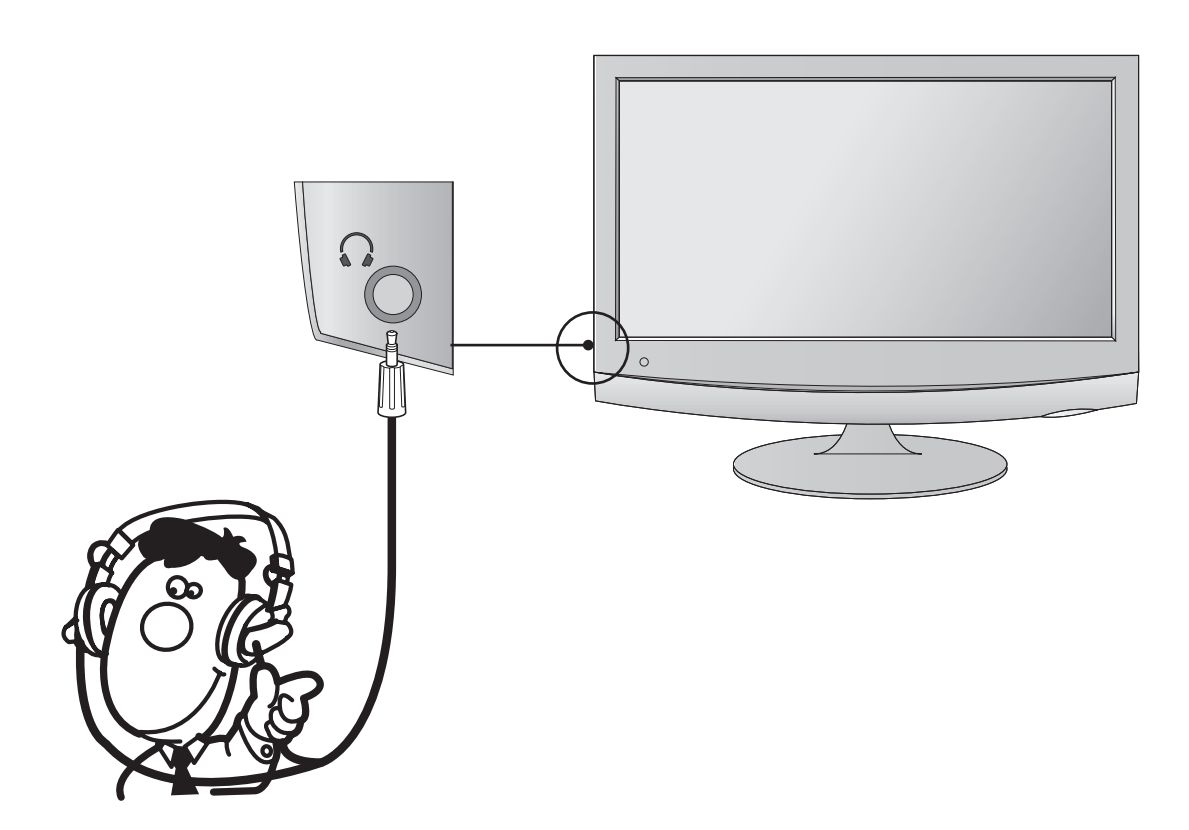

### **POZNÁMKA !**

- ► Po pripojení slúchadiel sa deaktivujú položky ponuky AUDIO.
- ► Optický digitálny zvukový výstup nie je po pripojení slúchadiel kdispozícii.

### <span id="page-29-0"></span>**NASTAVENIE PC**

Ak používate diaľkový ovládač, mierte ním na snímač diaľkového ovládania na prednej stene TV prijímača.

**Pripojenie pomocou 15-kolíkového kábla D-sub**

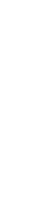

**OSOBNÉHO POČÍTAČA** pripojte ku koncovke **PC vstup** na televízor.

Signálový kábel z výstupnej konzoly monitora

Audio kábel z **PC** pripojte ku konektorom **AUDIO IN (RGB/DVI)** na televízor.

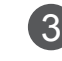

 $\mathbf{A}$ 

2

Stlačením tlačidla **INPUT** vyberte režim **RGB**.

Zapnite **PC** a obrazovka **PC** sa zobrazí na televízor. Tento televízor je možné obsluhovať ako monitor PC.

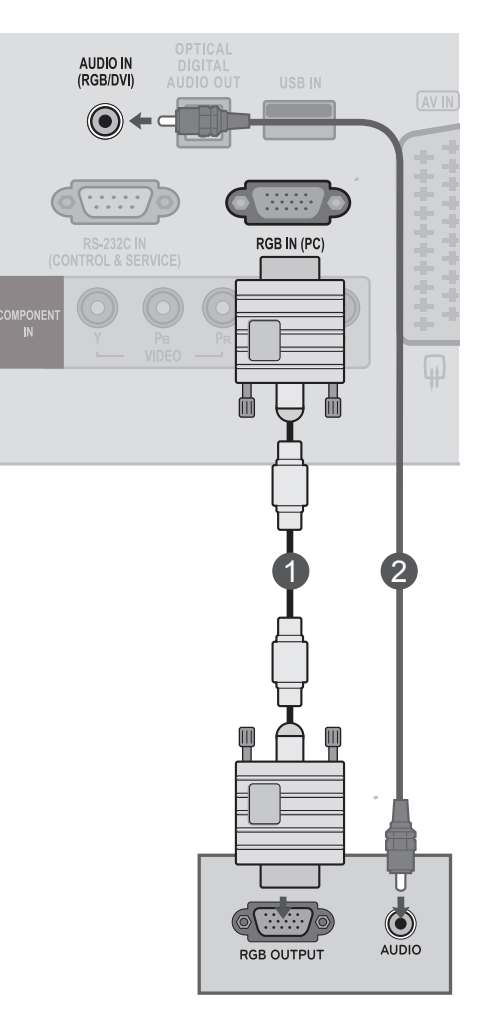

#### **! POZNÁMKA**

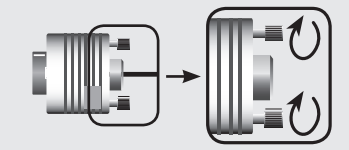

►Pripojte vstupný signálny kábel a upevnite ho otáčením v smere šípky tak, ako je to uvedené na obrázku.

#### **Pripojenie pomocou kábla HDMI na DVI**

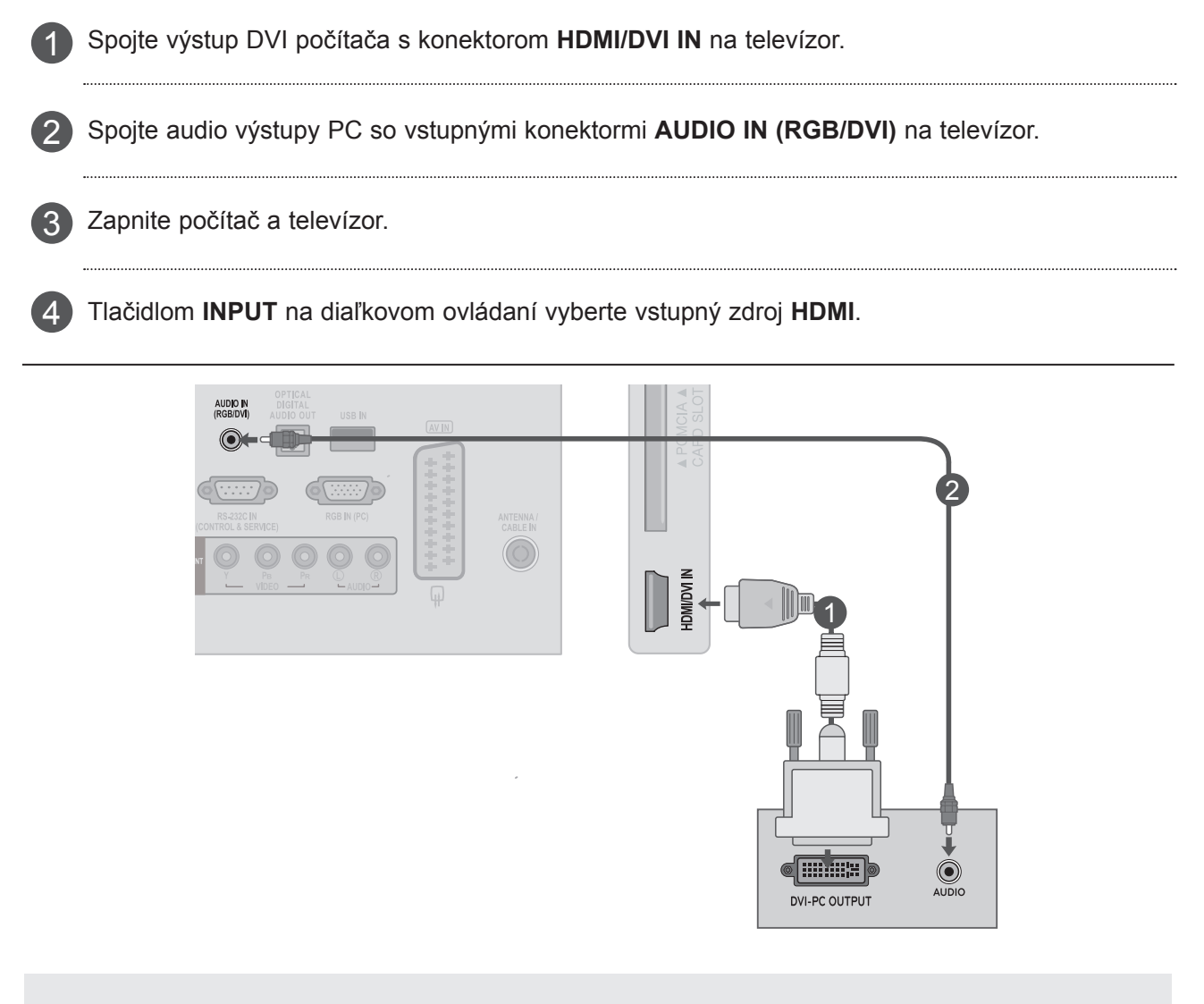

### **POZNÁMKA !**

►Ak chcete používať režim HDMI-PC, musíte označenie vstupu nastaviť na režim PC.

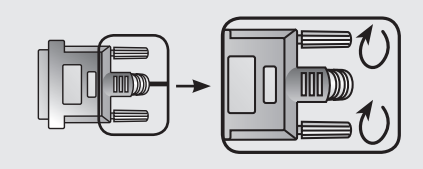

►Pripojte vstupný signálny kábel a upevnite ho otáčením v smere šípky tak, ako je to uvedené na obrázku.

### **Pripojenie pomocou kábla HDMI na HDMI**

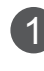

2

3

Pripojte výstup HDMI prehrávača PC ku konektoru **HDMI/DVI IN** na televízor.

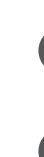

Zapnite počítač a televízor.

Tlačidlom **INPUT** na diaľkovom ovládaní vyberte vstupný zdroj **HDMI**.

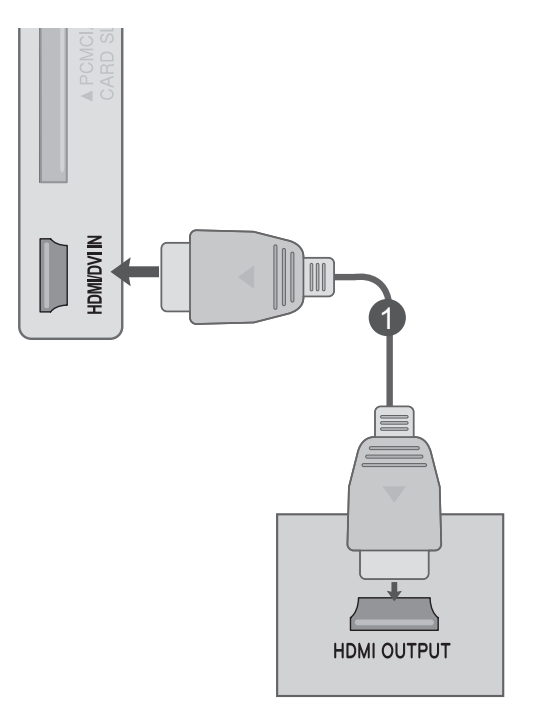

### **! POZNÁMKA**

- ► Skontrolujte, či je použitý vysokorýchlostný kábel HDMI. Ak nie je použitý vysokorýchlostný kábel HDMI, môže sa prejaviť blikanie alebo sa na obrazovke nezobrazí žiadny obraz. Používajte vysokorýchlostný kábel HDMI.
- ►Ak chcete používať režim HDMI-PC, musíte označenie vstupu nastaviť na režim PC.

## <span id="page-32-0"></span>**ZADNÝ KRYT – USPORIADANIE KÁBLOV**

Použitím úchytky na káble zviažte káble podľa obrázka.

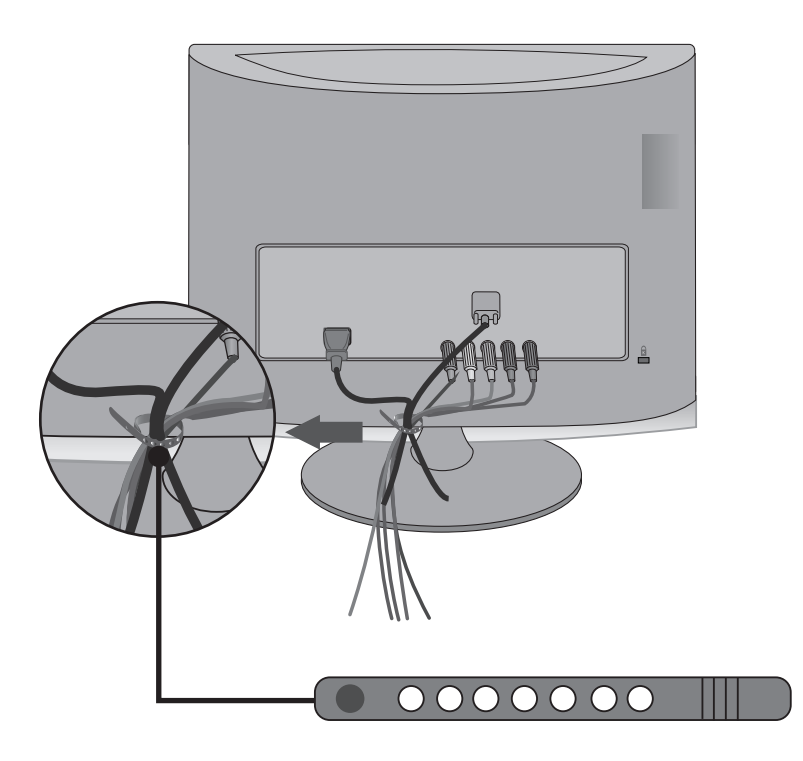

## <span id="page-33-0"></span>**PODPOROVANÉ ROZLÍŠENIE DISPLEJA**

#### **Režim RGB[PC]/HDMI[PC]**

#### **M1962DP**

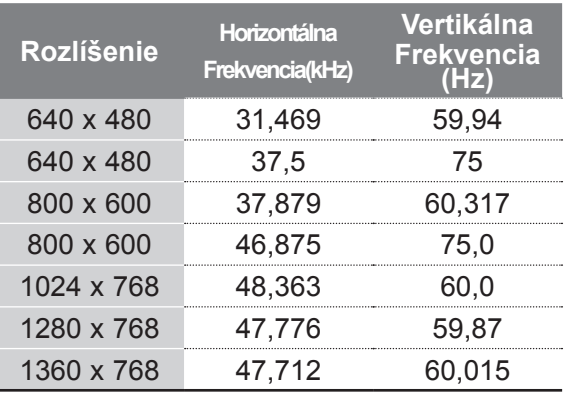

#### **M2262DP/M2362DP/M2762DP**

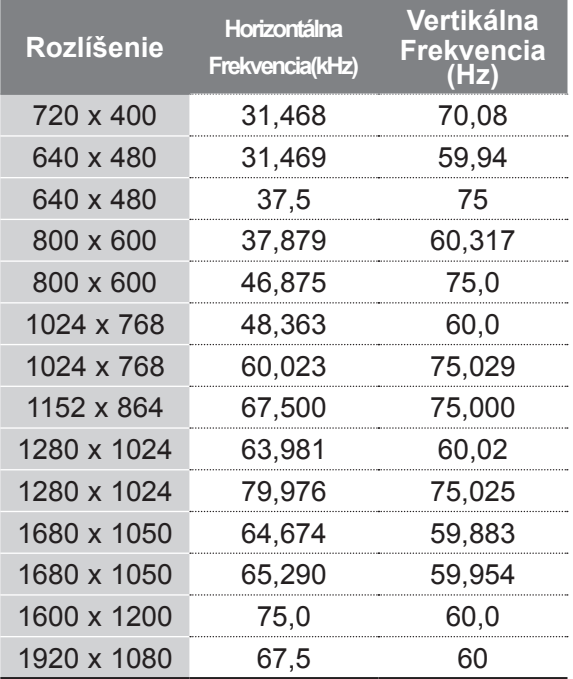

#### **M2062DP**

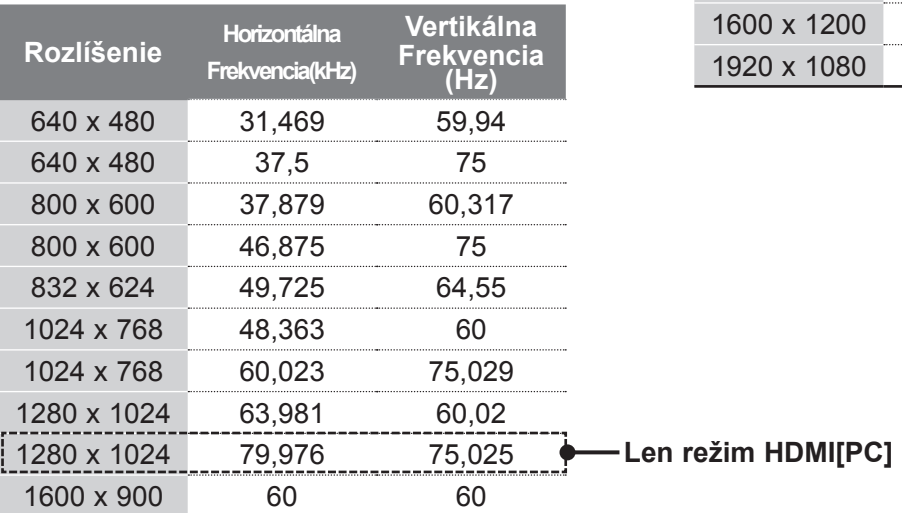

#### **HDMI/DVI - režim DTV Komponentný režim**

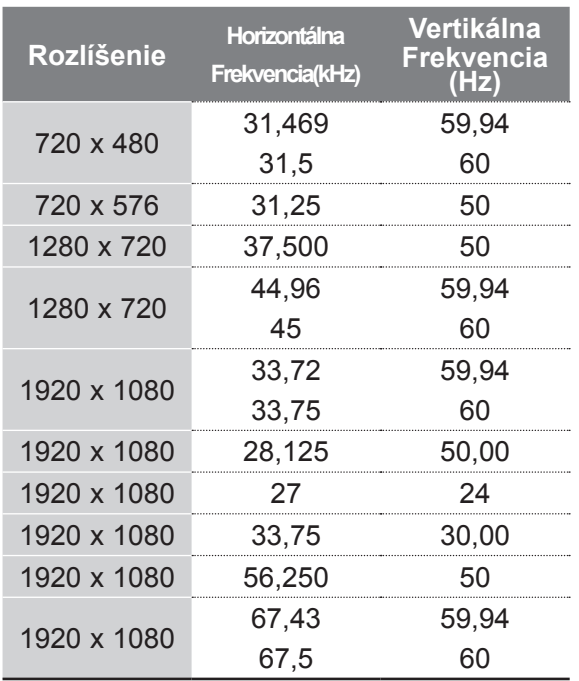

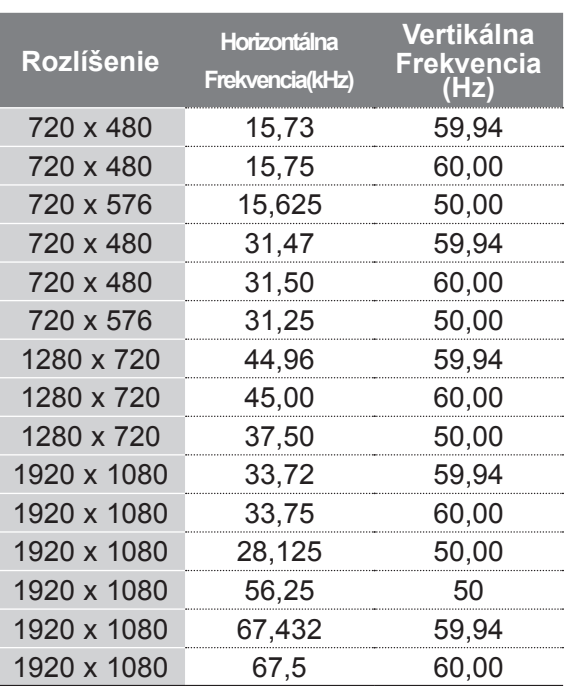

### **POZNÁMKA !**

- ►Vyhýbajte sa dlhodobému zobrazovaniu sta-► Pripojte zvukový kábel z počítača k zvukovému tického obrazu na obrazovke TV prijímača. Fixný obraz sa môže stať trvale vtlačeným na obrazovku; len čo je to možné, používajte šetrič obrazovky.
- ► Pri niektorých rozlíšeniach, zvislom monoskope, kontraste alebo jase sa môže v režime PC vyskytnúť šum. Potom zmeňte PC režim na iné rozlíšenie alebo zmeňte obnovovací kmitočet na iný kmitočet, prípadne nastavujte v ponukovom menu jas a kontrast, až kým nedosiahnete čistý obraz. Ak sa obnovovací kmitočet grafickej karty PC nedá zmeniť, zmeňte grafickú kartu PC alebo konzultujte problém s výrobcom grafickej karty PC.
- ► Priebehy synchronizačného vstupného signálu pre horizontálne a vertikálne frekvencie sú samostatné.
- ► Pripojte signálový kábel z výstupného portu monitora počítača k portu RGB (PC) na Televízor alebo signálový kábel z výstupného portu HDMI počítača k portu HDMI/DVI IN na Televízor.
- vstupu TELEVÍZORA. (Zvukové káble nie sú súčasťou balenia TELEVÍZORA).
- ► Ak používate zvukovú kartu, nastavte zvuk počítača podľa potreby.
- ► Ak grafická karta počítača nepodporuje súčasne analógový a digitálny výstup RGB, obraz z počítača zobrazíte na obrazovke TELEVÍZORA pripojením kábla iba do jedného portu – RGB alebo HDMI/DVI IN.
- ► Ak grafická karta počítača podporuje súčasne analógový a digitálny výstup RGB, nastavte TELEVÍZOR na režim RGB alebo HDMI. (TELEVÍZOR automaticky nastaví druhý režim na možnosť Plug and Play.)
- ► Ak použijete kábel HDMI na DVI, v závislosti od grafickej karty režim DOS nemusí fungovať.
- ► Ak použijete príliš dlhý kábel RGB-PC, môže sa na obrazovke vyskytnúť šum. Odporúčame použiť kábel kratší ako 5m. Poskytuje najlepšiu kvalitu obrazu.

## <span id="page-35-0"></span>**SLEDOVANIE TELEVÍZIE/OVLÁDANIE PROGRAMOV**

## **Funkcie tlačidiel diaľkového ovládania**

Ak používate diaľkový ovládač, mierte ním na snímač diaľkového ovládania na prednej stene TV prijímača.

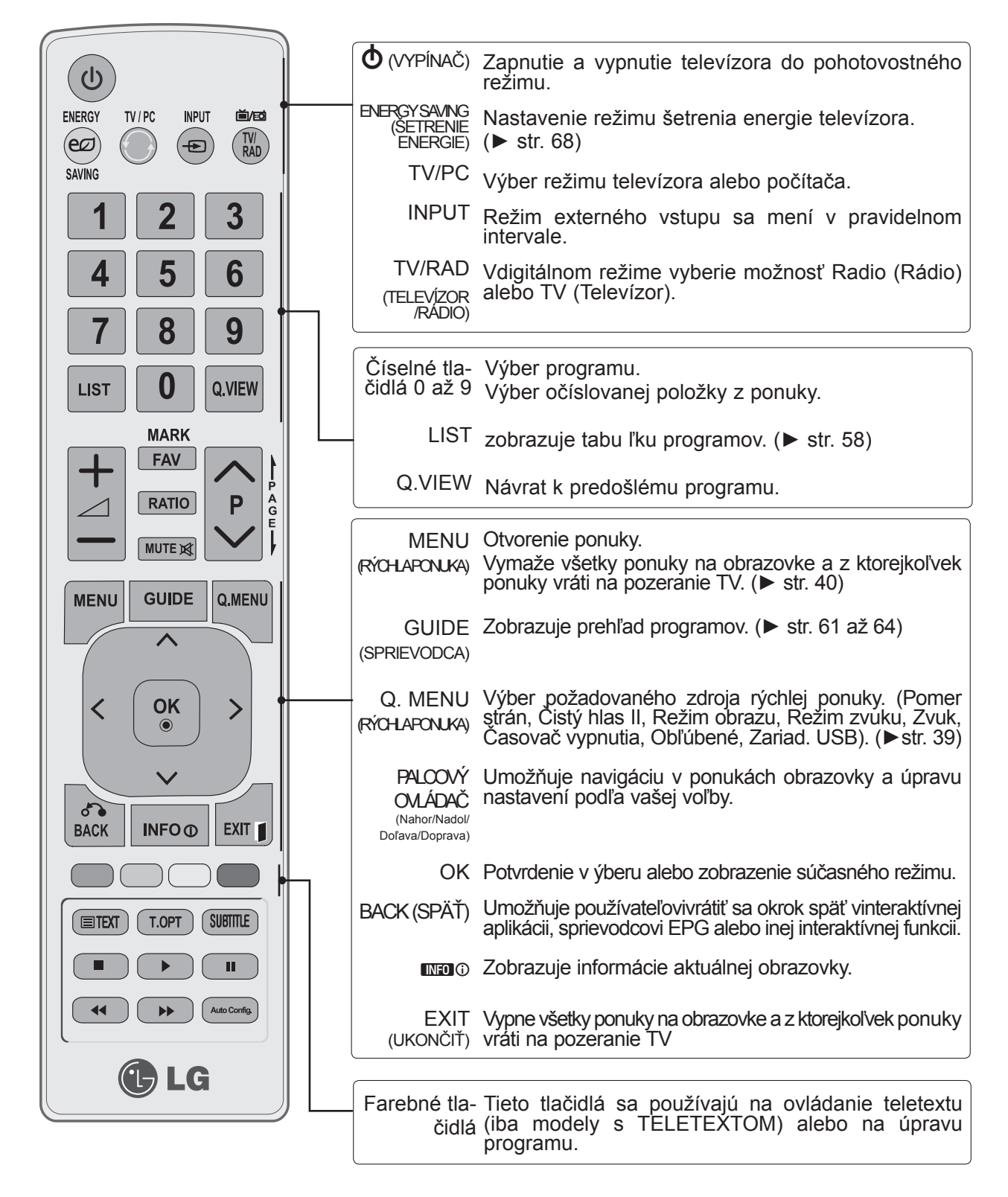
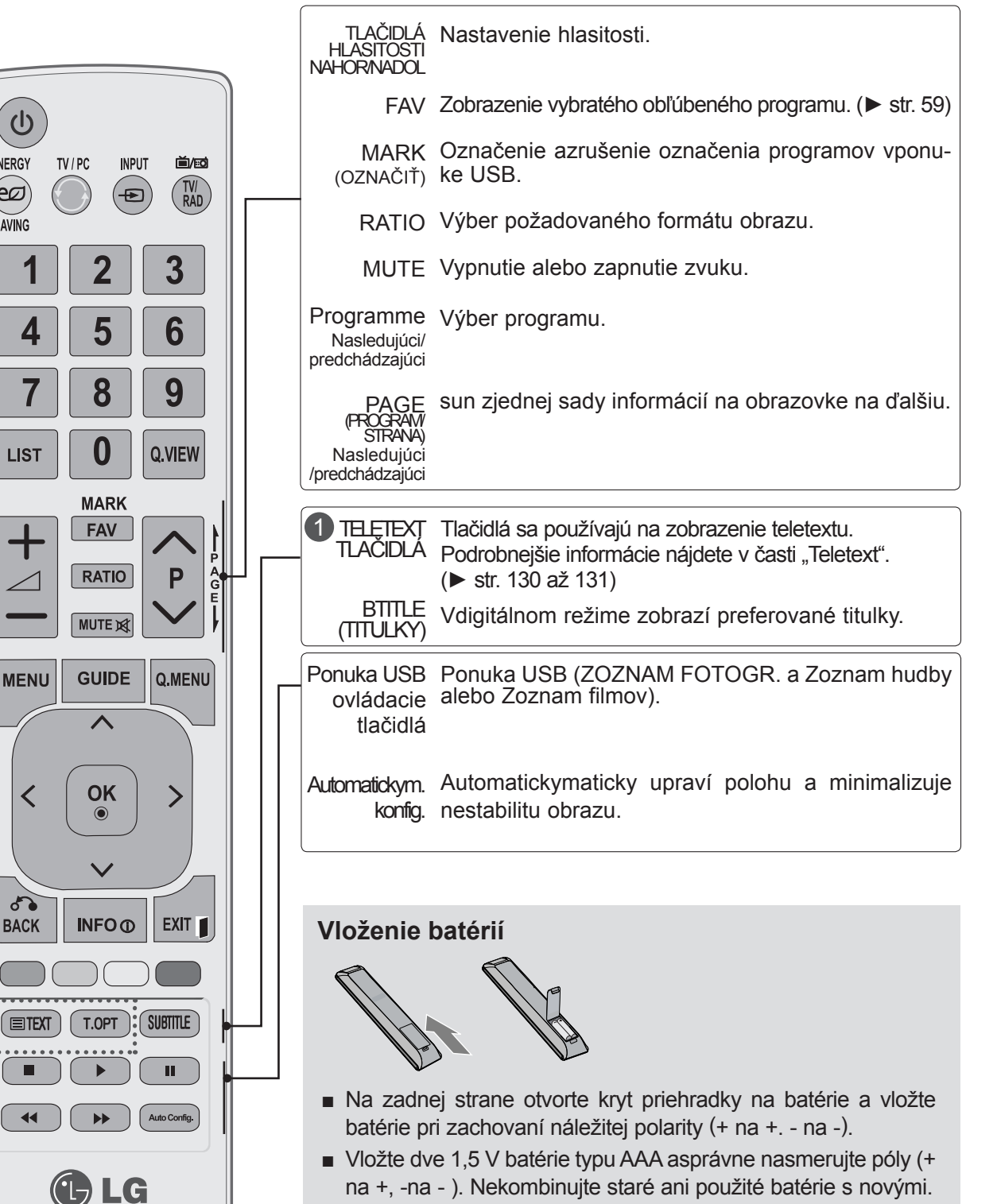

■ Zatvorte kryt.

1

 $\bigcirc$ ENERGY

 $\overline{e}$ 

SAVING

**LIST** 

く

 $\delta$ 

**BACK** 

■ Ak chcete batérie vytiahnuť, vykonajte činnosti inštalácie v opačnom poradí.

### **ZAPNUTIE TV**

- Funkcie TV prijímača môžete využívať, len ak je zapnutý.

Najskôr správne pripojte napájací kábel. V tomto okamihu sa TV prepne do úsporného režimu.

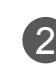

1

Ak chcete zapnúť TV prijímač z pohotovostného režimu, stlačte tlačidlo φ / **I, INPUT** alebo **P**  $\sim$   $\sim$ na TV prijímači, alebo stlačte tlačidlo **POWER, INPUT, P**ꕌꕍ alebo **numerické tlačidlo** na diaľkovom ovládači a TV prijímač sa zapne.

### **Spustenie nastavenia**

Z úvodnej ponuky, ktorá sa zobrazí na obrazovke po zapnutí TV prijímača, môžete nastaviť **Jazyk, Nastavenie režimu, Krajinu** alebo **Nastavenie hesla** (ak je ako krajina zvolené Francúzsko), **Automatickymatické ladenie**.

### **POZNÁMKA:**

- a. Ak ponuku Initial Setting (Úvodné nastavenie) zatvoríte bez dokončenia úvodného nastavenia, môžete ju zobraziť znova.
- b. Stlačením tlačidla BACK (SPÄŤ) zmeníte aktuálnu ponuku na obrazovke (OSD) na predchádzajúcu.
- c. Vkrajinách bez potvrdených štandardov vysielania DTV nemusia vzávislosti od spôsobu vysielania DTV niektoré funkcie DTV fungovať.
- d. Režim "Domáce použitie" je optimálne nastavenie pre domácnosti. Tento režim je vtelevízore nastavený predvolene.
- e. Režim "Režim Obchod" je optimálne nastavenie pre obchody. Ak používateľ zmení nastavenia kvality obrazu, režim "Režim Obchod" po určitom čase spustí produkt s hodnotami kvality obrazu, ktoré nastavil výrobca.
- f. Režim (Domáce použitie, Režim Obchod) možno zmeniť vykonaním príkazu Nastavenie režimu vponuke MOŽNOSŤ.
- g. Ak je ako krajina nastavené Francúzsko, heslo nie je "0", "0", "0", "0", ale "1", "2", "3", "4".

### **VÝBER PROGRAMU**

1 Číslo programu vyberiete pomocou tlačidla **P**  $\land$  v alebo tlačidiel ČÍSEL.

### **NASTAVENIE HLASITOSTI**

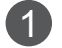

2

Hlasitosť nastavíte pomocou tlačidla  $\angle$  + alebo -.

Ak chcete vypnúť zvuk, stlačte tlačidlo **MUTE**.

Túto funkciu môžete zrušiť stlačením tlačidiel MUTE, ∠+ alebo -.

# **RÝCHLA PONUKA**

Displej OSD vášho televízora sa môže líšiť od obrázkov v tejto príručke. **Rýchla ponuka** obsahuje funkcie, ktoré používatelia zvyknú používať najčastejšie.

- ꔣ**Pomer strán**: Výber požadovaného formátu obrazu. V ponuke Pomer strán vyberte pre nastavenie Nastavenie priblíženia možnosť 14:9, Priblíženie alebo Kino – Priblíženie. Po nastavení možnosti Nastavenie priblíženia sa opäť zobrazí ponuka Rýchla ponuka .
- ꕅ **Čistý hlas II**: Odlíšenie rozsahu zvuku ľudskej reči od ostatných zvukov pomáha používateľom lepšie počuť ľudské hlasy.
- ꕇ**Režim obrazu**: Výber požadovaného režimu obrazu.
- ꕈ **Režim zvuku**: Táto funkcia slúži na Automatickymatické nastavenie najvhodnejšej zvukovej kombinácie pre sledovaný obraz. Vyberte požadovaný režimu zvuku.
- ꔴ **Zvuk**: Voľba zvukového výstupu.
- ꔤ **Časovač vypnutia**: Nastavenie časovača vypnutia.
- ꔲ **Obľúbené**: Výber obľúbeného programu.
- ꔢ **Zariad. USB**: Ak chcete vysunúť zariadenie USB, vyberte možnosť Vysunúť.USB device.

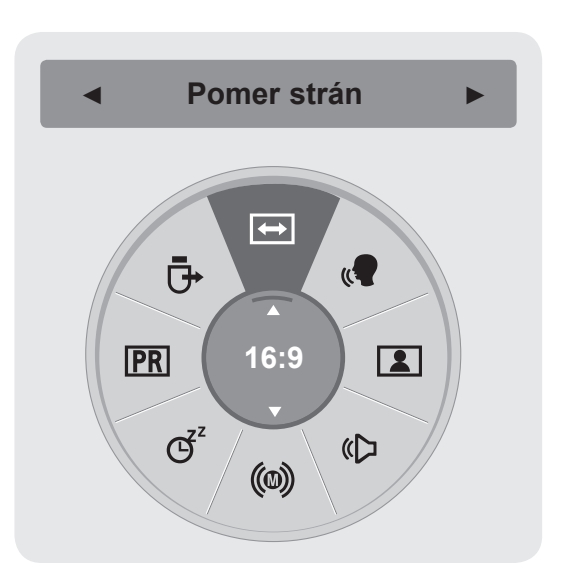

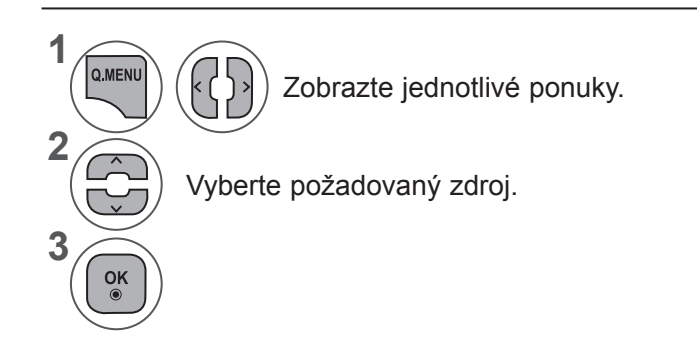

• Stlačením tlačidla **BACK (SPÄŤ)** sa presuniete na predchádzajúcu obrazovku ponuky.

# **VÝBER A NASTAVENIE PONÚK DISPLEJA OSD**

Displej OSD vášho televízora sa môže líšiť od obrázkov v tejto príručke.

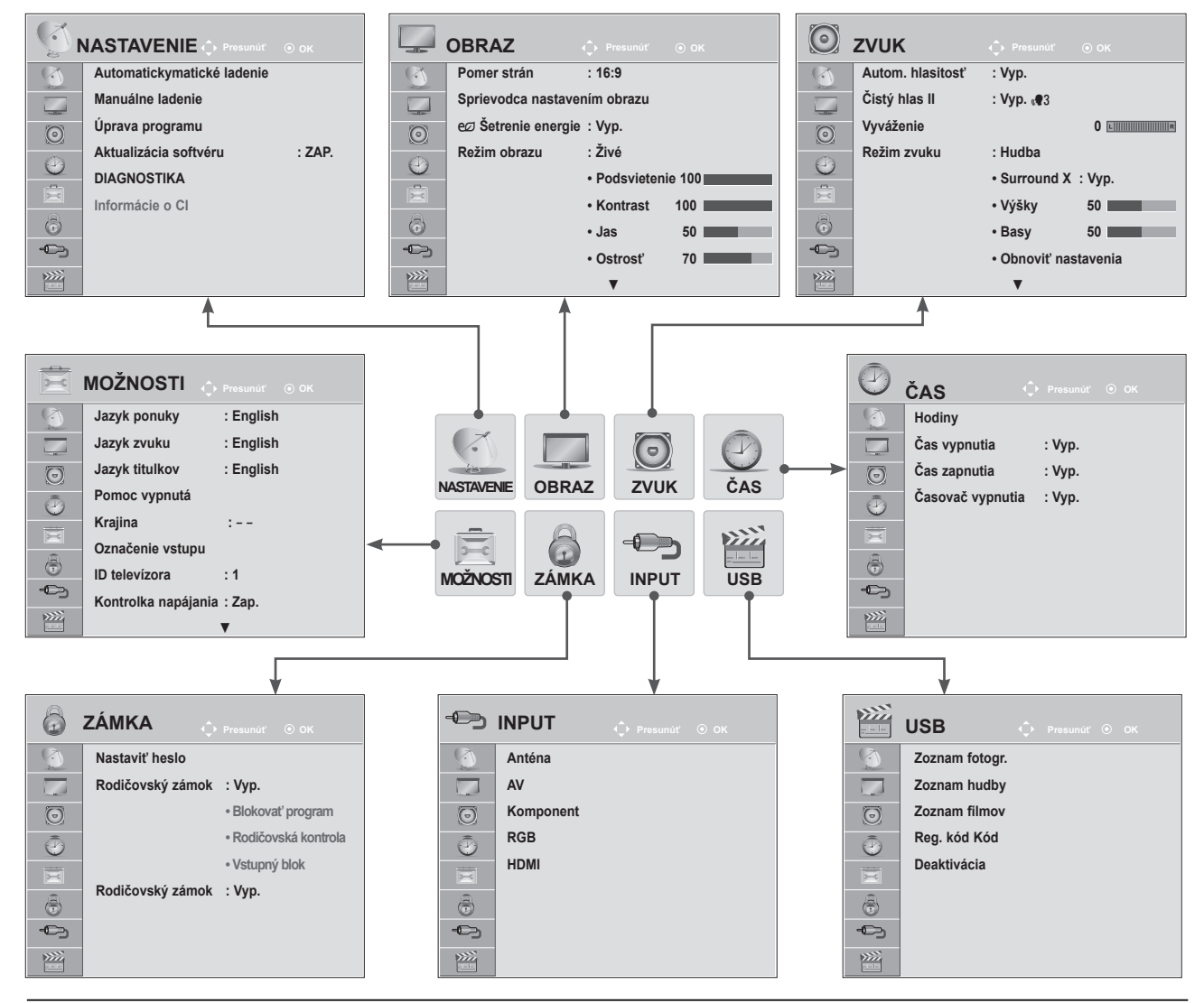

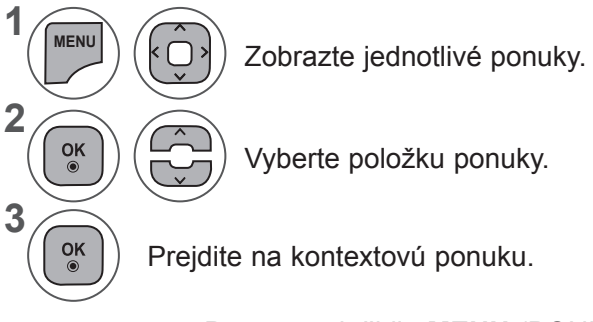

- Pomocou tlačidla **MENU** (PONUKA) alebo **EXIT** (UKONČIŤ) zatvoríte okno ponuky.
- Stlačením tlačidla **BACK** (SPÄŤ) sa presuniete na predchádzajúcu obrazovku ponuky.

### **POZNÁMKA !**

►Možnosti **Informácie o CI** nie sú dostupné vanalógovom režime.

# **AutomatickyMATICKÉ LADENIE PROGRAMOV**

**(Netýka sa nasledovných krajín: Fínsko, Švédsko, Dánsko, Nórsko)**

Pomocou tejto funkcie môžete Automatickymaticky vyhľadať auložiť všetky programy.

Ak spustíte Automatickymatické vyhľadávanie programov, všetky predtým uložené informácie oslužbách sa vymažú.

Maximálny počet uložených programov je 1000. Toto číslo sa však môže mierne líšiť vzávislosti od vysielaných signálov.

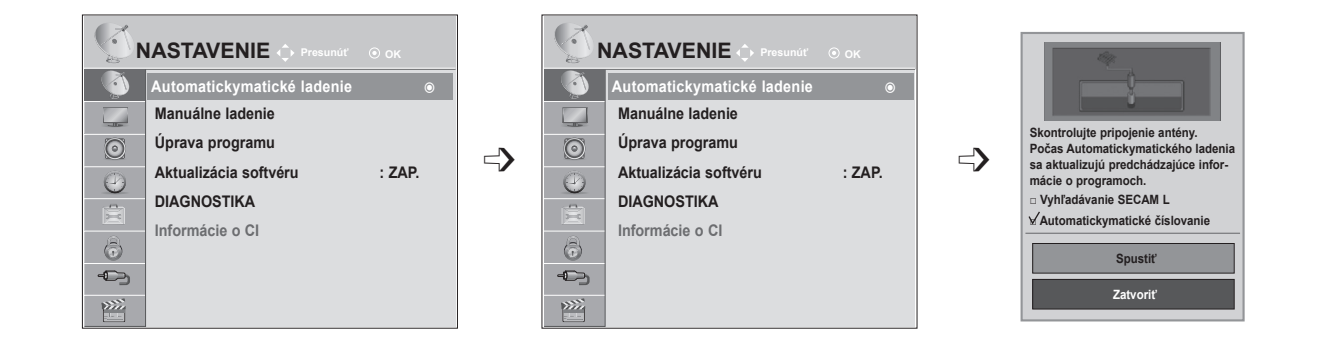

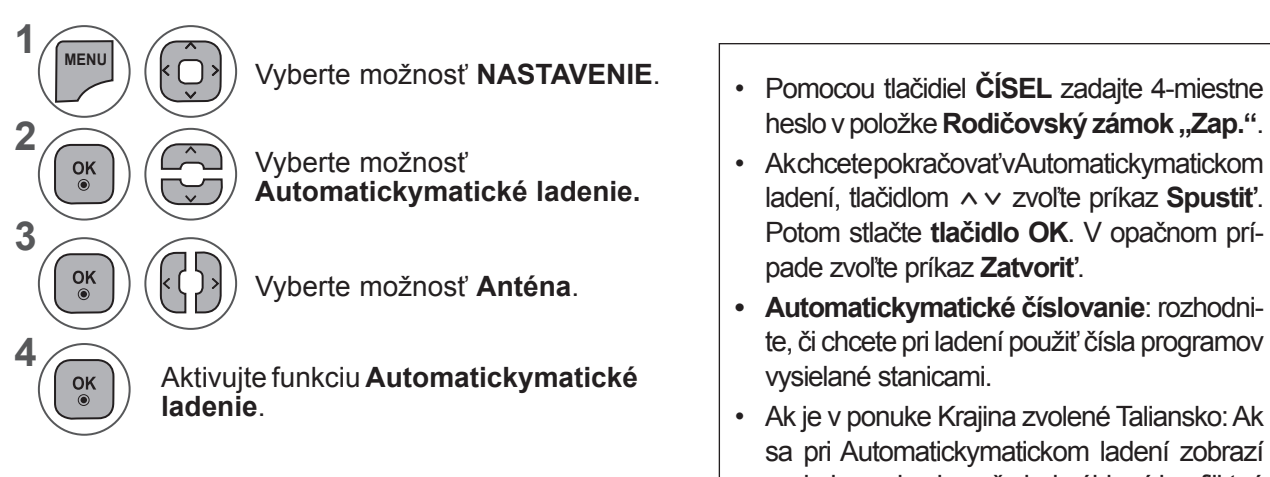

- sa pri Automatickymatickom ladení zobrazí vyskakovacie okno, že bol nájdený konfliktný program, situáciu vyriešte voľbou vysielateľa pre konfliktné číslo programu.
- Pomocou tlačidla **MENU** (PONUKA) alebo **EXIT** (UKONČIŤ) zatvoríte okno ponuky.
- Stlačením tlačidla **BACK** (SPÄŤ) sa presuniete na predchádzajúcu obrazovku ponuky.

# **AutomatickyMATICKÉ LADENIE PROGRAMOV**

**(Len pre Fínsko, Švédsko, Dánsko, Nórsko)**

Ponuka DVB-C Automaticky Tuning (Automatickymatické ladenie DVB-C) je určená pre používateľov v krajinách, v ktorých sa podporuje káblové šírenie digitálnej televízie.

Pomocou tejto funkcie môžete Automatickymaticky vyhľadať auložiť všetky programy.

Ak spustíte Automatickymatické vyhľadávanie programov, všetky predtým uložené informácie oslužbách sa vymažú.

Ak chcete vybrať možnosť **Anténa,**

![](_page_41_Figure_7.jpeg)

- Pomocou tlačidla **MENU** (PONUKA) alebo **EXIT** (UKONČIŤ) zatvoríte okno ponuky.
- Stlačením tlačidla **BACK** (SPÄŤ) sa presuniete na predchádzajúcu obrazovku ponuky.

#### Ak chcete vybrať možnosť **Kábel,** Service Operator  $\sqrt{2}$ **NASTAVENIE NASTAVENIE Prosunúť O** ok **NASTAVENIE (\* Prosunúť** © ok **NASTAVENIE OK Presunútí COK <b>Presunútí CO** OK **Presunútí CO** OK **Presunútí CO** OK **Presunútí CO** OK **Presunútí CO Autokymati Vyberte pripojenie televízor Automatickymatické ladenie Automatickymatické ladenie** ꔉ **Automati**comhem **Comhem** ꔉ  $\Box$ **Manuálne ladenie Manuálne ladenie Manuáln** 74 **Other Operators. Úprava programu Úprava programu** Úprava r  $\odot$  $\odot$  $\Rightarrow$   $\circ$  Aktualizácia softv $\left|$   $\left|$   $\left|$   $\left|$   $\left|$   $\left|$   $\left|$   $\left|$   $\right|$   $\right|$   $\left|$   $\left|$   $\right|$   $\left|$   $\left|$   $\right|$   $\left|$   $\left|$   $\right|$   $\left|$   $\right|$   $\left|$   $\left|$   $\right|$   $\left|$   $\left|$   $\right|$   $\left|$   $\left|$   $\right|$   $\left|$   $\left|$  Aktualizá **de Späť Späť Ďalej Aktualizácia softvéru : ZAP.** Aktualizácia softv  $\odot$  $\odot$ **DIAGNOSTIKA DIAGNOSTIKA DIAGNOSTIKA** 官 **Anténa kábel Informácie o CI Informácie o CI Informácie o CI**  $\bigcirc$  $\circledcirc$ 6 **Zatv**  $\bigoplus$  $\bigoplus$  $\bigoplus$  $\widetilde{\mathbf{p}^{(2)}}$ 隆  $\sum$ ∪ **NASTAVENIE ◄ Predvolené ► Automatickymatické ladenie Automatickymatické ladenie** ꔉ **Frekvencia(kHz) 362000**  $\Gamma$ **Manuálne ladenie Skontrolujte pripojenie antény. Symbol.rýchlosť(kS/s) 6875 Úprava programu Počas Automatickymatického ladenia sa aktualizujú predchádzajúce infor-** $\Rightarrow$   $\Rightarrow$  **Aktualizácia softvéru** Modulácia **640AM**  $\Rightarrow$ **Modulácia 640AM mácie o programoch. DIAGNOSTIKA ID siete □ Vyhľadávanie SECAM L 0** 噎 **Informácie o CI OK**  $\odot$ **Spustiť**  $\bigoplus$ **Zatvoriť Zatvoriť**  $\sum$ **1 7 MENU** Vyberte možnosť **NASTAVENIE**. Vyberte možnosť **Zatvoriť**. **2 8** Vyberte možnosť Vyberte možnosť<br>**Automatickymatické ladenie.** ( $\begin{pmatrix} \circ \kappa \\ \circ \end{pmatrix}$ ) ( $\begin{pmatrix} -1 \\ -1 \end{pmatrix}$ ) Vyberte možnosť **Spustiť**. **3 9**  $\frac{OK}{\odot}$ Aktivujte funkciu k  $\frac{OK}{\odot}$ Vyberte možnosť **Káblová TV**. **Automatickymatické ladenie**. **4** Vyberte možnosť **Comhem**   $\frac{OK}{\odot}$ alebo **Iní operátori**. • Pomocou tlačidiel **ČÍSEL** zadajte 4-miestne heslo v položke **Rodičovský zámok "Zap.**". **5** • Ak chcete pokračovať v Automatickymatickom Vyberte možnosť **Predvolené,**   $\frac{OK}{\odot}$ ladení, tlačidlom ꕌꕍ zvoľte príkaz **Spustiť**. **Úplné** alebo **Používateľ** Potom stlačte **tlačidlo OK**. Ak chcete funkciu **6** vypnúť, vyberte možnosť **Zatvoriť**. Vykonajte potrebné  $\frac{OK}{2}$ **• Automatickymatické číslovanie**: rozhodniúpravy nastavení. te, či chcete pri ladení použiť čísla programov (Okrem úplného vysielané stanicami.režimu)

- Pomocou tlačidla **MENU** (PONUKA) alebo **EXIT** (UKONČIŤ) zatvoríte okno ponuky.
- Stlačením tlačidla **BACK** (SPÄŤ) sa presuniete na predchádzajúcu obrazovku ponuky.

- Keď zvolíte možnosť **Kábel**, obrazovka výberu **Operátor káblovej služby** sa môže, ale nemusí meniť, v závislosti od situácie v danej krajine.
- Vyskakovacie okno pre výber **poskytovateľa služieb** sa zobrazí iba pri prvom výskyte nasledujúcich 3 prípadov: aktivácia ponuky **Úvodné nastavenia**, zmena pripojenia z **Anténa** na **Kábel**, alebo ak vstúpite do ponuky po zmene **Krajiny**.
- Ak chcete zvoliť **poskytovateľa služieb** mimo uvedených 3 prípadov, môžete tak urobiť výberom ponuky **NASTAVENIE→Nastavenie káblovej DTV→Poskytovateľ služieb**.
- Získaný certifikát SO: Švédsko (Comhem), Dánsko (YouSee, Stofa).
- Ak nie sú k dispozícii žiadni požadovaní servisní operátori, zvoľte možnosť **Iní operátori**.
- Ak vyberiete možnosť "Iní operátori" alebo vybratá krajina podporuje iba možnosť "Iní operátori", vyhľadanie všetkých kanálov môže trvať určitý čas alebo niektoré kanály nemusia byť nájdené. Ak sa niektoré kanály nezobrazia, vykonajte nasledujúce kroky:
	- 1. **NASTAVENIE → Automatickymatické ladenie → Kábel**
	- 2. Zadajte ďalšie údaje, ako napr. frekvenciu, prenosovú rýchlosť, moduláciu a ID siete.
	- (Vyššie uvedené informácie si môžete vyžiadať od svojho poskytovateľa káblových služieb.)

Na rýchle asprávne vyhľadanie všetkých dostupných programov sú potrebné nasledujúce hodnoty. Bežne používané hodnoty sa poskytujú ako "predvolené".

Správne nastavenia však získate od poskytovateľa služieb káblovej televízie.

Keď je spustené Automatickymatické ladenie v káblovom DVB režime, výberom možnosti Full (Úplné) aktivujete vyhľadávanie dostupných kanálov na všetkých frekvenciách.

Vprípade, ak po voľbe Default nebol nájdený program , vykonajte vyhľadávanie voľbou Full.

Ale, ak je program vyhľadávaný voľbou Full, doba Automatickymatického ladenia môže trvať príliš dlho.

- **• Frekvencia**: zadajte rozsah frekvencií definovaný používateľom.
- **• Prenosová rýchlosť:** zadajte prenosovú rýchlosť definovanú používateľom. (Prenosová rýchlosť: rýchlosť, akou zariadenie, napríklad modem, odosiela kanálu znaky.)
- **• Modulácia**: zadajte moduláciu definovanú používateľom. (Modulácia: úprava nosných kmitočtov zvukového alebo obrazového signálu.)
- **• ID siete**: jedinečný identifikátor vyhradený každému používateľovi.

# **SLEDOVANIE TELEVIZIE/OVLADANIE PROGRAMI 45SLEDOVANIE TELEVÍZIE/OVLÁDANIE PROGRAMU**

### **AutomatickyMATICKÉ LADENIE PROGRAMOV**

Ak v nastavení krajiny zvolíte možnosť "- -", (okrem Fínska, Švédska, **Dánska a Nórska)**

Ak chcete sledovať DVB-C v inej krajine ako je Fínsko, Švédsko, Dánsko a Nórsko, vyberte položku '- -' ako **Krajinu** pod položkou **MOŽNOSTI.**

**Môžete vybrať Používateľský režim alebo Úplný režim** pod položkou **Automatickymatické ladenie.**

**Pri ladení v používateľskom režime** môže byť potrebné zmeniť údaje domácej frekvencie, pričom príslušné údaje závisia od príslušného poskytovateľa káblových služieb (SO).

Pri ladení v **úplnom** režime môžu byť u niektorých poskytovateľov káblových služieb niektoré kanály zablokované a ladenie môže trvať dlhý čas.

### **Poznámka**

- ► Váš poskytovateľ káblových služieb môže za svoje služby účtovať poplatky alebo sa od vás môže vyžadovať vyjadrenie súhlasu s jeho zmluvnými ustanoveniami.
- ► Káblové pripojenie DVB-C nemusí pri niektorých poskytovateľoch káblových služieb fungovať správne.
- ► Nezaručujeme kompatibilitu s poskytovateľmi digitálnych káblových služieb DVB-C.

### **NASTAVENIE KÁBLOVEJ DTV (IBA V REŽIME KÁBEL)**

Rozsah, ktorý môže používateľ vybrať v ponuke Service Operator (Operátor) sa líši v závislosti od počtu operátorov v danej krajine. Ak je počet podporovaných operátorov v danej krajine 1, príslušná funkcia sa stane neaktívna.

Po zmene operátora sa objaví upozornenie, že po stlačení tlačidla **OK** alebo zvolení položky Zavrieť bude mapa kanálov odstránená a po zvolení možnosti **ÁNO** sa objaví kontextové okno Automatickymatické ladenie.

![](_page_45_Picture_4.jpeg)

- Pomocou tlačidla **MENU** (PONUKA) alebo **EXIT** (UKONČIŤ) zatvoríte okno ponuky.
- Stlačením tlačidla **BACK** (SPÄŤ) sa presuniete na predchádzajúcu obrazovku ponuky.

### **MANUÁLNE LADENIE PROGRAMOV (V DIGITÁLNOM REŽIME)**

Funkcia manuálneho ladenia programov umožňuje manuálne pridať program do zoznamu programov.

**(V krajinách okrem Fínska, Švédska, Dánska a Nórska a pri zvolení položky Anténa v prípade výberu položky Fínsko, Švédsko, Dánsko,**  Nórsko alebo "--")

![](_page_46_Picture_3.jpeg)

![](_page_46_Picture_4.jpeg)

- Pomocou tlačidla **MENU** (PONUKA) alebo **EXIT** (UKONČIŤ) zatvoríte okno ponuky.
- Stlačením tlačidla **BACK** (SPÄŤ) sa presuniete na predchádzajúcu obrazovku ponuky.

**(Pri výbere položky Kábel (režim káblovej DVB) v prípade zvolenia kraji**ny Fínsko, Švédsko, Dánsko, Nórsko alebo "--")

![](_page_47_Figure_2.jpeg)

• Pomocou tlačidla **MENU** (PONUKA) alebo **EXIT** (UKONČIŤ) zatvoríte okno ponuky.

• Stlačením tlačidla **BACK** (SPÄŤ) sa presuniete na predchádzajúcu obrazovku ponuky.

Frekvencia, prenosová rýchlosť a režim modulácie sú potrebné na správne pridanie programov v režime káblovej DTV. Správne hodnoty si zistite u poskytovateľa digitálnych káblových služieb.

### **MANUÁLNE LADENIE PROGRAMOV (V ANALÓGOVOM REŽIME)**

Tento spôsob ladenia Vám umožňuje ručne naladiť stanice a uložiť ich v pamäti vo vami zvolenom poradí.

![](_page_48_Picture_2.jpeg)

• Pomocou tlačidla **MENU** (PONUKA) alebo **EXIT** (UKONČIŤ) zatvoríte okno ponuky.

- Stlačením tlačidla **BACK** (SPÄŤ) sa presuniete na predchádzajúcu obrazovku ponuky.
- Pomocou tlačidiel ČÍSEL zadajte 4-miestne heslo v položke **Rodičovský zámok "Zap."**.
- **• L**: SECAM L/L (Francúzsko) **BG**: PAL B/G, SECAM B/G (Európa/Východná Európa/Ázia/Nový Zéland/Stredný východ/Afrika/Austrália) **I**: PAL I/II (Spojené kráľovstvo /Írsko/Hongkong/Južná Afrika) **DK** : PAL D/K, SECAM D/K (Východná Európa/Čína/Afrika/CIS)
- Ak chcete uložiť ďalší kanál, zopakujte kroky 4 až 9.

![](_page_49_Picture_1.jpeg)

### ■ **Pomenovanie stanice**

Každú stanicu môžete tiež pomenovať piatimi znakmi.

![](_page_49_Figure_4.jpeg)

- Pomocou tlačidla **MENU** (PONUKA) alebo **EXIT** (UKONČIŤ) zatvoríte okno ponuky.
- Stlačením tlačidla **BACK** (SPÄŤ) sa presuniete na predchádzajúcu obrazovku ponuky.

# **ÚPRAVA PROGRAMU**

Preskočenie programu znamená, že ho nebudete môcť zvoliť pomocou tlačidiel **P** ꕌꕍ počas sledovania televízie.

Ak chcete vybrať vynechaný kanál, pomocou **tlačidiel ČÍSEL** priamo zadajte číslo príslušného programu alebo ho vyberte v ponuke Úprava programu alebo EPG.

Táto funkcia umožňuje preskočiť uložené programy

Ak pri spustení Automatickymatického ladenia necháte políčko "Automatickymatické číslovanie" nezačiarknuté, môžete zmeniť číslo programu pomocou funkcie "Premiestniť".

![](_page_50_Picture_6.jpeg)

![](_page_50_Picture_7.jpeg)

Vyberte možnosť **NASTAVENIE**. • Pomocou tlačidiel **ČÍSEL** zadajte v ponuke **Rodičovský zámok** (Zamknutie systému zapnuté) štvormiestne heslo.

- Pomocou tlačidla **MENU** (PONUKA) alebo **EXIT** (UKONČIŤ) zatvoríte okno ponuky.
- Stlačením tlačidla **BACK** (SPÄŤ) sa presuniete na predchádzajúcu obrazovku ponuky.

# **V REŽIME DTV/RÁDIO**

### ■ **Preskočenie čísla programu**

![](_page_51_Picture_3.jpeg)

**2**

**3**

Vyberte číslo programu, ktorý chcete vynechať.

Farbu čísla programu zmeňte na modrú. **MODRÁ**

Ukončite výber. **MODRÁ**

- Programy, ktoré majú byť preskakované, sa budú zobrazovať modrou farbou a pri sledovaní televízie ich nebude možné vybrať tlačidlami P  $\land \lor$ .
- Ak chcete vybrať vynechaný kanál, pomocou tlačidiel ČÍSEL priamo zadajte číslo príslušného programu alebo ho vyberte vponuke Úprava programu alebo EPG.

# **V REŽIME TV**

Táto funkcia umožňuje vymazať alebo preskočiť uložené programy. Môžete tiež presúvať niektoré kanály a použiť iné čísla programov.

### ■ **Vymazanie programu**

![](_page_51_Figure_12.jpeg)

Vyberte číslo programu, ktorý chcete vynechať.

• Zvolený program bol vymazaný, všetky nasledujúce boli posunuté o jednu pozíciu späť.

![](_page_51_Figure_15.jpeg)

Farbu čísla programu zmeňte na červenú.

Odstráňte ho.

Ukončite výber. **MODRÁ**

### ■ **Presunutie programu**

![](_page_51_Figure_20.jpeg)

### ■ **Automaticky Sort (Automatickymatické zoradenie)**

![](_page_52_Picture_2.jpeg)

Spustite funkciu Automaticky Sort (Automatickymatické zoradenie).

• Po aktivovaní funkcie Automaticky Sort (Automatickymatické zoradenie) už programy nemôžete upravovať.

### ■ **Preskočenie čísla programu**

![](_page_52_Picture_6.jpeg)

**1**

Vyberte číslo programu, ktorý chcete vynechať.

Farbu čísla programu zmeňte na modrú.

Ukončite výber.

- Preskočenie programu znamená, že ho nebudete môcť zvoliť pomocou tlačidiel P  $\land$   $\lor$  počas sledovania televízie.
- Ak chcete vybrať vynechaný kanál, pomocou tlačidiel ČÍSEL priamo zadajte číslo príslušného programu alebo ho vyberte vponuke Úprava programu alebo EPG.

# **AKTUALIZÁCIA SOFTVÉRU**

Aktualizácia softvéru (Software Update) predstavuje softvér, ktorý možno prevziať prostredníctvom digitálneho terestriálneho systému.

![](_page_53_Figure_3.jpeg)

Vyberte položku **Aktualizácia softvéru.**

používateľa, že sa našiel nový softvér.

 $\widehat{C}$ **3** Vyberte možnosť **Zap.** (Zapnuté) alebo **Vyp.** (Vypnuté).  $\frac{OK}{\odot}$ • Ak vyberiete možnosť Zap. (Zapnutá), zobrazí sa okno supozornením pre  $\overline{\mathcal{C}}$ 

 $\frac{OK}{2}$ 

 $\frac{OK}{\odot}$ 

 $\overline{\phantom{a}}$ 

Uložte nastavenie.

**2**

**4**

### **\* Nastavenie funkcie "Software Update" (Aktualizácia softvéru)**

Vo výnimočných prípadoch sa v dôsledku prenosu aktualizovaných údajov digitálneho softvéru zobrazí nasledovná ponuka na obrazovke TV.

Pomocou tlačidla < > vyberte možnosť Áno a zobrazí sa nasledujúci obrázok.

Po dokončení aktualizácie softvéru sa systém reštartuje.

![](_page_54_Picture_4.jpeg)

![](_page_54_Picture_5.jpeg)

Preberanie sa spustí po vypnutí televízora. Ak počas aktualizácie televízor zapnete, zobrazí sa priebežný stav.

Naplánovanie aktualizácie: pre naplánovaný aktualizačný prúd údajov Ak je ponuka Aktualizácia softvéru **vypnutá**, zobrazí sa správa so žiadosťou o jej **zapnutie**.

- Počas aktualizácie softvéru nezabudnite, že:
- Napájanie televízora sa nesmie preruši
- TV nesmiete vypnúť.
- Anténu nesmiete odpojiť.
- Po aktualizácii softvéru môžete potvrdiť verziu aktualizovaného softvéru v ponuke Diagnostika.
- Preberanie softvéru môže trvať až hodinu, apreto počas celého preberania zabezpečte napájanie.

### **DIAGNOSTIKA**

Táto funkcia umožňuje sledovať informácie ovýrobcovi, modeli/type produktu, sériovom čísle averzii softvéru.

Zobrazujú sainformácie onaladenom multiplexeri aintenzite signálu.

Zobrazujú sa informácie o signáli aservisný názov vybratého multiplexera.

(\*Multiplexer: nadradený adresár kanálov pri digitálnom vysielaní (jeden multiplexer obsahuje viacero kanálov.))

![](_page_55_Picture_6.jpeg)

![](_page_55_Picture_7.jpeg)

- Pomocou tlačidla **MENU** (PONUKA) alebo **EXIT** (UKONČIŤ) zatvoríte okno ponuky.
- Stlačením tlačidla **BACK** (SPÄŤ) sa presuniete na predchádzajúcu obrazovku ponuky.

# **INFORMÁCIE O ROZHRANÍ CI (ŠTANDARDNÉ ROZHRANIE)**

Táto funkcia umožňuje sledovať zakódované (platené) programy. Ak vyberiete modul CI, nemôžete sledovať platené programy.

Keď sa modul CI nachádza vpríslušnom otvore, k dispozícii je ponuka modulu.

Ak si chcete zakúpiť modul akartu smart card, obráťte sa na svojho predajcu. Modu CI nevkladajte anevyberajte ztelevízora príliš často. Môže to spôsobiť problémy. Po vložení modulu CI anáslednom zapnutí televízora často nepočuť žiadny zvuk.

Používanie modulu CI akarty smart card môže spôsobiť, že obraz je veľmi neprirodzený.

Funkciu CI (Common Interface (Štandardné rozhranie)) možno nebudete môcť používať vniektorých krajinách vzávislosti od vysielacích podmienok.

Pri použití CAM (modul podmieneného prístupu) sa presvedčte, či plne vyhovuje požiadavkám DVB-CI alebo CI plus.

![](_page_56_Picture_7.jpeg)

- Táto obrazovka je len ilustratívna a jej tvar, ako aj položky ponuky, sa môžu líšiť v závislosti od poskytovateľa predplatených digitálnych služieb.
- Po konzultácii s vašim predajcom je možné zmeniť obrazovku ponuky CI (Common Interface všeobecné rozhranie) aj službu.

![](_page_56_Figure_10.jpeg)

• Stlačením tlačidla **BACK** (SPÄŤ) sa presuniete na predchádzajúcu obrazovku ponuky.

### **VÝBER ZOZNAMU PROGRAMOV**

Programy uložené v pamäti môžete prezerať a kontrolovať zobrazením tabu ľky programov

 $\sim$ 

![](_page_57_Picture_152.jpeg)

![](_page_57_Picture_4.jpeg)

Prepnite sa na vybraté číslo programu.

prepnete do režimu TV (Televízia), DTV (Digitálna televízia) alebo

RÁdio.

**TV/ RAD**

首届

### ■ **Listovanie tabuľkou programov**

![](_page_57_Figure_9.jpeg)

Návrat do režimu normálneho sledovania televízie.

# **NASTAVENIE OBĽÚBENÝCH PROGRAMOV**

### ■ **Výber obľúbeného programu**

Funkcia obľúbených programov je praktická funkcia, ktorá umožňuje rýchlo prejsť na programy podľa vlastného výberu bez toho, aby ste museli čakať, kým televízor prejde od aktuálneho po požadovaný program.

![](_page_58_Figure_3.jpeg)

### ■ **Zobrazenie zoznamu obľúbených programov**

![](_page_58_Picture_5.jpeg)

![](_page_58_Picture_6.jpeg)

Zobrazte zoznam obľúbených programov.

### **ZOZNAM VSTUPOV**

**HDMI, AV, KOMPONENT a RGB** môžu byť rozpoznávané zisťovacím kolíkom a sú teda aktivované iba vtedy, ak súhlasí napätie externého zariadenia.

Pomocou tlačidla **TV/RAD** sa môžete v režime **DTV/RÁDIO/TV** prepínať medzi externým vstupom, rádiofrekvenčným vstupom a naposledy sledovaným programom.

![](_page_59_Figure_5.jpeg)

![](_page_59_Figure_6.jpeg)

- **• Anténa** alebo **Káblová TV**: Túto možnosť vyberte pri sledovaní v režime DTV/TV. (Digitálny káblový vstup je dostupný len pre krajiny Fínsko, Švédsko a "--")
- **• AV**: Túto možnosť vyberte pri sledovaní videorekordéra alebo externého zariadenia.
- **• Komponent** : Túto možnosť vyberte, ak používanie prehrávača diskov DVD alebo digitálneho káblového prijímača závisí od konektora.
- **• RGB**: Túto možnosť vyberte, ak používanie počítača závisí od konektora.
- **• HDMI**: Túto možnosť vyberte, ak používanie prehrávača diskov DVD, počítača alebo digitálneho káblového prijímača závisí od konektora.

# **EPG (ELECTRONIC PROGRAMME GUIDE (ELEKTRONICKÝ SPRIEVODCA PROGRAMAMI))(V DIGITÁLNOM REŽIME)**

Tento systém je vybavený elektronickým sprievodcom programami EPG, ktorý pomáha pri pohybovaní sa vo všetkých dostupných možnostiach sledovania televízie.

Sprievodca EPG poskytuje informácie napríklad ozoznamoch programov a čase začatia a ukončenia všetkých dostupných služieb. Okrem toho sú vsprievodcovi EPG často dostupné podrobné informácie oprogramoch (dostupnosť amnožstvo podrobných informácií oprogramoch závisí od jednotlivých vysielateľov).

Túto funkciu môžete používať len vtedy, keď vysielacie spoločnosti vysielajú informácie sprievodcu EPG. V sprievodcovi EPG sa zobrazí prehľad programu na nasledujúcich osem dní.

- Zobrazuje informácie aktuálnej obrazovky.  $INFO<sub>①</sub>$ 
	- Zobrazuje sa vprípade programu DTV. ꔖ
	- **a** Zobrazuje sa vprípade rádiového programu.
	- **MEG** Zobrazuje sa vprípade programu MHEG.
	- **ZAO** Zobrazuje sa vprípade programu AAC.
	- **43** Pomer strán vysielaného programu
	- **1699** Pomer strán vysielaného programu
- Zobrazuje sa vprípade programu s teletextom. ꔇ
- **E** Zobrazuje sa vprípade programu s titulkami.
- $\blacksquare$  Zobrazuje sa vprípade zakódovaného programu.
- DOD Zobrazené s programom Dolby Programme.
- DOD+ Zobrazuje sa vprípade programu Dolby Digital PLUS.
- Vysielaný program s ikonou nemusí byť v závislosti od informácií na výstupe monitora zobrazený.

576/p, 720p, 1080/p: Rozlíšenie vysielaného programu

### **Zapnutie/vypnutie sprievodcu EPG**

Zapnutie alebo vypnutie sprievodcu EPG. **GUIDE**

### **Výber programu**

 $\boxed{\mathsf{P}}$ 

![](_page_60_Figure_21.jpeg)

 $\alpha$ 

**2**

**1**

Vyberte požadovaný program.

Po presunutí sa na vybratý program sprievodca EPG zmizne.

# **EPG (ELECTRONIC PROGRAMME GUIDE (ELEKTRONICKÝ SPRIEVODCA PROGRAMAMI)) (V DIGITÁLNOM REŽIME)**

# **Funkcie tlačidiel v režime sprievodcu NOW/NEXT (AKTUÁLNY/NASLEDUJÚCI PROGRAM)**

Môžete si pozrieť informácie o práve vysielanom a nasledujúcom programe.

![](_page_61_Figure_3.jpeg)

**Sprievodca programami** ALL TERAZ POTOM 1 YLE TV1 That '70s show Kend 2 YLE TV2 Your World Today World Business Legenen om Den.... Fantomen Naturtimmen Kritiskt Lyssna **ABC** Glamour Tänään otsikoissa 5YLE FST 6 CNN 8 YLE24 **O** Pr. Zmeniť **TV/RADI** RÁDIO  $\overline{\phantom{0}}$ Režim **Naplánovať Plánovať Plánovať** Plán  $I$ **INFO** $I$ **O** Info **شا** 1 YLE TV1 6. apr. 2007 15:09

![](_page_61_Figure_5.jpeg)

### **Funkcie tlačidiel v režime sprievodcu 8 Days (Nasledujúcich osem dní)**

![](_page_61_Picture_410.jpeg)

### **Funkcie tlačidiel v režime Date Change (Zmena dátumu)**

![](_page_62_Figure_1.jpeg)

![](_page_62_Picture_189.jpeg)

**Funkcie tlačidiel v okne Extended Description (Rozšírený popis)**

![](_page_62_Picture_4.jpeg)

# **EPG (ELECTRONIC PROGRAMME GUIDE (ELEKTRONICKÝ SPRIEVODCA PROGRAMAMI)) (V DIGITÁLNOM REŽIME)**

### **Funkcie tlačidiel vrežime nastavení Record/Remind (Nahrať/pripomenúť)**

Slúži na nastavenie času začatia aukončenia nahrávania anastavenie pripomienky času začatia (čas ukončenia sa zobrazí sivou farbou).

Táto funkcia je k dispozícii iba vtedy, keď je ku konektoru TV-OUT(AV) pomocou kábla SCART pripojené nahrávacie zariadenie, ktoré používa na signalizáciu nahrávania kolík 8.

![](_page_63_Picture_4.jpeg)

Zmena na režim Guide (Sprievodca) alebo Schedule (Plán).

![](_page_63_Picture_250.jpeg)

![](_page_63_Picture_7.jpeg)

Výber položky Nahrať alebo Upozorniť. nastavenie funkcie.

![](_page_63_Picture_9.jpeg)

Výber možnosti Date (Dátum), Start time (Čas začatia)/ End time (Čas ukončenia) alebo Programme (Program).

![](_page_63_Picture_11.jpeg)

uloženie nastavení Record/Remind (Nahrať/ pripomenúť) v režime Timer (Časovač).

### **Funkcie tlačidiel v režime Schedule List (Plán nahrávania)**

Ak ste vytvorili plán, vnaplánovanom čase sa zobrazí naplánovaný program, aj keď vtom čase budete sledovať iný program.

Po zobrazení kontextového okna budú fungovať len tlačidlá nahor, nadol, OK a BACK (Späť).

![](_page_63_Figure_16.jpeg)

# **OVLÁDANIE OBRAZU**

# **OVLÁDANIE VEĽKOSTI OBRAZU (FORMÁTU)**

Obrazovku môžete sledovať v rôznych obrazových formátoch: **16:9, Iba skenovanie, Pôvodné, Celá šírka, 4:3, 14:9, Priblíženie** a **Kino – Priblíženie**.

Ak je fixný obraz na obrazovke zobrazený dlhšiu dobu, môže sa tento obraz "vtlačiť" na obrazovku a ostať viditeľný.

Môžete nastaviť zväčšenie pomeru použitím tlačidla ∧∨.

Táto funkcia je aktívna v nasledujúcom signáli.

![](_page_64_Picture_6.jpeg)

Vyberte možnosť **Pomer strán**.

Vyberte požadovaný formát obrazu.

### **• 16:9**

Ďalšia voľba vás privedie k horizontálnemu nastaveniu obrazu v lineárnom pomere tak, aby sa zaplnila celá obrazovka (je to užitočné pri sledovaní formátovaných diskov DVD 4:3).

![](_page_64_Picture_11.jpeg)

### **• Iba skenovanie**

Nasledovný výber vám umožní pozerať sa na obraz v najlepšej kvalite bez straty kvality pôvodného obrazu pri vysokom rozlíšení. Poznámka:Ak pôvodný obraz obsahuje šum, pri okrajoch sa môže zobraziť šum.

![](_page_64_Picture_14.jpeg)

- Nastavenie **pomeru strán** obrazu môžete upraviť aj v ponuke **OBRAZ**.
- V ponuke Pomer strán vyberte pre nastavenie Nastavenie priblíženia možnosť **14:9, Priblíženie** alebo **Kino – Priblíženie**. Po nastavení možnosti Nastavenie priblíženia sa opäť zobrazí ponuka Rýchla ponuka .

### **• Pôvodné**

Keď televízor prijíma širokouhlý signál, signál sa Automatickymaticky zmení na obrazový formát na odoslanie.

![](_page_64_Picture_19.jpeg)

**• Celá šírka**

Keď televízor prijme širokouhlý signál, obraz možno nastaviť horizontálne alebo vertikálne (vlineárnom pomere), aby sa vyplnila úplne celá obrazovka..

![](_page_64_Picture_22.jpeg)

# **OVLÁDANIE OBRAZU**

### **• 4:3**

Ďalšia voľba vás privedie k pozeraniu obrazu s východzím pomerom strán 4:3 so sivými pruhmi, ktoré sa objavia na pravej i ľavej strane.

![](_page_65_Picture_3.jpeg)

### **• 14 : 9**

V režime 14:9 môžete vychutnávať formát obrazu 14:9 alebo bežný TV program. Obrazovka s pomerom strán 14:9 je zobrazená rovnako ako s pomerom 4:3, ale je zväčšená smerom doľava a doprava.

![](_page_65_Picture_6.jpeg)

### **• Priblíženie**

Ďalšia voľba vás privedie k pozeraniu obrazu bez ďalšej premeny, pričom sa zaplní celá obrazovka. Avšak horné a spodné časti obrazu budú odstrihnuté.

![](_page_65_Picture_9.jpeg)

### **• Kino – PriblíÏenie**

Možnosť Cinema Zoom (Kino – priblíženie) vyberte vprípade, ak chcete zväčšiť obaz vsprávnom pomere. Poznámka. Zväčšený alebo zmenšený obraz môže byť skreslený.

![](_page_65_Picture_12.jpeg)

Tlačidlo **◄** alebo **►** : nastavenie pomeru zväčšenia po výbere možnosti Cinema Zoom (Kino – priblíženie). Rozsah nastavenia je 1 až 16. Tlačidlo ▲ alebo ▼ : pohyb obrazu.

### **POZNÁMKA !**

- ►V režime Komponent môžete vybrať len formáty **4:3, 16:9** (širokouhlý), **14:9, Zoom (Priblíženie) a Kino – Priblíženie**.
- ►V režime HDMI môžete vybrať len formáty **4:3**, **Pôvodné, 16:9** (širokouhlý), **14:9, Zoom (Priblíženie) a Kino – Priblíženie**.
- ►V režimoch RGB-PC aHDMI-PC môžete vybrať len formáty **4:3 a 16:9** (širokouhlý).
- ►Vrežime DTV/HDMI/Component (Komponent) (viac ako 720p) je dostupná možnosť Iba skenovanie (Len vyhľadávať)
- ►Plná šírka je k dispozícii v analógovom režime/AV.

# **SPRIEVODCA NASTAVENÍM OBRAZU**

Táto funkcia umožňuje upraviť kvalitu pôvodného obrazu.

**1**

**2**

 $\frac{OK}{\odot}$ 

 $\alpha$ 

OK

 $\frac{OK}{\odot}$ 

**3**

**4**

**5**

Používajte ju na kalibráciu kvality obrazu nastavením možností Black Level (Úroveň čiernej), Úroveň bielej apod. Bežní používatelia môžu kvalitu obraz kalibrovať vykonaním jednotlivých krokov.

Po nastavení obrazu na úroveň Low (Nízka), Recommended (Odporúčaná) alebo Vysoké sa výsledné zmeny prejavia na ukážke.

V režime RGB-PC/HDMI-PC sa zmenené hodnoty položiek Farba, Odtieň a H/V ostrosť neaplikujú.

![](_page_66_Picture_5.jpeg)

Vyberte možnosť **Sprievodca nastavením obrazu.**

Nastavte položky **Úroveň čiernej, Úroveň bielej, Farba, Odtieň, Horizontálna ostrosť, Vertikálna ostrosť, Teplota farieb, Dynamický kontrast, Farebný prírastok, Podsvietenie.**

**MARK** Vyberte vstupný zdroj, na ktorý chcete nastavenia použiť.

- Pomocou tlačidla **MENU** (PONUKA) alebo **EXIT** (UKONČIŤ) zatvoríte okno ponuky.
- Stlačením tlačidla **BACK** (SPÄŤ) sa presuniete na predchádzajúcu obrazovku ponuky.

# **OVLÁDANIE OBRAZU**

# ꕊ **ŠETRENIE ENERGIE**

### Znižuje spotrebu televízora.

Výrobné nastavenie TV prijímača je prispôsobené pohodlnému sledovaniu programov v domácnosti.

Jas obrazovky môžete zvýšiť nastavením úrovne položky **Šetrenie energie** alebo nastavením režimu **Režim obrazu**.

Ak vrežime MHEG upravíte nastavenie možnosti Energy Saving (Šetrenie energie), bude platiť až po ukončení režimu MHEG.

Výberom možnosti **Vypnúť obrazovku**, kým je naladená rozhlasová stanica, znížite spotrebu energie.

![](_page_67_Picture_7.jpeg)

![](_page_67_Figure_8.jpeg)

- Pomocou tlačidla **MENU** (PONUKA) alebo **EXIT** (UKONČIŤ) zatvoríte okno ponuky.
- Stlačením tlačidla **BACK** (SPÄŤ) sa presuniete na predchádzajúcu obrazovku ponuky.
- Keď vyberiete možnosť Vypnúť obrazovku, obrazovka sa po 3 sekundách vypne a spustí sa režim vypnutej obrazovky. A TV sa deaktivuje, aby sa automaticky vypol.
- Nastavenie tejto funkcie môžete upraviť aj pomocou tlačidla **Šetrenie energie** na diaľkovom ovládaní.
- Ak chcete obnoviť zobrazenie po zvolení funkcie vypnutia obrazovky, stlačte ľubovoľné tlačidlo.

# **PREDVOLENÉ NASTAVENIA OBRAZU**

### **Predvolený režim obrazu**

![](_page_68_Picture_240.jpeg)

![](_page_68_Picture_3.jpeg)

![](_page_68_Picture_4.jpeg)

- Pomocou tlačidla **MENU** (PONUKA) alebo **EXIT** (UKONČIŤ) zatvoríte okno ponuky.
- Stlačením tlačidla **BACK** (SPÄŤ) sa presuniete na predchádzajúcu obrazovku ponuky.
- V ponuke **Režim obrazu** môžete upraviť parametre TV prijímača tak, aby bol obraz čo najkvalitnejší. V ponuke **Režim obrazu** vyberte nastavenú hodnotu v závislosti od kategórie programu.
- Možnosť Režim obrazu môžete nastaviť aj v ponuke **Rýchla ponuka .**

### **OVLÁDANIE OBRAZU**

### **MANUÁLNE NASTAVENIE OBRAZU**

### **Ponuka Picture Mode (Režim obrazu) – možnosť User (Používateľ)**

### **Podsvietenie**

Jas obrazovky sa ovláda nastavením jasu panela LCD.

Pri nastavovaní jasu televíznej obrazovky sa odporúča upraviť jej podsvietenie.

### **Kontrast**

Nastavenie intenzity čiernej abielej farby na obraze. Možnosť Contrast (Kontrast) pravdepodobne vyu-<br>žijete v prípade, ak sú výrazné svetlé časti obrazu.

### **Jas**

Nastavenie základnej úrovne obrazového signálu.

### **Ostrosť**

Nastavuje úroveň ostrosti v rohoch medzi svetlými a tmavými oblasťami na obrázku Čím je úroveň menšia, tým je obraz jemnejší.

### **Farba (Príkaz:i)**

Nastavuje intenzitu všetkých farieb.

### **Odtieň**

Nastavuje rovnováhu medzi úrovňami červenej a zelenej farby

### **Teplota chromatičnosti**

Ak chcete zvýrazniť teplejšie farby, napríklad červenú, vyberte možnosť Warm (Teplé). Ak chcete dosiahnuť modrastý obraz, vyberte možnosť Cool (Chladné).

![](_page_69_Picture_18.jpeg)

![](_page_69_Picture_19.jpeg)

**1 MENU** Vyberte položku **OBRAZ. 2** Vyberte možnosť **Režim obrazu** .  $\frac{OK}{\odot}$ **3**  $\frac{OK}{\odot}$ Vyberte možnosť **Živé, Štandardné, Kino, Šport** alebo **Hra**. **4**  $\frac{OK}{\odot}$ Vyberte možnosť **Podsvietenie, Kontrast, Jas, Ostrosť, Farba, Odtieň** alebo **Fareb. tón. 5**

Vykonajte potrebné úpravy nastavení.

- Pomocou tlačidla **MENU** (PONUKA) alebo **EXIT** (UKONČIŤ) zatvoríte okno ponuky.
- Stlačením tlačidla **BACK** (SPÄŤ) sa presuniete na predchádzajúcu obrazovku ponuky.

### **POZNÁMKA !**

k

 $\frac{OK}{2}$ 

►V režime RGB-PC/HDMI-PC nemôžete nastaviť farbu ani odtieň.

►Po výbere položky Odborník 1 alebo Odborník 2 môžete vybrať možnosť **Podsvietenie, Kontrast, Jas, Horiz.Ostrosť, Vert. ostrosť, Farba** alebo **Odtieň**.

# **TECHNOLÓGIA VYLEPŠENIA OBRAZU**

Obrazovku môžete kalibrovať pre jednotlivé režimy Režim obrazu alebo podľa špeciálnej obrazovky videa nastaviť hodnoty obrazu.

Pre jednotlivé vstupy môžete nastaviť odlišné hodnoty obrazu.

Ak ste upravili jednotlivé videorežimy a chcete obnoviť predvolené výrobné nastavenia obrazovky, pre každý režim **Režim obrazu** spustite funkciu **Obnov. obrazu**.

![](_page_70_Figure_6.jpeg)

![](_page_70_Picture_7.jpeg)

- Pomocou tlačidla **MENU** (PONUKA) alebo **EXIT** (UKONČIŤ) zatvoríte okno ponuky.
- Stlačením tlačidla **BACK** (SPÄŤ) sa presuniete na predchádzajúcu obrazovku ponuky.

### **OVLÁDANIE OBRAZU**

# **ODBORNÉ OVLÁDANIE OBRAZU**

Možnosti **Odborník 1** a **Odborník 2** poskytujú členenie na ďalšie kategórie, ktoré môžu používatelia nastaviť, ako uznajú za vhodné, čím používateľom ponúkajú optimálnu kvalitu obrazu.

Odborníci môžu túto funkciu využiť na optimalizáciu výkonu televízora pri použití konkrétnych typovvidea.

![](_page_71_Picture_4.jpeg)

![](_page_71_Figure_5.jpeg)

- Pomocou tlačidla **MENU** (PONUKA) alebo **EXIT** (UKONČIŤ) zatvoríte okno ponuky.
- Stlačením tlačidla **BACK** (SPÄŤ) sa presuniete na predchádzajúcu obrazovku ponuky.
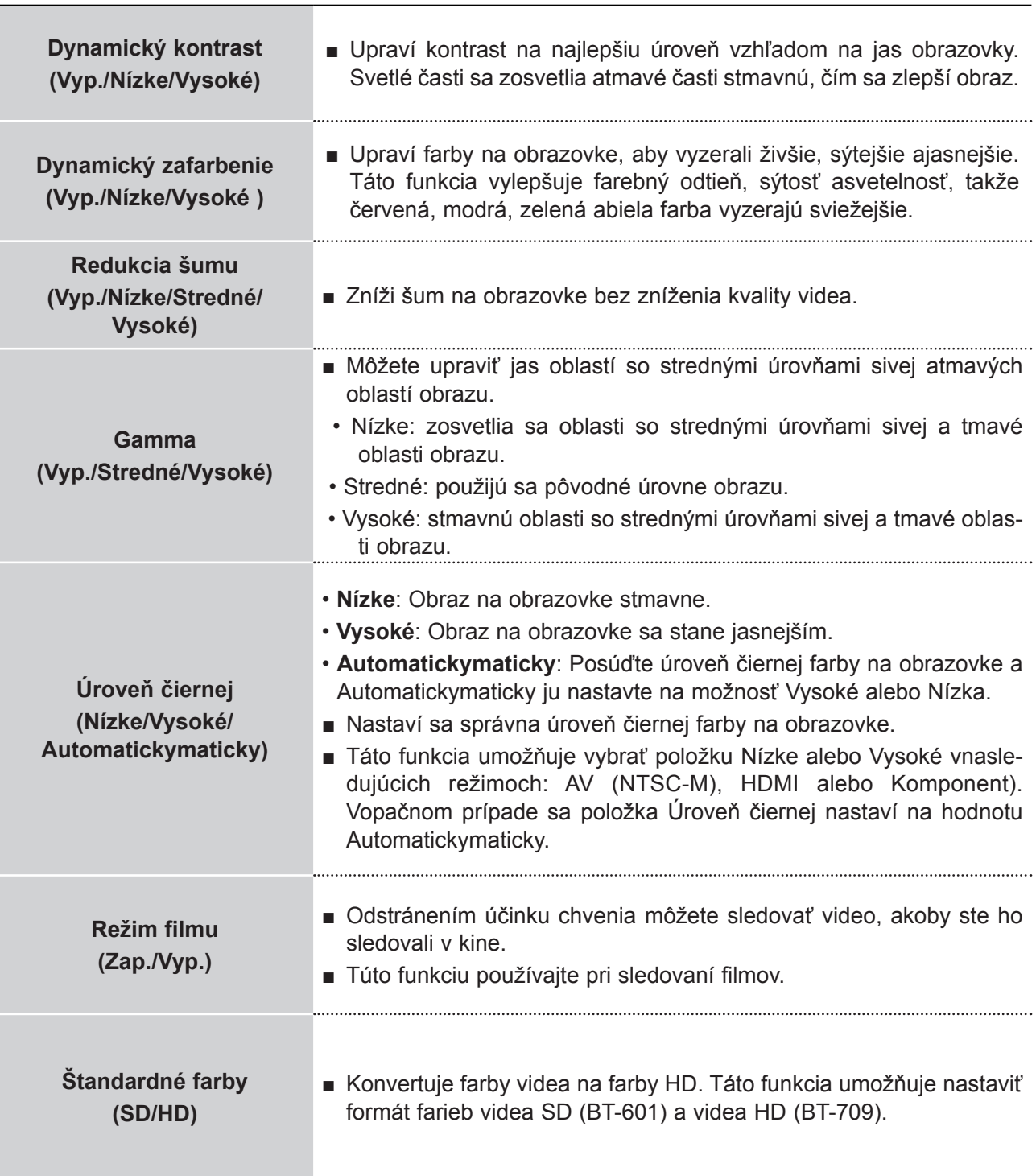

# **OVLÁDANIE OBRAZU**

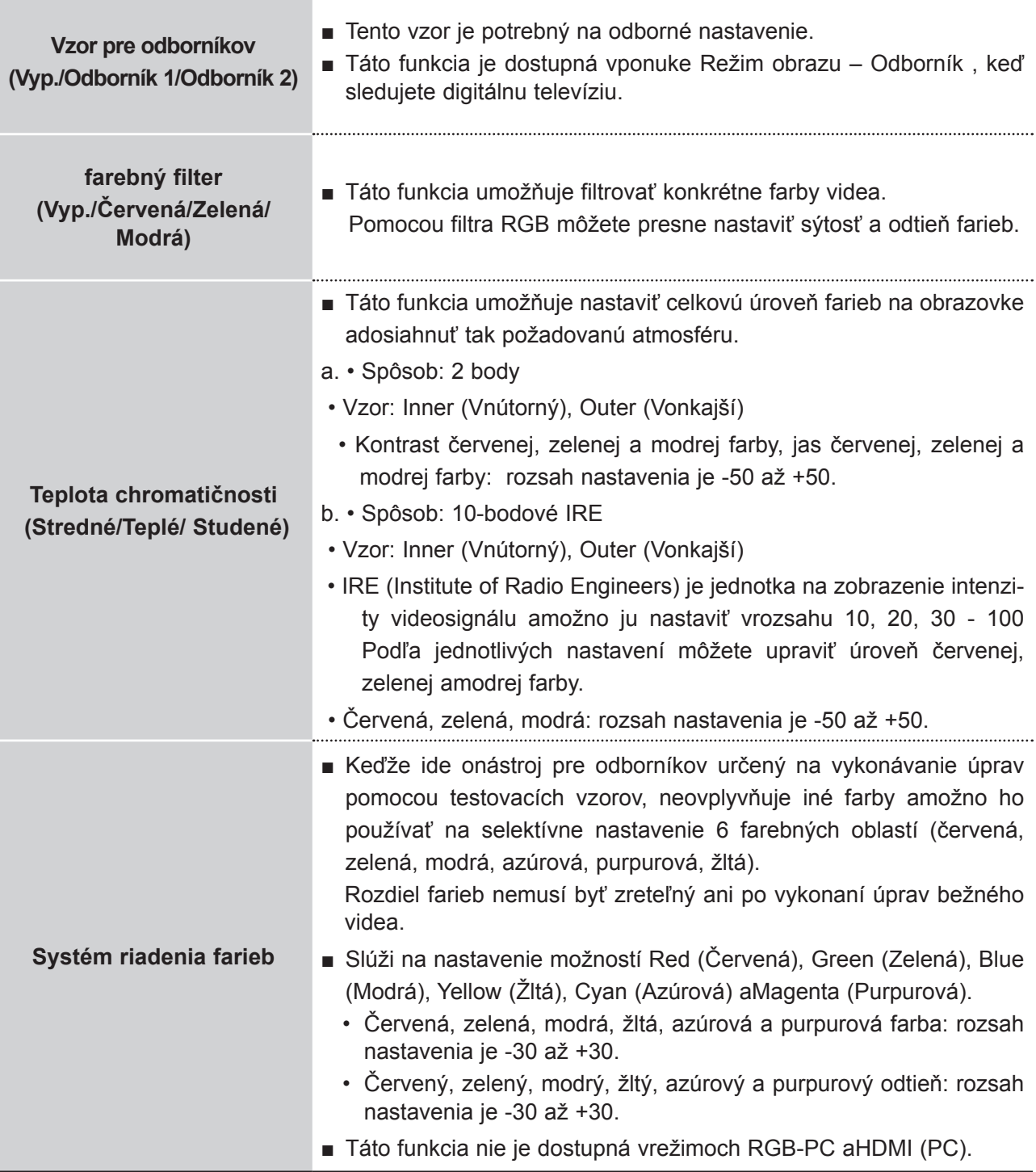

## **Ponuka PICTURE RESET (OBNOVENIE NASTAVENÍ OBRAZU)**

Obnovia sa predvolené výrobné nastavenia vybratých režimov obrazu.

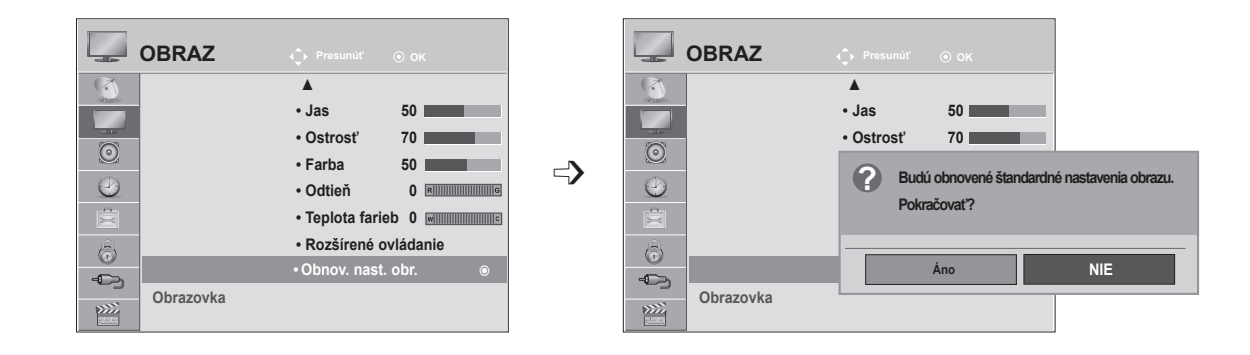

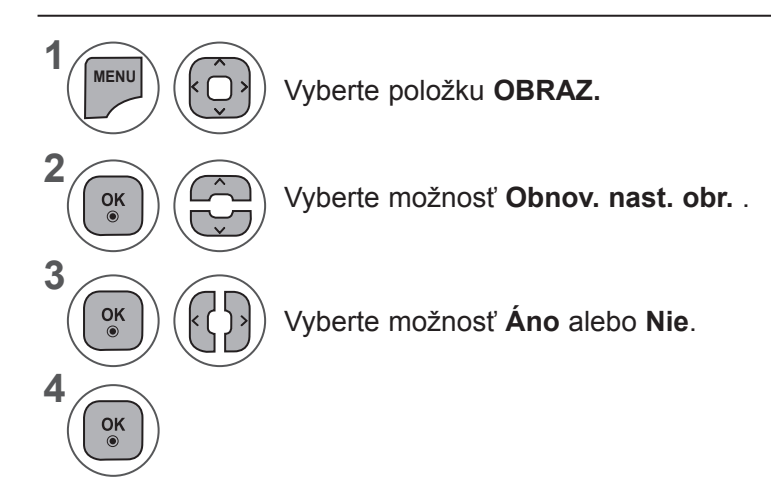

- Pomocou tlačidla **MENU** (PONUKA) alebo **EXIT** (UKONČIŤ) zatvoríte okno ponuky.
- Stlačením tlačidla **BACK** (SPÄŤ) sa presuniete na predchádzajúcu obrazovku ponuky.

## **OVLÁDANIE OBRAZU**

## **Nastavenie obrazovky v režime PC**

### **Výber rozlíšenia**

Ak chcete sledovať normálny obraz, rozlíšenie režimu RGB prispôsobte výberu režimu PC. Táto funkcia funguje v nasledujúcom režime: RGB[PC].

 $\Rightarrow$ 

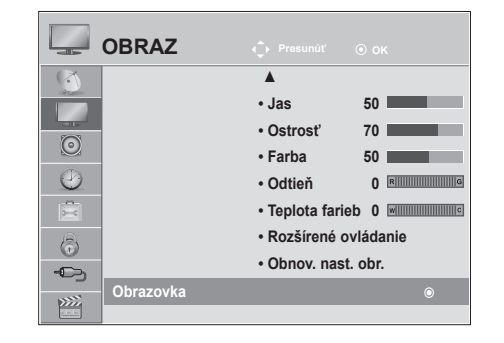

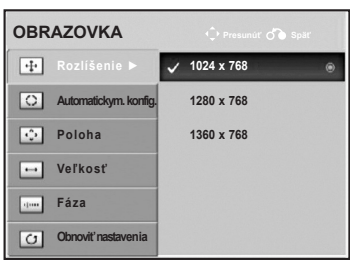

<Vertikálne rozlíšenie: 768>

#### <Vertikálne rozlíšenie: 900>

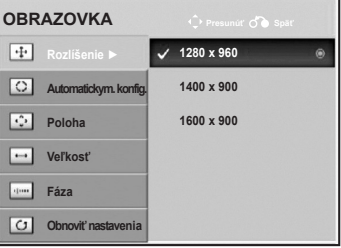

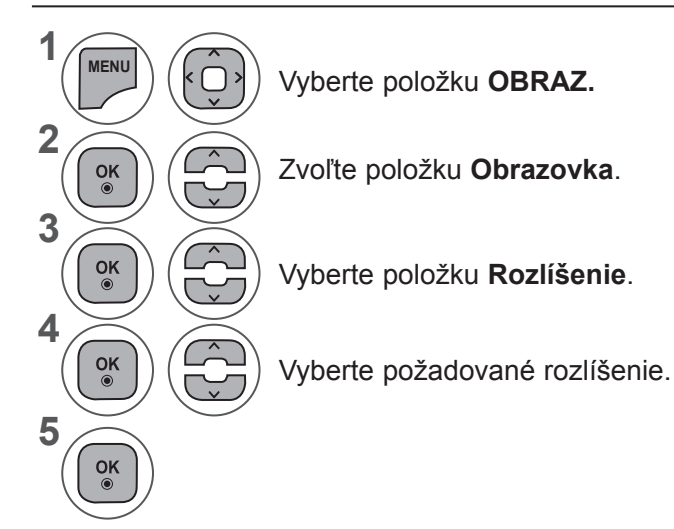

- Pomocou tlačidla **MENU** (PONUKA) alebo **EXIT** (UKONČIŤ) zatvoríte okno ponuky.
- Stlačením tlačidla **BACK** (SPÄŤ) sa presuniete na predchádzajúcu obrazovku ponuky.

## **Automatickymatická konfigurácia (iba režim RGB [PC])**

Automatickymaticky upraví polohu a minimalizuje nestabilitu obrazu. Ak po dokončení nastavenia obraz stále nie je kvalitný, TV prijímač síce pracuje správne, ale sú potrebné ďalšie nastavenia.

#### **Automatickymatická konfigurácia**

Táto funkcia slúži na Automatickymatické nastavenie polohy, taktu a fázy obrazovky. Počas Automatickymatickej konfigurácie bude zobrazený obraz niekoľko sekúnd nestabilný.

#### **1. Používanie displeja OSD**

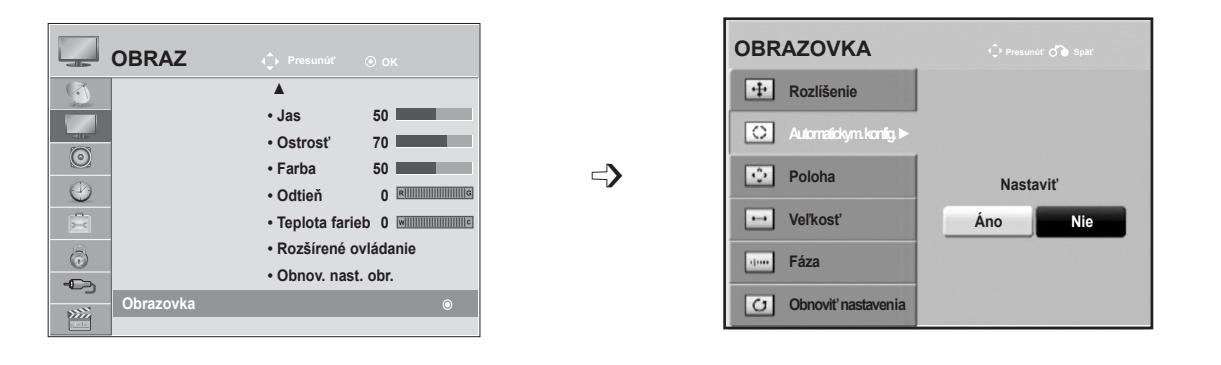

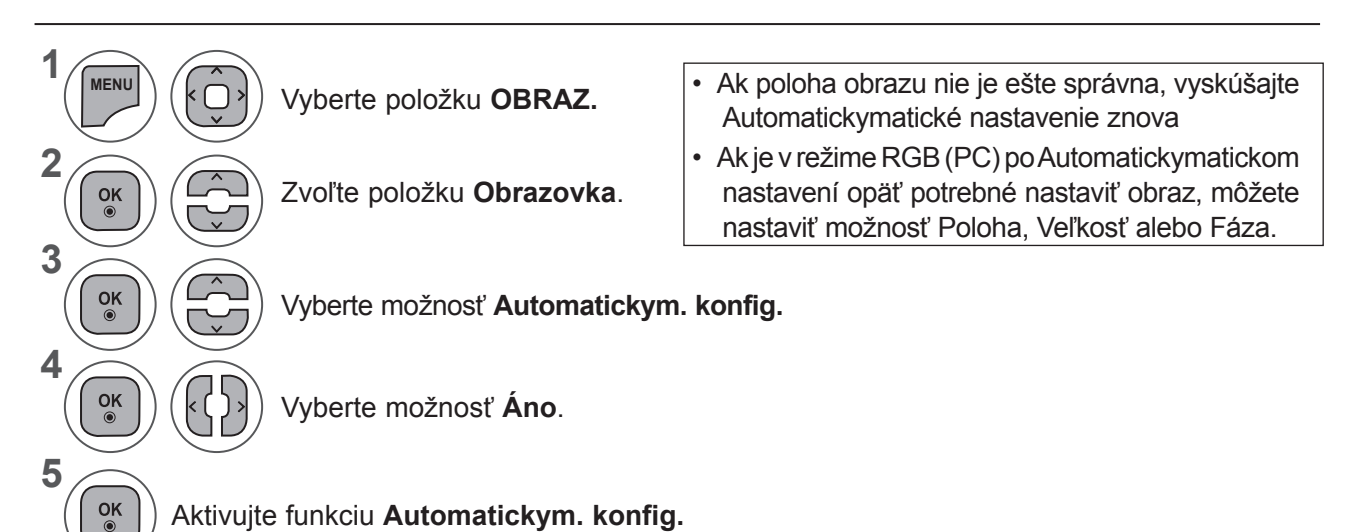

- Pomocou tlačidla **MENU** (PONUKA) alebo **EXIT** (UKONČIŤ) zatvoríte okno ponuky.
- Stlačením tlačidla **BACK** (SPÄŤ) sa presuniete na predchádzajúcu obrazovku ponuky.

## **OVLÁDANIE OBRAZU**

### **2. Používanie Automatickymatickej konfigurácie (Remocon)**

Táto funkcia je dostupná iba pre signály RGB.

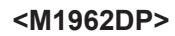

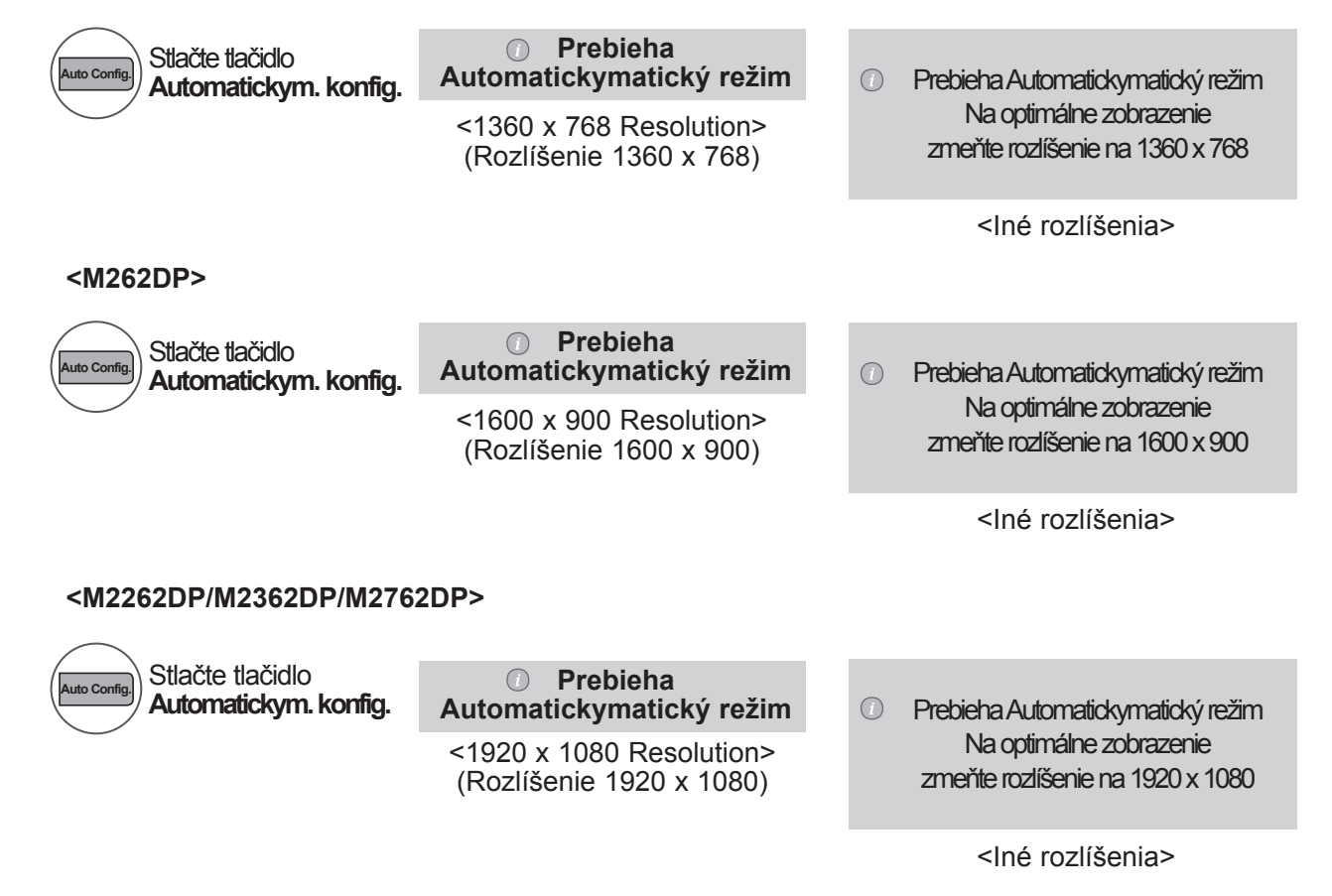

### **Nastavenie polohy, veľkosti a fázy obrazu**

Ak po Automatickymatickom nastavení nie je obraz zreteľný a najmä ak sa písmená stále chvejú, ručne nastavte fázu obrazu.

Táto funkcia funguje v nasledujúcom režime: RGB[PC].

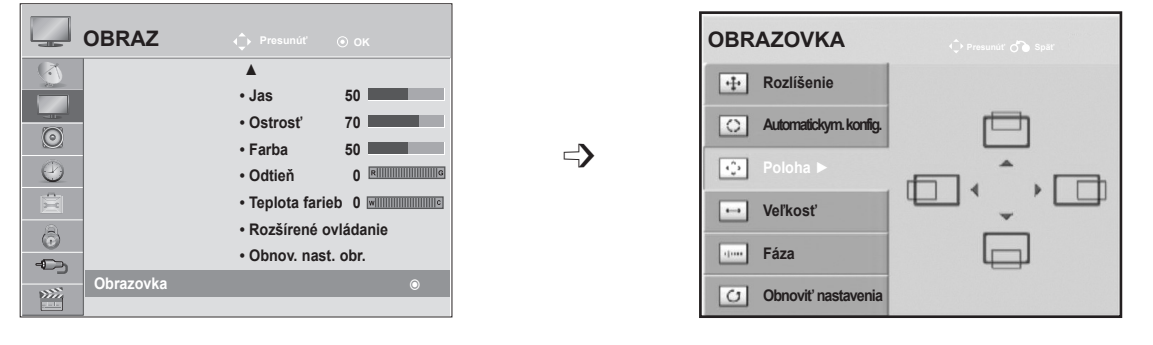

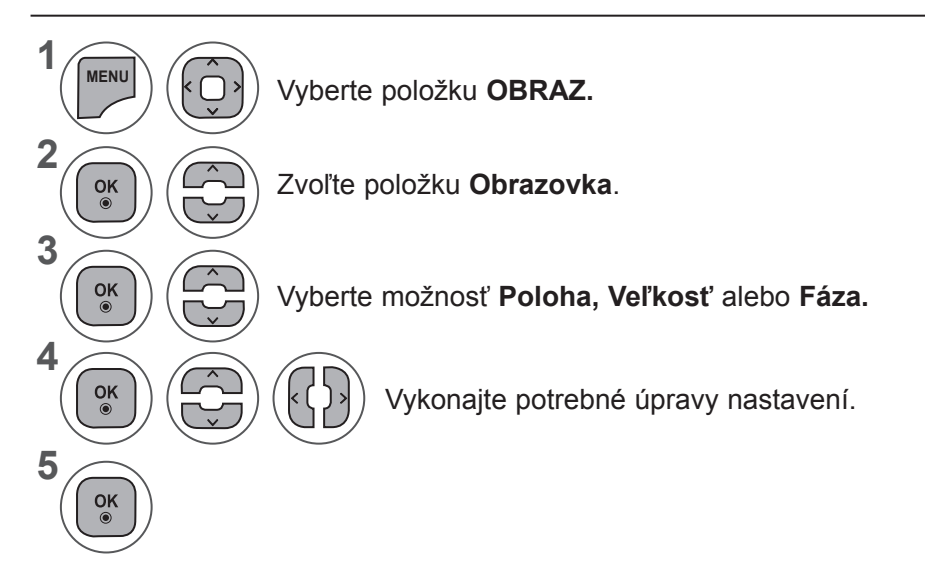

- Pomocou tlačidla **MENU** (PONUKA) alebo **EXIT** (UKONČIŤ) zatvoríte okno ponuky.
- Stlačením tlačidla **BACK** (SPÄŤ) sa presuniete na predchádzajúcu obrazovku ponuky.

## **OVLÁDANIE OBRAZU**

## **Obnovenie predvolených nastavení obrazovky**

Návrat k predvoleným nastaveniam položiek **Poloha , Veľkosť** a **Fáza** naprogramovaným vo výrobe.

Táto funkcia funguje v nasledujúcom režime: RGB[PC].

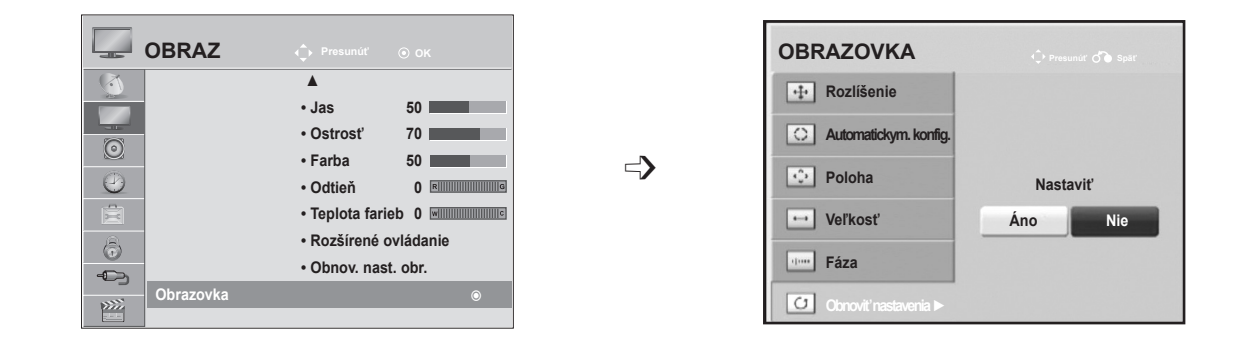

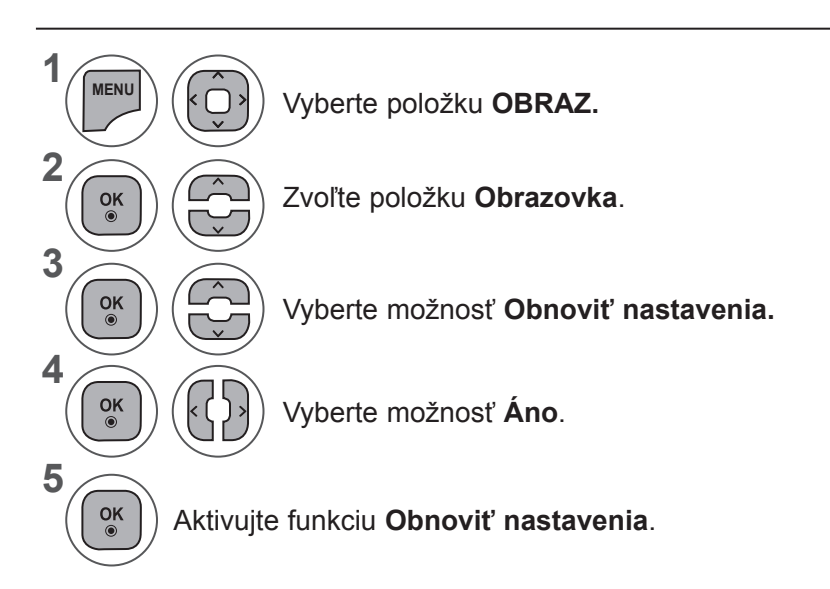

- Pomocou tlačidla **MENU** (PONUKA) alebo **EXIT** (UKONČIŤ) zatvoríte okno ponuky.
- Stlačením tlačidla **BACK** (SPÄŤ) sa presuniete na predchádzajúcu obrazovku ponuky.

# **OVLÁDANIE ZVUKU**

## **FUNKCIA Automaticky VOLUME LEVELER (AutomatickyMATICKÁ ÚROVEŇ HLASITOSTI)**

Funkcia Autom. hlasitosť(Automatickymatická úroveň hlasitosti) Automatickymaticky udržiava jednotnú úroveň hlasitosti aj v prípade, že prepnete program.

Každá vysielajúca stanica má vlastnú intenzitu signálu, apreto sa pri každom prepnutí na iný kanál môže vyžadovať nastavenie hlasitosti. Táto funkcia umožňuje používateľom vychutnať si stabilné úrovne hlasitosti, pretože sa každý program Automatickymaticky nastaví.

Ak kvalita alebo hlasitosť zvuku nedosahuje požadovanú úroveň, odporúča sa použiť samostatné domáce kino alebo zosilňovač, ktorý spolupracuje srôznymi používateľskými prostrediami.

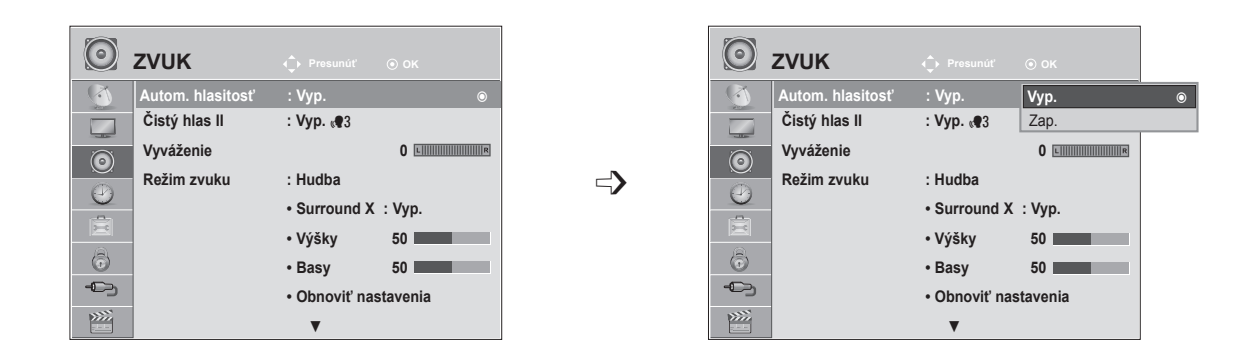

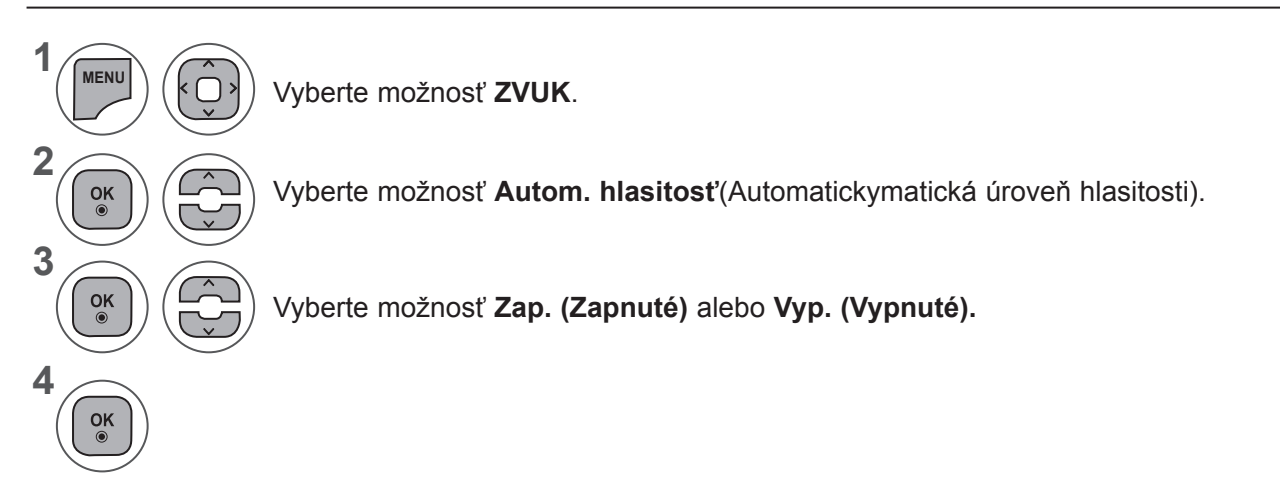

- Pomocou tlačidla **MENU** (PONUKA) alebo **EXIT** (UKONČIŤ) zatvoríte okno ponuky.
- Stlačením tlačidla **BACK** (SPÄŤ) sa presuniete na predchádzajúcu obrazovku ponuky.

## **OVLÁDANIE ZVUKU**

# **ČISTÝ HLAS II**

Odlíšenie rozsahu zvuku ľudskej reči od ostatných zvukov pomáha používateľom lepšie počuť ľudské hla

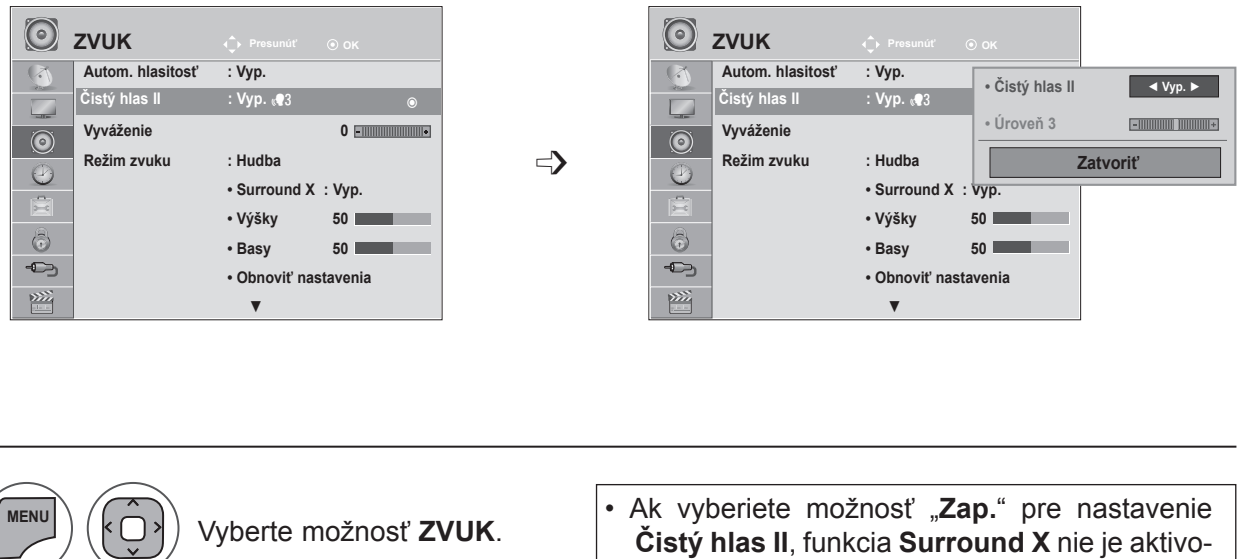

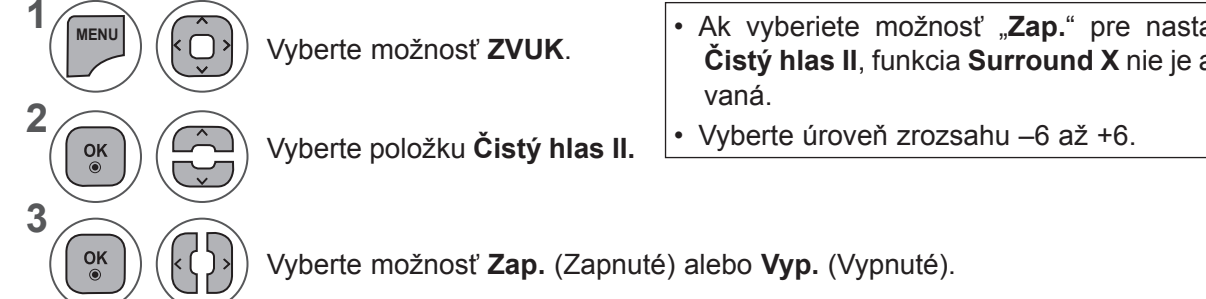

### **Nastavenie možnosti Clear Voice Level (Úroveň čistého zvuku) po výbere hodnoty Zap. (Zapnuté)**

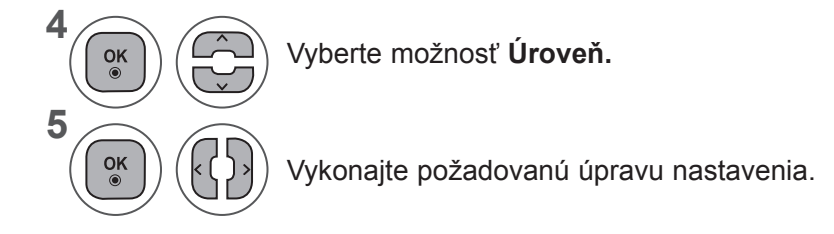

- Pomocou tlačidla **MENU** (PONUKA) alebo **EXIT** (UKONČIŤ) zatvoríte okno ponuky.
- Stlačením tlačidla **BACK** (SPÄŤ) sa presuniete na predchádzajúcu obrazovku ponuky.

# **VYVÁŽENIE**

Môžete si nastaviť vyváženie zvuku reproduktora na vami požadovanú úroveň.

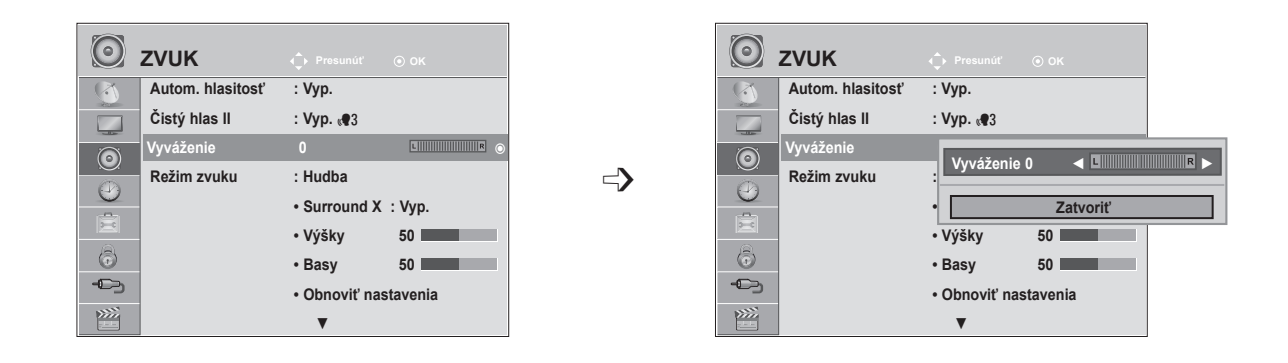

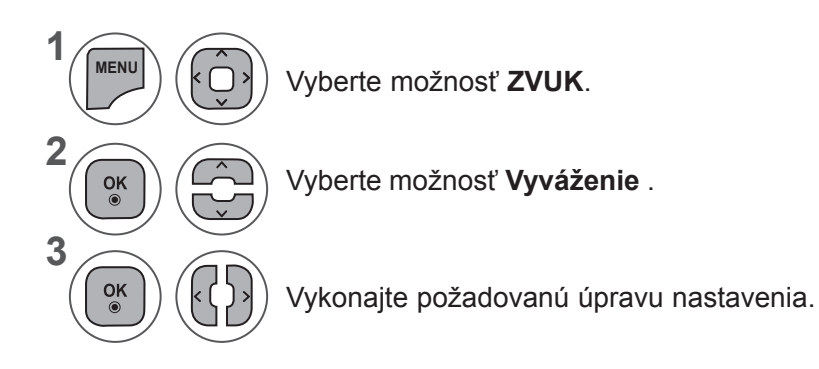

- Pomocou tlačidla **MENU** (PONUKA) alebo **EXIT** (UKONČIŤ) zatvoríte okno ponuky.
- Stlačením tlačidla **BACK** (SPÄŤ) sa presuniete na predchádzajúcu obrazovku ponuky.

## **OVLÁDANIE ZVUKU**

# **PREDVOLENÉ NASTAVENIA ZVUKU – REŽIM ZVUKU**

Môžete vybrať obľúbené nastavenie zvuku - **Štandardné, Hudba , Kino, Šport** alebo **Hra** - a tiež nastaviť položky **Výšky a Basy**.

Možnosť **Režim zvuku** umožňuje vychutnať si ten najlepší zvuk bez akéhokoľvek špeciálneho nastavovania, pretože televízor nastaví vhodný zvuk podľa obsahu programu.

Možnosti **Štandardné, Hudba, Kino, Šport** a **Hra** boli nastavené už vo výrobe s cieľom dosiahnuť optimálnu kvalitu zvuku.

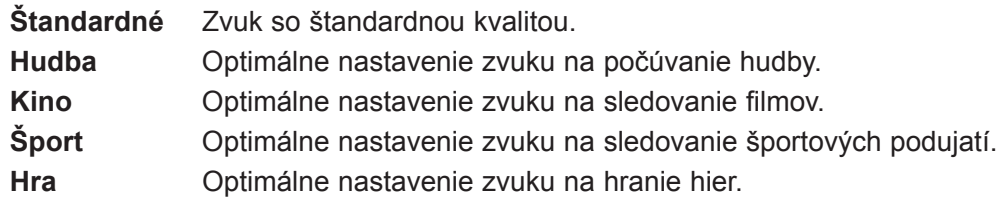

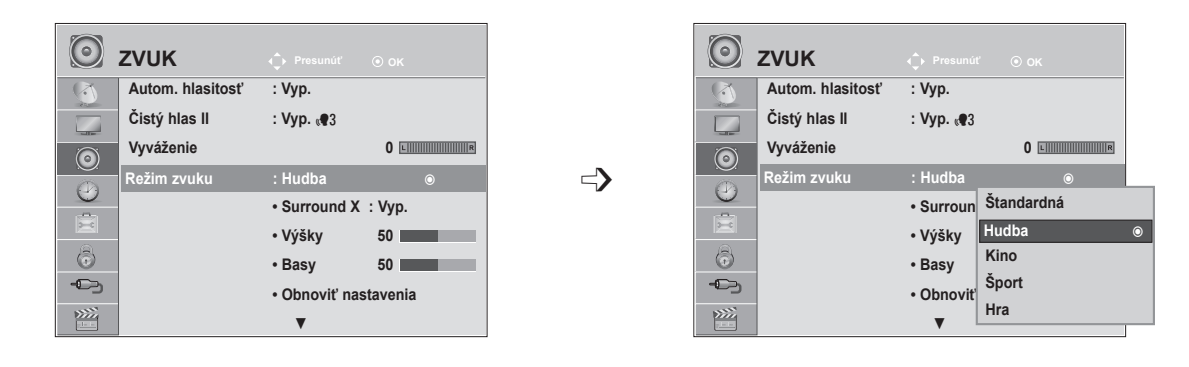

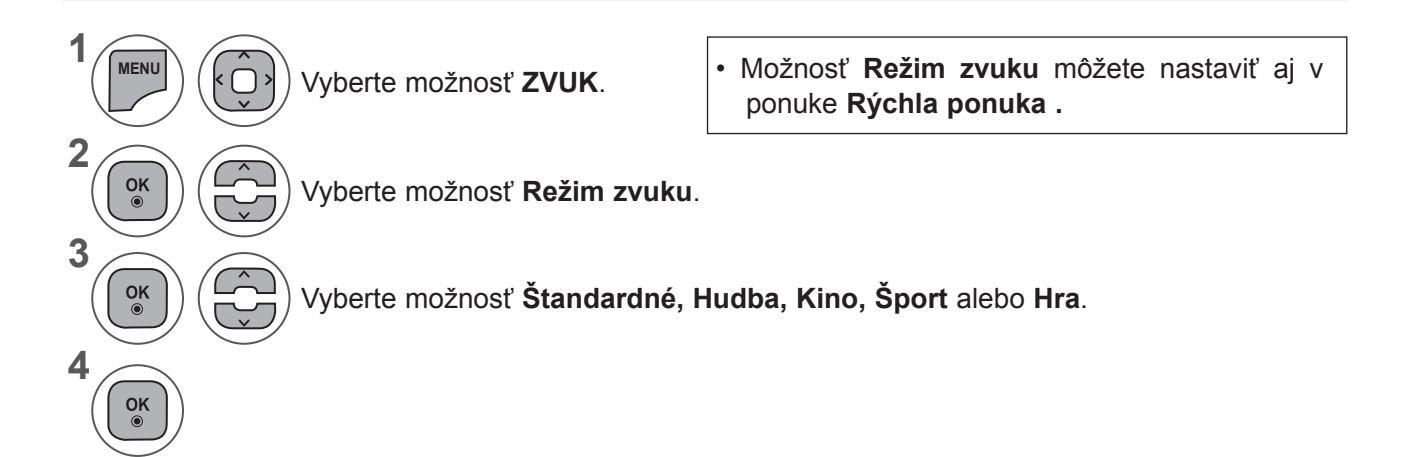

- Pomocou tlačidla **MENU** (PONUKA) alebo **EXIT** (UKONČIŤ) zatvoríte okno ponuky.
- Stlačením tlačidla **BACK** (SPÄŤ) sa presuniete na predchádzajúcu obrazovku ponuky.

## **PREDVOLENÉ NASTAVENIA ZVUKU – POUŽÍVATEĽSKÝ REŽIM**

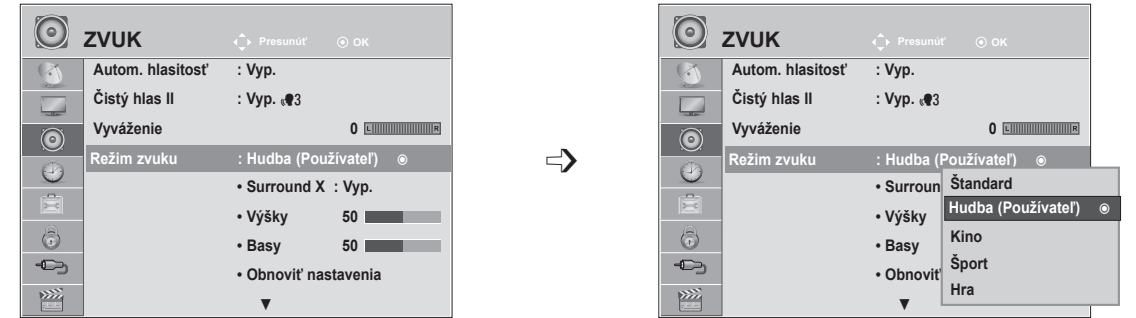

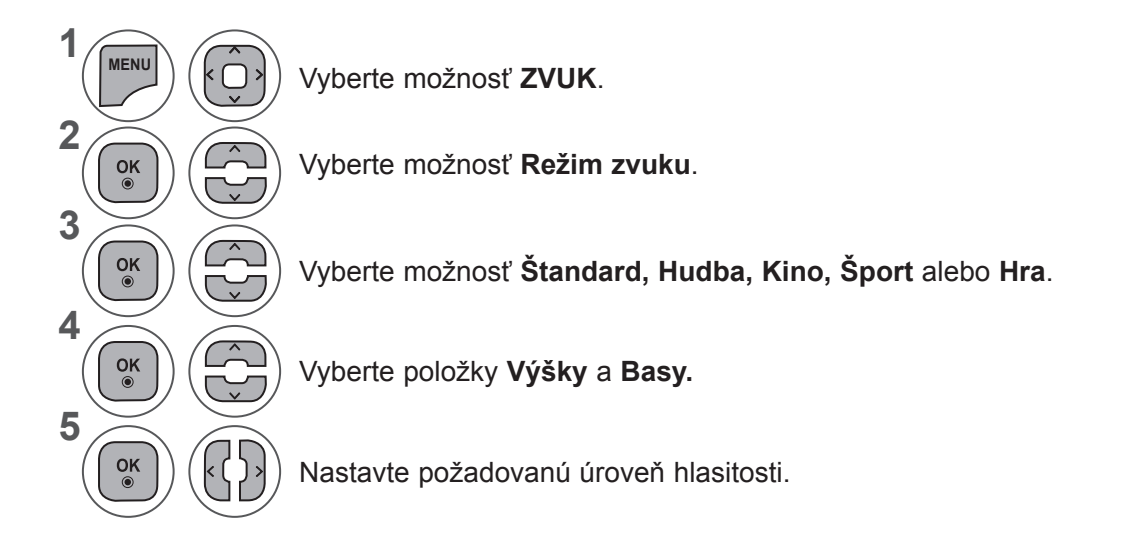

## **Surround X**

Túto možnosť vyberte, ak chcete počuť realistický zvuk. Lepšia hĺbka a čistota zvuku vďaka maximálnemu využitiu priestorového efektu.

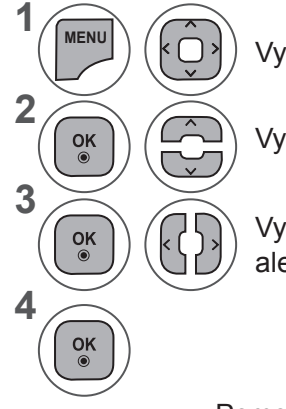

Vyberte možnosť **ZVUK**.

Vyberte možnosť **Surround X.**

Vyberte možnosť **Zap.** alebo **Vyp.**

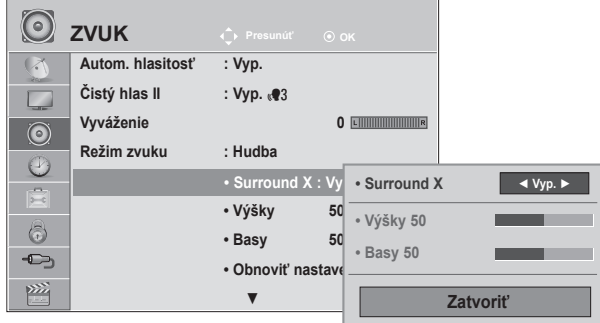

- Pomocou tlačidla **MENU** (PONUKA) alebo **EXIT** (UKONČIŤ) zatvoríte okno ponuky.
- Stlačením tlačidla **BACK** (SPÄŤ) sa presuniete na predchádzajúcu obrazovku ponuky.

## **OVLÁDANIE ZVUKU**

## **OBNOVENIE NASTAVENÍ ZVUKU**

Obnovia sa predvolené výrobné nastavenia vybratého režimu Režim zvuku .

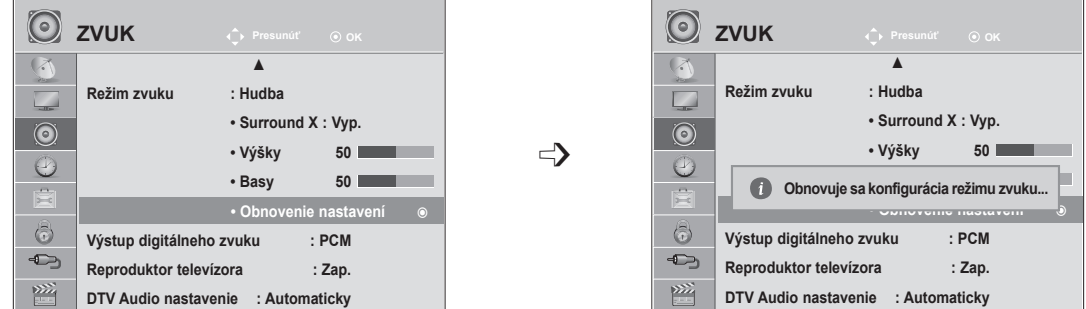

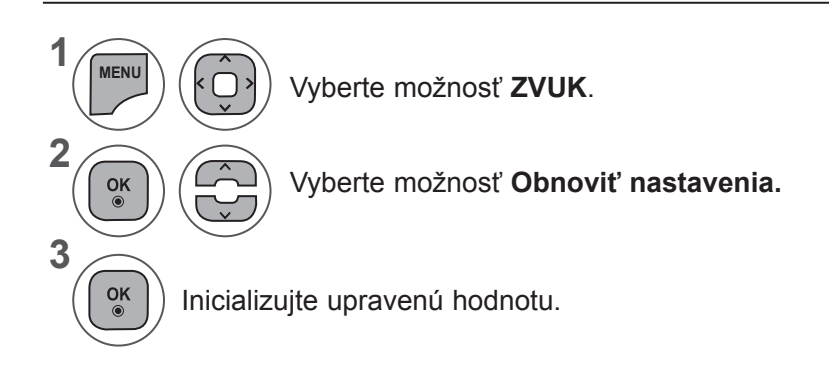

• Pomocou tlačidla **MENU** (PONUKA) alebo **EXIT** (UKONČIŤ) zatvoríte okno ponuky.

• Stlačením tlačidla **BACK** (SPÄŤ) sa presuniete na predchádzajúcu obrazovku ponuky.

# **VÝSTUP DIGITÁLNEHO ZVUKU**

**1**

**2**

 $\frac{OK}{\odot}$ 

 $\frac{OK}{2}$ 

 $\alpha$ 

**3**

**4**

Táto funkcia umožňuje vybrať preferovaný digitálny audiovýstup.

Vyberte možnosť **Výstup digitálneho zvuku** .

**Automatickymaticky** alebo

Vyberte možnosť

▲

**PCM**.

Výstup vo formáte Dolby Digital je vtelevízore dostupný len na kanáli, ktorý vysiela vtomto formáte.

Ak je formát Dolby Digital dostupný a v ponuke Digital Audio Out (Digitálny audiovýstup) vyberiete možnosť Automaticky (Automatickymatický), výstupné rozhranie SPDIF (Sony Philips Digital InterFace) bude vysielať vo formáte Dolby Digital.

Ak formát Dolby Digital nie je dostupný a v ponuke Digital Audio Out (Digitálny audiovýstup) vyberiete možnosť Automaticky (Automatickymatický), výstupné rozhranie SPDIF bude vysielať vo formáte PCM (Impulzová kódová modulácia).

Ak kanál vysielajúci vo formáte Dolby Digital obsahuje formát Dolby Digital aaudiojazyk, prehrávať sa bude len formát Dolby Digital

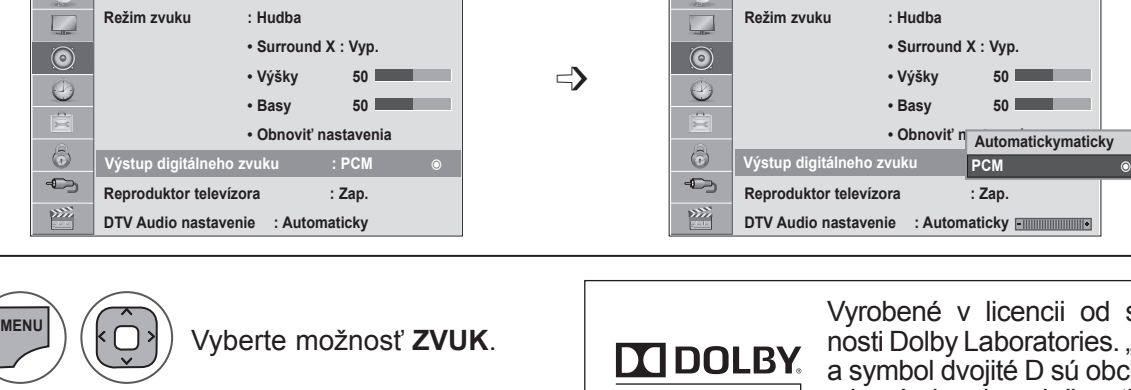

**ZVUK Presunúť OK ZVUK Presunúť OK**

d spoločes. "Dolby" bchodný-**DIGITAL PLUS** mi známkami spoločnosti Dolby Laboratories.

• Môže sa stať, že v režime HDMI nebudú niektoré prehrávače diskov DVD vysielať zvuk SPDIF. V takom prípade nastavte výstup digitálneho zvuku prehrávača diskov DVD na možnosť PCM. (V režime HDMI sa nepodporuje formát Dolby Digital Plus.)

▲

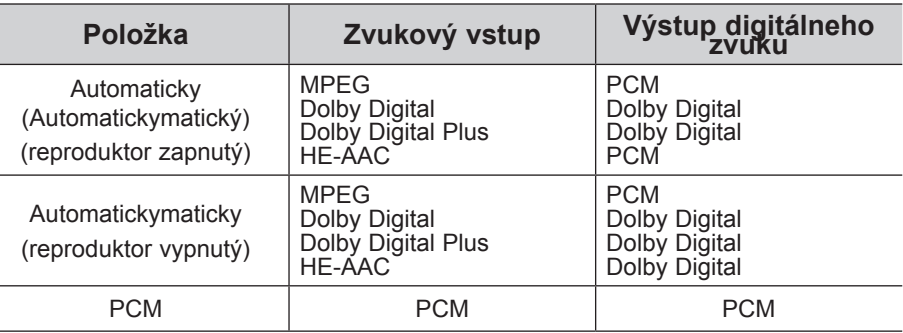

- Pomocou tlačidla **MENU** (PONUKA) alebo **EXIT** (UKONČIŤ) zatvoríte okno ponuky.
- Stlačením tlačidla **BACK** (SPÄŤ) sa presuniete na predchádzajúcu obrazovku ponuky.

**OVLÁDANIE ZVUKL** 

## **OVLÁDANIE ZVUKU**

## **NASTAVENIE ZAPNUTIA ALEBO VYPNUTIA REPRODUKTOROV TELEVÍZORA**

Nastaviť môžete úroveň vnútorného reproduktora.

V režime **AV KOMPONENTNÉ VIDEO, RGB** a **HDMI** alebo **HDMI** s káblom **HDMI**-**DVI** môže byť reproduktor televízora využívaný aj bez obrazového signálu.

Ak chcete používať extern ýHiFi stereosystém,vypnite vnútorn ý reproduktor televízora.

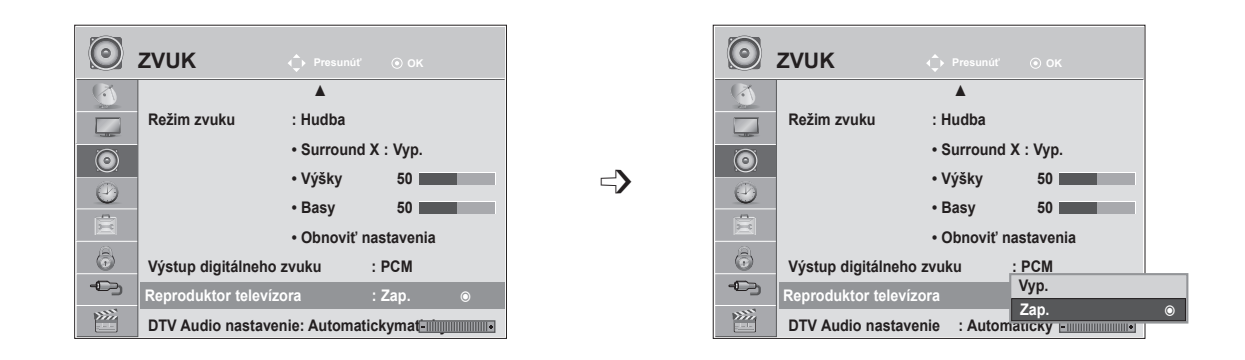

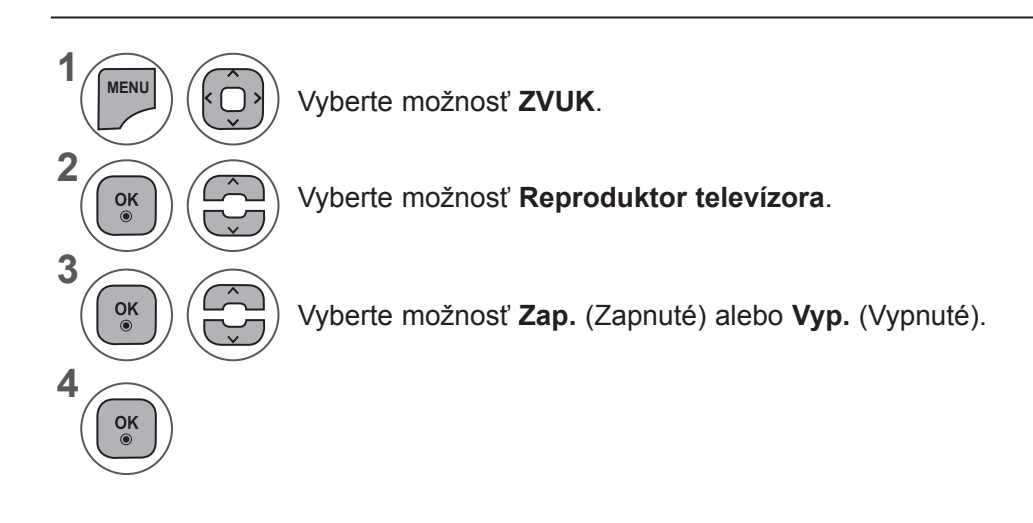

- Pomocou tlačidla **MENU** (PONUKA) alebo EXIT (UKONČIŤ) zatvoríte okno ponuky.
- Stlačením tlačidla **BACK** (SPÄŤ) sa presuniete na predchádzajúcu obrazovku ponuky.

## **POZNÁMKA !**

- ►Ak je počas používania domáceho kina s pripojením Simplink vypnutý reproduktor televízora, zvukový výstup sa Automatickymaticky prepne na reproduktor domáceho kina. Po zapnutí reproduktora televízora však začne zvuk vychádzať z reproduktora televízora.
- ►Ak je reproduktor televízora vypnutý, niektoré položky v ponuke **ZVUK** nie sú dostupné.

# **DTV Audio nastavenie (LEN V DIGITÁLNOM REŽIME)**

Ak vstupný signál obsahuje rôzne typy zvuku, táto funkcia umožňuje vybrať požadovaný typ.

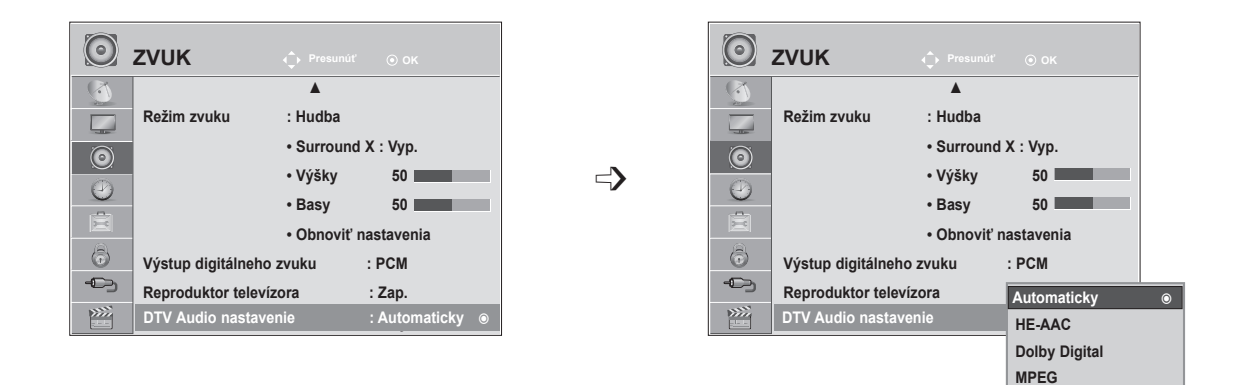

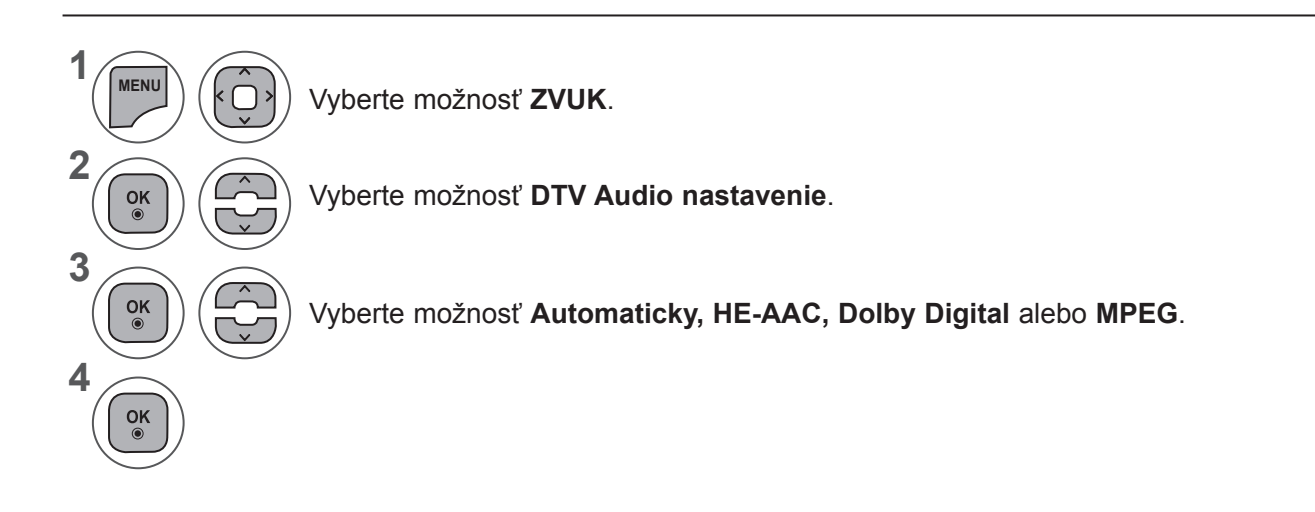

- Pomocou tlačidla **MENU** (PONUKA) alebo **EXIT** (UKONČIŤ) zatvoríte okno ponuky.
- Stlačením tlačidla **BACK** (SPÄŤ) sa presuniete na predchádzajúcu obrazovku ponuky.
- **• Automatickymaticky:** Automatickymaticky prepína výstupné režimy v poradí **HE - AAC ► Dolby Digital ► MPEG.**
- **• AAC, Dolby Digital, MPEG**: Umožňuje používateľom vybrať požadovaný typ. Ak je vybratý formát **MPEG**, výstup je vždy v tomto formáte.
	- Ak sa **MPEG** nepodporuje, v danom poradí sa zvolia položky **HE - AAC** a **Dolby Digital**.
- na str. 100 (Výber jazyka zvuku)

## **OVLÁDANIE ZVUKU**

## **I/II**

## **Stereo /Duálny príjem (Len vanalógovom režime)**

Pri výbere programu sa zobrazia informácie ozvuku pre danú stanicu spolu sčíslom programu anázvom stanice.

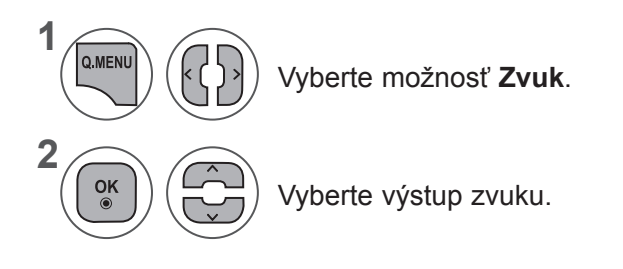

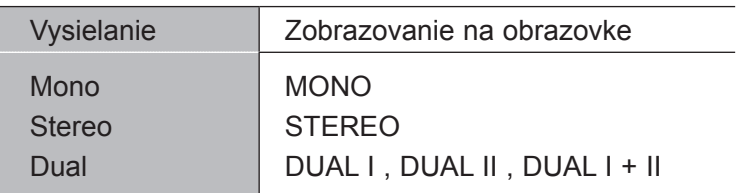

### ■ **Voľba mono zvuku**

Ak je pri príjme stereo zvuku stereo signál slabý, môžete aktivovať režim mono. Pri príjme mono zvuku sa čistota zvuku zlepší.

### ■ **Voľba jazyka pri dvojjazyčnom vysielaní**

Ak možno program prijímať v dvoch jazykoch (dvojjazyčne), môžete aktivovať režim DUAL I, DUAL II alebo DUAL I + II.

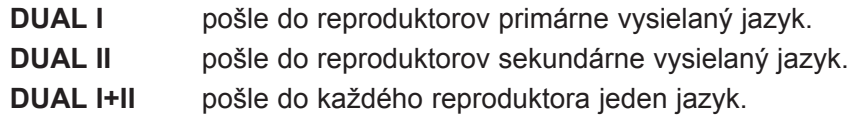

### **NICAM príjem (Len vanalógovom režime)**

Pokiaľ je váš televízor vybaven ýprijímačom NICAM, môže byťprijímaý vysoko kvalitný dig itálny zvuk NICAM (Near Instantaneous Companding Audio Multiplex).

Výstup zvuku možno vybrať podľa typu prijímaného vysielania.

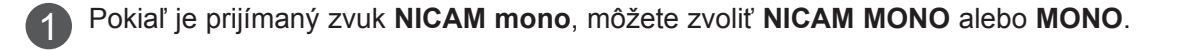

Pokiaľ je prijímaný zvuk **NICAM stereo**, môžete zvoliť **NICAM STEREO** alebo **MONO**. Keď je stereo signál slabý, prepnite zvuk na **MONO**.

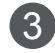

2

Pokiaľ je prijímaný zvuk **NICAM dual**, môžete zvoliť **NICAM DUAL I, NICAM DUAL II** alebo **NICAM DUAL I+II** alebo **MONO**.

### **Výber zvukového výstupu**

V režime AV, Komponent, RGB alebo HDMI môžete vybrať zvukový výstup pre ľavý a pravý reproduktor.

Vyberte výstup zvuku.

- **L+R**: Audio signál z audio vstupu L (ľavý) sa odošle do ľavého reproduktora a audio signál z audio vstupu R (pravý) sa odošle do pravého reproduktora.
- **L+L**: Audio signál z audio vstupu L sa odošle do ľavého a pravého reproduktora.
- **R+R**: Audio signál z audio vstupu R sa odošle do ľavého a pravého reproduktora.

# **NASTAVENIE ČASU**

## **NASTAVENIE HODÍN**

Hodiny sa nastavia Automatickymaticky po prijatí digitálneho signálu. (Ak televízor neprijíma žiadny signál DTV, môžete hodiny nastaviť sami.)

Aby ste mohli používať funkciu časového zapnutia / vypnutia, musíte najskôr správne nastaviť čas.

Čas televízora sa nastaví podľa informácií o posune času na základe časového pásma a GMT (Greenwich Mean Time - Greenwichský čas), ktoré sa prijímajú so signálom vysielania a čas sa nastaví Automatickymaticky pomocou digitálneho signálu.

Po nastavení hodín v režime DTV nemožno zmeniť čas. Ak sa však zmení názov mesta v ponuke Time Zone (Časové pásmo), môžete čas posunúť o jednu hodinu.

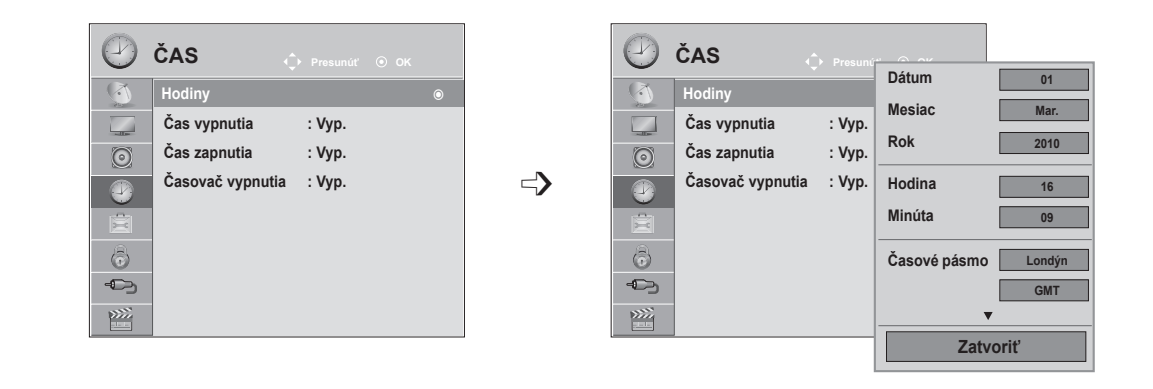

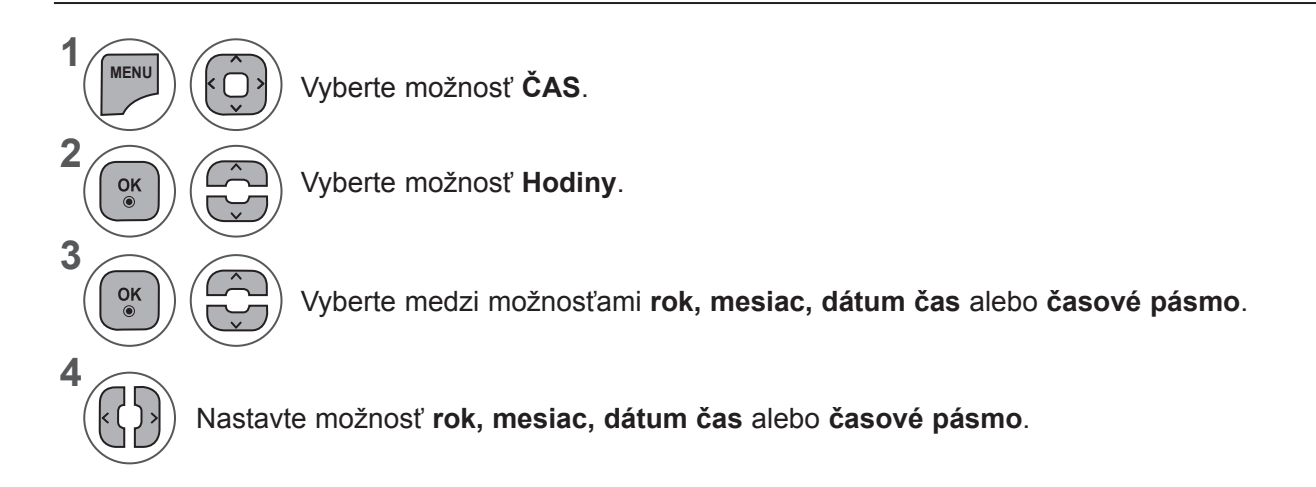

- Pomocou tlačidla **MENU** (PONUKA) alebo **EXIT** (UKONČIŤ) zatvoríte okno ponuky.
- Stlačením tlačidla **BACK** (SPÄŤ) sa presuniete na predchádzajúcu obrazovku ponuky.

# **AutomatickyMATICKÉ ZAPNUTIE/VYPNUTIE ČASOVAČA**

Časový vypínač Automatickymaticky vypína prístroj do pohotovostného režimu po uplynutí nastaveného času.

Dve hodiny potom, čo sa prístroj zapne s použitím funkcie časového zapnutia, sa prepne Automatickymaticky zase späť do pohotovostného režimu, ak nie je stlačené žiadne tlačidlo.

Keď nastavíte funkciu časového zapnutia alebo vypnutia, pracujú tieto funkcie každý deň v zadaný čas. Aby pracovalo časové zapnutie, musí byť prístroj v pohotovostnom režime.

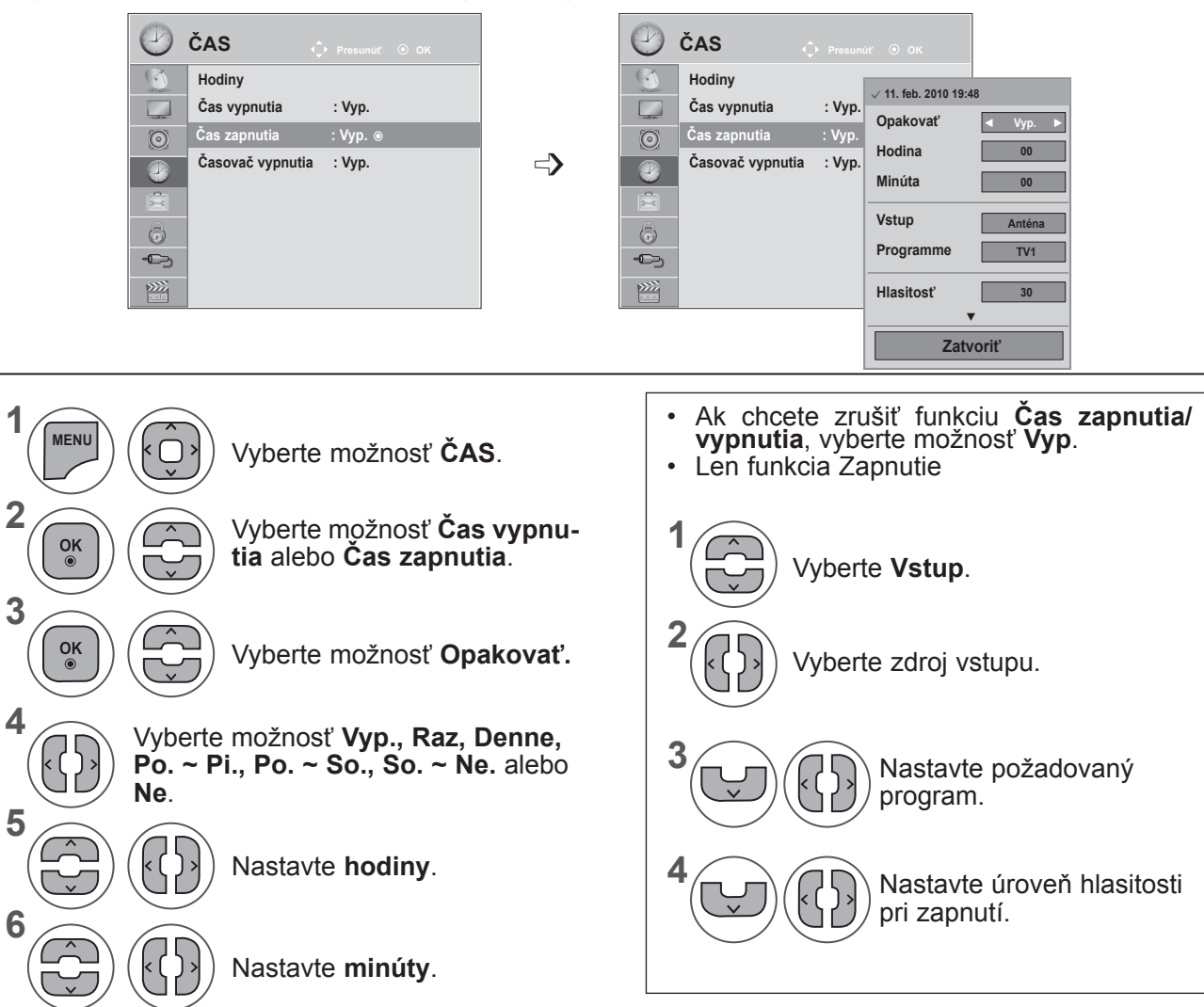

- Pomocou tlačidla **MENU** (PONUKA) alebo **EXIT** (UKONČIŤ) zatvoríte okno ponuky.
- Stlačením tlačidla **BACK** (SPÄŤ) sa presuniete na predchádzajúcu obrazovku ponuky.

# **NASTAVENIE ČASU**

## **NASTAVENIE ČASOVAČA**

Predtým ako idete spať, nemusíte mať na mysli vypnutie televízora.

Časovač vypnutia Automatickymaticky prepne prístroj do pohotovostného režimu po uplynutí predvoleného času.

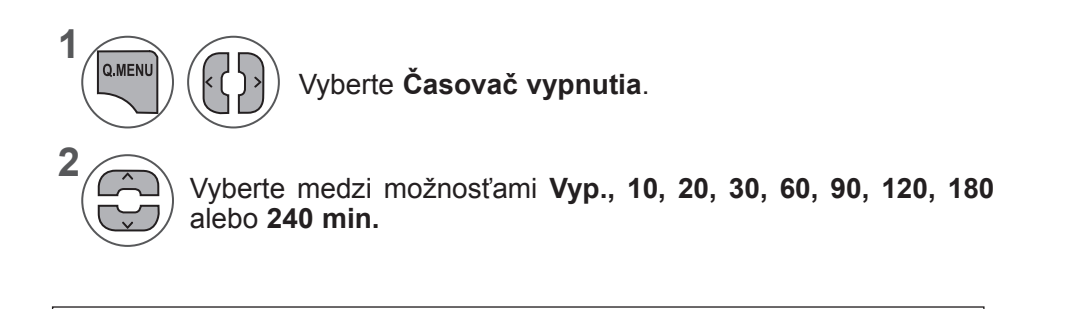

- Pokiaľ prístroj vypnete, nastavenie sa anuluje.
- Možnosť **Časovač vypnutia** môžete nastaviť aj v **ponuke ČAS**.

# **NASTAVENIE MOŽNOSTÍ**

## **VÝBER JAZYKA NA OBRAZOVKE/KRAJINY**

Ponuka Sprievodca nastavením sa na obrazovke televízora zobrazí po prvom zapnutím.

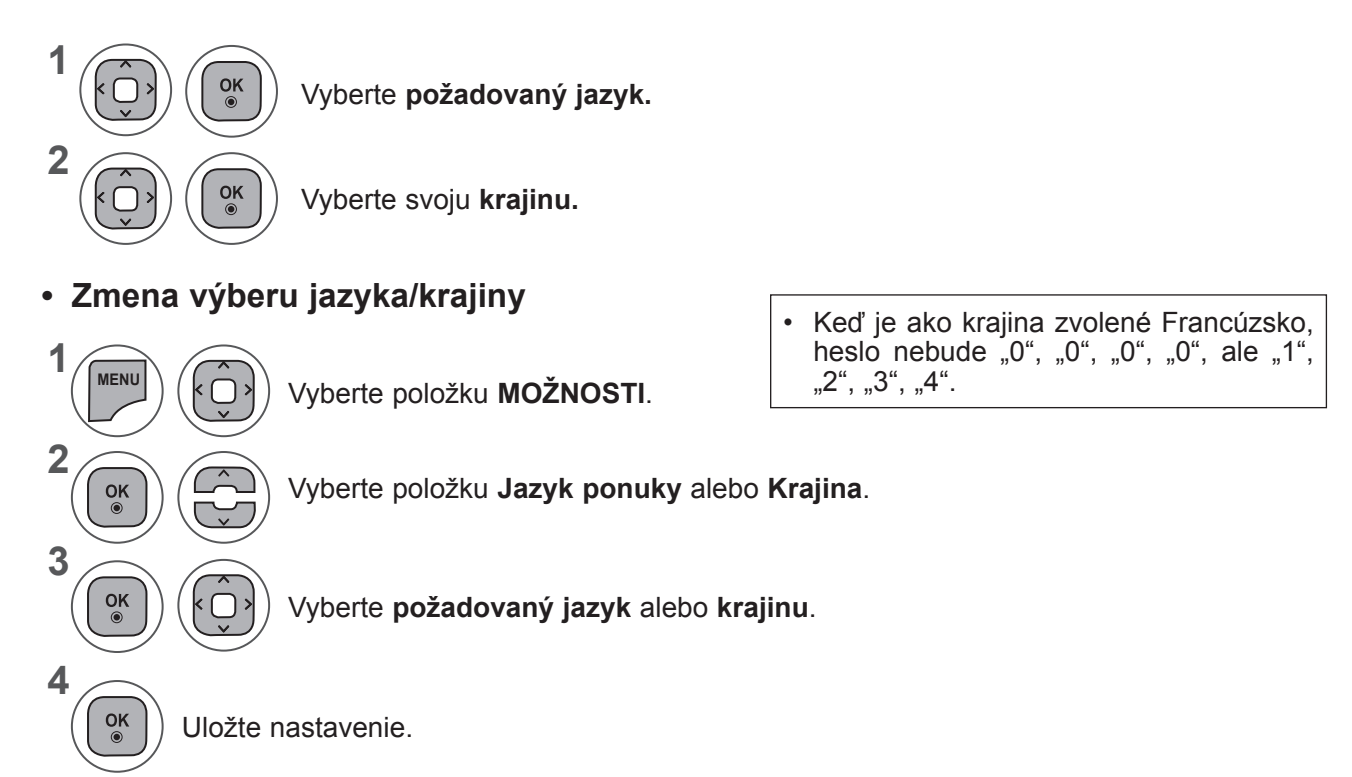

- Pomocou tlačidla **MENU** (PONUKA) alebo **EXIT** (UKONČIŤ) zatvoríte okno ponuky.
- Stlačením tlačidla **BACK** (SPÄŤ) sa presuniete na predchádzajúcu obrazovku ponuky.

## **POZNÁMKA !**

- ►Ak nedokončíte nastavenie **Sprievodca inštaláciou** stlačením tlačidla **RETURN (SPÄŤ)** alebo ak uplynutím ponuky na obrazovky (OSD), ponuka inštalácie bude súvislo pokračovať pri každom zapnutí televízora, dokým nebude nastavenie dokončené.
- ►Ak zvolíte nesprávnu miestnu krajinu, teletext sa nemusí na obrazovke zobraziť správne a môže nastať nejaký problém počas prevádzky teletextu
- ►Funkciu CI (Common Interface (Štandardné rozhranie)) možno nebudete môcť používať vniektorých krajinách vzávislosti od vysielacích podmienok.
- ►Tlačidlá na ovládanie režimu DTV fungujú podľa vysielacej situácie v jednotlivých krajinách.
- ►Vkrajine, vktorej nie sú stanovené nariadenia týkajúce sa digitálneho vysielania, nemusia vzávislosti od okolností digitálneho vysielania niektoré funkcie DTV fungovať.
- ►Položku Country Setting (Nastavenie krajiny) by ste mali nastaviť na možnosť UK (Veľká Británia), iba ak sa nachádzate vo Veľkej Británii.
- ► Ak je nastavenie krajiny nastavené na "—", budú dostupné európske pozemné/káblové digitálne štandardné vysielacie programy, ale niektoré DTV funkcie nemusia fungovať správne.

## **NASTAVENIE MOŽNOSTÍ**

## **VÝBER JAZYKA (LEN V DIGITÁLNOM REŽIME)**

Funkcia Audio umožňuje vybrať preferovaný jazyk zvuku.

Ak sa nevysielajú zvukové údaje vo zvolenom jazyku, prehrá sa zvuk v pôvodne nastavenom jazyku.

Funkciu titulkov a teletextu použite v prípade, že sú vysielané viaceré jazyky titulkov. Ak sa nevysielajú údaje titulkov alebo teletextu vo vybranom jazyku, budú titulky a teletext zobrazené v predvolenom jazyku.

Ak jazyky vybrané ako primárne pre jazyk zvuku, titulkov a teletextu nie sú podporované, môžete vybrať jazyk v sekundárnej kategórii.

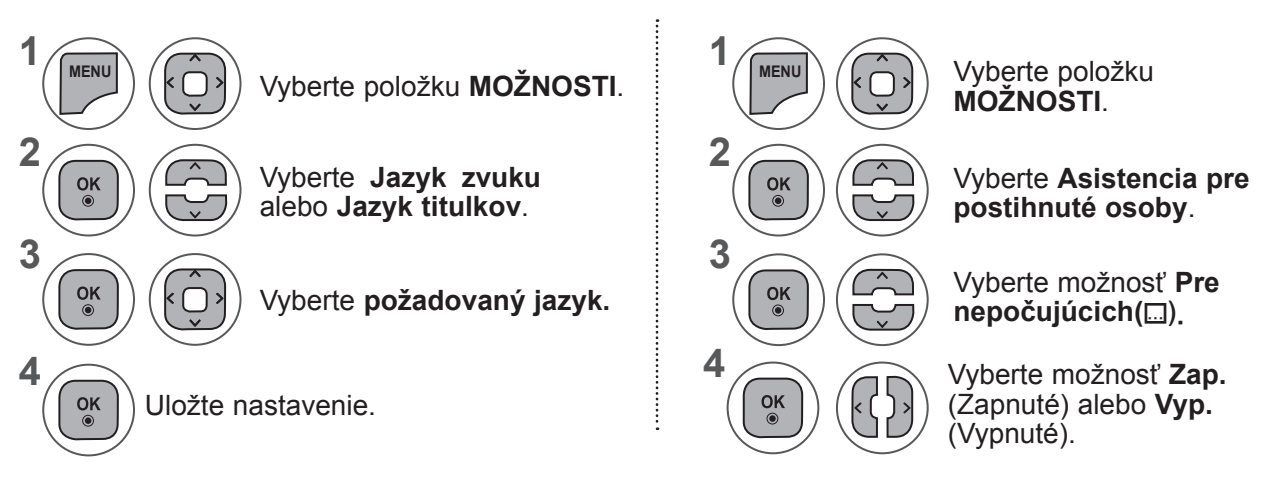

• Stlačením tlačidla **BACK** (SPÄŤ) sa presuniete na predchádzajúcu obrazovku ponuky.

### **< Výber jazyka zvuku >**

**►**Ak kanál vysiela zvuk v dvoch alebo viacerých jazykoch, môžete vybrať požadovaný jazyk.

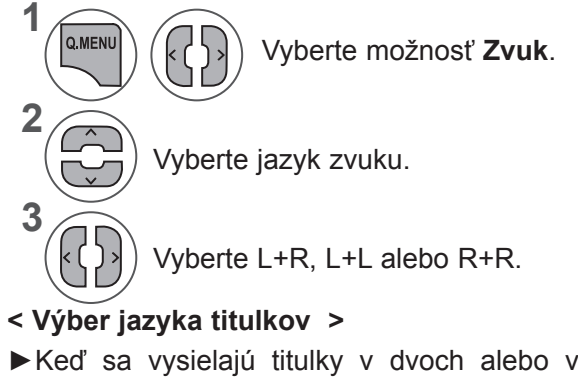

**►**Keď sa vysielajú titulky v dvoch alebo viacerých jazykoch, môžete si zvoliť jazyk titulkov pomocou tlačidla **SUBTITLE** na diaľkovom ovládaní

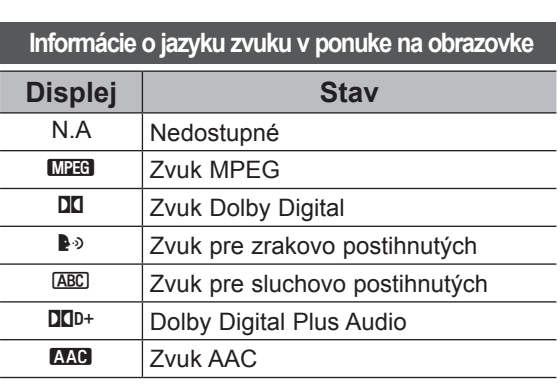

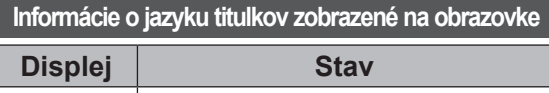

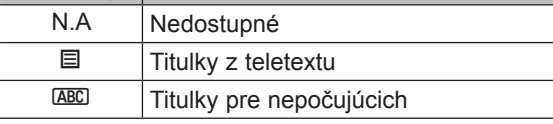

- **►**Tlačidlom ►► zvoľte požadovaný jazyk titulkov.
- Zvuk/titulky sa dajú zobraziť jednoduchšou formou s 1 až 3 znakmi, ktoré vysiela poskytovateľ služby..
- Keď si zvolíte doplnkový zvuk (zvuk pre zrakovo/sluchovo postihnutých), môže obsahovať aj časť hlavného zvuku.

## **POPIS ZVUKU (LEN V DIGITÁLNOM REŽIME)**

Táto funkcia je určená pre nevidiacich aokrem základného zvuku poskytuje zvukový komentár opisujúci, čo sa práve deje vtelevíznom programe.

Po nastavení položky Popis zvuku na hodnotu Zap.

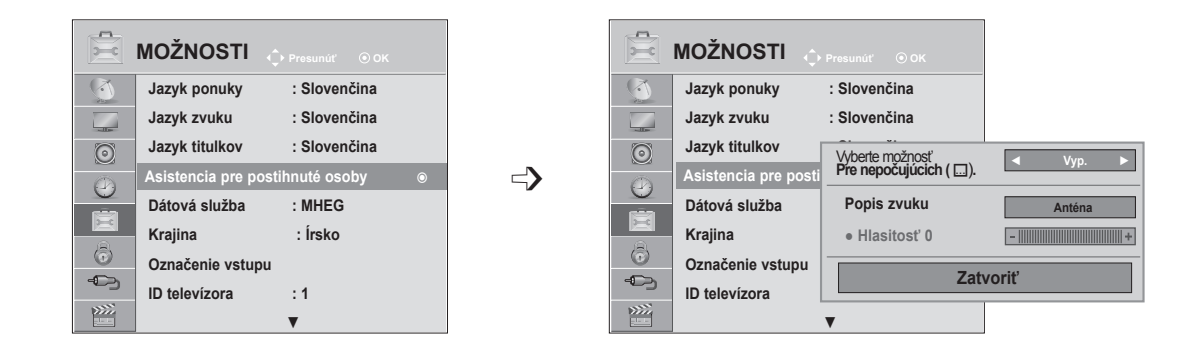

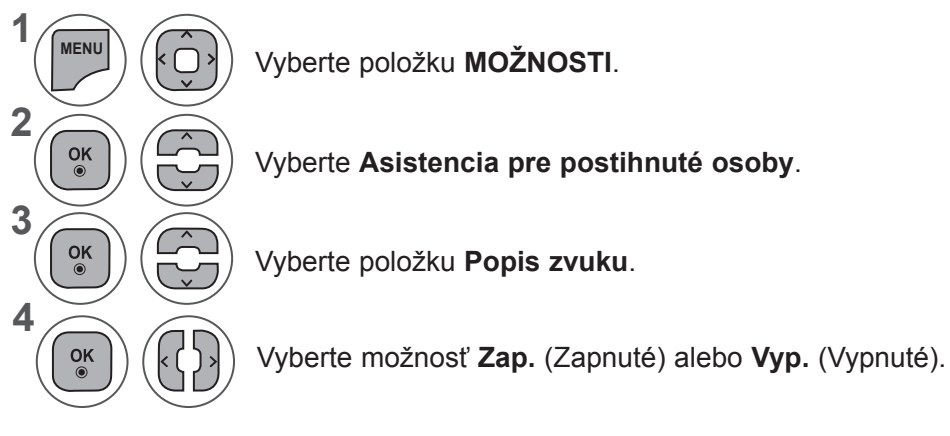

### **(Zapnuté) budete základný zvuk apopis zvuku počuť iba vprogramoch, ktoré obsahujú popis zvuku.**

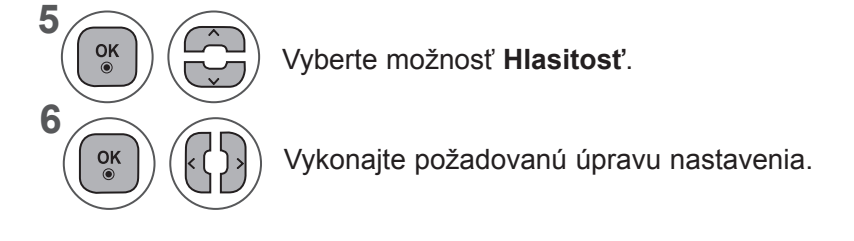

- Pomocou tlačidla **MENU** (PONUKA) alebo **EXIT** (UKONČIŤ) zatvoríte okno ponuky.
- Stlačením tlačidla **BACK** (SPÄŤ) sa presuniete na predchádzajúcu obrazovku ponuky.

## **NASTAVENIE MOŽNOSTÍ**

# **DÁTOVÁ SLUŽBA**

(Táto ponuka je dostupná len v Írsku. )

Táto funkcia umožňuje používateľom vybrať možnosť **MHEG (Digitálny teletext)** alebo **Teletext** (ak sú obe k dispozícii súčasne).

Ak je k dispozícii len jedna z nich, bez ohľadu na váš výber sa aktivuje možnosť **MHEG** alebo **Teletext**.

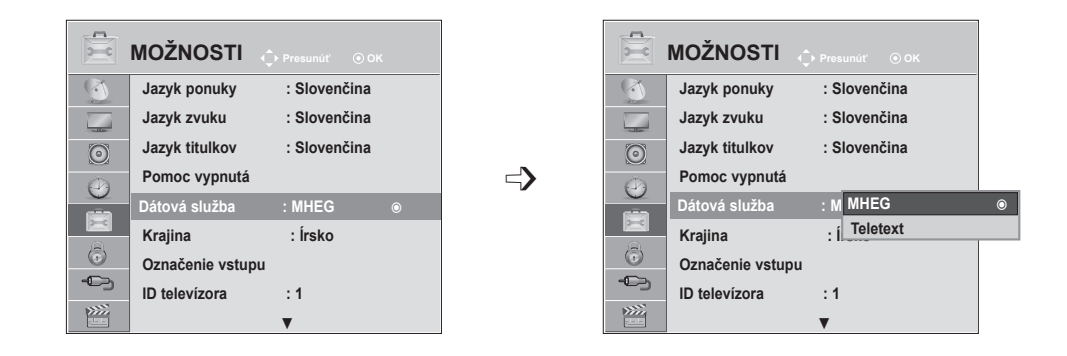

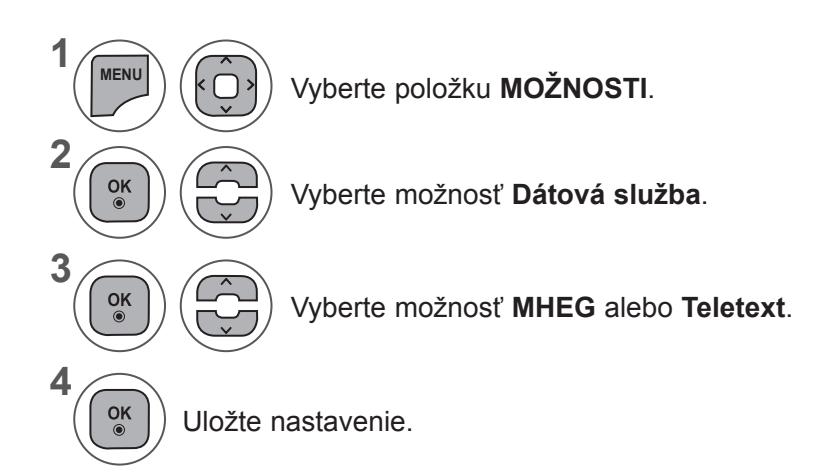

- Pomocou tlačidla **MENU** (PONUKA) alebo **EXIT** (UKONČIŤ) zatvoríte okno ponuky.
- Stlačením tlačidla **BACK** (SPÄŤ) sa presuniete na predchádzajúcu obrazovku ponuky.

## **OZNAČENIE VSTUPU**

Umožňuje vybrať menovku pre každý vstupný zdroj.

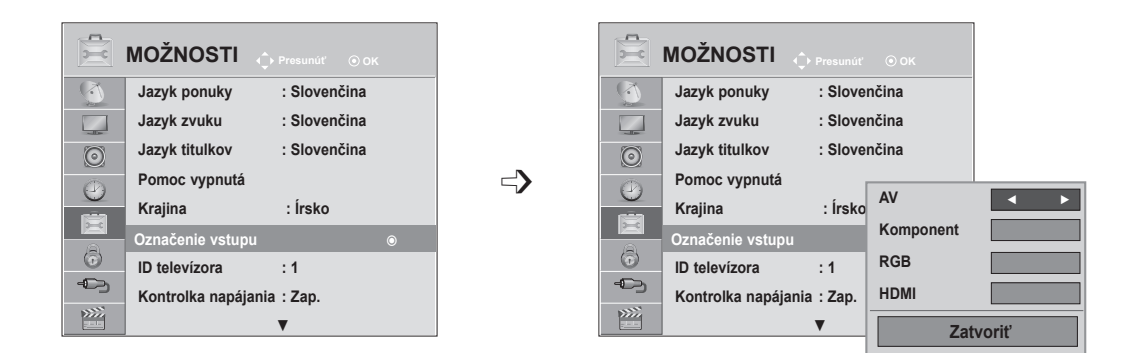

Ak chcete používať režim HDMI-PC, musíte označenie vstupu nastaviť na režim PC. (Pozrite si doleuvedený obrázok)

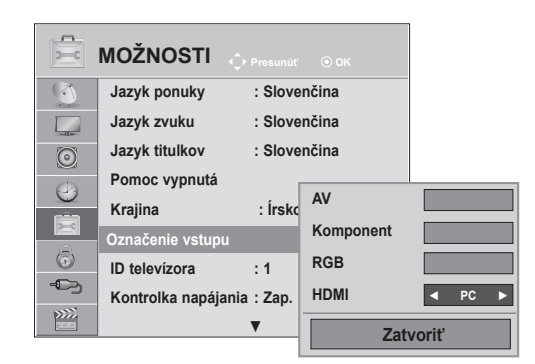

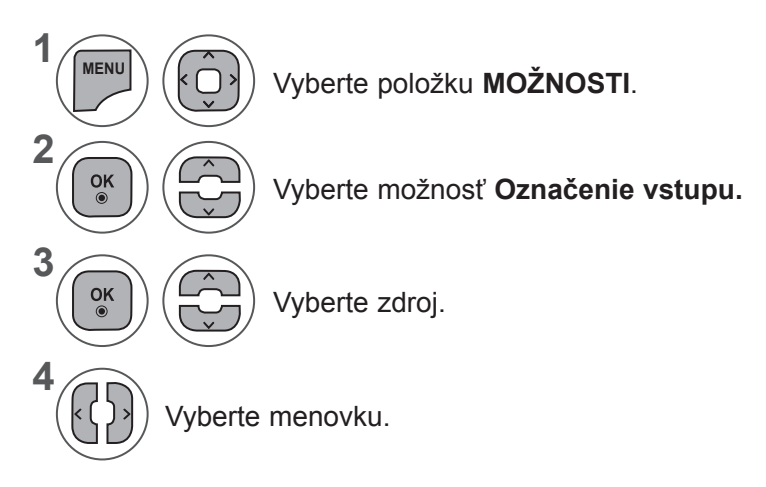

- Pomocou tlačidla **MENU** (PONUKA) alebo **EXIT** (UKONČIŤ) zatvoríte okno ponuky.
- Stlačením tlačidla **BACK** (SPÄŤ) sa presuniete na predchádzajúcu obrazovku ponuky.

## **NASTAVENIE MOŽNOSTÍ**

## **KONTROLKA NAPÁJANIA**

Vyberte zapnutie alebo vypnutie kontroly napájania.

### **Kontrolka napájania zapnutá**

- Bežný režim: svieti modrá LED dióda.
- Režim vypnutia: LED dióda nesvieti

#### **Kontrolka napájania vypnutá**

- Bežný režim: nesvieti modrá LED dióda.
- Režim vypnutia: LED dióda nesvieti

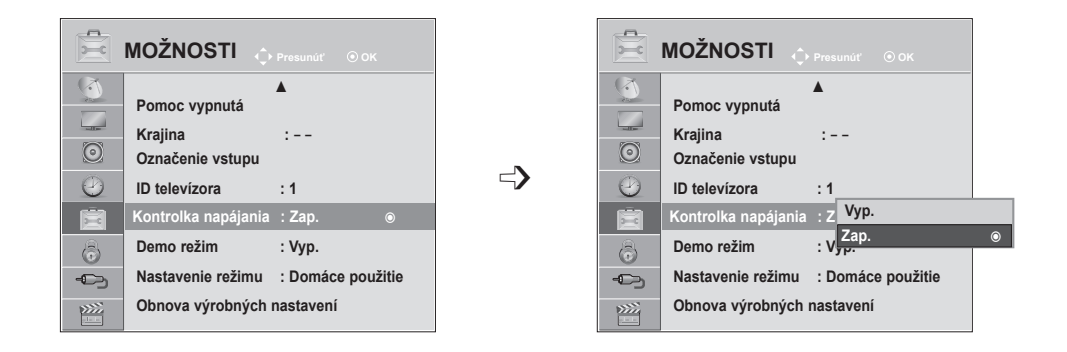

**1 MENU** Vyberte položku **MOŽNOSTI**. **2**  $\frac{OK}{\odot}$ Vyberte možnosť **Kontrolka napájania**. **3**  $\frac{OK}{\odot}$ Vyberte možnosť **Zap.** (Zapnuté) alebo **Vyp.** (Vypnuté). **4**  $\frac{OK}{\odot}$ 

- Pomocou tlačidla **MENU** (PONUKA) alebo **EXIT** (UKONČIŤ) zatvoríte okno ponuky.
- Stlačením tlačidla **BACK** (SPÄŤ) sa presuniete na predchádzajúcu obrazovku ponuky.

# **DEMO REŽIM**

Zobrazí sa prezentácia, ktorá vysvetľuje rôzne logá tohto televízora.

Funkciu **Režim ukážky** nemožno používať v **režime Domáce použitie**.

V režime **Ukážka režimu Obchod sa funkcia Režim ukážky** Automatickymaticky nastaví na hodnotu **Zap**.

Ak v režime **Ukážka režimu Obchod** nastavíte funkciu **Režim ukážky** na hodnotu **Vyp.**, funkcia Režim ukážky sa nespustí a iba sa obnoví obrazovka.

Nastavenia obrazovky sa obnovia Automatickymaticky po 5 minúte v **Demo režime**.

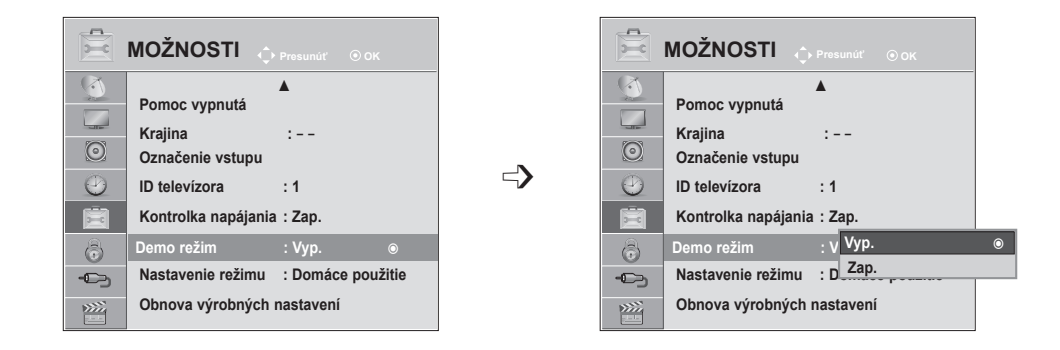

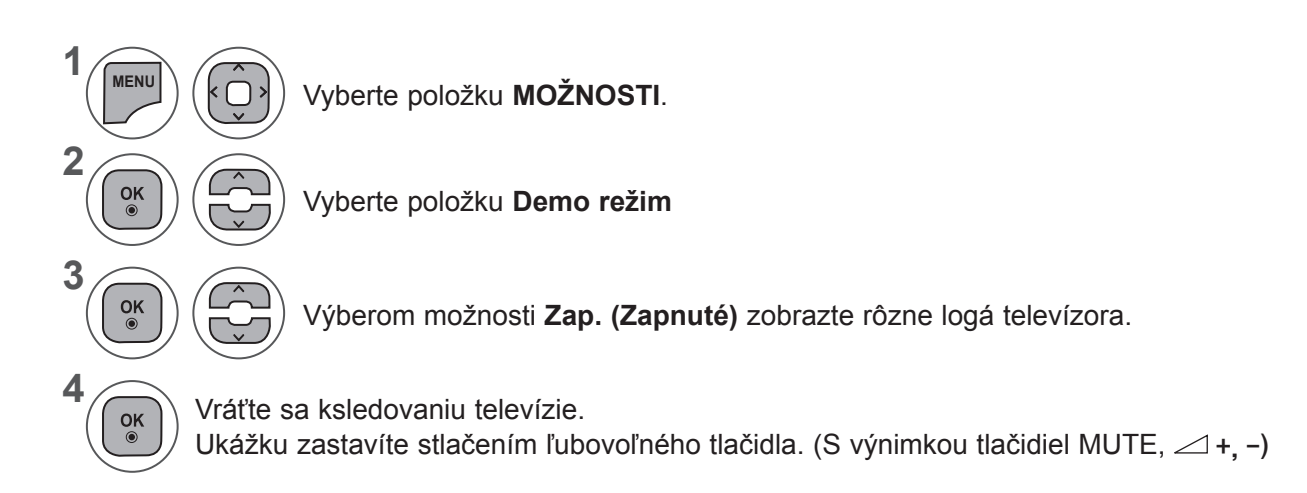

- Pomocou tlačidla **MENU** (PONUKA) alebo **EXIT** (UKONČIŤ) zatvoríte okno ponuky.
- Stlačením tlačidla **BACK** (SPÄŤ) sa presuniete na predchádzajúcu obrazovku ponuky.

## **NASTAVENIE MOŽNOSTÍ**

## **NASTAVENIE REŽIMU**

Ak chcete v domácom prostredí dosiahnuť najlepší obraz, odporúčame v televízor nastaviť režim **Domáce použitie**.

Režim **Ukážka režimu Obchod** je optimálnym nastavením na vysielanie v obchodoch.

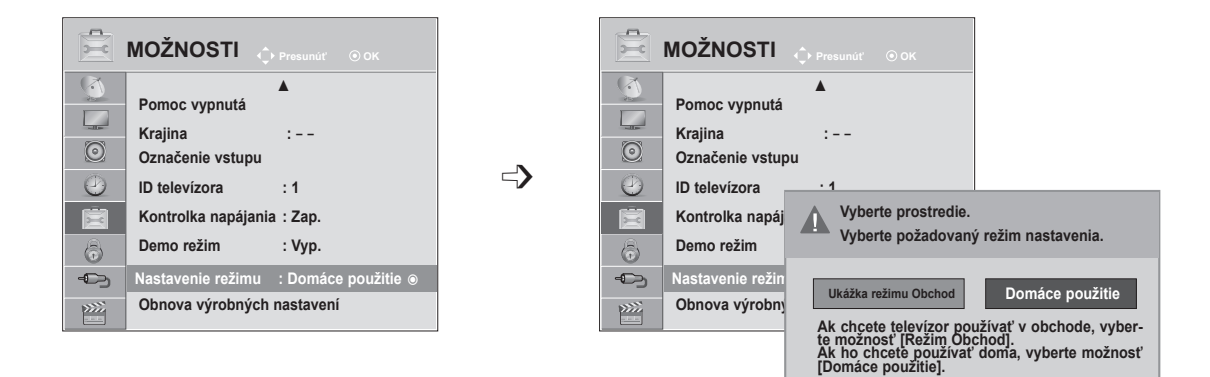

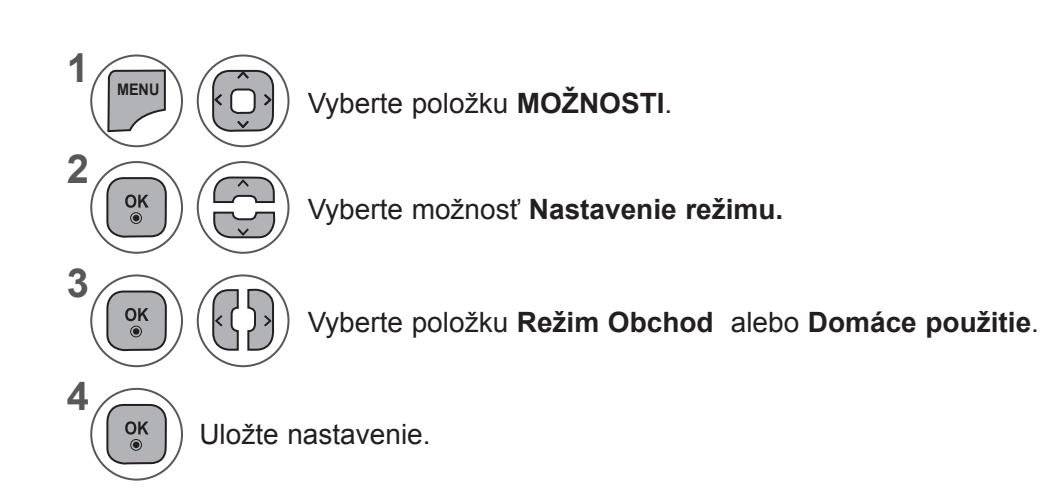

- Pomocou tlačidla **MENU** (PONUKA) alebo **EXIT** (UKONČIŤ) zatvoríte okno ponuky.
- Stlačením tlačidla **BACK** (SPÄŤ) sa presuniete na predchádzajúcu obrazovku ponuky.

## **INICIALIZÁCIA (RESET PÔVODNÉHO TOVÁRENSKÉHO NASTAVENIA)**

Táto funkcia inicializuje všetky nastavenia.

Nastavenia **M** Deň a **M** Noc v režime obrazu však nie je možné inicializovať. Televízor je užitočné inicializovať pri presťahovaní sa do iného mesta alebo krajiny. Po vykonaní funkcie Obnova výrobných nastavení musíte reštartovať inicializačné nastavenia.

Ak je **aktivovaný Rodičovský zámok**, zobrazí sa požiadavka na zadanie hesla.

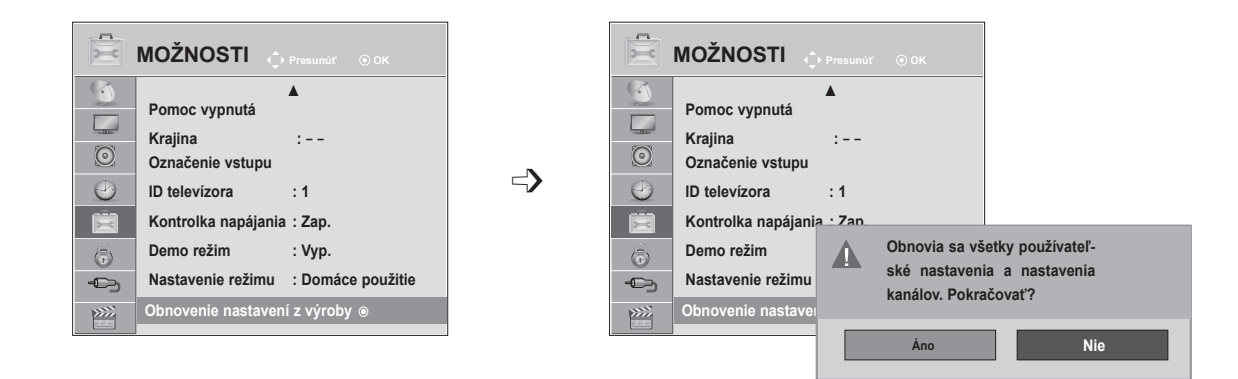

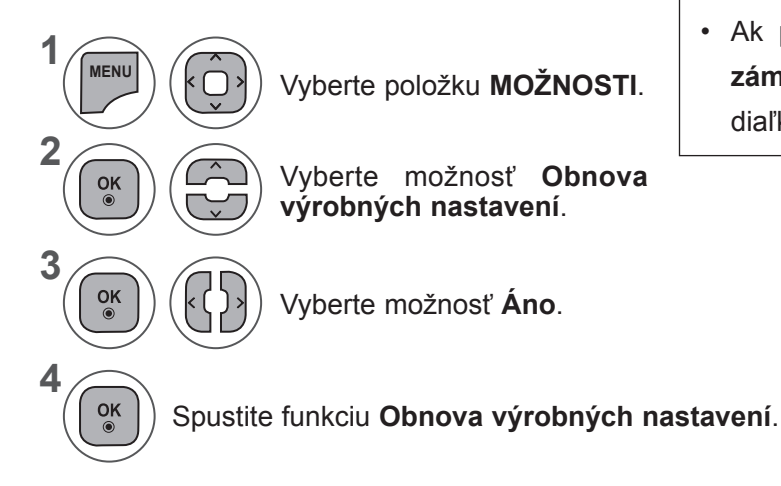

• Ak pri **aktivovanom režime rodičovského zámku** zabudnete heslo, stlačte postupne na diaľkovom ovládači tlačidlá "0", "3", "2", "5".

- Pomocou tlačidla **MENU** (PONUKA) alebo **EXIT** (UKONČIŤ) zatvoríte okno ponuky.
- Stlačením tlačidla **BACK** (SPÄŤ) sa presuniete na predchádzajúcu obrazovku ponuky.

# **RODIČOVSKÁ KONTROLA/OHODNOTENIA**

## **NASTAVENIE HESLA A ZAMKNUTIE SYSTÉMU**

Zadajte heslo. Na diaľkovom ovládači stlačte "0", "0", "0", "0".

Ak je ako krajina nastavené Francúzsko, heslo nie je "0", "0", "0", "0" ale "1", "2", "3", "4". Ak je ako krajina nastavené Francúzsko, heslo nie je možné nastaviť na kombináciu "0", "0", "0", "0", "0".

Ak je kanál zamknutý, dočasne ho odomknete zadaním hesla.

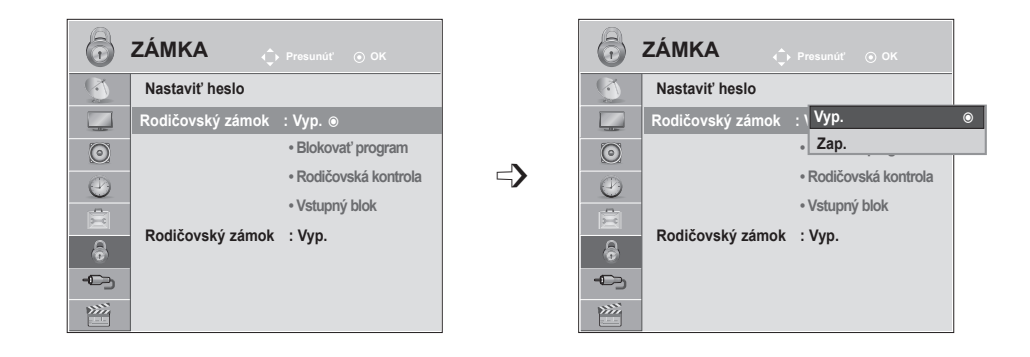

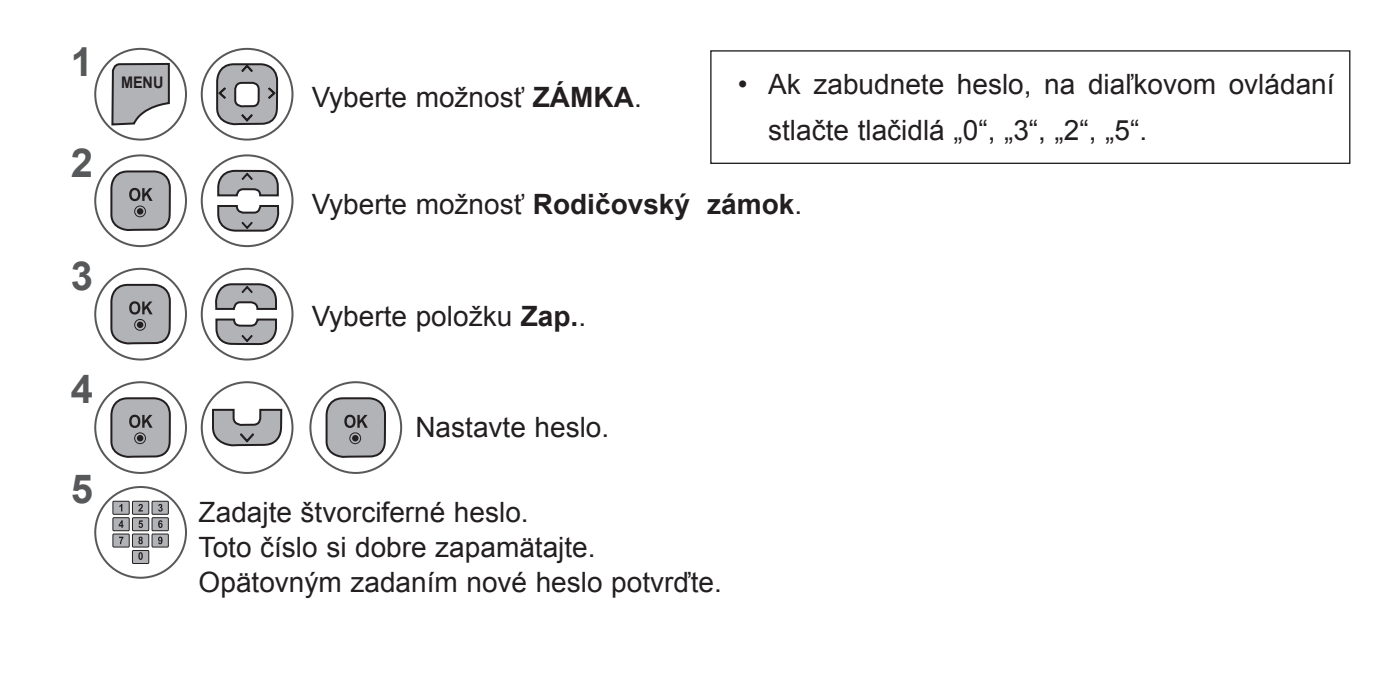

- Pomocou tlačidla **MENU** (PONUKA) alebo **EXIT** (UKONČIŤ) zatvoríte okno ponuky.
- Stlačením tlačidla **BACK** (SPÄŤ) sa presuniete na predchádzajúcu obrazovku ponuky.

## **BLOKOVANIE PROGRAMOV**

Blokovanie ľubovoľných programov, ktoré nechcete sledovať, alebo nechcete, aby ich sledovali vaše deti.

Túto funkciu možno používať po nastavení ponuky **Zamknutie systému na možnosť Zap.**

Ak chcete sledovať ohodnotený program, musíte zadať heslo.

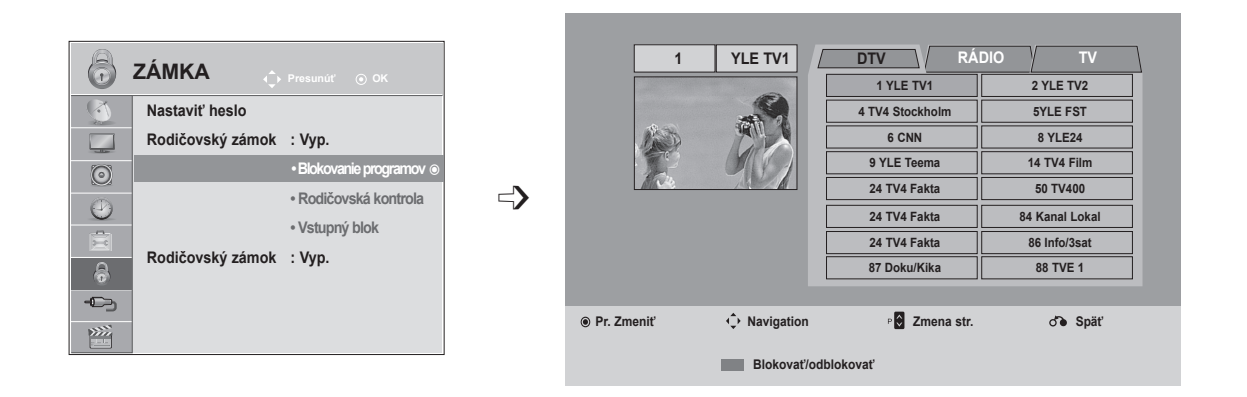

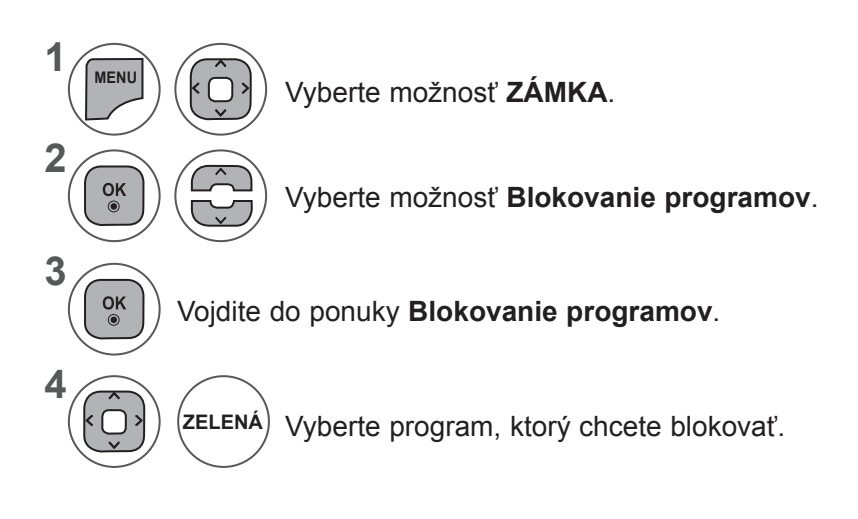

• Pomocou tlačidla **MENU** (PONUKA) alebo **EXIT** (UKONČIŤ) zatvoríte okno ponuky.

• Stlačením tlačidla **BACK** (SPÄŤ) sa presuniete na predchádzajúcu obrazovku ponuky.

# **RODIČOVSKÁ KONTROLA/OHODNOTENIA**

# **RODIČOVSKÁ KONTROLA (LEN V DIGITÁLNOM REŽIME)**

Táto funkcia funguje na základe informácií z vysielajúcej stanice. Ak signál obsahuje nesprávne informácie, funkcia nefunguje správne.

Prístup ktejto ponuke získate až po zadaní hesla.

Tento televízor je naprogramovaný tak, aby po vypnutí uložila do pamäte posledná nastavovaná možnosť. Zabraňuje deťom sledovať televízne programy určené pre dospelých podľa stanoveného hodnotenia. Ak chcete sledovať ohodnotený program, musíte zadať heslo.

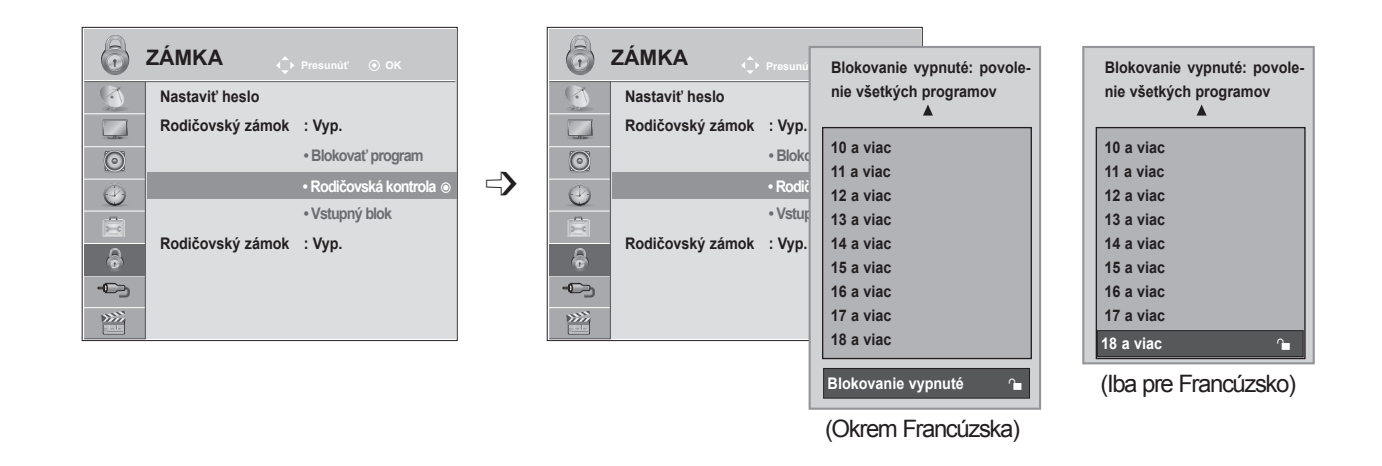

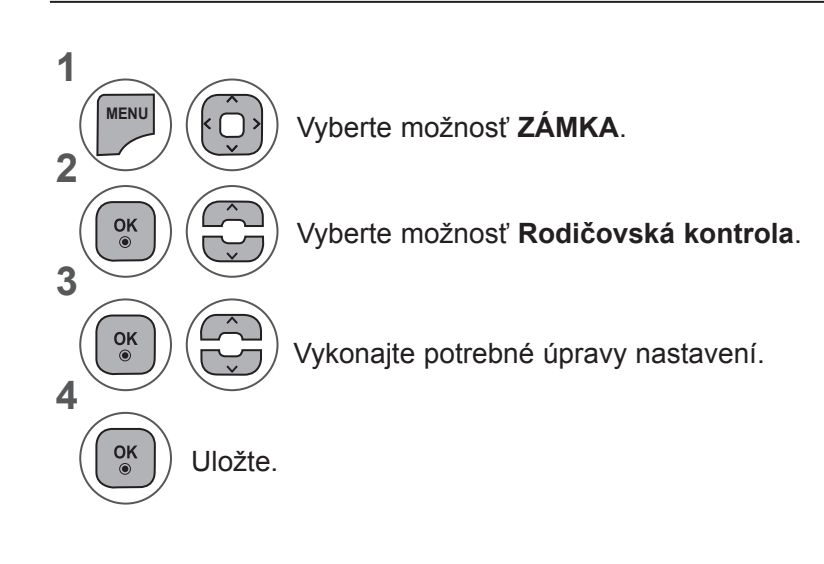

- Pomocou tlačidla **MENU** (PONUKA) alebo **EXIT** (UKONČIŤ) zatvoríte okno ponuky.
- Stlačením tlačidla **BACK** (SPÄŤ) sa presuniete na predchádzajúcu obrazovku ponuky.

## **VSTUPNÝ BLOK**

Umožňuje blokovať vstup.

Táto funkcia je dostupná v režime Rodičovský zámok "Zap.".

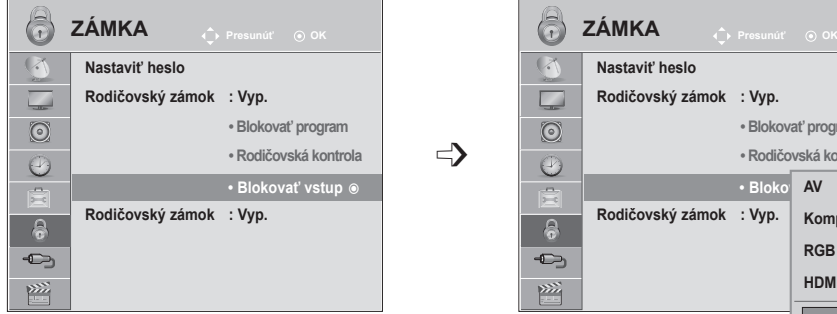

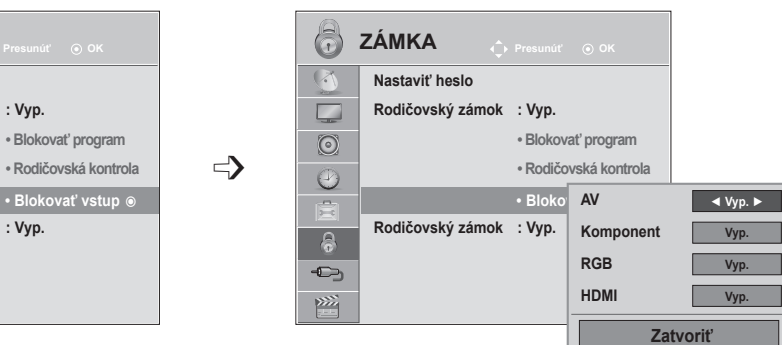

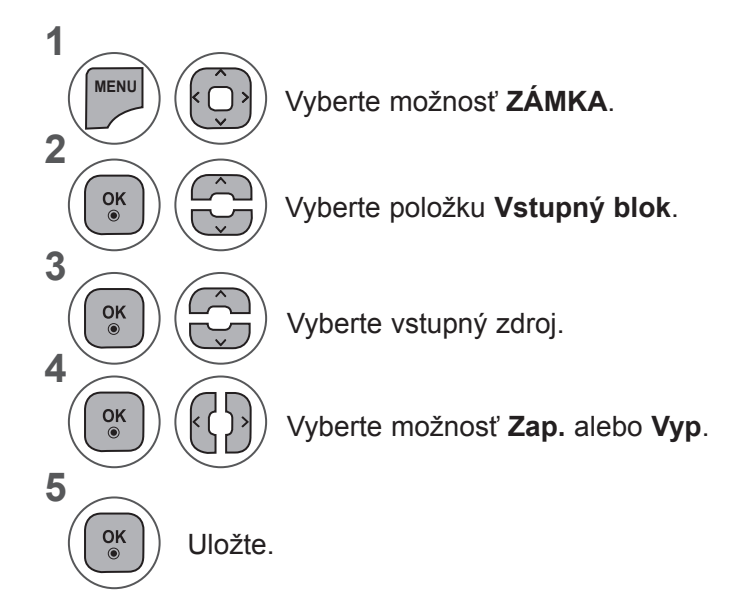

- Pomocou tlačidla **MENU** (PONUKA) alebo **EXIT** (UKONČIŤ) zatvoríte okno ponuky.
- Stlačením tlačidla **BACK** (SPÄŤ) sa presuniete na predchádzajúcu obrazovku ponuky.

# **RODIČOVSKÁ KONTROLA/OHODNOTENIA**

# **ZAMKNUTIE TLAČIDIEL**

Televízor možno konfigurovať tak, aby ho bolo možné ovládať len diaľkovým ovládaním. Túto funkciu možno používať na zabránenie sledovaniu bez dozoru.

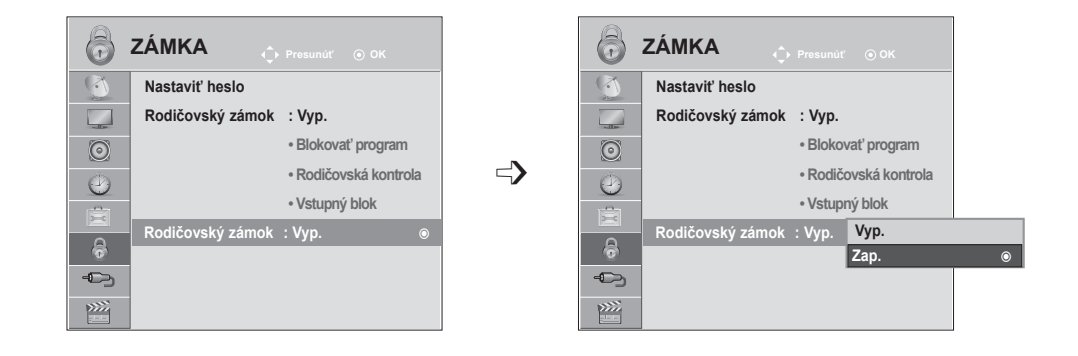

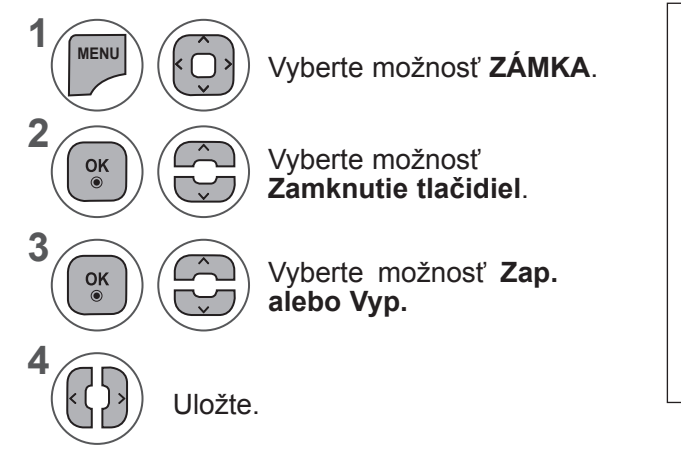

- Ak je funkcia **Zamknutie tlačidiel aktivovaná** pri vypnutom TV, stlačte niektoré z tlačidiel **INPUT, P**  $\land \lor$  **na TV alebo POWER, INPUT, P** ꕌ ꕍ alebo číselných tlačidiel na diaľkovom ovládači a TV sa zapne.
- Ak je funkcia **Zamknutie tlačidiel aktivovaná**, po stlačení tlačidla na prednom paneli TV pri sledovaní TV sa zobrazí hlásenie " ▲ **Zamknutie tlačidiel zap."**.

- Pomocou tlačidla **MENU** (PONUKA) alebo **EXIT** (UKONČIŤ) zatvoríte okno ponuky.
- Stlačením tlačidla **BACK** (SPÄŤ) sa presuniete na predchádzajúcu obrazovku ponuky.
# **PRI PRIPÁJANÍ ZARIADENIA USB**

Táto kontextová ponuka sa Automatickymaticky zobrazí po pripojení zariadenia USB.

Ponuka POP UP MENU (KONTEXTOVÁ PONUKA) sa nezobrazí, kým je aktivovaný displej OSD obsahujúci ponuku Menu (Ponuka), EPG alebo Schedule (Plán) alebo kým sú pripojené slúchadlá Bluetooth.

Keď sa nezobrazí vyskakovacia ponuka, môžete zvoliť možnosti **Zoznam hudby, ZOZNAM FOTOGR.** alebo **Zoznam filmov** v ponuke USB.

Vzariadení USB nemôžete pridať nový alebo vymazať existujúci priečinok.

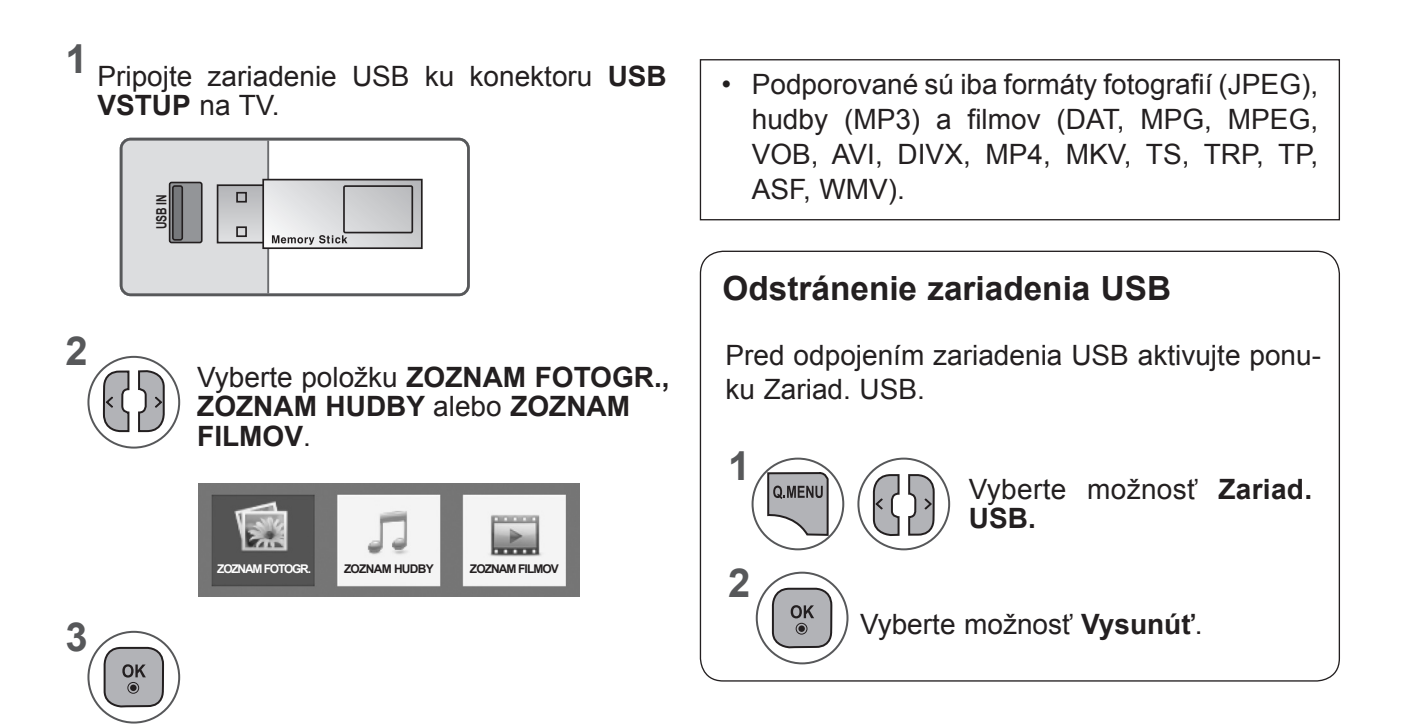

### **Opatrenia pri používaní zariadenia USB**

- ► Rozpoznáva sa iba ukladacie zariadenie USB.
- ► Ak je ukladacie zariadenie USB pripojené cez rozbočovač USB, zariadenie nemožno rozpoznať.
- ► Ukladacie zariadenie USB, ktoré používa program na Automatickymatické rozpoznanie, sa nemusí dať rozpoznať.
- ► Ukladacie zariadenie USB, ktoré používa vlastný ovládač, sa nemusí dať rozpoznať.
- ► Rýchlosť rozpoznania ukladacieho zariadenia USB môže závisieť od príslušného zariadenia.
- ► Ak ukladacie zariadenie USB pracuje, televízor nevypínajte aneodpájajte zariadenie USB. Ak je zariadenie náhle oddelené alebo odpojené, uložené súbory alebo ukladacie zariadenie USB sa môžu poškodiť.
- ► Nepripájajte ukladacie zariadenie USB, ktoré bolo umelo upravené na počítači. Zariadenie môže spôsobiť nesprávne fungovanie výrobku alebo poruchu prehrávania. Používajte len úložné zariadenia USB, ktoré obsahujú bežné hudobné, obrazové alebo filmové súbory.
- ► Používajte iba úložné zariadenie USB naformátované so systém súborov FAT, FAT16, FAT32 a NTFS, ktorý je súčasťou operačného systému Windows. Vprípade, že bolo ukladacie zariadenie naformátované ako iná pomôcka programu, ktorá nie je podporovaná systémom Windows, zariadenie sa nemusí dať rozpoznať.
- ► Úložné zariadenia USB vyžadujúce externý zdroj napájania pripojte kzdroju napájania (minimálne 0,5 A). Vopačnom prípade sa zariadenie nemusia rozpoznať.
- ► Úložné zariadenie USB pripojte pomocou kábla ponúkaného výrobcom zariadenia.
- ► Niektoré ukladacie zariadenia USB nemusia byť podporované alebo správne fungovať.
- ► Metóda zarovnania súborov úložného zariadenia USB je rovnaká ako vsystéme Windows XP anázov súboru môže obsahovať až 100 anglických znakov.
- ► Zálohujte dôležité súbory, pretože údaje uložené vúložnom zariadení USB sa môžu poškodiť. Nezodpovedáme za žiadnu stratu údajov.
- ► Ak pevný disk zariadenia USB nemá externý zdroj napájania, zariadenie USB sa nemusí zistiť. Preto knemu pripojte externý zdroj napájania.
- Na externé elektrické napájanie používajte prosím napájací adaptér. Neručíme za USB kábel vprípade, že sa používa na externý zdroj elektrického napájania.
- ► Údaje v úložnom zariadení USB nemožno odstrániť, ak zariadenie používa systém súborov NTFS.
- ► Ak je pamäťové zariadenie USB rozdelené na viacero oblastí alebo ak používate čítačku USB pre viacero kariet, môžete používať maximálne 4 oblasti alebo pamäťové zariadenia USB.
- ► Iba systém súborov FAT, FAT16 a FAT32 podporuje funkciu odstránenia.
- ► Ak je pamäťové zariadenie USB pripojené kčítačke USB pre viacero kariet, nemusia sa zistiť údaje ojeho kapacite.
- ► Ak pamäťové zariadenie USB nefunguje správne, odpojte ho aznovu pripojte.
- ► Rýchlosť zistenia jednotlivých pamäťových zariadení USB je rôzna.
- ► Ak zariadenie USB pripojíte vpohotovostnom režime, jeho pevný disk sa Automatickymaticky načíta po zapnutí televízora.
- ► Odporúčaná kapacita externého pevného disku USB je 1TB alebo menej. Odporúčaná kapacita pamäťového kľúča USB je 32GB alebo menej.
- ► Zariadenie sväčšou než odporúčanou kapacitou nemusí fungovať správne.
- ► Ak nefunguje externý pevný disk USB sfunkciou Energy Saving (Šetrenie energie), vypnutím aopätovným zapnutím pevného disku obnovte jeho správnu funkčnosť.
- ► Podporujú sa aj úložné zariadenia USB snižšou verziou rozhrania ako USB 2.0. Vzozname filmov však nemusia fungovať správne.
- ► Ak prostredníctvom úložného zariadenia USB prehráte poškodený súbor, televízor sa môže vypnúť alebo nemusí fungovať správne.

# **ZOZNAM FOTOGR.**

Môžete zobraziť súbory fotografií uložené vpamäťovom zariadení USB.

Displej OSD môže byť na vašom televízor odlišný. Obrázky znázorňujú pomoc s ovládaním televízora. Keď si pozeráte fotografie pomocou funkcie Photo List (ZOZNAM FOTOGR.), nemôžete zmeniť režim fotografie.

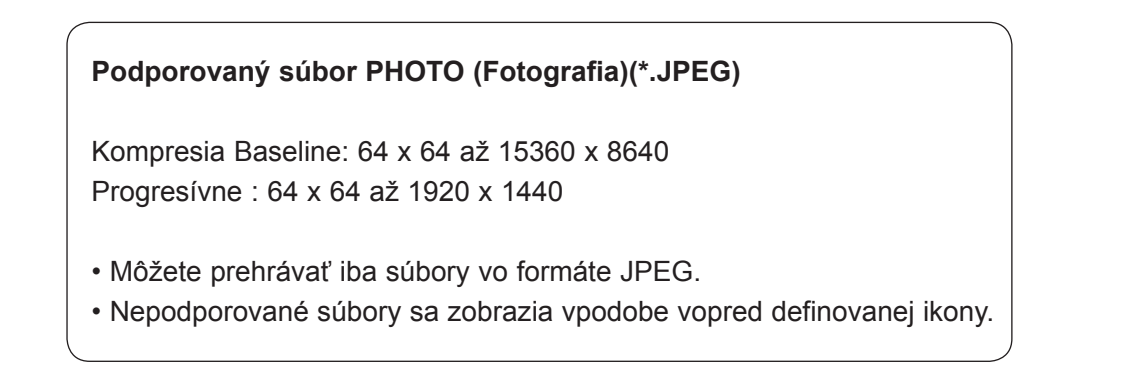

## **Položky obrazovky**

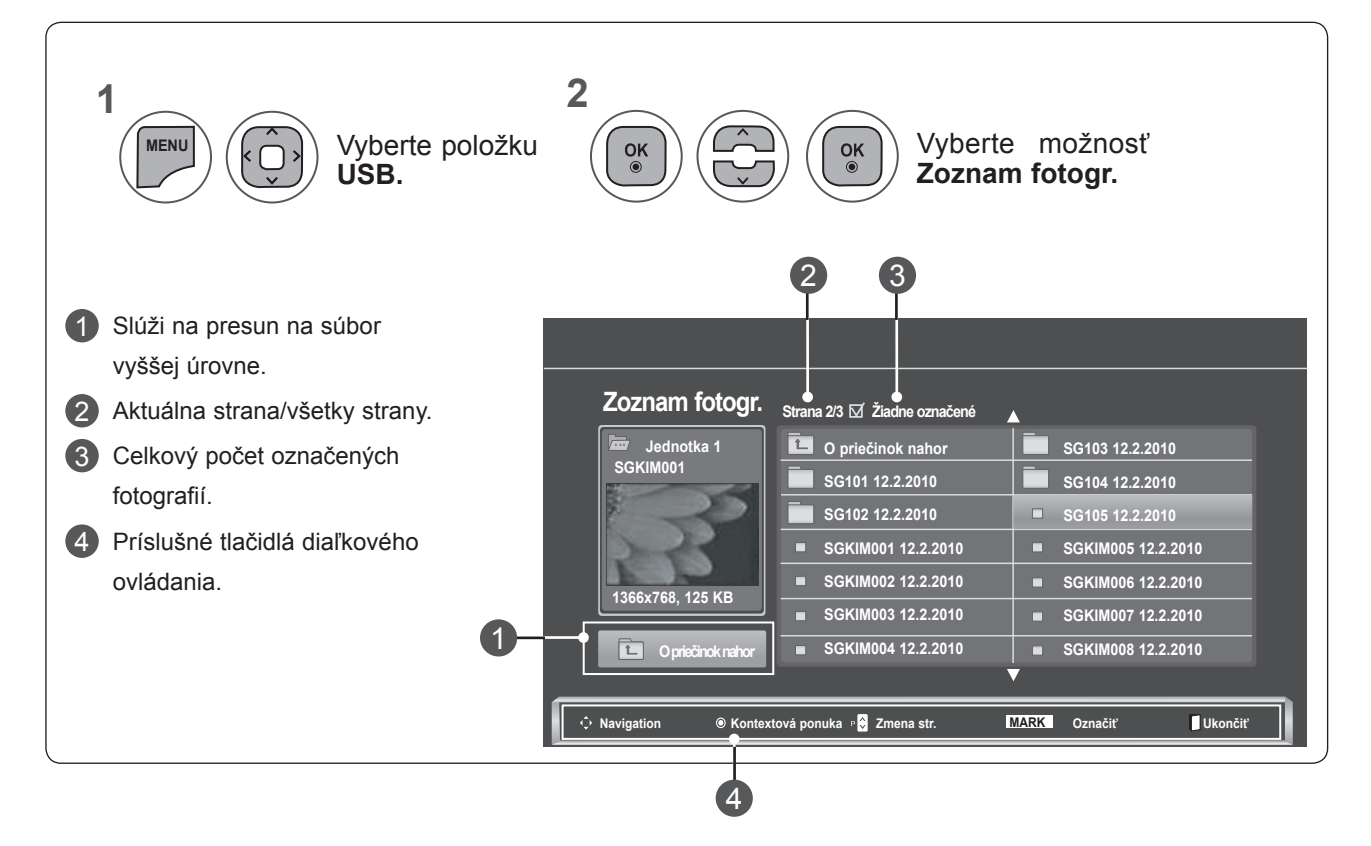

## **Výber fotografií a kontextová ponuka**

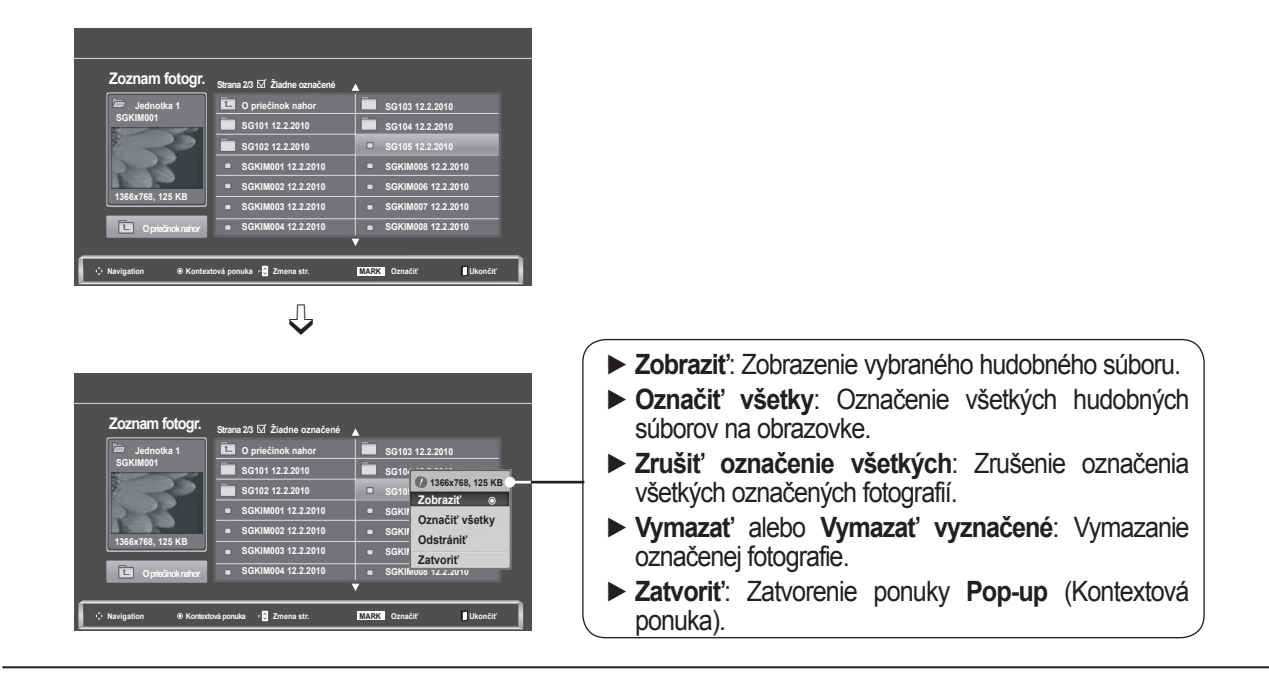

- **1** Vyberte cieľový priečinok alebo jednotku. **2**  $\frac{OK}{\odot}$ Vyberte požadované fotografie. **3** Zobrazte ponuku **Pop-up**  $\frac{OK}{\odot}$ (Kontextová ponuka). **4** Vyberte požadovanú možnosť  $\frac{OK}{2}$ ponuky **PopUp**.
- Na stránke s fotografiami sa môžete pohybovať pomocou tlačidla **P**  $\land \lor$ .
- Pomocou tlačidla **MARK** môžete fotografiu označiť alebo jej označenie zrušiť. Označené fotografie si môžete prezrieť jednotlivo alebo ako prezentáciu označených fotografií. Ak neoznačíte žiadne fotografie, fotografie vpriečinku si môžete prezrieť jednotlivo alebo ako prezentáciu všetkých fotografií vpriečinku.

• Stlačením tlačidla **BACK** (SPÄŤ) sa presuniete na predchádzajúcu obrazovku ponuky.

Podrobné operácie sú kdispozícii na obrazovke zobrazenia fotografie plnej veľkosti.

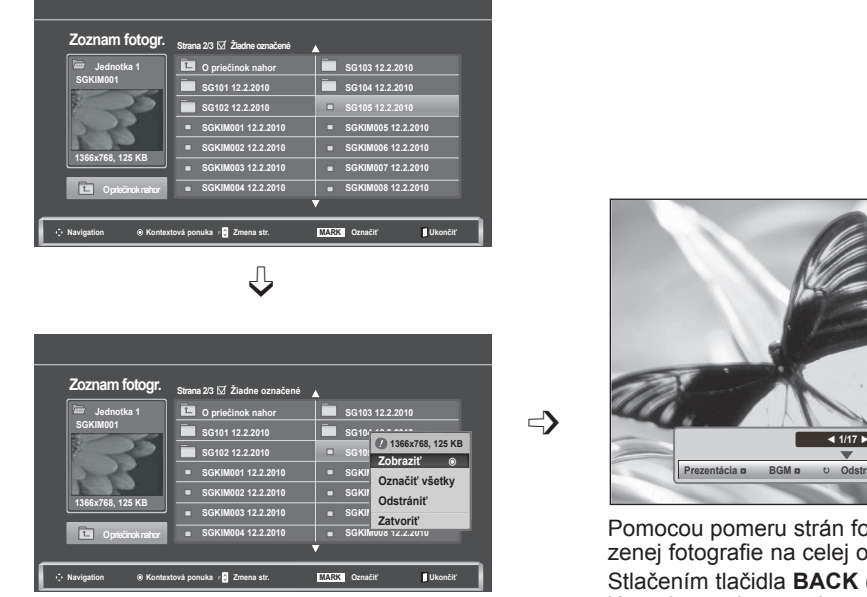

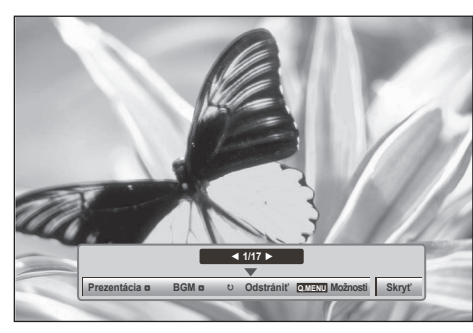

Pomocou pomeru strán fotografie možno zmeniť veľkosť zobrazenej fotografie na celej obrazovke. Stlačením tlačidla **BACK** (SPÄŤ) sa presuniete na predchádzajúcu obrazovku ponuky.

- **1** Vyberte cieľový priečinok alebo jednotku. **2**  $\frac{OK}{\odot}$  $\overline{\mathcal{F}(\mathbb{C})}$ Vyberte požadované fotografie. **3**  $\frac{OK}{\odot}$ Zobrazte ponuku **Pop-up** (Kontextová ponuka). **4** Vyberte položku **Zobraziť.** UŽ **5**  $\frac{OK}{\odot}$ Vybratá fotografia sa zobrazí na celej obrazovke.
	- Na stránke s fotografiami sa môžete pohybovať pomocou tlačidla **P**  $\land \lor$ .

• Stlačením tlačidla **BACK** (SPÄŤ) sa presuniete na predchádzajúcu obrazovku ponuky.

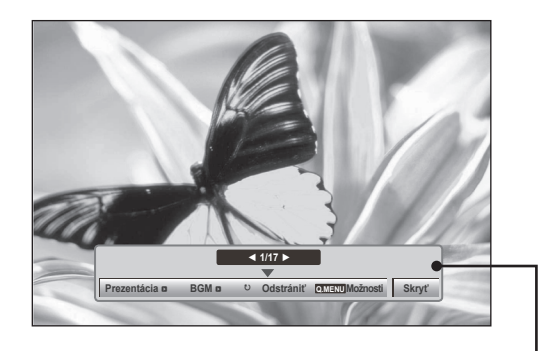

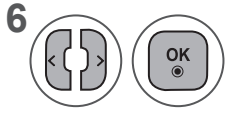

#### **6** Vyberte **Prezentáciu, BGM, v (Otočiť), Vymazať, Možnosti**  alebo **Skryť**.

- Použitím tlačidla < > vyberte predchádzajúcu alebo nasledujúcu fotografiu.
- Použitím tlačidla < > vyberte a ovládajte ponuku v režime celej obrazovky.
- ► **Prezentácia**: Ak nie je vybratá žiadna fotografia, počas prezentácie sa zobrazia všetky fotografie v aktuálnom priečinku. Ak vyberiete nejaké fotografie, zobrazí sa prezentácia týchto fotografií. ■ Časový interval prezentácie nastavte v ponuke **Možnosti**.
- ► **BGM (Hudba na pozadí)**: Počúvanie hudby počas prezerania fotografií na celej obrazovke.
	- Skôr ako použijete túto funkciu, nastavte v ponuke Možnosti priečinok Priečinok s hudbou pre položku **BGM**.
- ► ꘤ **(Otočiť)**: Otáčajte fotografie
	- Otočenie fotografie o 90°, 180°, 270°, 360° stupňov v smere hodinových ručičiek.
	- Ak je šírka obrazu väčšia než podporovaná výška, nemožno ho otočiť.
- ► **Vymazať**: Odstráňte fotografie.
- ► **Možnosti** : Nastavte hodnoty možností **Rýchlosť zmeny snímok**  a **Priečinok s hudbou** pre položku **BGM** (Hudba na pozadí).
	- Pomocou tlačidla ∧ v < > a tlačidla **OK** nastavte hodnoty. Nastavenie uložte stlačením tlačidla **OK**.
	- Ak sa **prehráva hudba na pozadí**, **priečinok s hudbou** nemožno zmeniť.
- ► **Skryť** : Skryje ponuku v režime celej obrazovky.
	- Pre opätovné zobrazenie ponuky v celej veľkosti na obrazovke stlačte tlačidlo **OK**.

## **Používanie funkcie Photo List (Zoznam fotiek)**

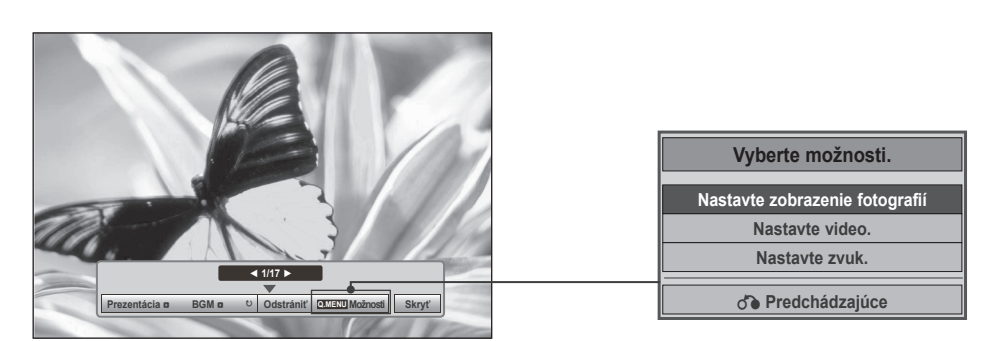

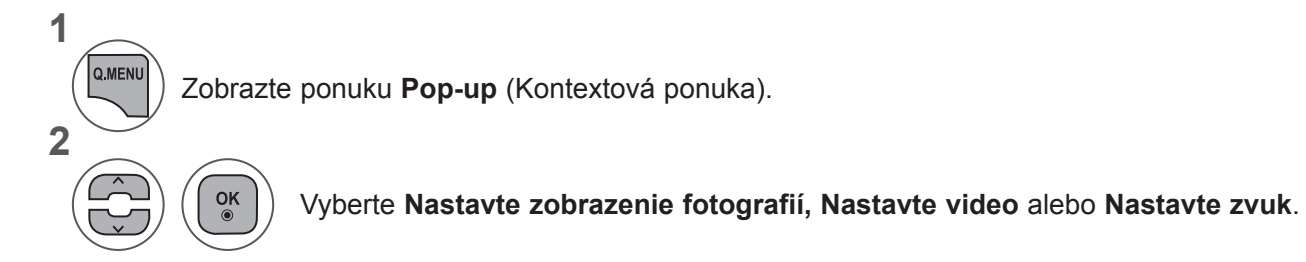

### ►Keď vyberiete položku **Nastaviť zobrazenie fotografie**,

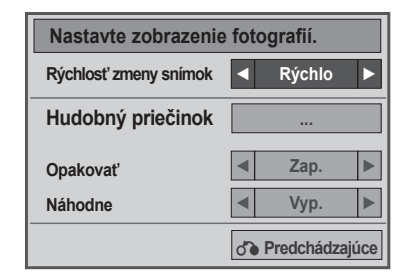

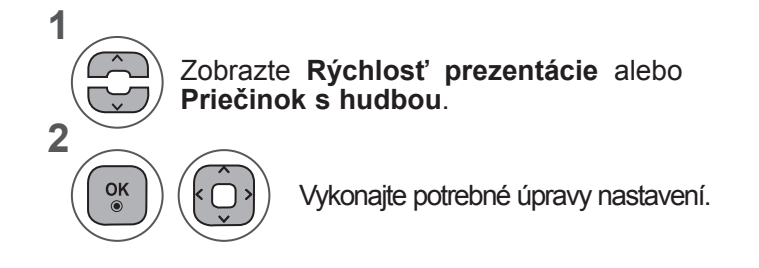

• Keď vyberiete položku "Vyp." v ponuke **Opakovať**, opakované prehrávanie sa zastaví po ukončení prehrávania posledného súboru v zozname. Keď však stlačíte tlačidlo "►►", kým prebieha prehrávanie posledného súboru v zozname a funkcia "**Opakovať**" je "vypnutá", prehrá sa prvý súbor v zozname a aktivuje sa ponuka "**Opakovať**".

►Keď vyberiete položku **Nastaviť video**,

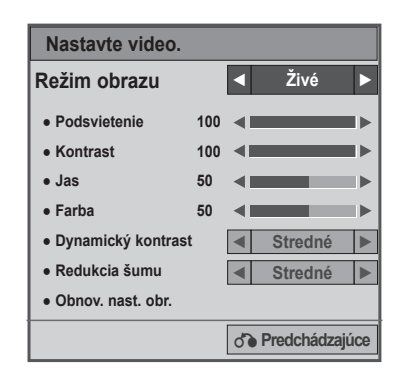

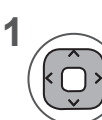

Vykonajte príslušné nastavenie. (Pozrite si str. 70, 73, 74)

#### ►Keď vyberiete položku **Nastaviť zvuk**,

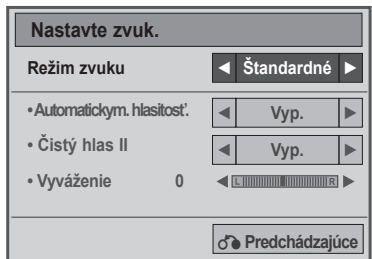

**1**

**2**

Zobrazí **režim zvuku, Automatickymatickú hlasitosť, Čistý hlas II, vyváženie.**

Vykonajte potrebné úpravy nastavení. (pozrite str. 81 až 85)

# **ZOZNAM HUDBY**

Môžete prehrávať hudobné súbory uložené vpamäťovom zariadení USB.

Kúpené hudobné súbory (\*.MP3) môžu obsahovať obmedzenia Automatickyrských práv. Prehrávanie týchto súborov nemusí tento model podporovať.

Hudobné súbory na vašom zariadení USB môže toto zariadenie prehrať.

Displej OSD môže byť na vašom televízor odlišný. Obrázky znázorňujú pomoc s ovládaním televízora.

#### **HUDOBNÝ súbor (\*.MP3) Bitová rýchlosť: 32 až 320 kb/s**

- Vzorkovacia rýchlosť formátu MPEG1 vrstvy 3: 32 kHz, 44,1 kHz, 48 kHz
- Vzorkovacia rýchlosť formátu MPEG2 vrstvy 3: 16 kHz, 22,05 kHz, 24 kHz
- Vzorkovacia rýchlosť formátu MPEG2.5 vrstvy 3: 8 kHz, 11,025 kHz, 12 kHz

## **Položky obrazovky**

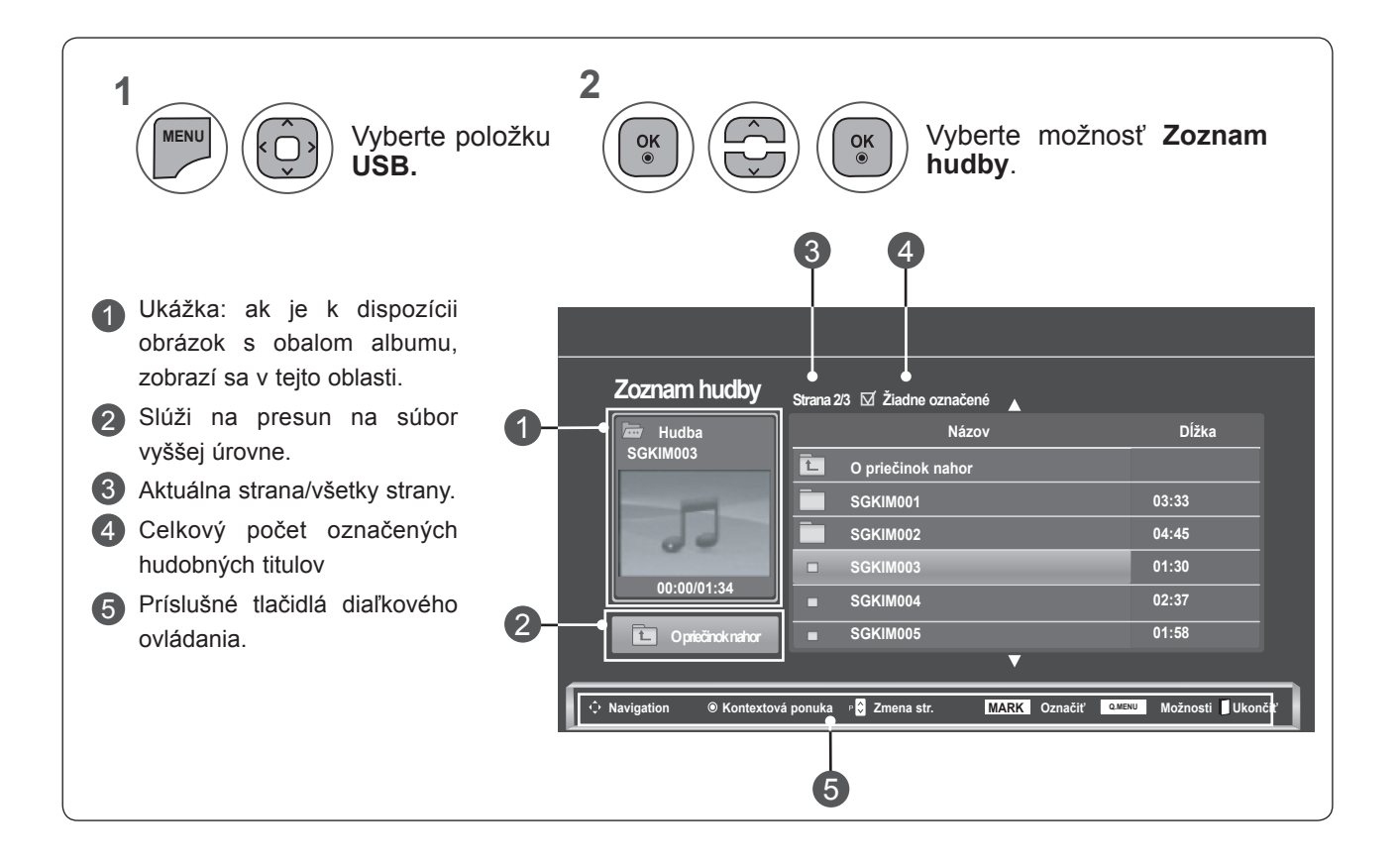

### **Výber hudby a kontextová ponuka**

Zobrazte ponuku **Pop-up** (Kontextová ponuka).

ponuky **PopUp**.

Vyberte požadovanú možnosť

Ako vidno na obrázku, na jednej stránke sa nachádza zoznam až 6 hudobných titulov.

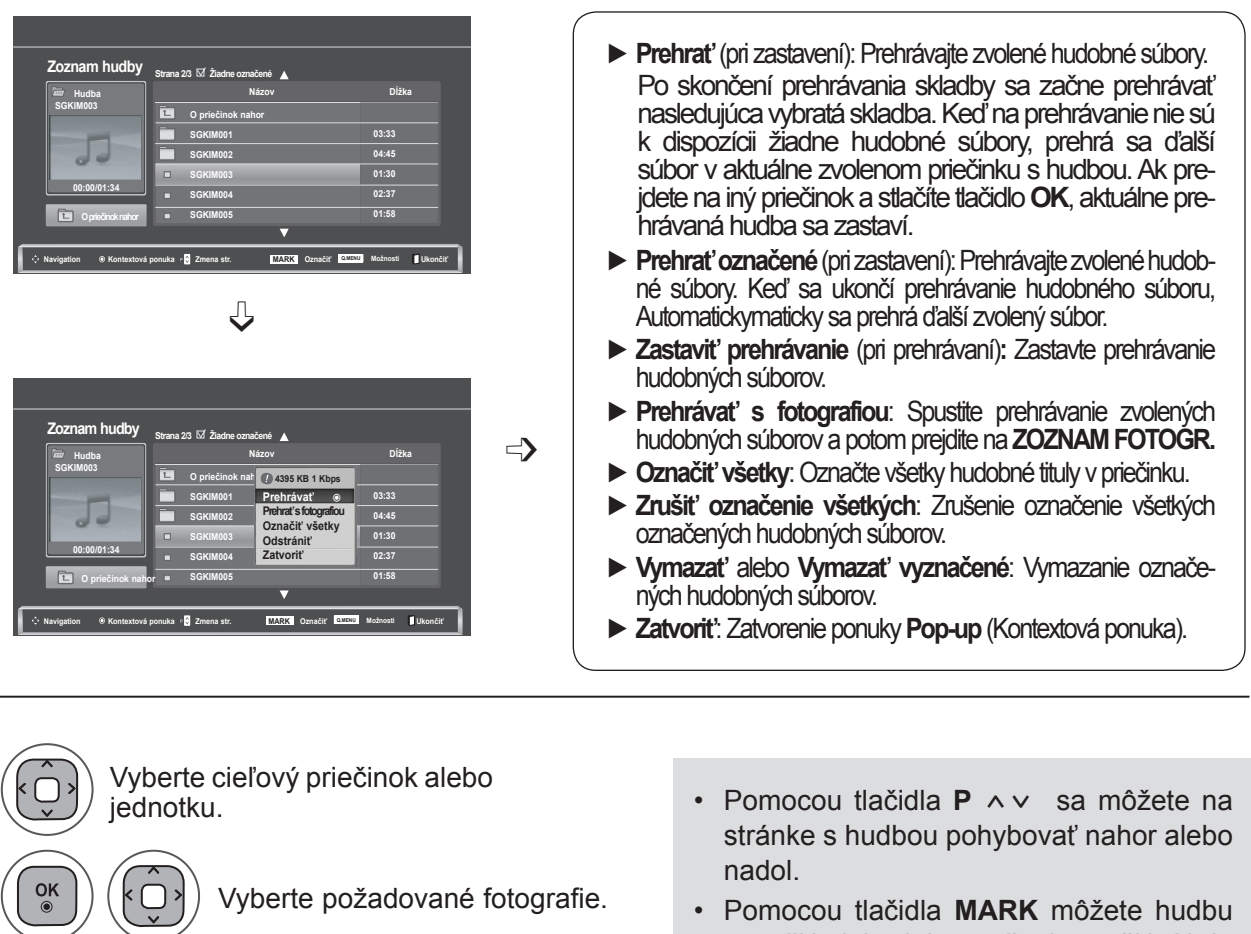

označiť alebo jej označenie zrušiť. Ak je označený jeden alebo viac hudobných súborov, označené skladby sa prehrajú postupne. Napríklad ak chcete opakovane počúvať iba jednu skladbu, označte ju aprehrajte. Ak nie je označená žiadna skladba, postupne sa prehrajú všetky skladby v priečinku.

**POUZITIE ZARIADENIA USB POUŽITIE ZARIADENIA USB** **1**

**2**

**3**

**4**

 $\frac{OK}{\odot}$ 

 $\frac{OK}{2}$ 

• Stlačením tlačidla **BACK** (SPÄŤ) sa presuniete na predchádzajúcu obrazovku ponuky.

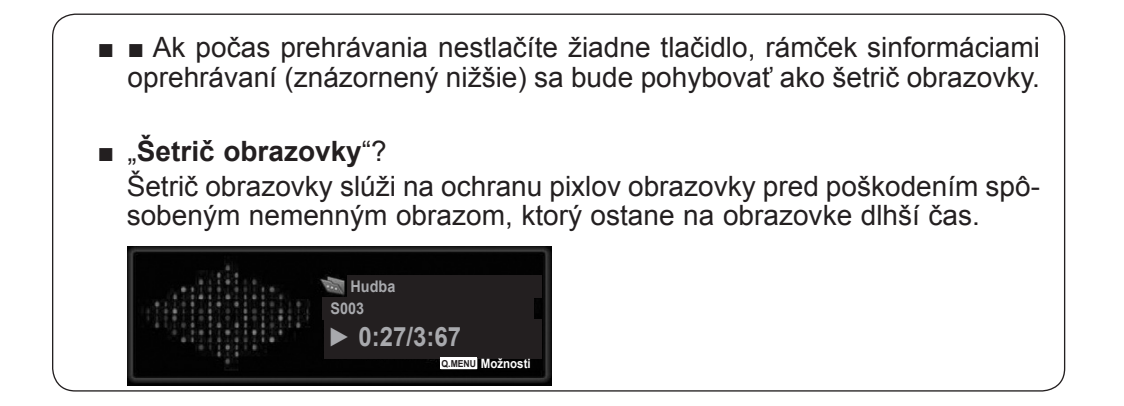

## **POZNÁMKA !**

- ►Za názvom prehrávaného hudobného súboru sa zobrazuje ikona ♪ .
- ►Poškodená skladba sa neprehrá, ale na displeji sa zobrazí čas prehrávania 00:00.
- ►Hudba chránená Automatickyrskými právami, ktorá bola prevzatá prostredníctvom platenej služby, sa nezačne prehrávať, ale zobrazí sa nesprávna informácia očase prehrávania.
- ►Stlačením tlačidla **OK**, tlačidlá ■, šetrič obrazovky sa zastaví.
- ►Tlačidlá **PREHRAŤ** (**►**), **Prerušiť** (II), , **►►**, **◄◄** na diaľkovom ovládači sú v tomto režime tiež dostupné.
- ►Nasledujúcu skladbu vyberiete tlačidlom **►►** a prechádzajúcu skladbu tlačidlom **◄◄**.

### **Používanie funkcie Zoznam hudby, prehrávanie**

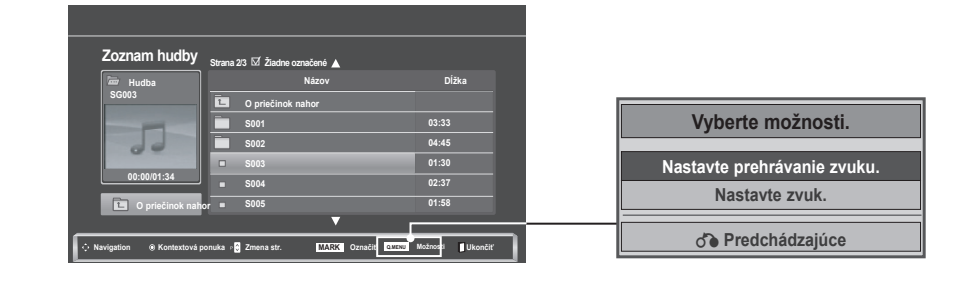

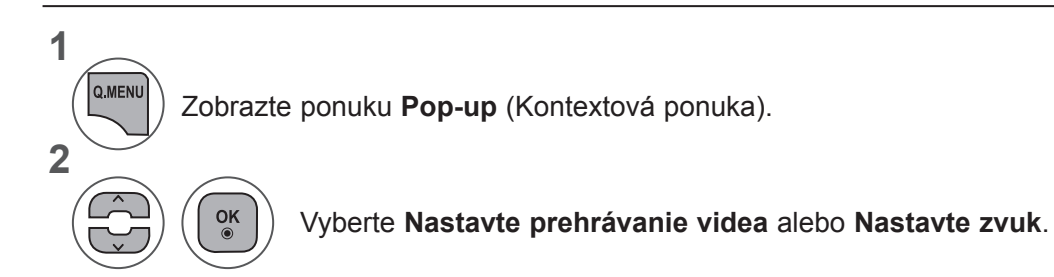

►Keď vyberiete položku **Nastaviť prehrávanie zvuku**,

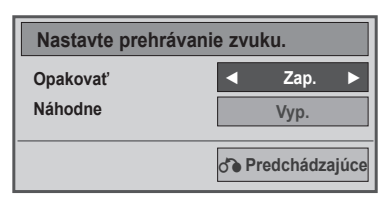

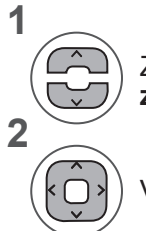

Zobrazte položku **Nastavte prehrávanie zvuku**.

Vykonajte potrebné úpravy nastavení.

• Keď vyberiete položku "**Vyp.**" v ponuke **Opakovať**, opakované prehrávanie sa zastaví po ukončení prehrávania posledného súboru v zozname. Keď však stlačíte tlačidlo "►►", kým prebieha prehrávanie posledného súboru v zozname a funkcia "Opakovať" je "vypnutá", prehrá sa prvý súbor v zozname a aktivuje sa ponuka "Opakovať".

►Keď vyberiete položku **Nastaviť zvuk**,

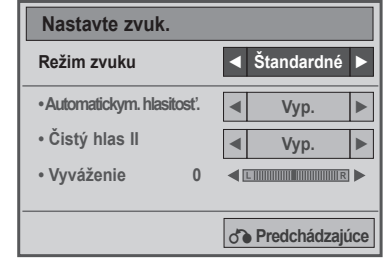

**1**

**2**

Zobrazí **režim zvuku, Automatickymatickú hlasitosť, Čistý hlas II, vyváženie.**

Vykonajte potrebné úpravy nastavení. (pozrite str. 81 až 85)

# **ZOZNAM FILMOV**

Môžete prehrávať filmové súbory uložené vpamäťovom zariadení USB.

Zoznam filmov sa aktivuje po zistení zariadenia USB. Používa sa na prehrávanie súborov filmov na televíznej obrazovke.

Zobrazuje filmy uložené vpriečinku USB apodporuje funkciu Prehrať.

Umožňuje prehrávanie všetkých filmov uložených vpriečinku asúborov požadovaných používateľom.

Vzozname filmov sa zobrazujú informácie opriečinku afilmovom súbore.

Displej OSD môže byť na vašom televízor odlišný. Obrázky znázorňujú pomoc s ovládaním televízora.

Podporované súbory videa: \*.dat/\*.mpg/\*.mpeg/\*.ts/\*.trp/\*.tp/ \*.vob/\*.mp4/\*.mkv/\*.avi/\*.divx)

Videoformát :DivX3.11, DivX4.12, DivX5.x, DivX6, Xvid1.00, Xvid1.01, Xvid1.02, Xvid1.03, Xvid 1.10- beta-1/beta-2, Mpeg-1, Mpeg-2, Mpeg-4, H.264/AVC

Audioformát: Dolby Digital, AAC, Mpeg, MP3, LPCM, HE-AAC

Bitový tok: od 32 kbps do 320 kbps (MP3)

Formát titulkov: \*.smi/\*.srt/\*.sub (MicroDVD, SubViewer1.0/2.0)/\*.ass/\*.ssa/\*.txt (TMPlayer)/\*.psb (PowerDivx).

- Niektoré titulky vytvorené používateľom nemusia správne fungovať.
- Niektoré špeciálne znaky sa vtitulkoch nepodporujú.
- Vtitulkoch sa nepodporujú značky HTML.
- Titulky viných ako podporovaných jazykoch nie sú dostupné.
- Informácie o čase v súbore s externými titulkami by mali byť zoradené vo vzostupnom poradí.
- Po zmene jazyka zvuku sa môžu na obrazovke objaviť dočasné prerušenia (zastavenie obrazu, rýchlejšie prehrávanie apod.).
- Poškodený filmový súbor sa nemusí správne prehrávať, prípadne sa nebudú dať používať niektoré funkcie prehrávača.
- Filmové súbory vytvorené pomocou niektorých kódovačov sa nemusia správne prehrávať.
- Ak videosúčasť azvuková súčasť súboru nie sú zaznamenané vprekladanom formáte, prehrá sa iba video alebo iba zvuk.
- V závislosti od parametrov rámca sa podporujú HD videá s maximálnym rozlíšením 1920 x 1080 @ 25/30P alebo 1280 x 720 @ 50/60P.
- Videá s rozlíšením nad 1920 x 1080 @ 25/30P alebo 1280 x 720 @ 50/60P nemusia fungovať správne, a to v závislosti od parametrov rámca.
- Filmové súbory iného než určeného typu aformátu nemusia správne fungovať.
- Maximálna bitová rýchlosť prehrávateľných filmových súborov je 20Mbps.
- Pri formáte H.264/AVC nezaručujeme plynulé prehrávanie profilov kódovaných na úrovni 4.1 alebo vyššej.
- Zvukový kodek DTS sa nepodporuje.
- Nepodporuje sa prehrávanie filmových súborov s veľkosťou viac než 30 GB.
- Súbor sfilmom vo formáte DivX asúbor stitulkami sa musia nachádzať vtom istom priečinku.
- Ak chcete zobraziť video stitulkami, názov videosúboru anázov súboru stitulkami musia byť rovnaké.
- Prehrávanie videa prostredníctvom pripojenia USB nepodporujúceho vysokú rýchlosť nemusí fungovať správne.
- Súbory zakódované pomocou GMC(Global Motion Compensation) sa nedajú prehrávať.
- Keď pozeráte film pomocou funkcie Movie List (Zoznam filmov), môžete nastaviť obraz tlačidlom Energy Saving (Úspora energie) na diaľkovom ovládaní. Nastavenie používateľa nefunguje pre každý obrazový režim.

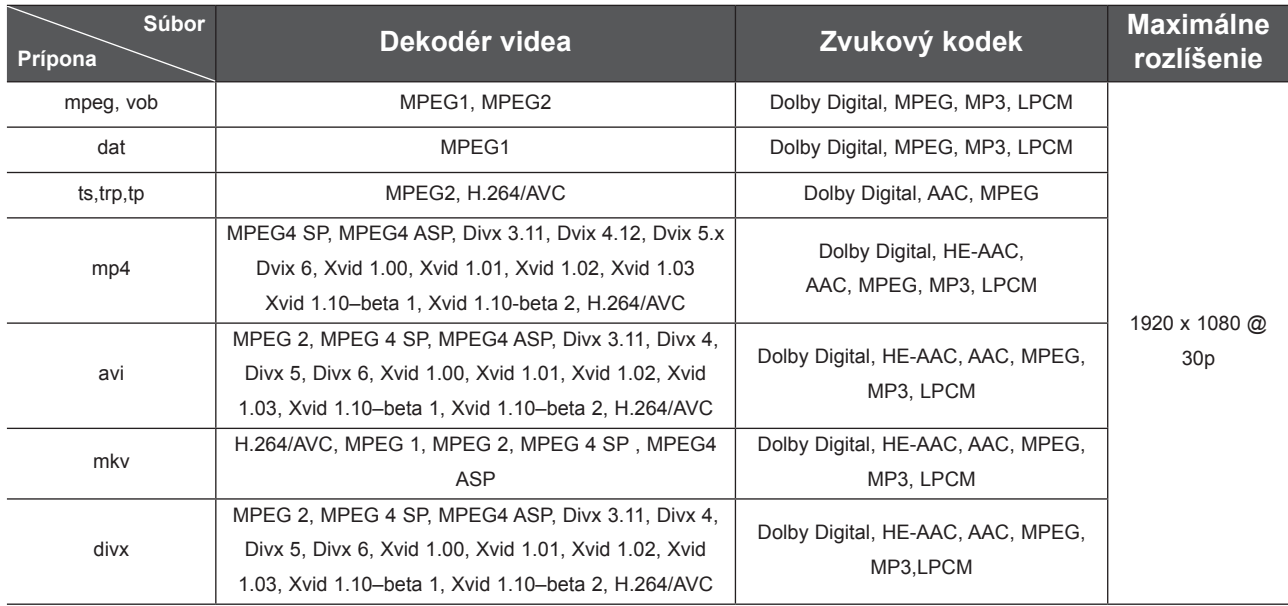

## **Položky obrazovky**

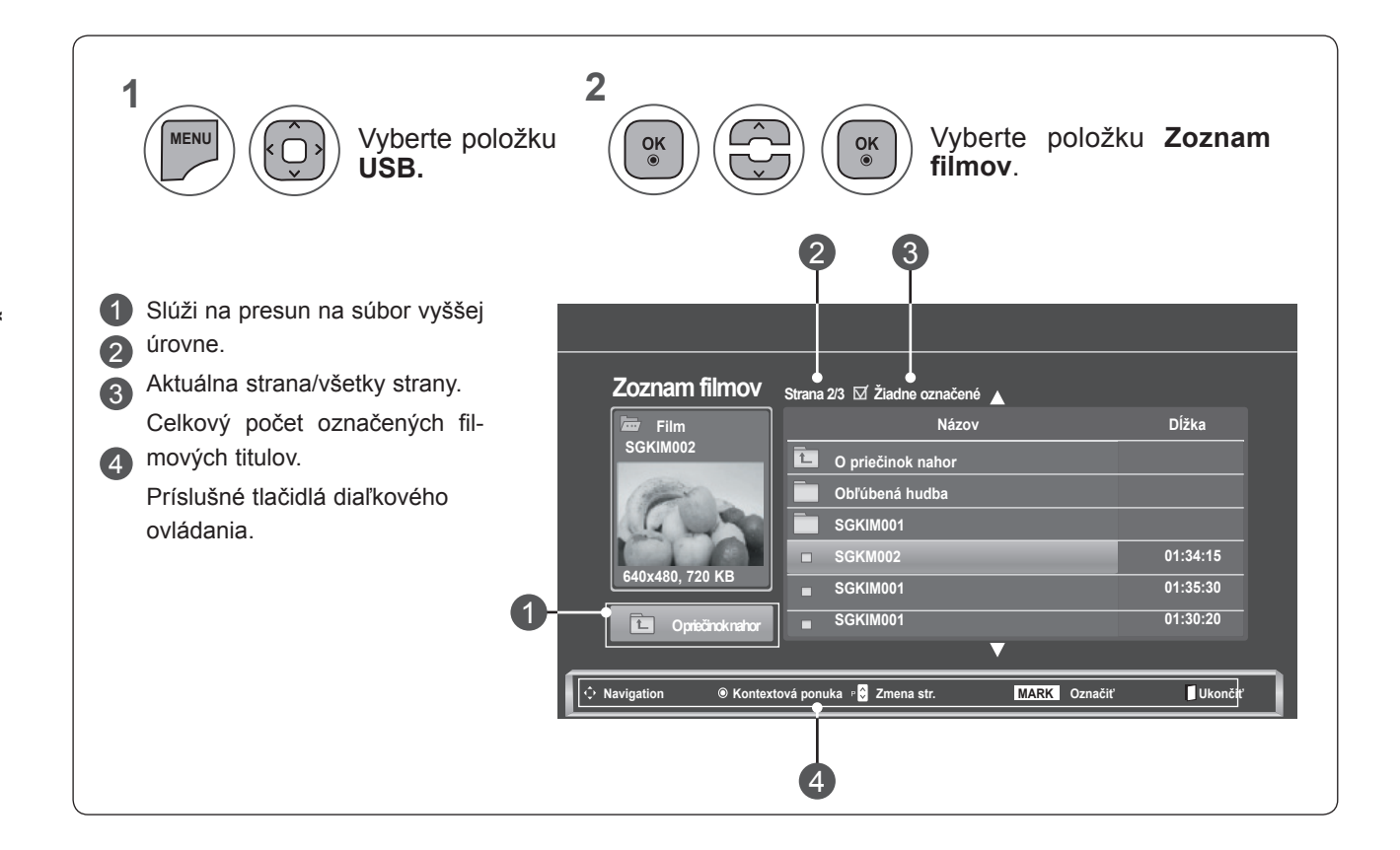

**POUŽITIE ZARIADENIA USB POUŽITIE ZARIADENIA USB**

## **Výber filmov a kontextová ponuka**

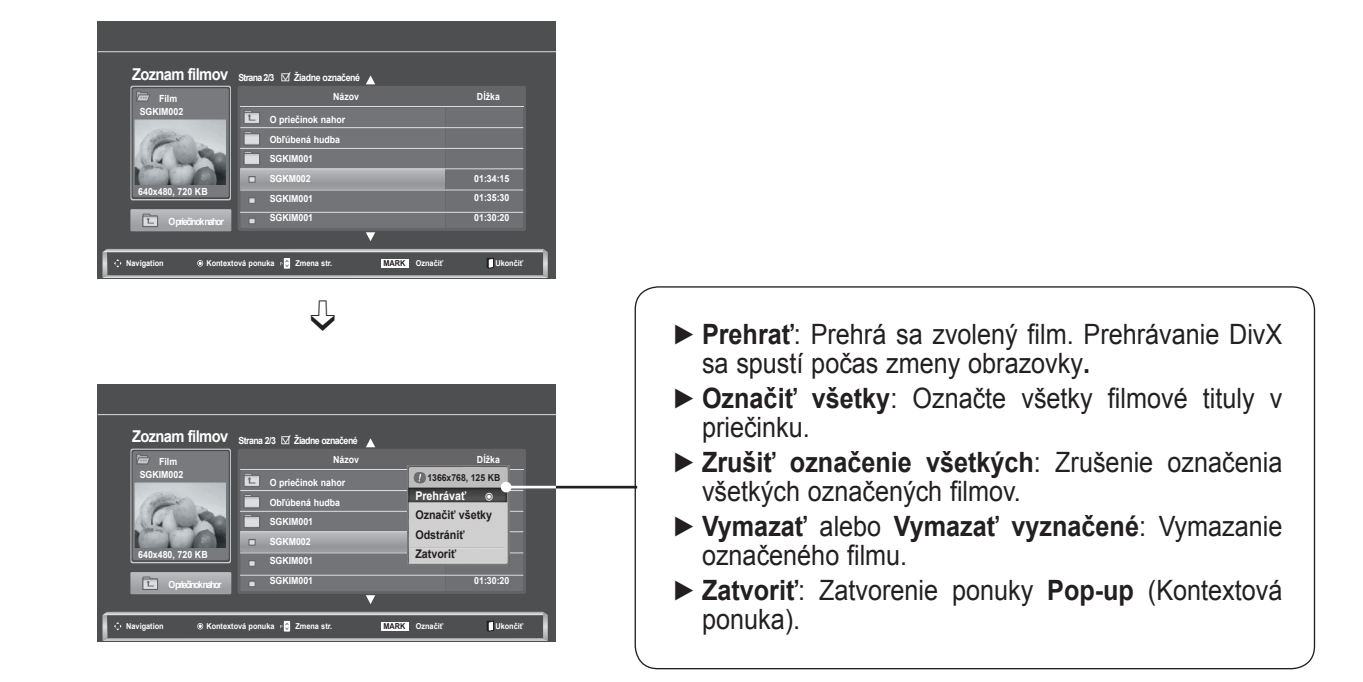

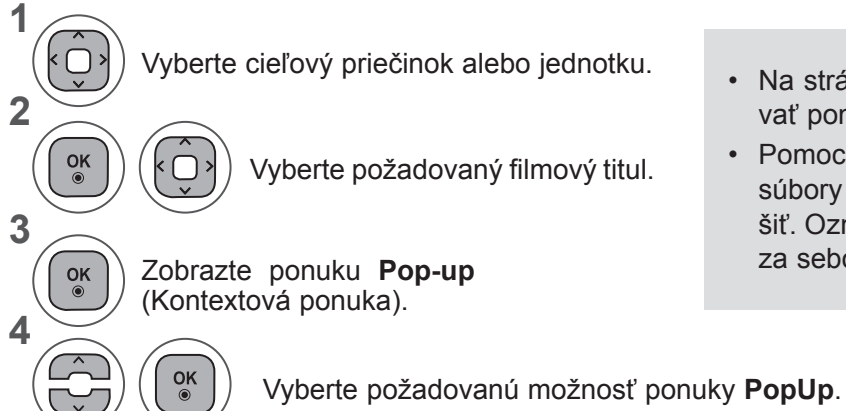

- Na stránke s filmami sa môžete pohybovať pomocou tlačidla **P**  $\land\lor$ .
- Pomocou tlačidla **MARK** môžete filmové súbory označiť alebo ich označenie zrušiť. Označené filmové súbory sa prehrajú za sebou.

• Stlačením tlačidla **BACK** (SPÄŤ) sa presuniete na predchádzajúcu obrazovku ponuky.

## **POZNÁMKA !**

►Ak súbor nie je podporovaný, zobrazí sa hlásenie onepodporovanom súbore.

## **Používanie funkcií obrazovky Zoznam filmov – prehrávanie**

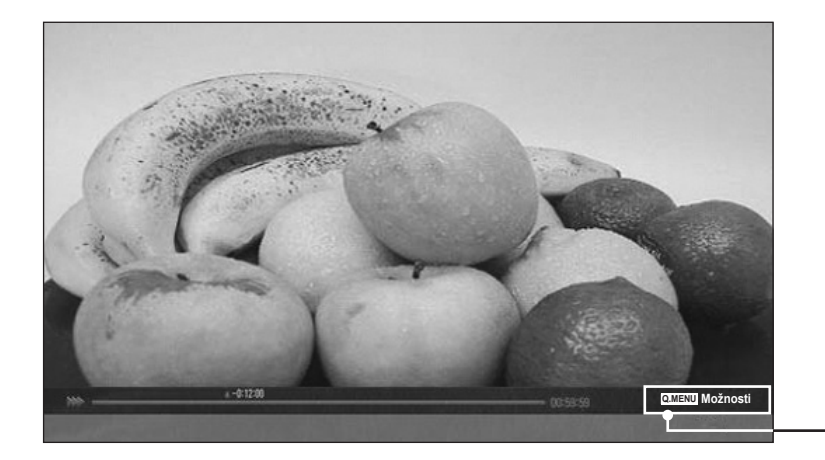

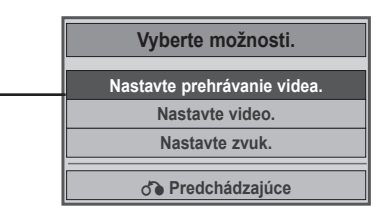

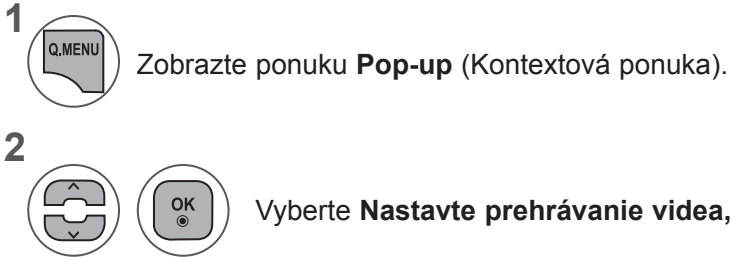

Vyberte **Nastavte prehrávanie videa, Nastavte video** alebo **Nastavte zvuk**.

#### ►Keď vyberiete položku **Nastaviť prehrávanie videa**,

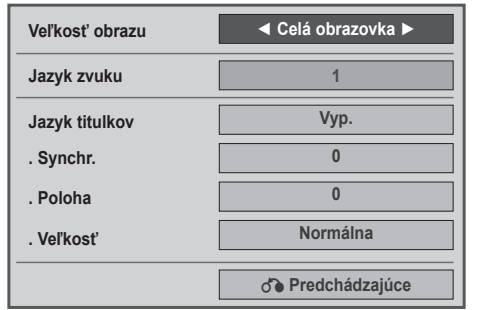

- ► **Veľkosť obrazu** : Nastavenie požadovaného formátu obrazu počas prehrávania filmu.
- ► **Jazyk zvuku a jazyk titulkov**: Mení jazykovú skupinu zvuku počas prehrávania filmu.
- ► **Synchr.**: Úprava časovej synchronizácie titulkov v rozsahu –10 až +10 sekúnd s krokom 0,5 sekundy počas prehrávania filmu.
- ► **Poloha**: Zmena umiestnenia titulkov (hore alebo dole) počas prehrávania filmu.
- ► **Veľkosť**: Výber požadovanej veľkosti titulkov počas prehrávania filmu.

**1 2** Vykonajte potrebné úpravy nastavení. Zobrazte **Formát obrazu, Jazyk zvuku** alebo **Jazyk titulkov.**

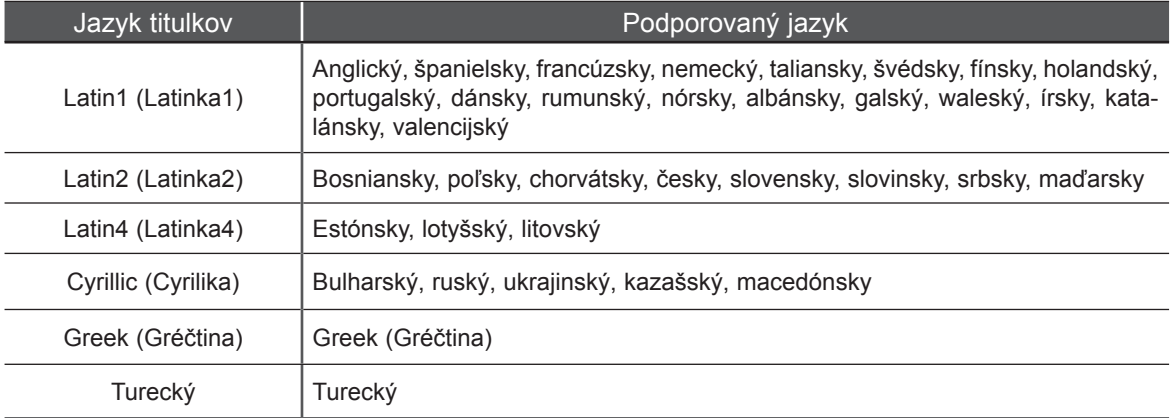

## **POZNÁMKA !**

- ►Pre externé titulky filmu sa podporujú len súbory uložené v kódovaní ASCII.
- ►Pre každý riadok titulkov je podporovaných iba 500 písmen a500 číslic.
- ►Vrámci súboru titulkov je podporovaných iba 10000 synchronizovaných blokov.

►Keď vyberiete položku **Nastaviť video**,

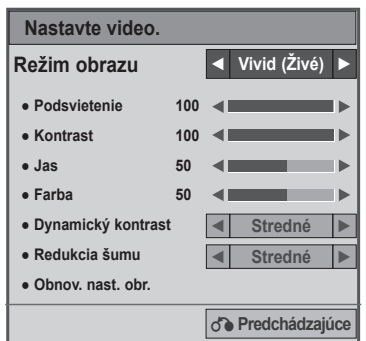

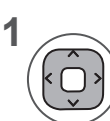

Vykonajte príslušné nastavenie. (Pozrite si str. 70, 73, 74)

#### ►Keď vyberiete položku **Nastaviť zvuk**,

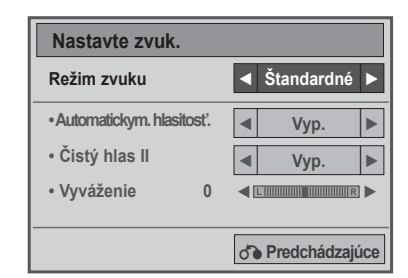

**1**

**2**

Zobrazí **režim zvuku, Automatickymatickú hlasitosť, Čistý hlas II, vyváženie.**

Vykonajte potrebné úpravy nastavení. (pozrite str. 81 až 85)

## **Používanie diaľkového ovládania**

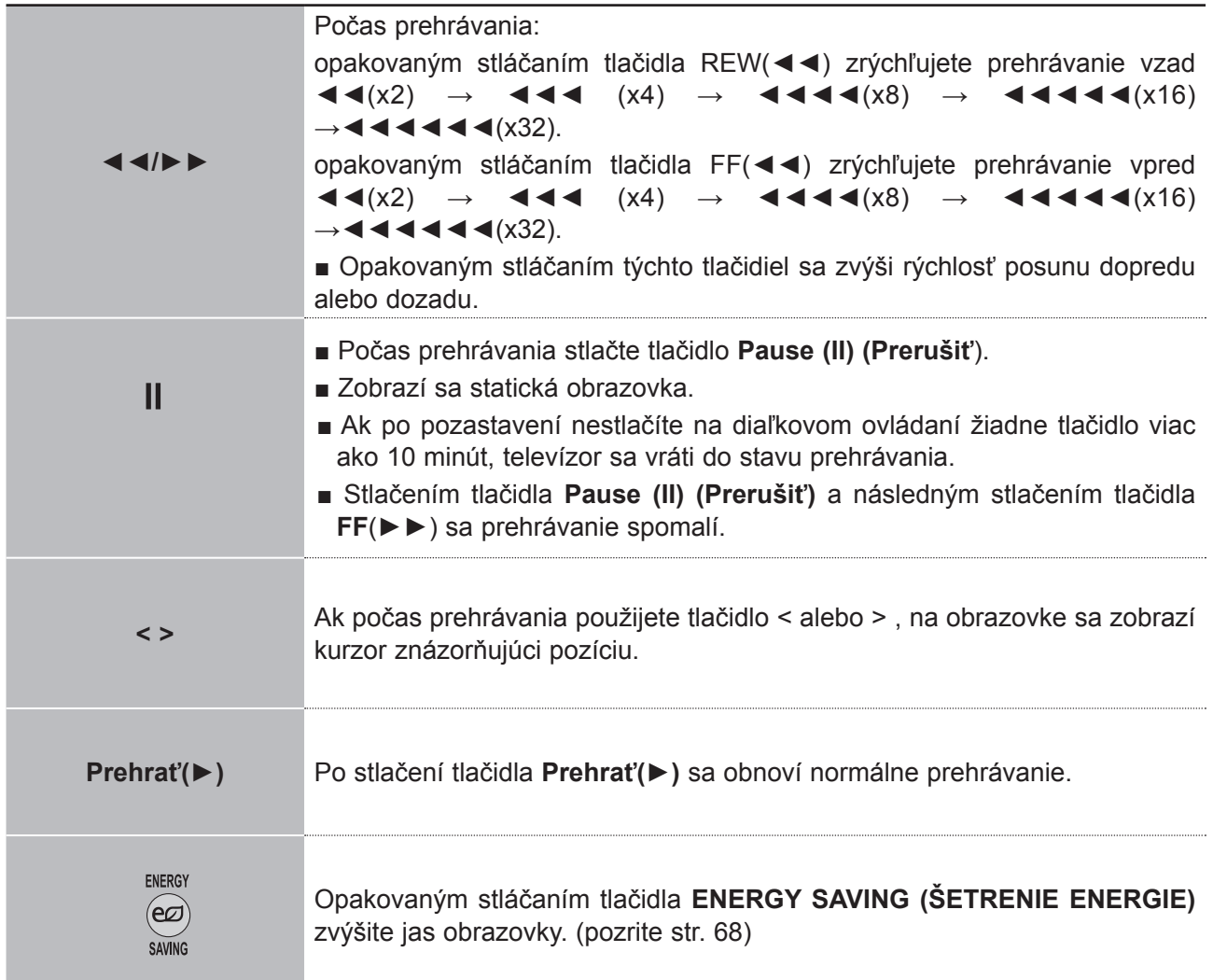

# **REGISTRAČNÝ KÓD DivX**

Skontrolujte registračný kód DivX televízora. Pomocou registračného kódu si môžete požičiavať alebo kupovať filmy z lokality **www.divx.com/vod**.

Prehrávanie požičaných alebo zakúpených súborov DivX použitím registračného kódu DivX iného televízora nie je dovolené. (Prehrávať možno iba súbory DivX, ktorých kód sa zhoduje s registračným kódom zakúpeného televízora.)

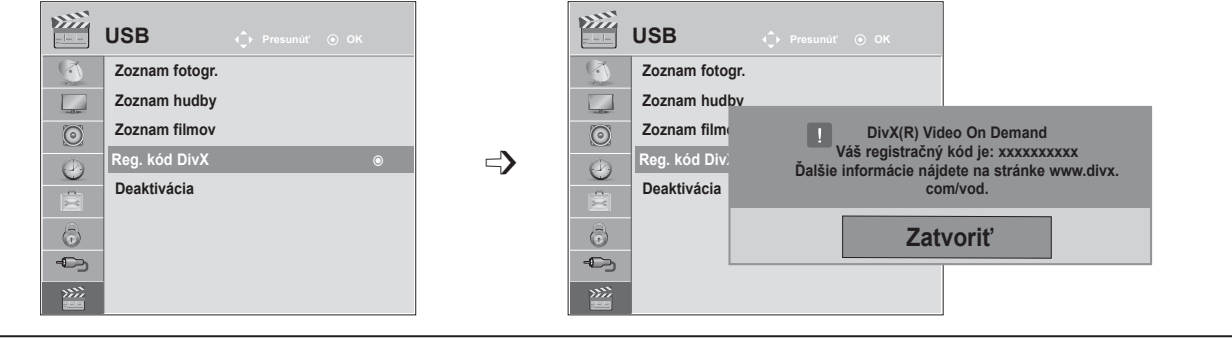

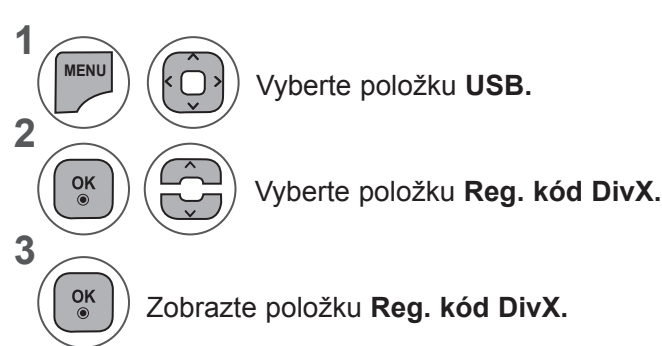

- Pomocou tlačidla **MENU** (PONUKA) alebo **EXIT** (UKONČIŤ) zatvoríte okno ponuky.
- Stlačením tlačidla **BACK** (SPÄŤ) sa presuniete na predchádzajúcu obrazovku ponuky.

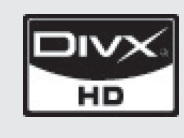

O DIVX VIDEO: DivX® je digitálny video formát vytvorený spoločnosťou DivX, Inc. Toto zariadenie je oficiálne certifikované pre formát DivX a prehráva video vo formáte DivX. Podrobnejšie informácie a softvérové nástroje na konverziu súborov do formátu DivX video nájdete na webovej lokalite www.divx.com.

O SLUŽBE DIVX VIDEO NA POŽIADANIE: Toto zariadenie DivX Certified® musí byť zaregistrované, aby mohlo prehrávať obsah DivX Video na požiadanie (VOD – Video-on-Demand). Na vytvorenie registračného kódu vyhľadajte v ponuke nastavenia zariadenia časť DivX VOD. Na dokončenie postupu registrácie a získanie informácií o DivX VOD prejdite na webovú lokalitu vod.divx.com.

"Certifikované zariadenie DivX, ktoré prehráva formát DivX video až do rozlíšenia HD 1080p, vrátane prémiového obsahu"

"Pat. 7 295 673; 7 460 688; 7 519 274"

## **POZNÁMKA !**

- ►Podporujú sa filmové súbory stýmito atribútmi **Rozlíšenie**: najviac 1920x1080 (šxv) pixelov
- **Rýchlosť snímok**: najviac 30 snímok/s (1920x1080) alebo 60 snímok/s (1280x720) ►**Videokodek**: MPEG 1, MPEG 2, MPEG 4, H.264/AVC, DivX 3.11, DivX 4.12, DivX 5.x, DivX 6, Xvid 1.00, Xvid 1.01, Xvid 1.02, Xvid 1.03, Xvid 1.10-beta1, Xvid 1.10-beta2

# **DEAKTIVÁCIA**

Účelom deaktivácie je umožniť deaktiváciu zariadení používateľom, ktorí všetky dostupné zariadenia aktivovali prostredníctvom webového servera a majú zakázanú aktiváciu ďalších zariadení. Služba DivX VOD umožňuje zákazníkom aktivovať až 6 zariadení vrámci jedného konta. Ak však chce zákazník nahradiť alebo deaktivovať niektoré ztýchto zariadení, musí sa obrátiť na technickú podporu spoločnosti DivX apožiadať oodstránenie. Vďaka tejto novej funkcii môžu zákazníci deaktivovať zariadenie sami, atak lepšie spravovať svoje zariadenia používajúce službu DivX VOD.

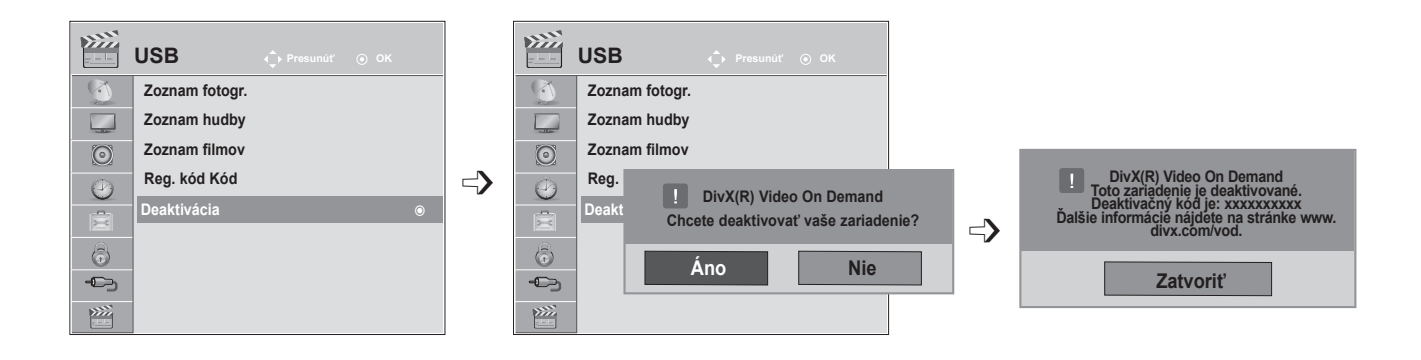

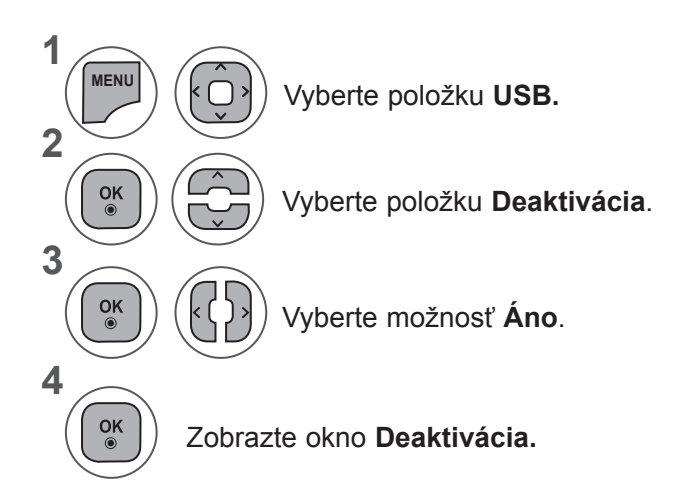

- Pomocou tlačidla **MENU** (PONUKA) alebo **EXIT** (UKONČIŤ) zatvoríte okno ponuky.
- Stlačením tlačidla **BACK** (SPÄŤ) sa presuniete na predchádzajúcu obrazovku ponuky.

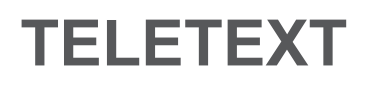

#### **Táto funkcia nie je dostupná vo všetkých krajinách.**

Teletext je bezplatná služba poskytovaná väčšinou **televíznych** staníc,ktorá poskytuje najčerstvejšie spravodajské informácie z novín, správy o počasí, programy televízneho vysielania, kurzové lístky a mnoho iných. Dekodér teletextu zabudovaný v tomto **TV** prijímači podporuje systémy S**IMPLE, TOP** a **FASTEXT**. Systém **SIMPLE** (bežný teletext) obsahuje množstvo stránok, ktoré je možné vyberať priamym zadaním príslušného čísla stránky. Systémy **TOP** a **FASTEXT** predstavujú modernejšie metódy, ktoré umožňujú rýchly a jednoduchý výber teletextových informácií.

## **ZAPNUTIE/VYPNUTIE**

Do teletextu sa prepnete zatlačením tlačidla **TEXT**. Na obrazovke sa objaví východisková alebo posledne zvolená stránka.

V záhlaví obrazovky sa zobrazia dve čísla stránok, názov **TV** stanice, dátum a čas. Prvé číslo stránky indikuje vašu voľbu, druhé číslo stránky zodpovedá práve zobrazovanej stránke.

Stlačením tlačidla **TEXT** alebo **EXIT** vypnite teletext. Televízor sa prepne do predchádzajúceho režimu.

#### $\mathbb{C}$  $\vert$  1  $2 \mid 3 \mid$  $\overline{\mathbf{4}}$  $5<sup>5</sup>$  $6<sup>1</sup>$  $\mathbf{8}$  $9<sup>°</sup>$  $\overline{0}$ LIST **FAV** RATIO **BUTE GUIDE**  $\frac{0}{0}$ EXIT mm EXT (T.OPT ) (SUBTTLE)

## **SIMPLE TEXT**

■ **Voľba stránky**

1 Numerickými tlačidlami zadajte trojciferné číslo požadovanej stránky. Ak počas zadávania čísla stránky zadáte nesprávnu číslicu, dokončite zadávanie trojciferného čísla a voľbu zopakujte.

2) Na výber predchádzajúcej alebo nasledujúcej stránky môžete použiť tlačidlo **P** ∧ ∨.

## **TOP TEXT**

V spodnej časti obrazovky sa zobrazia štyri farebné navigačné políčka - červené, zelené, žlté a modré. Žlté políčko odkazuje na nasledujúcu skupinu a modré políčko odkazuje na nasledujúci blok.

#### ■ **Výber bloku/skupiny/stránky**

- Modrým tlačidlom môžete postupne prechádzať jednotlivými blokmi. 1
- 2) Žltým tlačidlom sa môžete prepnúť do nasledujúcej skupiny s Automatickymatickým prechodom medzi blokmi.
- 3) Zeleným tlačidlom sa môžete prepnúť na ďalšiu existujúcu stránku s Automatickymatickým prechodom medzi skupinami.

#### 4. Prípadne môžete použiť tlačidlo **P** ^.

ČERVENÉ tlačidlo slúži na návrat na predchádzajúci výber. Prípadne môžete použiť tlačidlo **P** ꕍ.

#### ■ **Priamy výber stránky**

Podobne ako v režime SIMPLE, aj v režime TOP môžete stránku vybrať priamo zadaním jej trojciferného čísla numerickými tlačidlami.

# **FASTEXT**

Stránky teletextu sú farebne indikované v spodnej časti obrazovky a možno ich vyberať priamo stlačením tlačidla s príslušnou farbou.

#### ■ **Voľba stránky**

**1** Stlačte tlačidlo T.OPT a potom pomocou tlačidla ∧ v vyberte ponuku **Eil** . Zobrazí sa stránka s obsahom.

Farebnými tlačidlami môžete vybrať farebne indikované stránky v spodnej časti obrazovky. 2

Podobne ako v režime SIMPLE, aj v režime FASTEXT môžete stránku vybrať priamo zadaním jej 3 trojciferného čísla numerickými tlačidlami.

4) Pomocou tlačidla **P**  $\land$  v môžete krokovať po stránkach dopredu a späť.

# **ŠPECIÁLNA FUNKCIA TELETEXTU**

■ Stlačte tlačidlo **T. OPT** a potom pomocou tlačidla ∧ v vyberte ponuku **Možnosti textu**.

### **E** i | Register

Vyberte jednotlivé stránky obsahu.

### ꔾ **Čas**

Túto ponuku vyberte, ak chcete pri sledovaní televízneho programu zobraziť vpravom hornom rohu obrazovky čas.

V režime teletextu vyberiete zatlačením tohoto tlačidla číslo substránky. Číslo vedľajšej stránky sa zobrazuje v spodnej časti obrazovky. Ak chcete podržať alebo zmeniť vedľajšiu stránku, stlačte tlačidlo ČERVENÁ/ZELENÁ, < > alebo tlačidlá ČÍSEL.

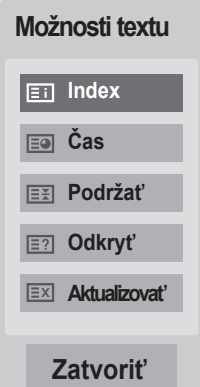

### ꕀ**Podržať**

Zastaví Automatickymatickú výmenu stránok, čo sa prejaví len pokiaľ sa stránka skladá z 2 alebo viacerých oddielov (substránok). Počet (substránok)oddielov a číslo zobrazovaného oddielu je obyčajne uveden ýna obrazovke pod zobrazením času. Po výbere tejto ponuky sa vľavom hornom rohu obrazovky zobrazí symbol zastavenia aAutomatickymatická zmena stránok sa deaktivuje.

## ꔽ **Odkryť**

Túto ponuku vyberte, ak chcete zobraziť skryté informácie, napríklad riešenia hádaniek alebo hlavolamov.

#### ꔼ **Aktualizovať**

Počas načítania novej stránky teletextu zobrazí obraz TV. V ľavom hornom rohu obrazovky sa objaví. Po načítaní stránky sa miesto objaví číslo načítanej strany. Ak chcete zobraziť aktualizovanú stránku teletextu, znova vyberte túto ponuku.

# **DIGITÁLNY TELETEXT**

#### **\*Táto funkcia je dostupná len vo Veľkej Británii aÍrsku.**

Televízor umožňuje získať prístup kdigitálnemu teletextu, ktorý je vylepšený vrôznych ohľadoch. Prístup k digitálnemu teletextu môžete získať prostredníctvom špeciálnych služieb digitálneho teletextu ašpeciálnych služieb, ktoré tento typ teletextu vysielajú.

Ak si chcete prezerať teletext, mali by ste pomocou tlačidla **TITULKY** vypnúť jazyk titulkov.

# **TELETEXT V RÁMCI DIGITÁLNEJ SLUŽBY**

Stlačením tlačidiel čísel, prípadne tlačidla **P** ∧ v vyberte digitálnu službu, ktorá vysiela digitálny teletext.

- Postupujte podľa inštrukcií na stránkach digitálneho teletextu a stlačením tlačidla **TEXT, OK,**  $\land \lor \leq \geq$ , **ČERVENÉHO, ZELENÉHO, ŽLTÉHO, MODRÉHO** tlačidla, prípadne tlačidiel **ČÍSEL** prejdite na ďalší krok.
- Ak chcete zmeniť službu digitálneho teletextu, pomocou tlačidla **P** ꕌꕍ vyberte inú službu.

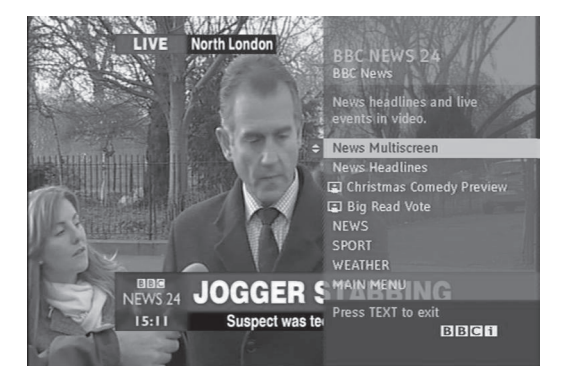

# **TELETEXT V DIGITÁLNEJ SLUŽBE**

- Stlačením tlačidiel čísel, prípadne tlačidla **P** ∧∨ vyberte digitálnu službu, ktorá vysiela digitálny tele- text.
- Stlačením tlačidla **TEXT** alebo farebného tlačidla zapnite teletext. 2
- 3 Postupujte podľa inštrukcií na stránkach digitálneho teletextu a stlačením tlačidla **TEXT, OK,** ꕌꕍ **< >**, **ČERVENÉHO, ZELENÉHO, ŽLTÉHO, MODRÉHO** tlačidla, prípadne tlačidiel **CISEL** prejdite na ďalší<br>krok.
- Stlačením tlačidla **TEXT** alebo farebného tlačidla vypnite digitálny teletext a vráťte sa k sledovaniu **televízie**. 4

Niektoré služby umožňujú prístup k textovým služ- bám prostredníctvom **červeného** tlačidla.

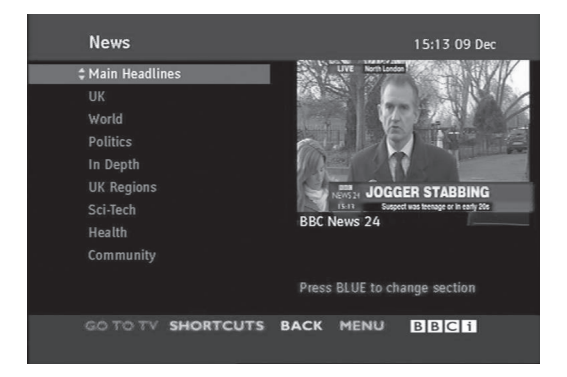

DIGITALNY TELETEXT 132**DIGITÁLNY TELETEXT** 1

2

3

1

# **DODATOK**

# **RIEŠENIE PROBLÉMOV**

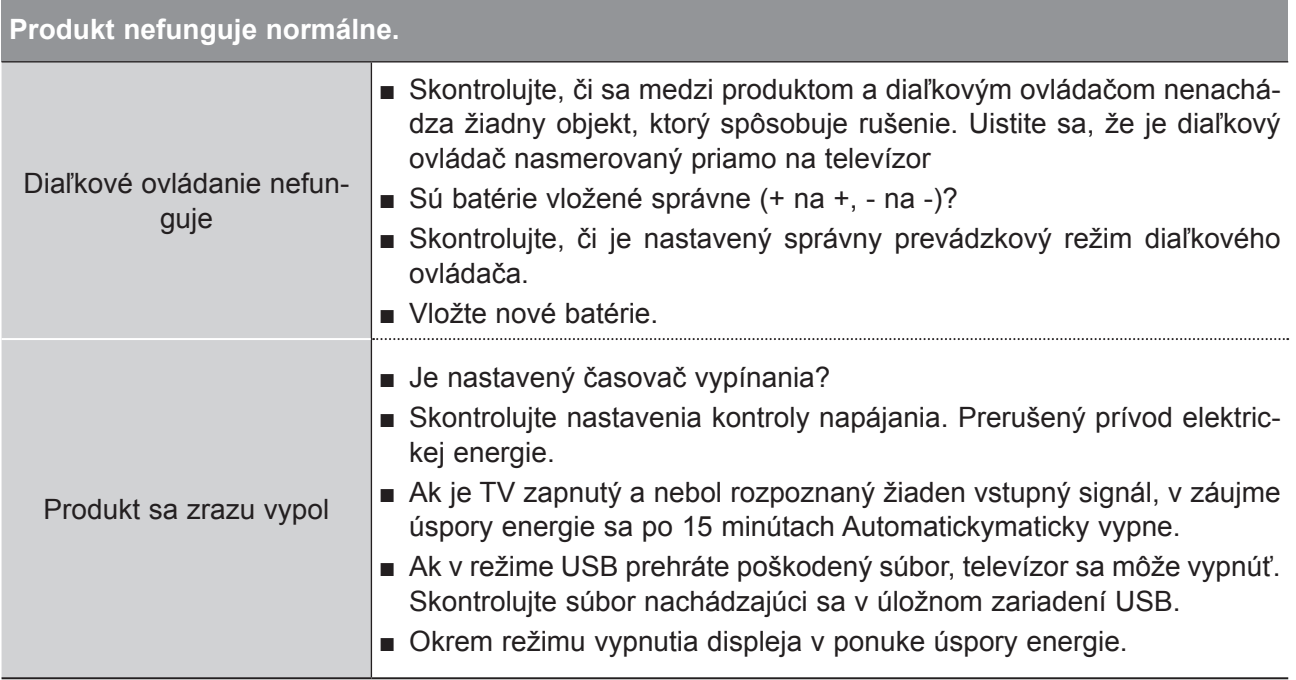

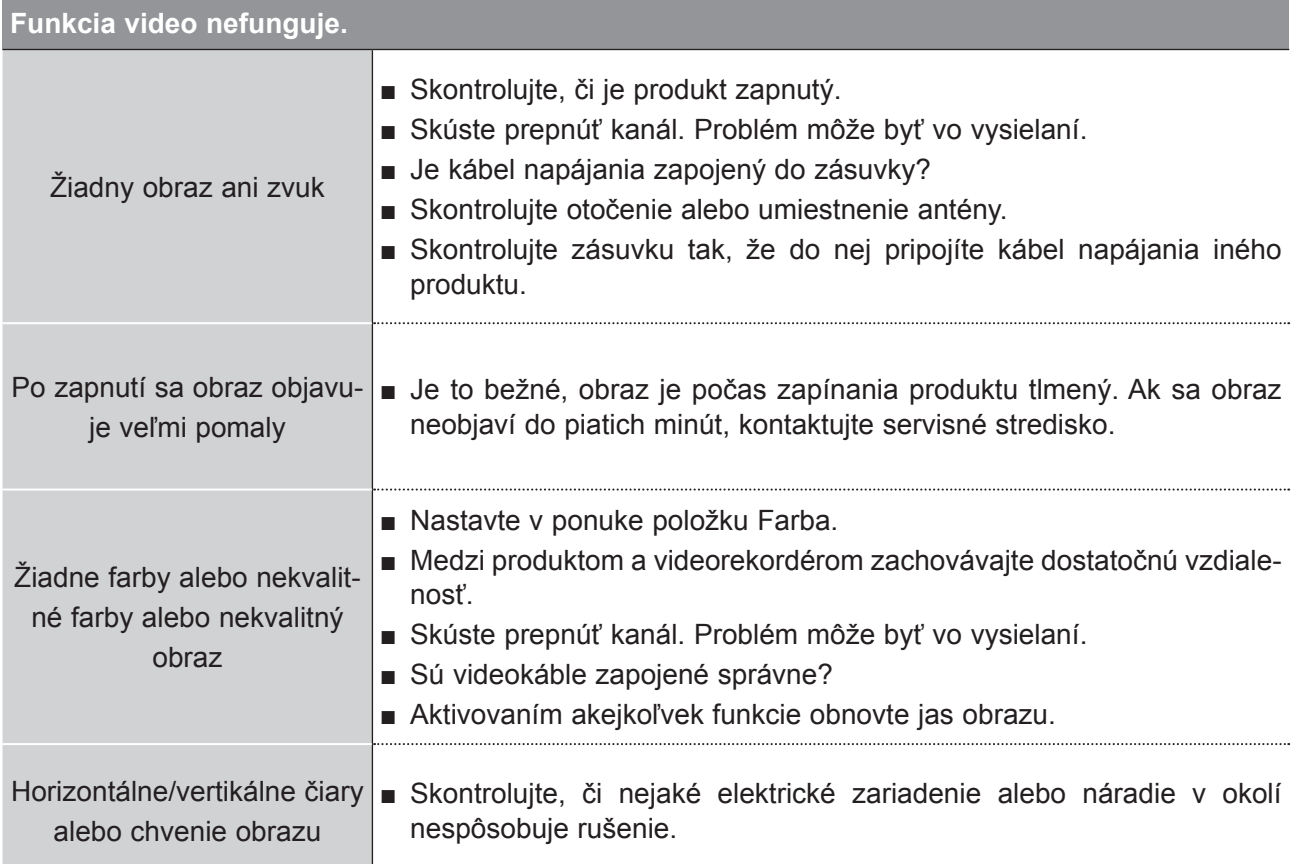

# **DODATOK**

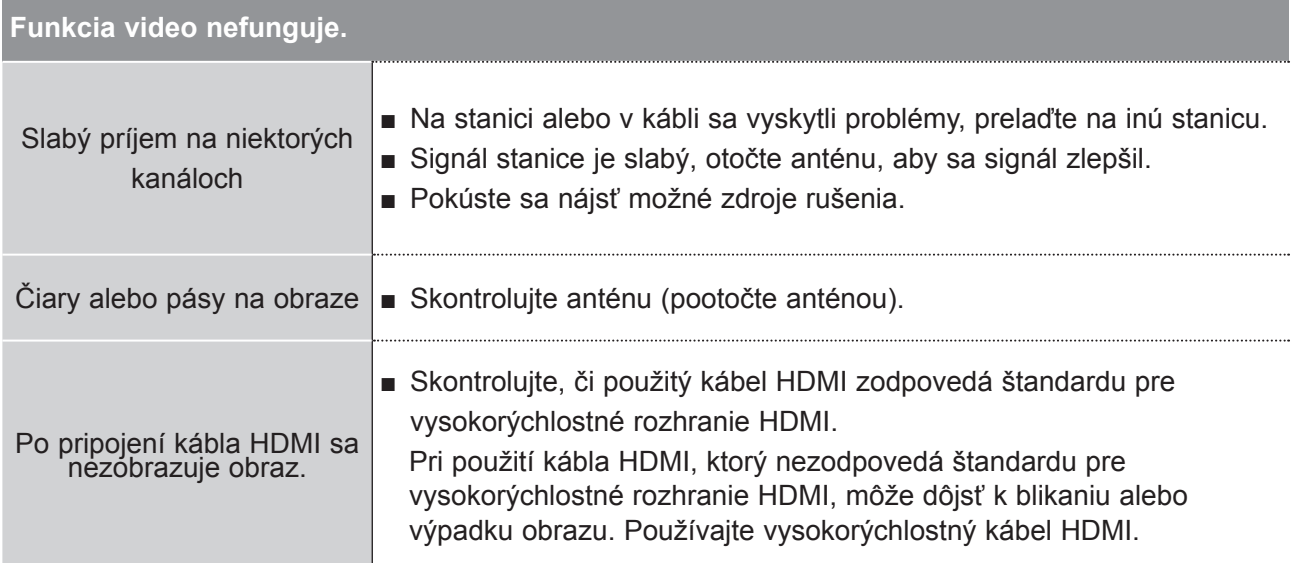

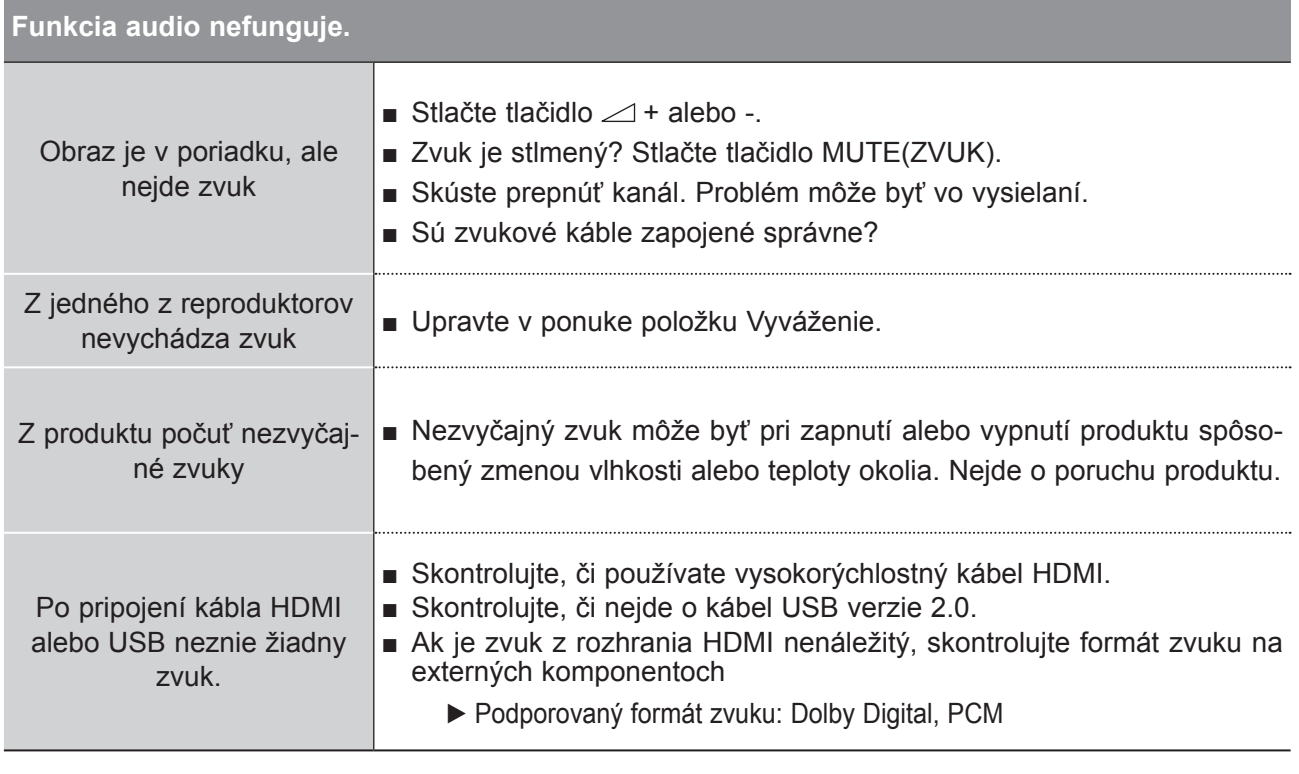

#### **Vyskytol sa problém snastaveniami položky OBRAZ .**

Ak používateľ zmení nastavenia obrazu, po určitom čase televízor Automatickymaticky obnoví pôvodné nastavenia.

■ To znamená, že TV prijímač je prepnutý do režimu **Režim Obchod**. Do režimu Domáce použitie ho prepnete nasledujúcim spôsobom: V ponuke TV vyberte položky **MOŽNOSTI** → **Nastavenie režimu** → **Domáce použitie**. Tým ste dokončili prepnutie televízora do režimu Domáce použitie .

### **Týka sa len režimu PC**

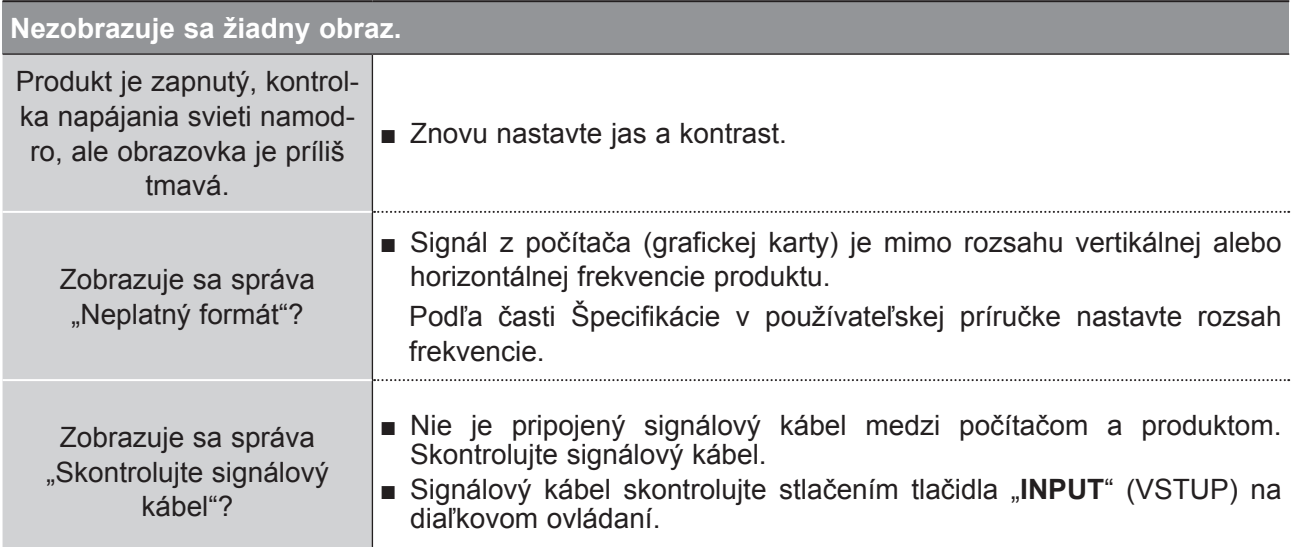

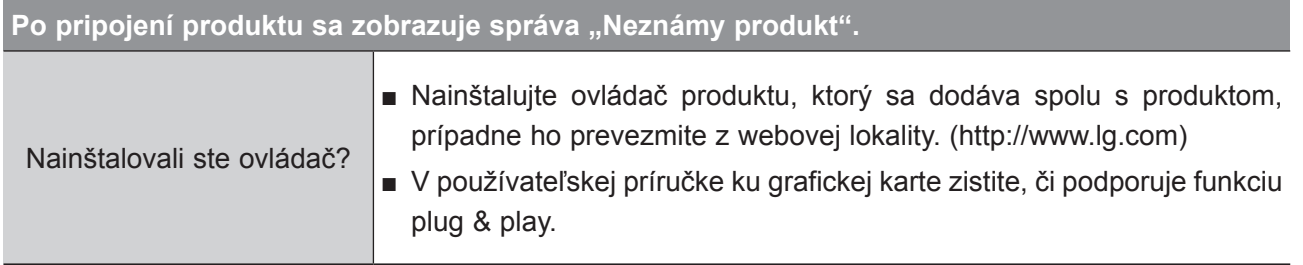

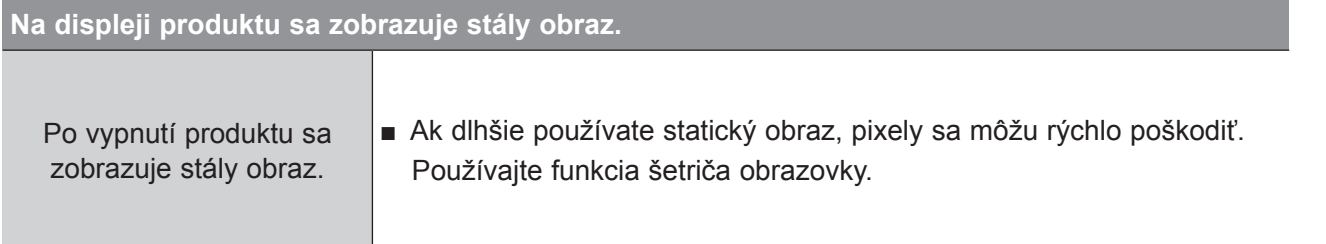

# **DODATOK**

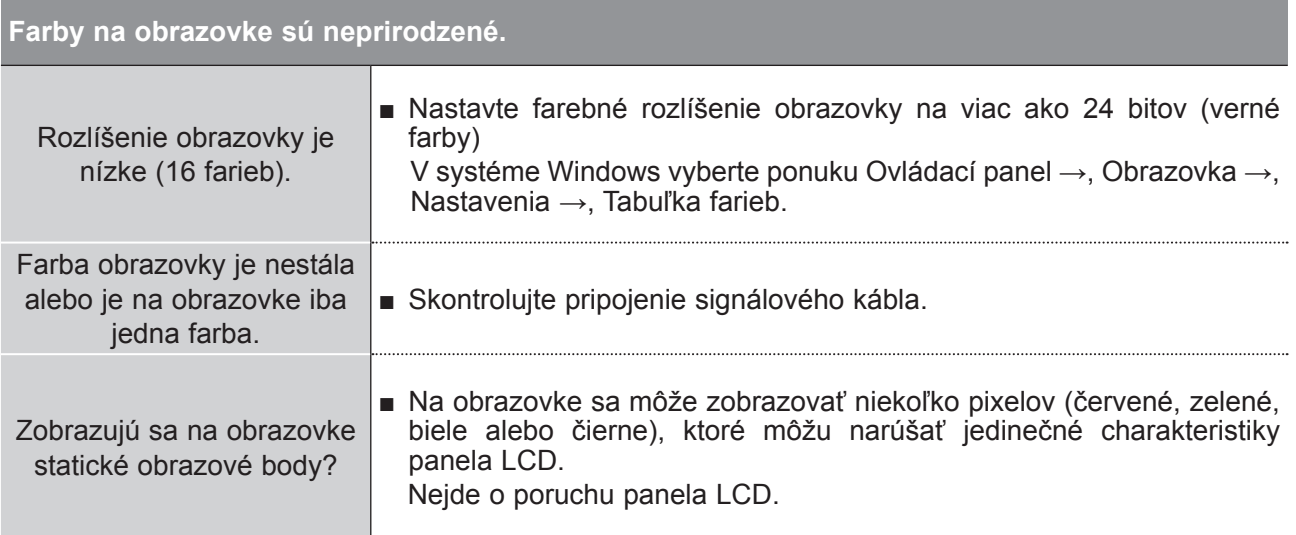

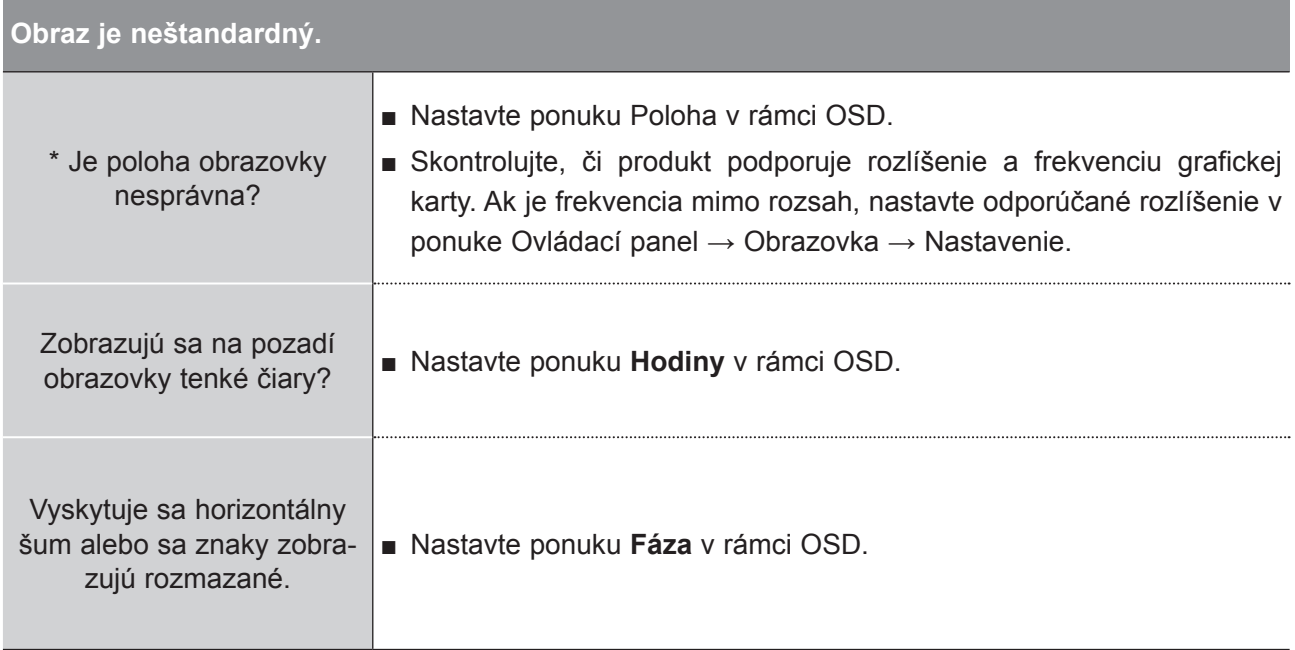

**PRÍLOHA**

# **ÚDRŽBA**

Predčasným poruchám sa dá zabrániť. Starostlivé a pravidelné čistenie môže predĺžiť životnosť vášho nového TV prijímača.

Upozornenie: Pred začiatkom každého čistenia nezabudnite nikdy vypnúť prívod prúdu a vytiahnuť sieťový kábel zo zásuvky.

## **Čistenie obrazovky**

1 Toto je skvelý spôsob, ako dočasne zabrániť, aby sa prach usadzoval na vašej obrazovke. Navlhčite mäkkú handru v zmesi vlažnej vody smalým množstvom zmäkčovadla na textílie alebo saponátu na umývanie riadu.

2) Žmýkajte handru, až kým je takmer suchá a potom ju použite na očistenie obrazovky. Dbajte, aby na obrazovke neostala prebytočná voda a pred spustením televízora ju nechajte na vzduchu uschnúť

## **Čistenie skrine**

- Nečistotu alebo prach odstraňujte zo skrine mäkkou, suchou handrou, neobsahujúcou drobné smietky.
- Nikdy prosím nepoužívajte mokrú handru.

## **Predĺžená absencia**

## **VÝSTRAHA**

► Ak predpokladáte, že necháte TV prijímač dlhšiu dobu odstavený (ako napr. počas prázdnin), je dobrým nápadom, ak sieťový kábel vytiahnete zo zásuvky, aby ste mali ochranu proti možnému poškodeniu bleskom alebo nárazovým prúdom.

# **DODATOK**

# **ŠPECIFIKÁCIE PRODUKTU**

### **<M1962DP>**

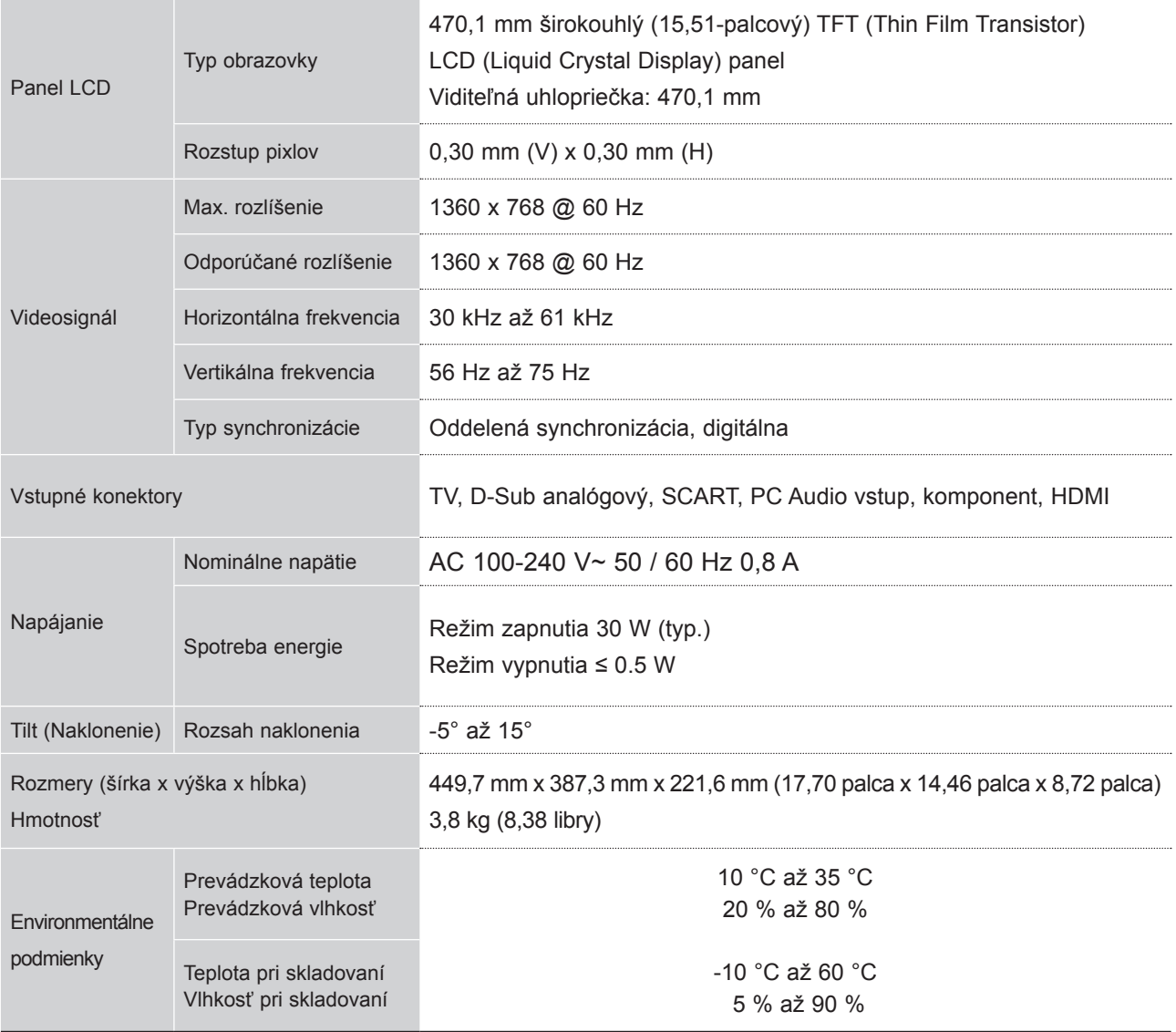

### **<M2062DP>**

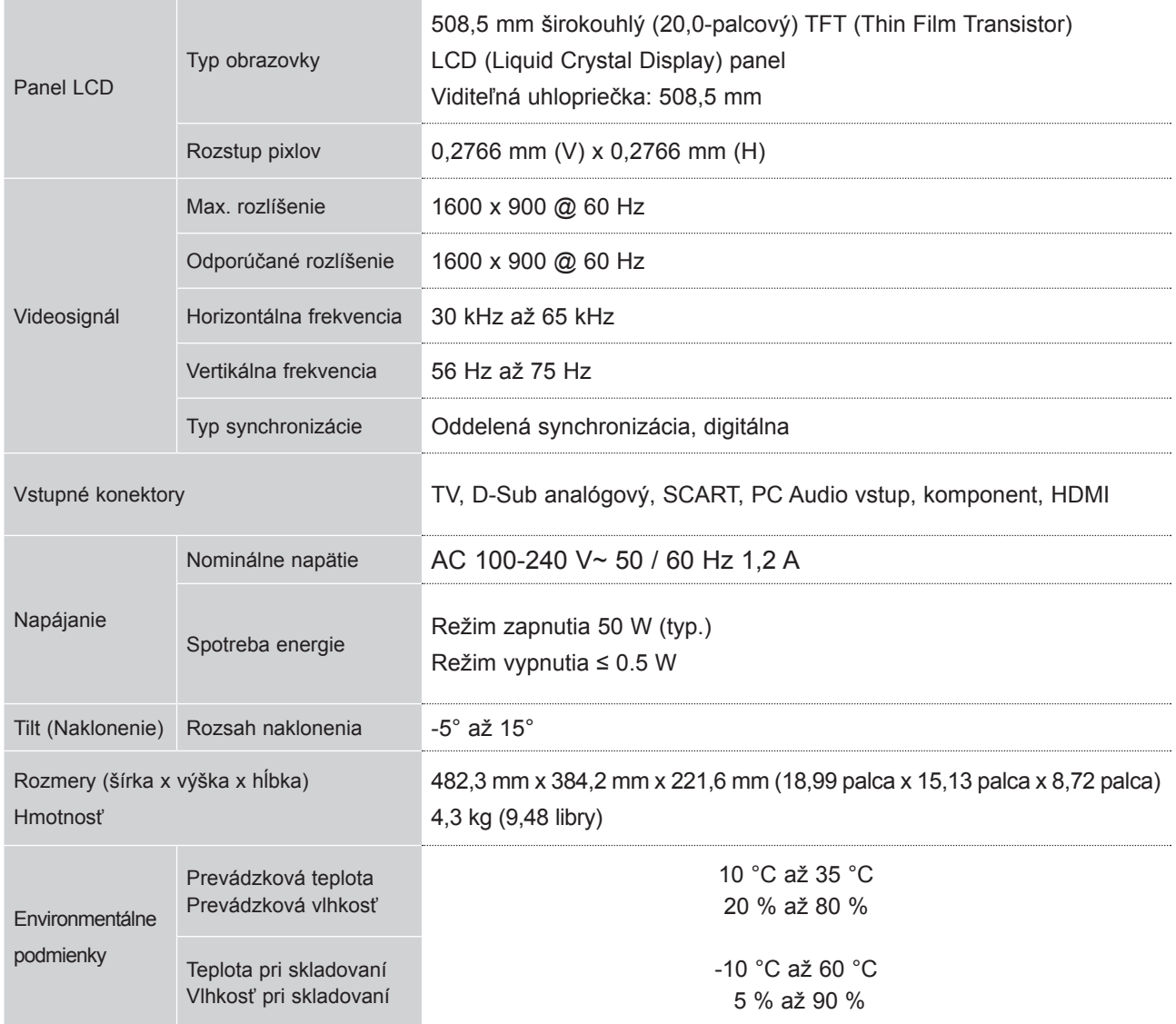

# **DODATOK**

### **<M2262DP>**

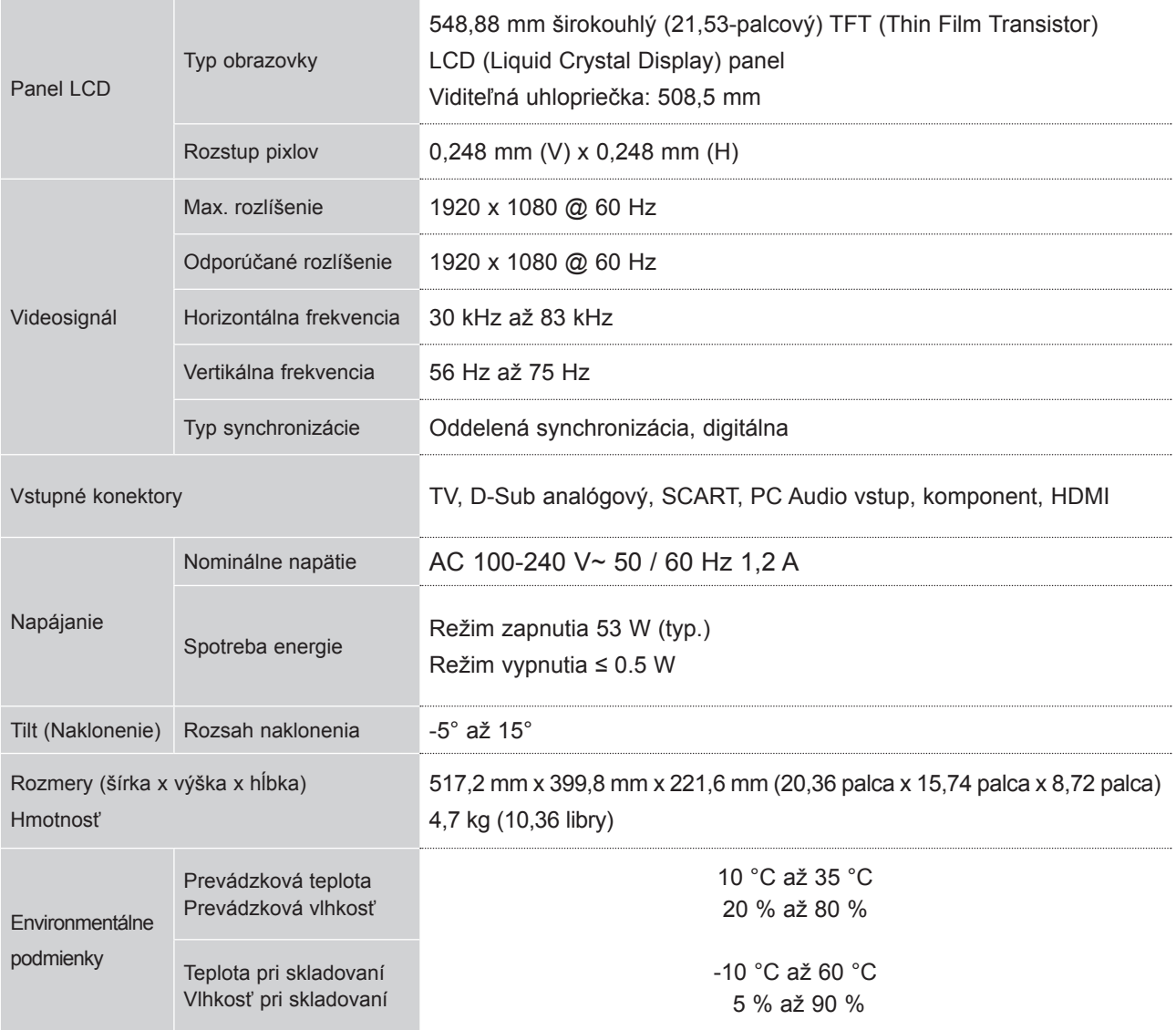

### **<M2362DP>**

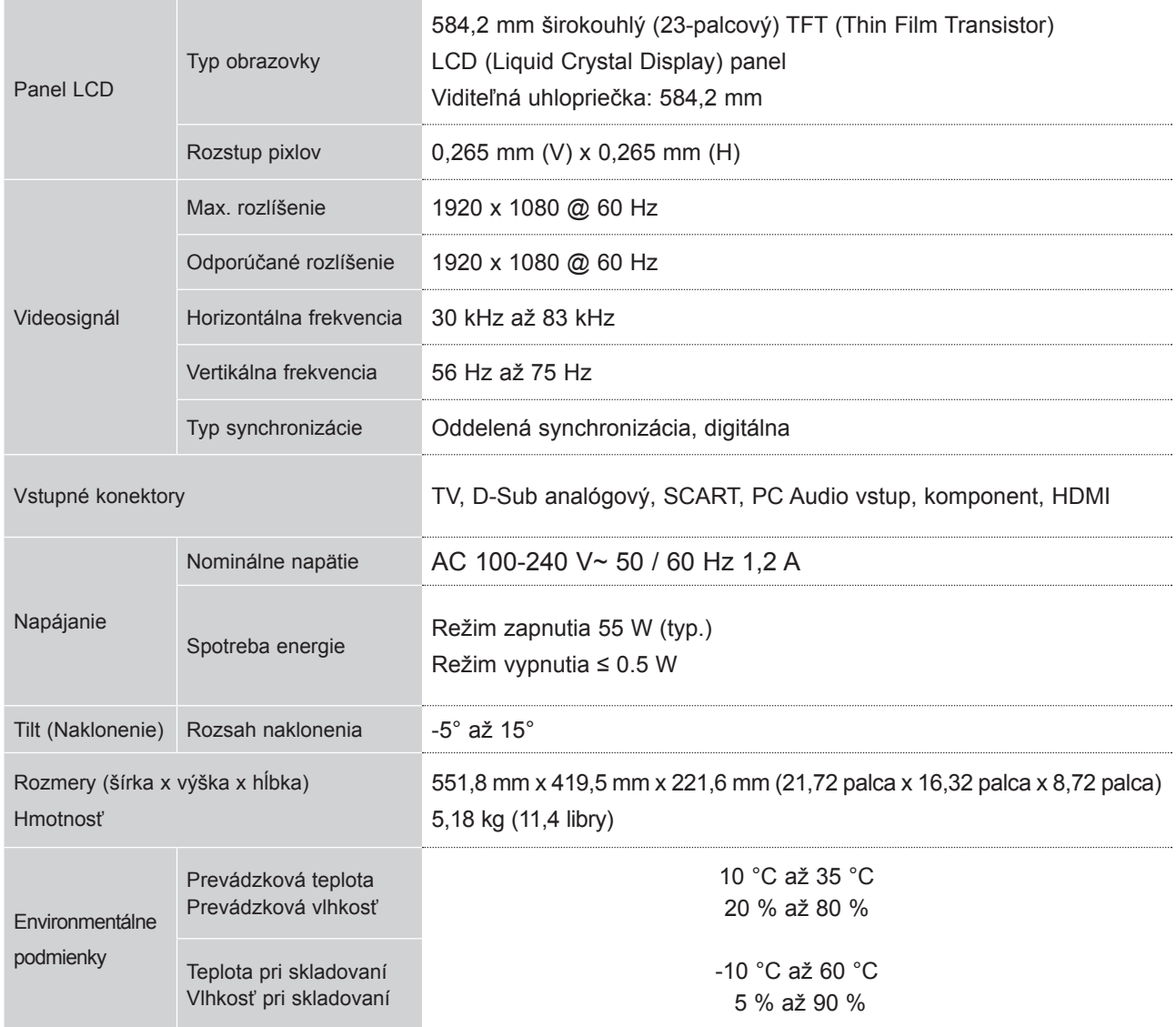

# **DODATOK**

### **<M2762DP>**

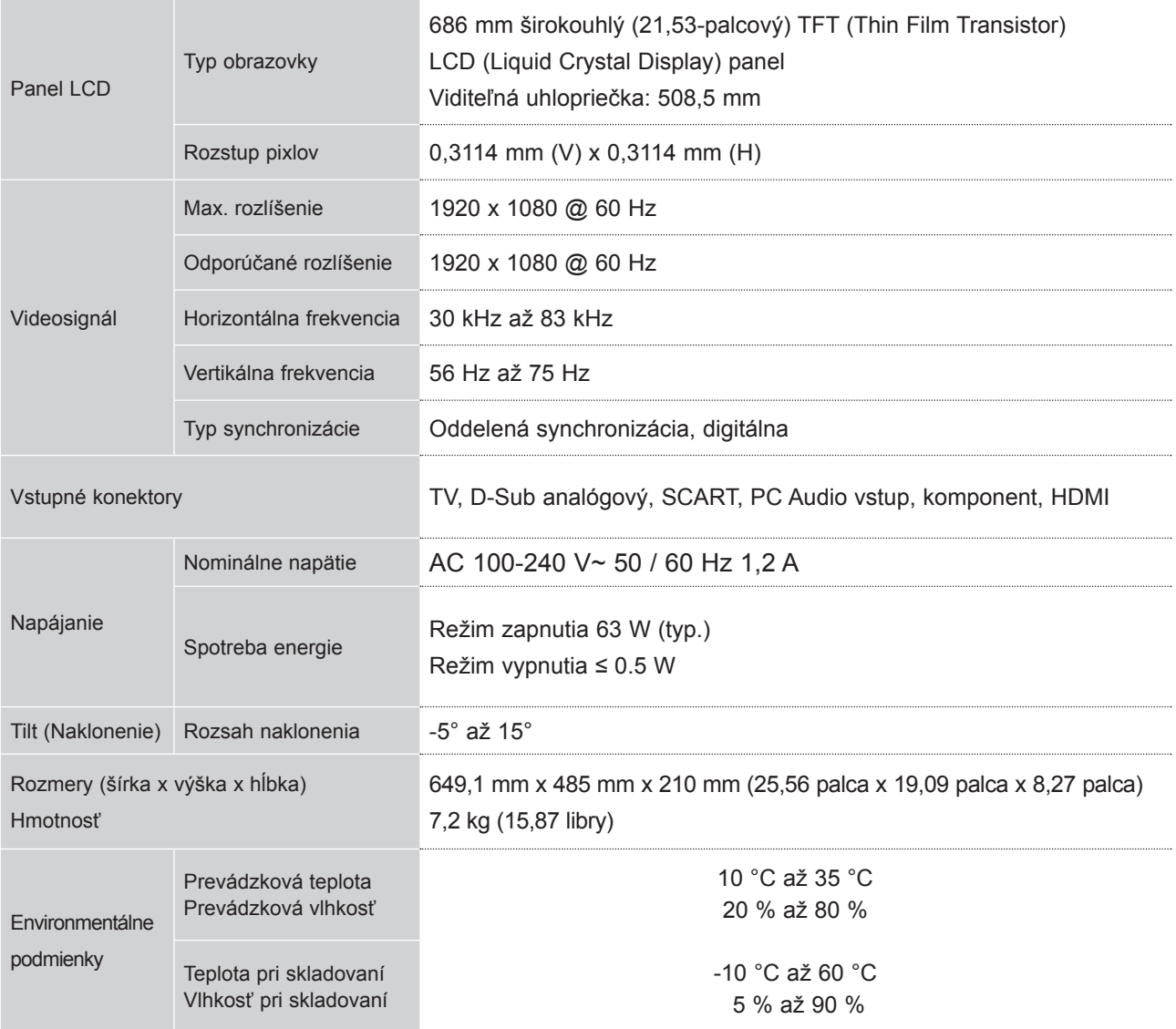

# **KÓDY IR**

• Táto funkcia nie je dostupná vo všetkých krajinách.

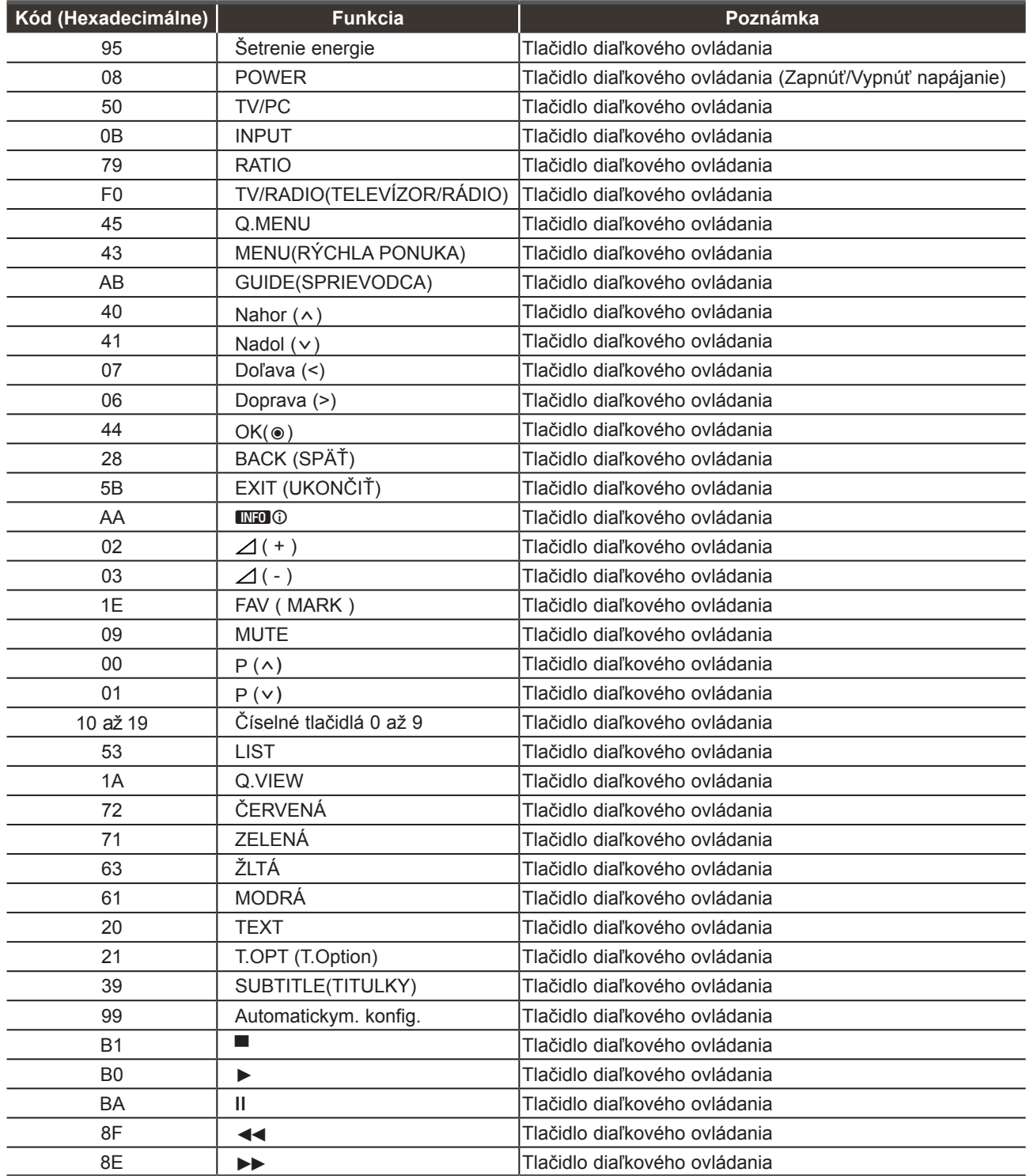

# **DODATOK**

# **NASTAVENIE EXTERNÉHO OVLÁDACIEHO ZARIADENIA**

### **Zapojenie RS-232C**

Zapojením vstupného konektora jack RS-232C do externého ovládacieho zariadenia (ako napr. počítač alebo ovládací systém A/V) môžete externe ovládať funkcie televízora

Sériový port ovládacieho zariadenia zapojte do konektora RS-232C na zadnom paneli televízora.

Pripájací kábel RS-232C sa nedodáva s televízorom.

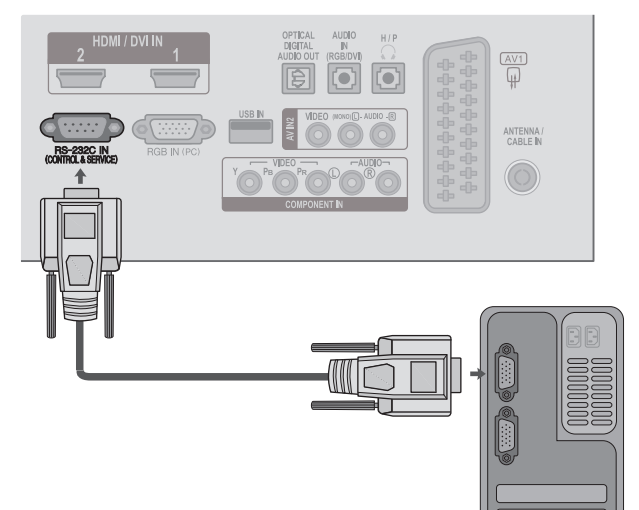

### **Typ konektora - 9-kolíkový samec D-Sub**

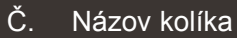

- 1 Žiadne pripojenie
- 2 RXD (Prijímané dáta)
- 3 TXD (Vysielané dáta)
- 4 DTR (Strana DTE pripravená)
- 5 GND
- 6 DSR (Strana DCE pripravená)
- 7 RTS (Pripravené na vysielanie)
- 8 CTS (Možno vysielať)
- 9 Žiadne pripojenie

## **Zapojenie RS-232C**

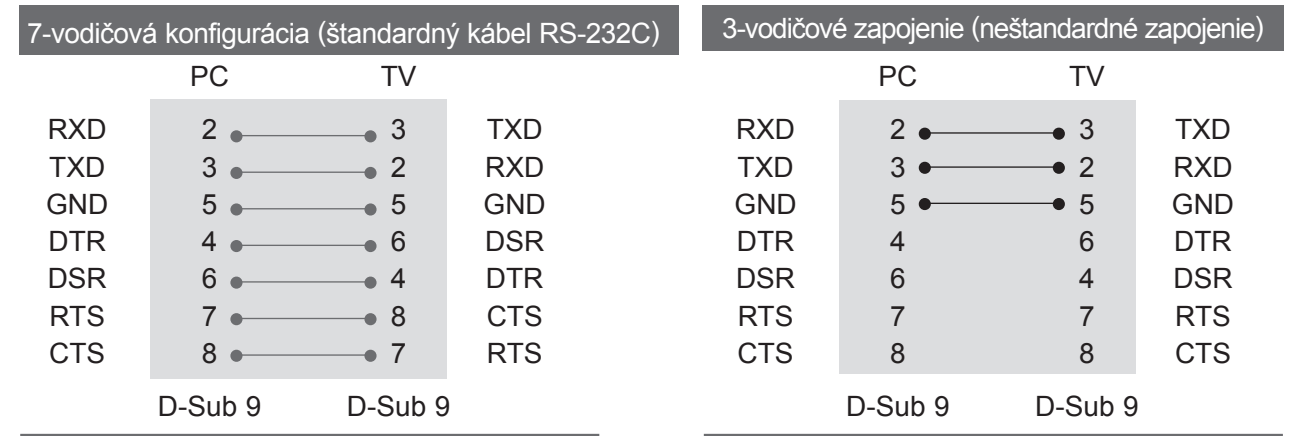

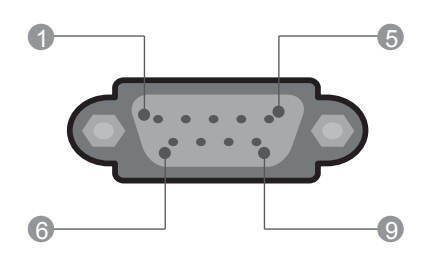
## **ID televízora**

Touto funkciou nastavíte identifikačné číslo monitora Pozrite časť "Reálne mapovanie údajov". ► str.150

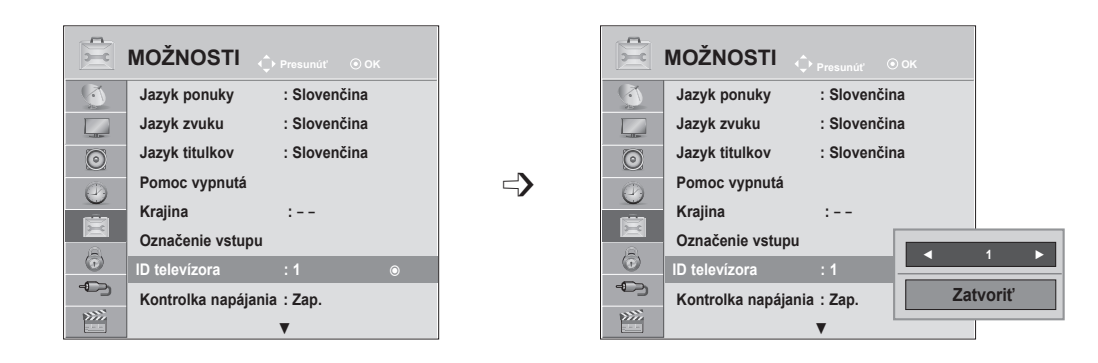

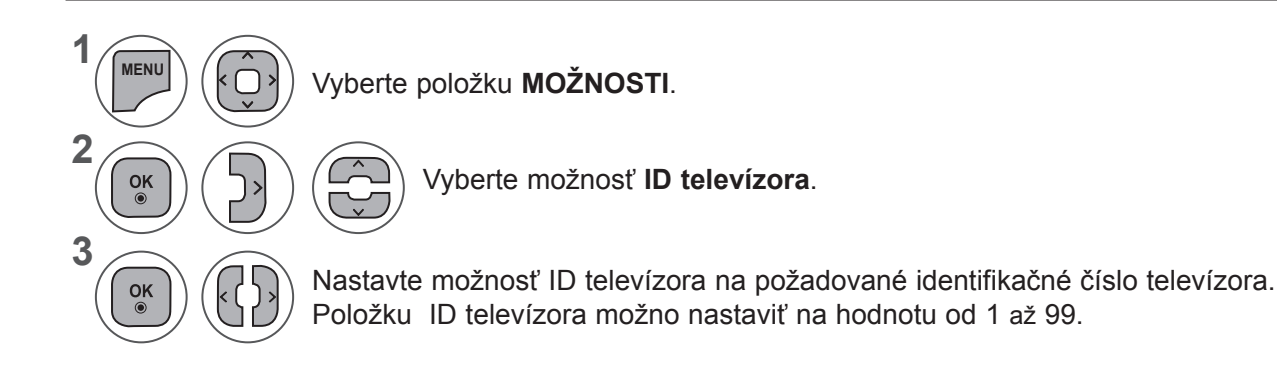

- Pomocou tlačidla **MENU** (PONUKA) alebo **EXIT** (UKONČIŤ) zatvoríte okno ponuky.
- Stlačením tlačidla **BACK** (SPÄŤ) sa presuniete na predchádzajúcu obrazovku ponuky.

# **DODATOK**

## **Komunikačné parametre**

- Prenosová rýchlosť: 9600 bps (UART)
- Dĺžka dát: 8 bitov
- A Parita: žiadna
- Stop-bit: 1 bit
- Komunikačný kód: kód ASCII
- A Použite prekrížený (obrátený) kábel.

## Zoznam príkazov

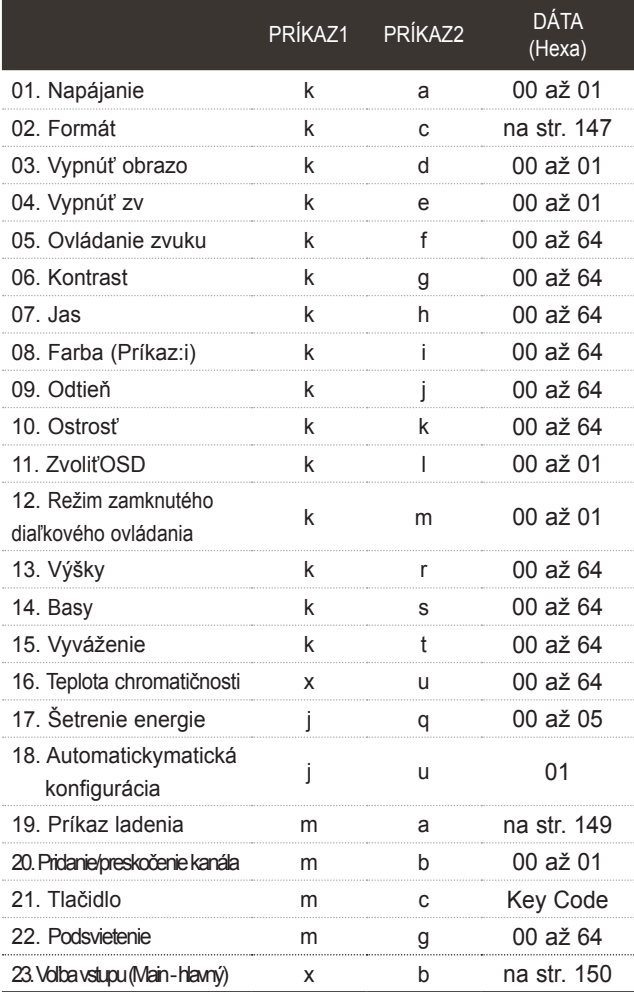

## \* Pri nastavovaní 17 na 24 sa na obrazovke nezobrazí ponuka.

\* Poznámka: Počas používania zariadenia USB, napríklad v režime DivX alebo EMF, sa vykonajú iba príkazy Power (Napájanie) (ka) a Key (Tlačidlo) (mc). Ostatné príkazy sa nevykonajú a budú sa považovať za príkazy NG.

## *Prenos* Protokol prenosu/prijímania

[Príkaz 1][Príkaz 2][ ][ID televízora][ ][Dáta][Cr]

- \* [Command 1] : Prvý príkaz na ovládanie TV. (j, k, m alebo x)
- \* [Command 2] : Druhý príkaz na ovládanie TV.
- : Môžete nastaviť identifikačné číslo (ID) televízora na výber požadovaného identifikačného čísla monitora v ponuke možností. Rozsah nastavenia je 1 až 99. Ak je vybraté ID televízora 0, ovláda sa každý pripojený televízor. ID televízora je v ponuke zobrazované ako dekadické číslo (1 až 99). V prenosovom protokole je však uvádzané v hexadecimálnom tvare (0x0 až 0x63). \* [DATA] : Na prenos dát príkazu. Prenos dát "FF" na prečítanie stavu príkazu \* [Cr] : Nový riadok.
- Kód ASCII '0x0D' \* [ ] : Kód ASCII 'medzera (0x20)'

## *Potvrdenie OK*

[Príkaz 2][ ][ID televízora][ ][OK][Dáta][x]

\* Monitor prenáša potvrdenie ACK (acknowledgement) na základe tohto formátu pri prijímaní normálnych dát. Ak sú v tom čase dáta v režime čítania, indikuje aktuálne dáta. Ak sú dáta v režime zápisu, vráti dáta počítača.

## *Potvrdenie chyby*

[Príkaz 2][ ][ID televízora][ ][NG][Dáta][x]

\* Monitor prenáša potvrdenie ACK (acknowledgement) na základe tohto formátu pri prijímaní abnormálnych dát z nerealizovateľných funkcií alebo komunikačných chýb.

Dáta 00: Illegal Code (Nepovolený kód)

## **01. Napájanie (Príkaz : k a)**

► Ovláda napájanie televízora. *Prenos*

[k][a][ ][ID televízora][ ][Dáta][Cr]

Dáta 00 : Vypnutie napájania 01 : Zapnutie napájania

## *Potvrdenie*

[a][ ][ID televízora][ ][OK/NG][Dáta][x]

► Zobrazuje napájanie.

## *Prenos*

[k][a][ ][ID televízora][ ][FF][Cr]

## *Potvrdenie*

[a][ ][ID televízora][ ][OK/NG][Dáta][x]

- \* Ak iné funkcie prenášajú dáta '0xFF' založené na tomto formáte, prekladá spätná väzba potvrdzovacích dát stav každej funkcie podobným spôsobom.
- \* Po zapnutí napájania sa na obrazovke TV prijímača môžu zobrazovať potvrdenia, že je všetko v poriadku, že nastala nejaká chyba, prípadne iné hlásenia.

## **02. Pomer strán (Príkaz: k c) (Hlavná veľkosť obrazu)**

► Nastavuje formát obrazovky. (Formát hlavnej obrazovky) Formát obrazovky môžete nastaviť aj prostredníctvom ponuky **Pomer strán** v rýchlej ponuke, alebo v ponuke OBRAZ.

## *Prenos* [k][c][ ][Set ID][ ][Data][Cr]

- Dáta 01 : Normálna obrazovka (4:3)
	- 02 : Širokouhlá obrazovka ( 16:9)
		- 04 : Priblíženie 06 : Pôvodné
		- $07 : 14:9$
		- 09 : Iba skenovanie
		- 0B : Celá šírka
		- 10 až 1F : Kino priblíženie 1 až 16

## *Potvrdenie*

## [c][ ][Set ID][ ][OK/NG][Data][x]

- \* Použitím PC alebo vstupu Komponent si zvolíte pomer strán obrazovky 16:9 alebo 4:3.
- \* V režime DTV/HDMI (1080i 50 Hz/60 Hz, 720p 50 Hz/60 Hz, 1080p 24 Hz/30 Hz/50 Hz/60 Hz), Komponent(720p, 1080i, 1080p 50 Hz/60 Hz) je dostupná možnosť Iba skenovanie (Len vyhľadávať).
- \* Režim **Úplný širokouhlý** je podporovaný iba pre Analógový režim, AV.

## **03. Vypnúť obrazovku (Príkaz: k d)**

► Vyberie vypnutie/zapnutie obrazovky.

## *Prenos*

[k][d][ ][Set ID][ ][Data][Cr]

Dáta 00 : Vypnutie obrazovky neaktívne (obraz je zapnutý) Vypnutie obrazovky neaktívne

- 01 : Vypnutie obrazovky aktívne (obraz je vypnutý)
- 10 : Vypnutie obrazovky aktívne

## *Potvrdenie*

## [d][ ][Set ID][ ][OK/NG][Data][x]

\* Vprípade, že aktivujete iba vypnutie videa, televízne vysielanie sa zobrazí na displeji OSD (On Screen Display). Ak však aktivujete vypnutie obrazovky, televízne vysielanie sa na displeji OSD nezobrazí.

## **04. Vypnutie zvuku (Príkaz : k e)**

► Ovláda vypnutie/zapnutie zvuku. Vypnutie zvuku môžete nastaviť aj tlačidlom MUTE na diaľkovom ovládaní.

## *Prenos*

[k][e][ ][Set ID][ ][Data][Cr]

Dáta 00: Vypnutie zvuku aktívne (zvuk vypnutý) 01: Vypnutie zvuku neaktívne (zvuk zapnutý)

#### *Potvrdenie*

[e][ ][Set ID][ ][OK/NG][Data][x]

## **05. Ovládanie zvuku (Príkaz : k f)**

- ► Nastavuje zvuk.
	- Zvuk môžete nastaviť aj tlačidlami HLASITOSTI na diaľkovom ovládači.

#### *Prenos*

[k][f][ ][Set ID][ ][Data][Cr]

- Dáta Min.: 00 až Max.: 64
- \* Pozrite časť "Reálne mapovanie údajov 1" Pozrite str. 150. *Potvrdenie*

[f][ ][Set ID][ ][OK/NG][Data][x]

## **06. Kontrast (Príkaz : k g)**

Nastavuje kontrast obrazovky. Kontrast môžete nastaviť aj v menu Obraz.

## *Prenos*

[k][g][ ][ID televízora][ ][Dáta][Cr]

## Dáta Min.: 00 až Max.: 64

\* Pozrite časť "Reálne mapovanie údajov 1" Pozrite str. 150.

## *Potvrdenie*

[g][ ][ID televízora][ ][OK/NG][Dáta][x]

# **DODATOK**

## **07. Jas (Príkaz : k h)**

► Nastavuje jas obrazovky. Jas môžete nastaviť aj v menu Obraz.

## *Prenos*

[k][h][ ][ID televízora][ ][Dáta][Cr]

## Dáta Min.: 00 až Max.: 64

\* Pozrite časť "Reálne mapovanie údajov 1" Pozrite str. 150. *Potvrdenie*

[h][ ][ID televízora][ ][OK/NG][Dáta][x]

## **08. Farba (Príkaz : k i)**

► Nastavuje farby obrazovky. (Okrem režimu PC) Farbu môžete nastaviť aj v menu Obraz

## *Prenos*

[k][i][ ][Set ID][ ][Data][Cr]

Dáta Min.: 00 až Max.: 64

\* Pozrite časť "Reálne mapovanie údajov 1" Pozrite str. 150.

## *Potvrdenie*

[i][ ][Set ID][ ][OK/NG][Data][x]

## **09. Odtieň (Príkaz : k j)**

► Nastavuje odtieň obrazovky. (Okrem režimu PC) Odtieň môžete nastaviť aj v menu Obraz.

## *Prenos*

[k][j][ ][Set ID][ ][Data][Cr]

## Dáta Min.: 00 až Max.: 64

\* Pozrite časť "Reálne mapovanie údajov 1" Pozrite str. 150. *Potvrdenie*

[i][ ][Set ID][ ][OK/NG][Data][x]

## **10. Ostrosť (Príkaz: k k)**

► Nastavuje ostrosť obrazovk. Ostrosť môžete nastaviť aj v menu Obraz.

## *Prenos*

[k][k][ ][Set ID][ ][Data][Cr]

Dáta Min.: 00 až Max.: 64

\* Pozrite časť "Reálne mapovanie údajov 1" Pozrite str. 150.

## *Potvrdenie*

[k][ ][Set ID][ ][OK/NG][Data][x]

## **11. Zvoliť OSD (Príkaz: k l)**

► Pre voľbu OSD (On Screen Display) zap./vyp. pri diaľkovom ovládaní.

*Prenos*

[k][l][ ][Set ID][ ][Data][Cr]

*Potvrdenie* Dáta 00 : OSD vypnuté 01 : OSD zapnuté

[l][ ][Set ID][ ][OK/NG][Data][x]

## **12. Režim zamknutého diaľkového ovládania (Príkaz : k m)**

► NaN Na uzamknutie diaľkového ovládania a ovládacích prvkov predného panela prijímača.

## *Prenos*

## [k][m][ ][Set ID][ ][Data][Cr]

Dáta 00 : Zamknutie tlači diel vypnuté 01 : Zamknutie tlačidiel zapnuté

## *Potvrdenie*

## [m][ ][Set ID][ ][OK/NG][Data][x]

- \* Tento režim využite, ak nepoužívate diaľkové ovládanie a ovládacie prvky predného panela. Keď je hlavný prívod prúdu zapnutý/vypnutý (zap./vyp.), diaľkové ovládanie je odblokované.
- \* Lokálne tlačidlo napájania bude fungovať správne.

## **13. Výšky (Príkaz : k r)**

- ► Nastavenie výšok.
- Výšky môžete nastaviť aj vponuke ZVUK.

## *Prenos*

## [k][r][ ][Set ID][ ][Data][Cr]

Dáta Min.: 00 až Max.: 64 \* Pozrite časť "Reálne mapovanie údajov 1" Pozrite str. 150.

## *Potvrdenie*

[r][ ][Set ID][ ][OK/NG][Data][x]

## **14. Basy (Príkaz : k s)**

► Nastavenie basov.

Basy môžete nastaviť aj vponuke ZVUK.

## *Prenos*

[k][s][ ][Set ID][ ][Data][Cr]

Dáta Min.: 00 až Max.: 64 \* Pozrite časť "Reálne mapovanie údajov 1" Pozrite str. 150.

## *Potvrdenie*

[s][ ][Set ID][ ][OK/NG][Data][x]

## **15. Vyváženie (Príkaz : k t)**

► Pre nastavenie vyváženia. Vyváženie môžete tiež nastavovať v menu ZVUK. *Prenos*

## [k][t][ ][Set ID][ ][Data][Cr]

- Dáta Min.: 00 až Max.: 64 \* Pozrite časť "Reálne mapovanie údajov 1" Pozrite str. 150.
- *Potvrdenie*

[t][ ][Set ID][ ][OK/NG][Data][x]

## **16. Teplota chromatičnosti (Príkaz: x u)**

► Pre nastavenie teploty chromatičnosti. Farebný tón môžete tiež nastavovať v menu OBRAZ.

#### *Prenos*

## [x][u][ ][Set ID][ ][Data][Cr]

- Dáta Min.: 00 až Max.: 64
- \* Pozrite časť "Reálne mapovanie údajov 1" Pozrite str. 150.

## *Potvrdenie*

[u][ ][Set ID][ ][OK/NG][Data][x]

## **17. Šetrenie energie (Príkaz: j q)**

► Zníženie energetickej spotreby televízora. Položku Šetrenie energie môžete nastaviť aj vponuke MOŽNOSTI .

*Prenos*

## [j][q][ ][Set ID][ ][Data][Cr]

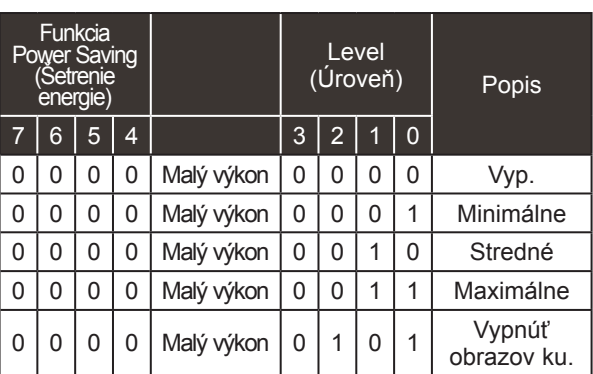

## *Potvrdenie*

[q][ ][Set ID][ ][OK/NG][Data][x]

## **18. Automatickymatická konfigurácia (Príkaz: j u)**

► G Pre Automatickymatické nastavovanie umiestnenia a minimalizácie trasenia obrazu. Funguje iba v režime RGB (PC). *Prenos*

Dáta 01: Nastavenie [j][u][ ][Set ID][ ][Data][Cr] *Potvrdenie*

[u][ ][Set ID][ ][OK/NG][Data][x]

## **19. Príkaz ladenia (Príkaz: m a)**

► Výber kanála s nasledujúcim fyzickým číslom. *Prenos*

## [m][a][ ][Set ID][ ][Data0][ ][Data1][ ][Data2][Cr]

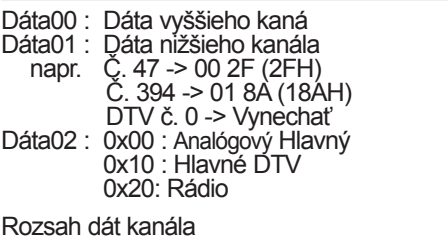

 Analógové - Min: 00 až Max: 63 (0 až 99) Digitálne - Min: 00 až Max: 3E7 (0 až 999)<br>(S výnimkou Švédska, Fínska, Nórska, Dánska a Írska)<br>Digitálne - Min: 00 až Max: 270F (0 až 9999) (Len vo Švédsku, Fínsku, Nórsku, Dánsku a Írsku)

## *Potvrdenie*

[a][ ][Set ID][ ][OK/NG][Data][x]

Dáta Min: 00 až Max: 7DH

# **DODATOK**

## **20. Pridanie/preskočenie kanála (príkaz: m b)**

► Slúži na nastavenie stavu Skip (Preskočiť) pre aktuálny program. *Prenos*

 Dáta 00 : Skip (Preskočiť) 01 : Add (Pridať) [m][b][ ][Set ID][ ][Data][Cr]

## *Potvrdenie*

[e][ ][Set ID][ ][OK/NG][Data][x]

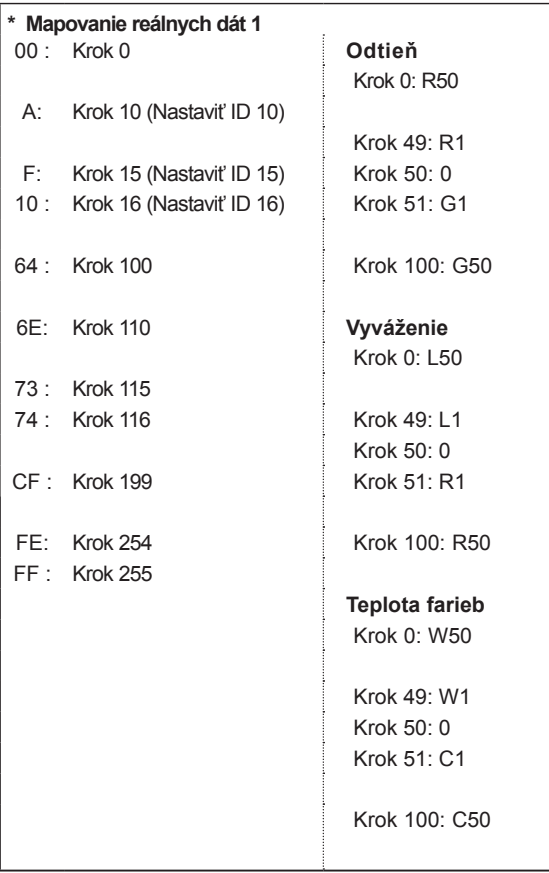

## **22. Ovládanie podsvietenia (Príkaz: m g)**

► Ovládanie podsvietenia. *Prenos*

[m][g][ ][Set ID][ ][Data][Cr] Dáta : dáta Min.: 00 až Max.: 64

## *Potvrdenie*

[g][ ][ID televízora][ ][OK/NG][Dáta][x]

## **23. Voľba vstupu (Príkaz: x b) (Hlavný formát obrazu)**

► Výber vstupného zdroja hlavného obrazu *Prenos*

Dáta: Štruktúra [x][b][ ][Set ID][ ][Data][Cr]

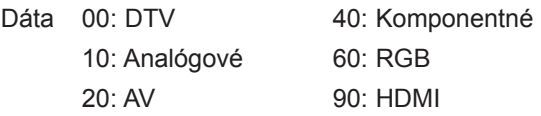

## *Potvrdenie*

[e][ ][Set ID][ ][OK/NG][Data][x]

## **21. Tlačidlo (Príkaz: m c)**

► Prenos kódu tlačidla diaľkového ovládača. *Prenos*

Dáta Kód tlačidla - Pozrite str. 145. [m][c][ ][Set ID][ ][Data][Cr]

## *Potvrdenie*

[c][ ][Set ID][ ][OK/NG][Data][x]

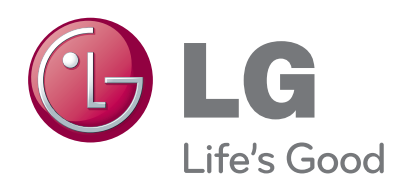

Pred použitím tohto výrobku si prečítajte bezpeč- nostné opatrenia.

Návod na použitie (CD) uschovajte na ľahko do-<br>stupnom mieste pre prípad potreby v budúcnosti. Číslo modelu a sériové číslo ZOSTAVY sa nachádza na zadnej strane a jednej bočnej strane ZOSTAVY. Zaznačte si ich nižšie, ak by ste v budúcnosti potre- bovali vykonať servis zariadenia.

MODEL

SÉRIA